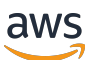

Lustre 用户指南

# FSx for Lustre

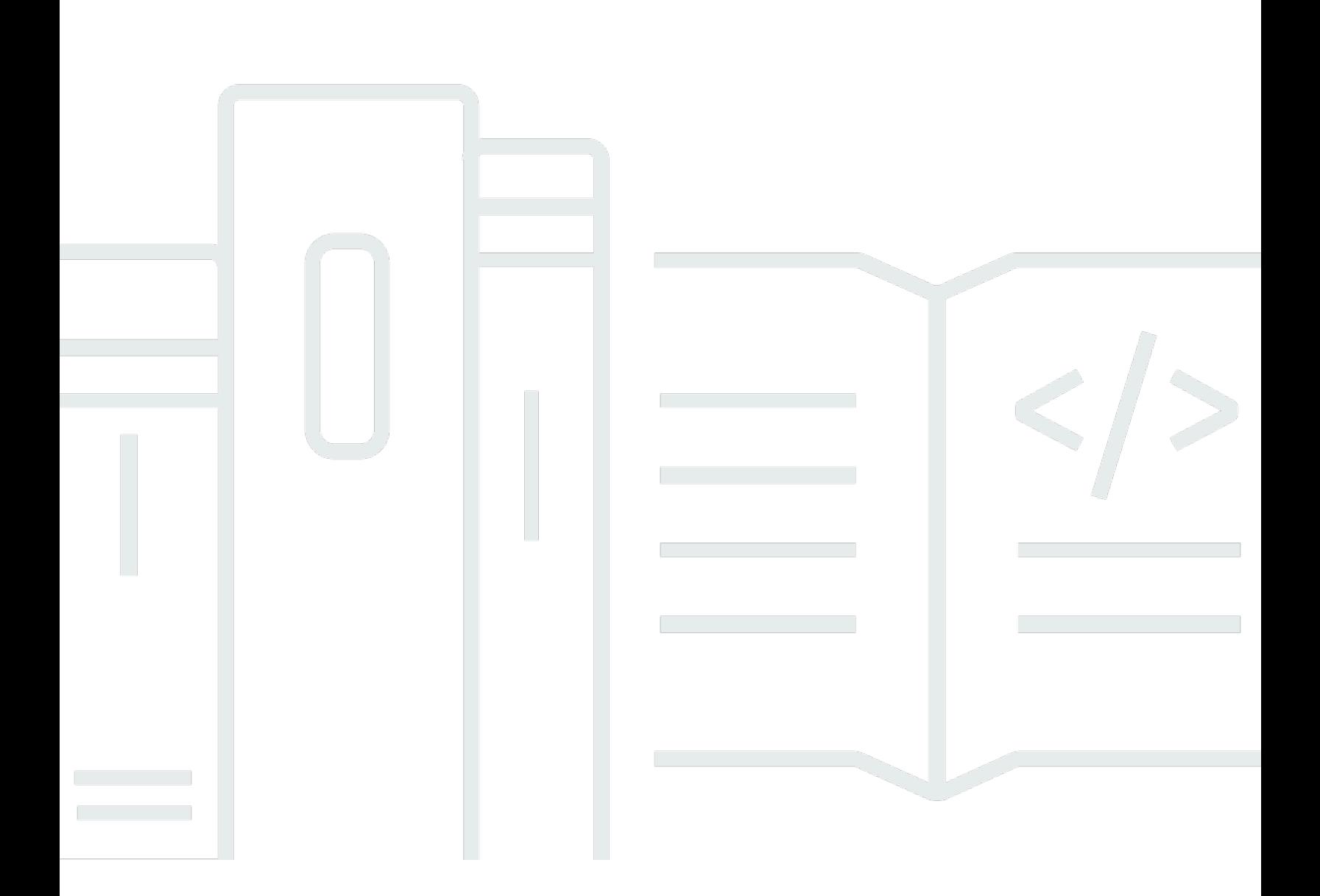

Copyright © 2024 Amazon Web Services, Inc. and/or its affiliates. All rights reserved.

# FSx for Lustre: Lustre 用户指南

Copyright © 2024 Amazon Web Services, Inc. and/or its affiliates. All rights reserved.

Amazon 的商标和商业外观不得用于任何非 Amazon 的商品或服务,也不得以任何可能引起客户混 淆、贬低或诋毁 Amazon 的方式使用。所有非 Amazon 拥有的其他商标均为各自所有者的财产,这些 所有者可能附属于 Amazon、与 Amazon 有关联或由 Amazon 赞助,也可能不是如此。

# **Table of Contents**

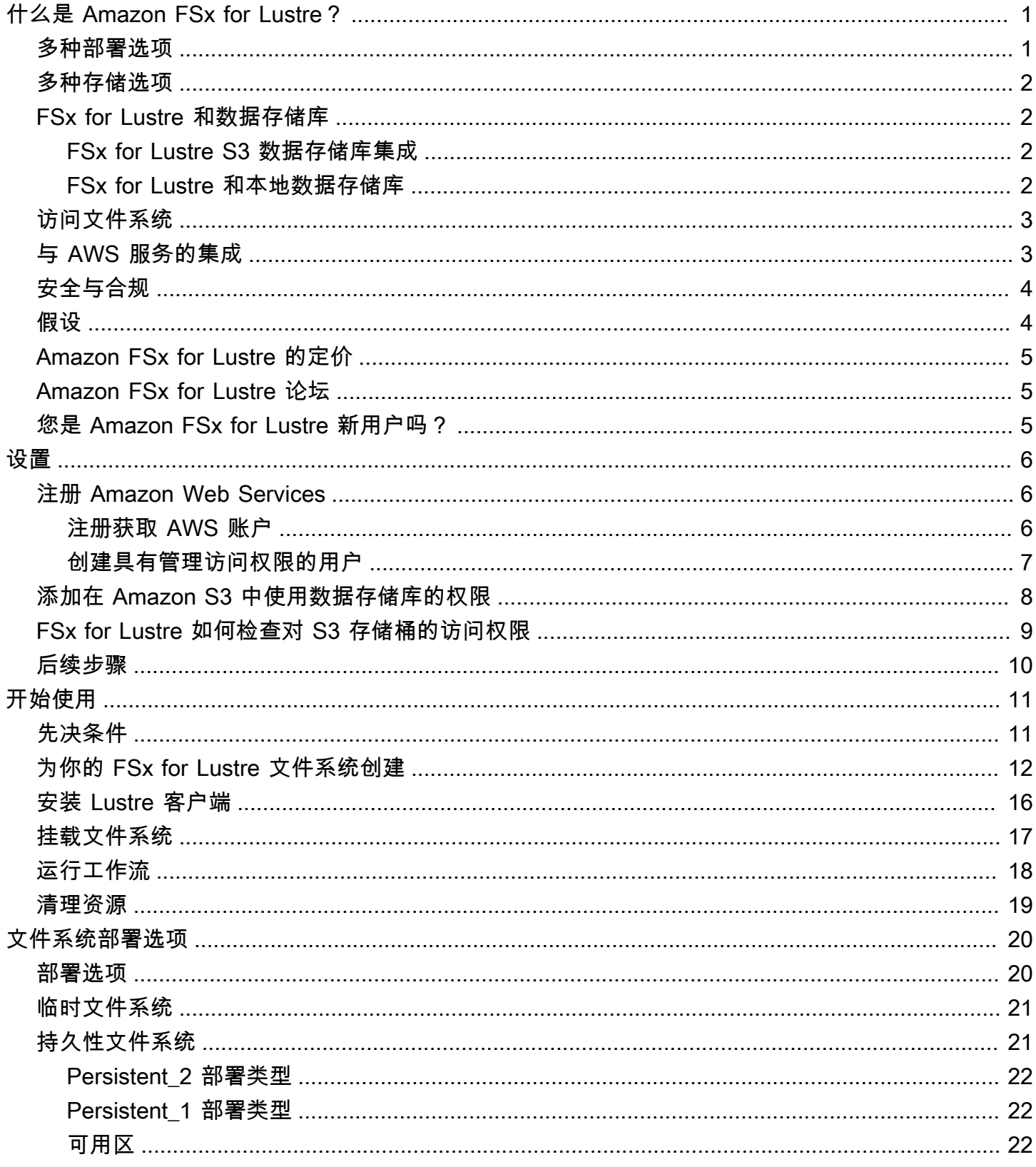

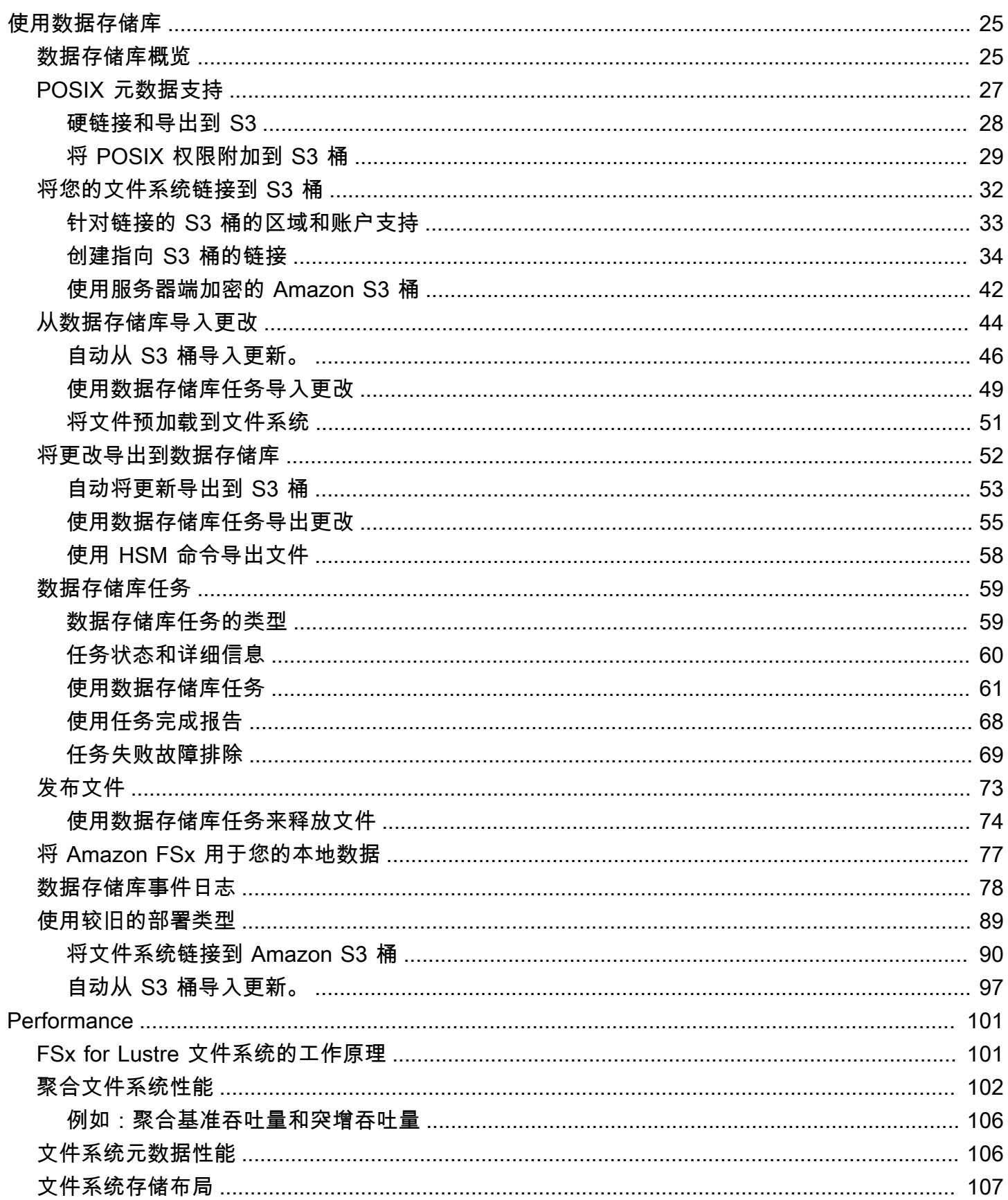

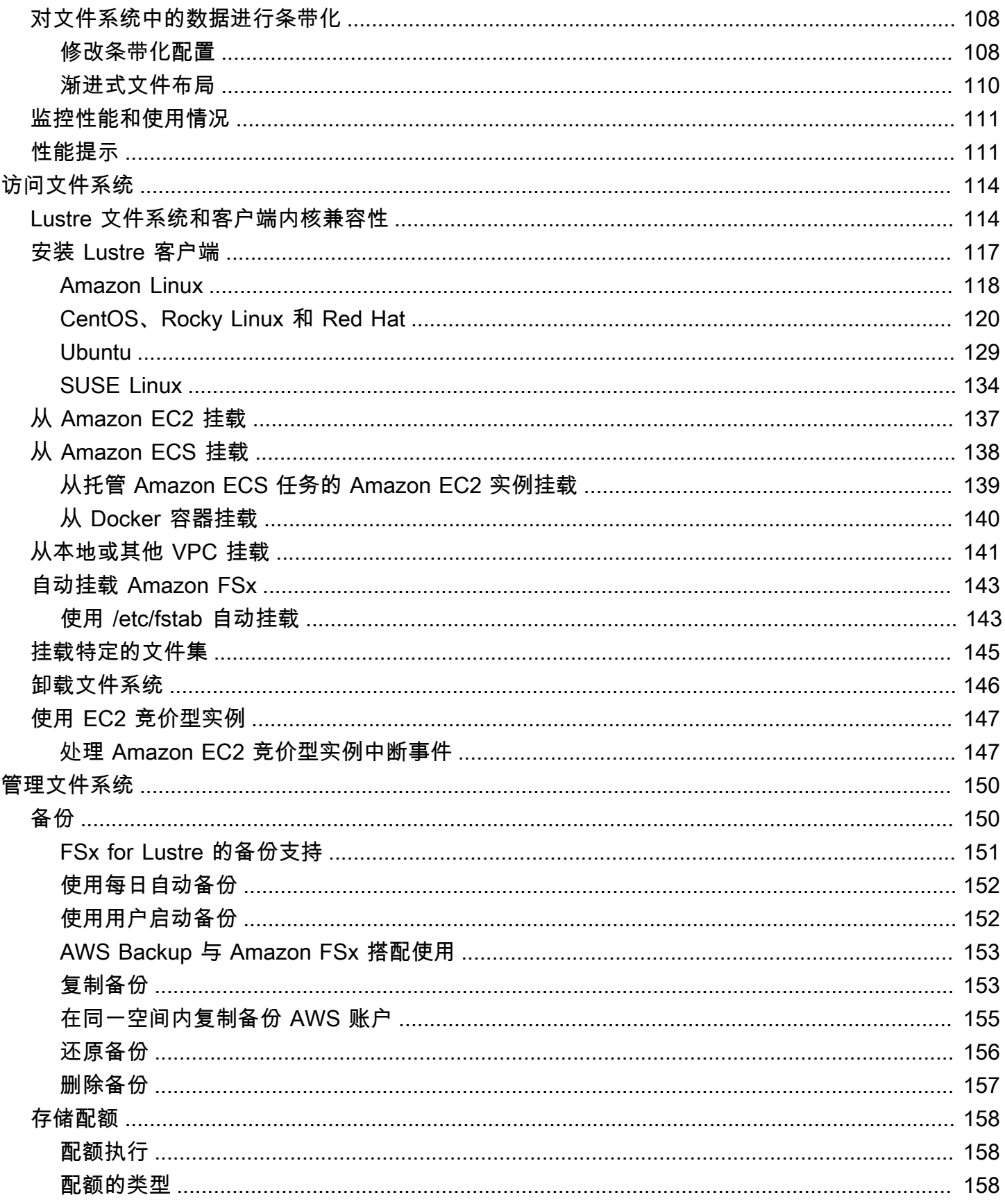

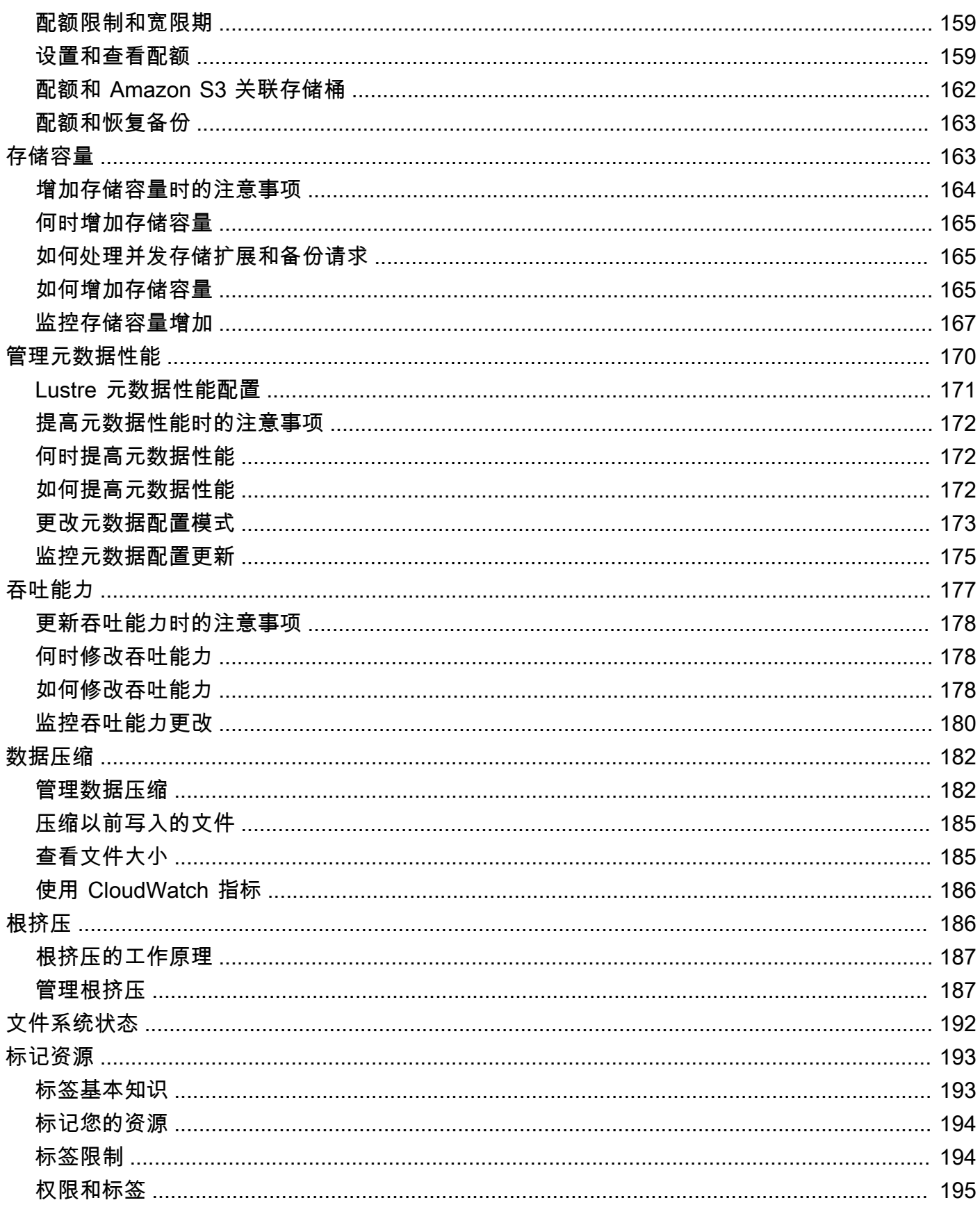

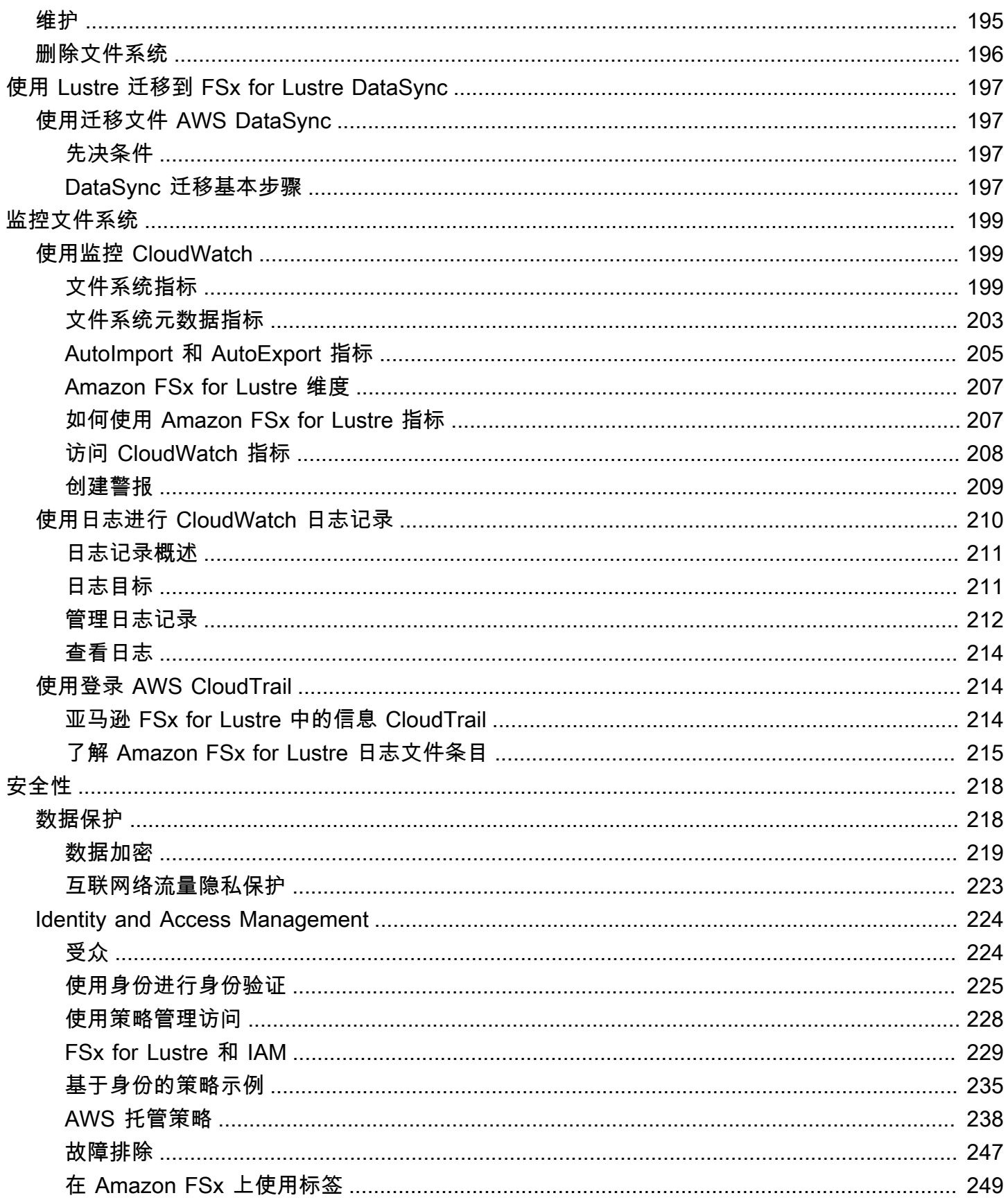

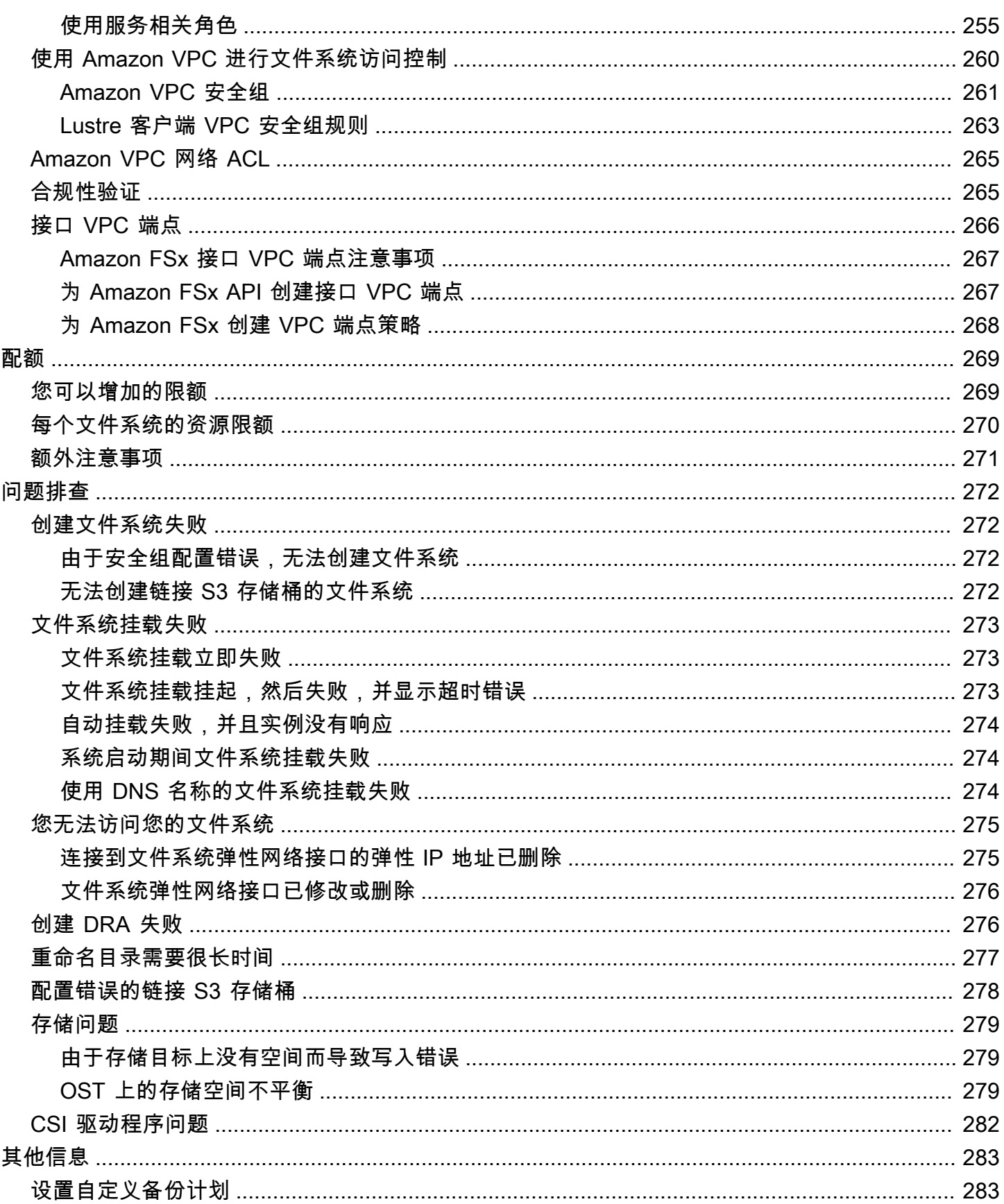

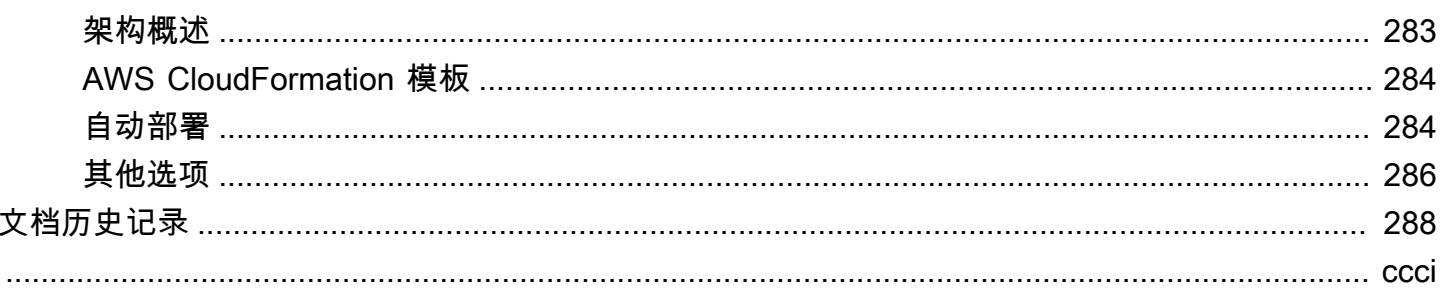

# <span id="page-9-0"></span>什么是 Amazon FSx for Lustre?

FSx for Lustre 可帮助您轻松、经济高效地启动和运行常用的高性能 Lustre 文件系统。您可以将 Lustre 用于速度至关重要的工作负载,例如机器学习、高性能计算(HPC)、视频处理和财务建模。

开源 Lustre 文件系统专为需要快速存储的应用程序而设计,即希望存储能跟上计算速度。Lustre 的构 建是为了解决既快又省地处理全球不断增长的数据集的问题。它是一个广泛使用的文件系统,专为世界 上速度最快的计算机而设计。它提供亚毫秒级延迟、高达数百 Gbps 的吞吐量和高达数百万 IOPS。有 关 Lustre 的更多信息,请访问 [Lustre 网站。](http://lustre.org/)

作为一项完全托管式服务,Amazon FSx 使您可以更轻松地将 Lustre 用于存储速度至关重要的工作负 载。FSx for Lustre 消除了设置和管理 Lustre 文件系统的传统复杂性,使您能够在几分钟内启动并运行 经过实战考验的高性能文件系统。此外,还提供了多种部署选项,因此您可以根据需要优化成本。

FSx for Lustre 符合 POSIX 标准,因此您无需进行任何更改即可使用当前基于 Linux 的应用程序。FSx for Lustre 提供了一个本机文件系统接口,并且可以像任何文件系统在 Linux 操作系统中一样工作。它 还提供 read-after-write一致性并支持文件锁定。

#### 主题

- [多种部署选项](#page-9-1)
- [多种存储选项](#page-10-0)
- [FSx for Lustre 和数据存储库](#page-10-1)
- [访问 FSx for Lustre 文件系统](#page-11-0)
- [与 AWS 服务的集成](#page-11-1)
- [安全与合规](#page-12-0)
- [假设](#page-12-1)
- [Amazon FSx for Lustre 的定价](#page-13-0)
- [Amazon FSx for Lustre 论坛](#page-13-1)
- [您是 Amazon FSx for Lustre 新用户吗?](#page-13-2)

## <span id="page-9-1"></span>多种部署选项

Amazon FSx for Lustre 提供临时文件系统和持久性文件系统供您选择,可满足不同的数据处理需求。 临时文件系统适用于临时存储和短期数据处理。如果文件服务器出现故障,则不会复制数据,也不会持 久保留数据。持久性文件系统适用于长期存储和侧重于吞吐量的工作负载。在持久性文件系统中,会复 制数据,并更换出现故障的文件服务器。有关更多信息,请参阅 [FSx for Lustre 文件系统的部署选项。](#page-28-0)

# <span id="page-10-0"></span>多种存储选项

Amazon FSx for Lustre 提供固态硬盘(SSD)和硬盘驱动器(HDD)存储类型供您选择,且这些存储 类型针对不同的数据处理要求进行了优化:

- SSD 存储选项 对于通常具有小型随机文件操作的低延迟、IOPS 密集型工作负载,选择 SSD 存储 选项。
- HDD 存储选项 对干通常具有大型顺序文件操作的吞吐量密集型工作负载,选择 HDD 存储选项。

如果要为文件系统预调配 HDD 存储选项,可以选择预调配大小为 HDD 存储容量 20% 的只读 SSD 缓 存。这样可以为经常访问的文件提供亚毫秒级延迟和更高的 IOPS。基于 SSD 的文件系统和基于 HDD 的文件系统都预调配了基于 SSD 的元数据服务器。因此,所有元数据操作(代表大多数文件系统操 作)都以亚毫秒级延迟传送。

<span id="page-10-1"></span>有关这些存储选项的性能的更多信息,请参阅 [Amazon FSx for Lustre 性能](#page-109-0)。

## FSx for Lustre 和数据存储库

您可以将 FSx for Lustre 文件系统关联到 Amazon S3 上的数据存储库或本地数据存储。

### <span id="page-10-2"></span>FSx for Lustre S3 数据存储库集成

FSx for Lustre 已与 Amazon S3 集成,因此可以更轻松地使用 Lustre 高性能文件系统处理云数据集。 关联到 Amazon S3 桶后,FSx for Lustre 文件系统会透明地将 S3 对象显示为文件。Amazon FSx 可 以在创建文件系统时导入 S3 桶中的所有现有文件列表。Amazon FSx 还可以在创建文件系统后导入添 加到数据存储库中的文件列表。您可以设置导入首选项以满足您的工作流程需求。文件系统还允许将 文件系统数据写回 S3。数据存储库任务简化了 FSx for Lustre 文件系统与其在 Amazon S3 上的持久 数据存储库之间的数据和元数据传输。有关更多信息,请参阅 [将数据存储库与 Amazon FSx for Lustre](#page-33-0) [结合使用](#page-33-0) 和 [数据存储库任务。](#page-67-0)

### <span id="page-10-3"></span>FSx for Lustre 和本地数据存储库

借助 Amazon FSx for Lustre,您可以通过使用或导入 AWS Direct Connect 数据, AWS Cloud 将数 据处理工作负载从本地扩展到中。 AWS VPN有关更多信息,请参阅 [将 Amazon FSx 用于您的本地数](#page-85-0) [据](#page-85-0)。

# <span id="page-11-0"></span>访问 FSx for Lustre 文件系统

您可以混合搭配连接到单个 FSx for Lustre 文件系统的计算实例类型和 Linux 亚马逊机器映像 (AMI)。

Amazon FSx for Lustre 文件系统可以从 Amazon Elastic Compute Cloud(Amazon EC2)实例上运行 的计算工作负载、Amazon Elastic Container Service(Amazon ECS)Docker 容器和 Amazon Elastic Kubernetes Service(Amazon EKS)上运行的容器进行访问。

- Amazon EC2 可以使用开源 Lustre 客户端从 Amazon EC2 计算实例访问文件系统。Amazon EC2 实例可以从同一 Amazon Virtual Private Cloud (Amazon VPC) 内的其他可用区访问您的文件系 统,但前提是您的联网配置允许在 VPC 内跨子网访问。挂载 Amazon FSx for Lustre 文件系统后, 就可以像使用本地文件系统一样使用其文件和目录。
- Amazon EKS 可以使用开源 [FSx for Lustre CSI 驱动程序](https://docs.aws.amazon.com/eks/latest/userguide/fsx-csi.html)从 Amazon EKS 上运行的容器访问 Amazon FSx for Lustre,如《Amazon EKS 用户指南》中所述。在 Amazon EKS 上运行的容器可以 使用 Amazon FSx for Lustre 支持的高性能持久性卷(PV)。
- Amazon ECS 可以从 Amazon EC2 实例上的 Amazon ECS Docker 容器访问 Amazon FSx for Lustre。有关更多信息,请参阅 [从 Amazon Elastic Container Service 挂载。](#page-146-0)

Amazon FSx for Lustre 兼容最流行的基于 Linux 的 AMI, 包括 Amazon Linux 2 和 Amazon Linux、Red Hat Enterprise Linux (RHEL)、CentOS、Ubuntu 和 SUSE Linux。Amazon Linux 2 和 Amazon Linux 提供 Lustre 客户端。对于 RHEL、CentOS 和 Ubuntu, AWS Lustre 客户端存储库提 供了与这些操作系统兼容的客户端。

使用 FSx for Lustre,您可以通过或导入数据,将计算密集型工作负载从本地扩展 AWS Cloud 到中。 AWS Direct Connect AWS Virtual Private Network您可以从本地访问 Amazon FSx 文件系统,根据需 要将数据复制到文件系统中,并在云端实例上运行计算密集型工作负载。

<span id="page-11-1"></span>有关可以访问 FSx for Lustre 文件系统的客户端、计算实例和环境的更多信息,请参阅[访问文件系统。](#page-122-0)

## 与 AWS 服务的集成

Amazon FSx for Lustre 作为输入 SageMaker 数据源与亚马逊集成。 SageMaker 与 FSx for Lustre 一 起使用时,通过省去从 Amazon S3 的初始下载步骤,可以加速您的机器学习训练作业。此外,在节 省 S3 请求成本的同时,还避免了重复下载同一数据集上迭代作业的通用对象,从而降低了总拥有成本 (TCO)。有关更多信息,请参[阅什么是 SageMaker?](https://docs.aws.amazon.com/sagemaker/latest/dg/whatis.html) 在《亚马逊 SageMaker 开发者指南》中。有 关如何使用 Amazon FSx for Lustre 作为数据源的 SageMaker演练,[请参阅 Machine Learning 博客上](https://aws.amazon.com/blogs/machine-learning/speed-up-training-on-amazon-sagemaker-using-amazon-efs-or-amazon-fsx-for-lustre-file-systems/) [的 Machine Learning 博客上使用 Amazon SageMaker FSx for Lustre 和亚马逊 EFS 文件系统加快在](https://aws.amazon.com/blogs/machine-learning/speed-up-training-on-amazon-sagemaker-using-amazon-efs-or-amazon-fsx-for-lustre-file-systems/) [亚马逊上的训练](https://aws.amazon.com/blogs/machine-learning/speed-up-training-on-amazon-sagemaker-using-amazon-efs-or-amazon-fsx-for-lustre-file-systems/)。AWS

FSx for Lustre 与使用 EC2 AWS Batch 启动模板集成。 AWS Batch 使您能够在上运行批量计算工作 负载 AWS Cloud,包括高性能计算 (HPC)、机器学习 (ML) 和其他异步工作负载。 AWS Batch 根据 任务资源要求自动和动态地调整实例的大小。有关更多信息,请参阅[什么是 AWS Batch?](https://docs.aws.amazon.com/batch/latest/userguide/what-is-batch.html) 在《AWS Batch 用户指南》中。

for Lu AWS ParallelCluster stre for FSx 集成了。 AWS ParallelCluster 是一款 AWS支持开源集群管理 工具,用于部署和管理 HPC 集群。它可以自动创建 FSx for Lustree 文件系统,也可以在集群创建过 程中使用现有文件系统。

## <span id="page-12-0"></span>安全与合规

FSx for Lustre 文件系统支持静态加密和传输中加密。Amazon FSx 使用在 () 中 AWS Key Management Service 管理的密钥自动加密文件系统的静态数据。AWS KMS某些情况下,当从支持的 Amazon EC2 实例访问 AWS 区域 时,传输中的数据还会在文件系统上自动加密。有关 FSx for Lustre 中数据加密的更多信息 AWS 区域 ,包括哪些地方支持对传输中的数据进行加密,请参阅[。Amazon](#page-227-0) [FSx for Lustre 中的数据加密A](#page-227-0)mazon FSx 已通过评测,符合 ISO、PCI-DSS 和 SOC 认证,并且符合 HIPAA 要求。有关更多信息,请参阅 [FSx for Lustre 中的安全性](#page-226-0)。

## <span id="page-12-1"></span>假设

在本指南中,我们做出了以下假设:

- 如果您使用 Amazon Elastic Compute Cloud(Amazon EC2),我们假设您熟悉该服务。有关如何 使用 Amazon EC2 的更多信息,请参阅 [Amazon EC2 文档。](https://docs.aws.amazon.com/ec2)
- 我们假设您熟悉使用 Amazon Virtual Private Cloud(Amazon VPC)。有关如何使用 Amazon VPC 的更多信息,请参阅[《Amazon VPC 用户指南》](https://docs.aws.amazon.com/vpc/latest/userguide/)。
- 我们假设您没有根据 Amazon VPC 服务更改 VPC 的默认安全组规则。如果更改了,请确保添加必 要的规则,允许从 Amazon EC2 实例到 Amazon FSx for Lustre 文件系统的网络流量。有关更多详 细信息,请参阅[使用 Amazon VPC 进行文件系统访问控制。](#page-268-0)

# <span id="page-13-0"></span>Amazon FSx for Lustre 的定价

使用 Amazon FSx for Lustre,无需预付硬件或软件成本。您只需为使用的资源付费,没有最低承付 款、设置费用或额外费用。有关与该服务相关的定价和费用的信息,请参阅 [Amazon FSx for Lustre 定](https://aws.amazon.com/fsx/lustre/pricing) [价](https://aws.amazon.com/fsx/lustre/pricing)。

## <span id="page-13-1"></span>Amazon FSx for Lustre 论坛

<span id="page-13-2"></span>如果您在使用 Amazon FSx for Lustre 时遇到问题,请访[问论坛](https://forums.aws.amazon.com/forum.jspa?forumID=311)。

## 您是 Amazon FSx for Lustre 新用户吗?

如果您是 Amazon FSx for Lustre 新用户,我们建议您按顺序阅读以下内容:

- 1. 如果您已准备好创建第一个 Amazon FSx for Lustre 文件系统,请参阅[Amazon FSx for Lustre 入](#page-19-0) [门](#page-19-0)。
- 2. 有关性能的信息,请参阅 [Amazon FSx for Lustre 性能。](#page-109-0)
- 3. 有关将文件系统关联到 Amazon S3 桶数据存储库的更多信息,请参[阅将数据存储库与 Amazon FSx](#page-33-0) [for Lustre 结合使用](#page-33-0)。
- 4. 有关 Amazon FSx for Lustre 的安全详细信息,请参阅 [FSx for Lustre 中的安全性。](#page-226-0)
- 5. 有关 Amazon FSx for Lustre 的可扩展性限制(包括吞吐量和文件系统大小)的信息,请参阅[配额。](#page-277-0)
- 6. 有关 Amazon FSx for Lustre API 的信息,请参[阅《Amazon FSx for Lustre API 参考》。](https://docs.aws.amazon.com/fsx/latest/APIReference/Welcome.html)

# <span id="page-14-0"></span>设置 Amazon FSx for Lustre

首次使用 Amazon FSx for Lustre 前,请完成 [注册 Amazon Web Services](#page-14-1) 部分中的任务。要完成[入门](#page-19-0) [教程](#page-19-0),请确保您将链接到文件系统的 Amazon S3 存储桶具有 [添加在 Amazon S3 中使用数据存储库的](#page-16-0) [权限](#page-16-0) 中列出的权限。

### 主题

- [注册 Amazon Web Services](#page-14-1)
- [添加在 Amazon S3 中使用数据存储库的权限](#page-16-0)
- [FSx for Lustre 如何检查对链接 S3 存储桶的访问权限](#page-17-0)
- [后续步骤](#page-18-0)

## <span id="page-14-1"></span>注册 Amazon Web Services

要进行设置 AWS,请完成以下任务:

- 1. [注册获取 AWS 账户](#page-14-2)
- 2. [创建具有管理访问权限的用户](#page-15-0)

<span id="page-14-2"></span>注册获取 AWS 账户

如果您没有 AWS 账户,请完成以下步骤来创建一个。

### 要注册 AWS 账户

- 1. 打开 [https://portal.aws.amazon.com/billing/signup。](https://portal.aws.amazon.com/billing/signup)
- 2. 按照屏幕上的说明进行操作。

在注册时,将接到一通电话,要求使用电话键盘输入一个验证码。

当您注册时 AWS 账户,就会创建AWS 账户根用户一个。根用户有权访问该账户中的所有 AWS 服务 和资源。作为安全最佳实践,请为用户分配管理访问权限,并且只使用根用户来执[行需要根](https://docs.aws.amazon.com/accounts/latest/reference/root-user-tasks.html) [用户访问权限的任务](https://docs.aws.amazon.com/accounts/latest/reference/root-user-tasks.html)。

AWS 注册过程完成后会向您发送一封确认电子邮件。在任何时候,您都可以通过转至 https:// [aws.amazon.com/](https://aws.amazon.com/) 并选择我的账户来查看当前的账户活动并管理您的账户。

### <span id="page-15-0"></span>创建具有管理访问权限的用户

注册后,请保护您的安全 AWS 账户 AWS 账户根用户 AWS IAM Identity Center,启用并创建管理用 户,这样您就不会使用 root 用户执行日常任务。

保护你的 AWS 账户根用户

1. 选择 Root 用户并输入您的 AWS 账户 电子邮件地址,以账户所有者的身份登录[。AWS](https://console.aws.amazon.com/)  [Management Console](https://console.aws.amazon.com/)在下一页上,输入您的密码。

要获取使用根用户登录方面的帮助,请参阅《AWS 登录 用户指南》中的[以根用户身份登录。](https://docs.aws.amazon.com/signin/latest/userguide/console-sign-in-tutorials.html#introduction-to-root-user-sign-in-tutorial)

2. 为您的根用户启用多重身份验证 (MFA)。

有关说明,请参阅 I [A M 用户指南中的为 AWS 账户 根用户启用虚拟 MFA 设备\(控制台\)。](https://docs.aws.amazon.com/IAM/latest/UserGuide/enable-virt-mfa-for-root.html)

创建具有管理访问权限的用户

1. 启用 IAM Identity Center

有关说明,请参阅《AWS IAM Identity Center 用户指南》中的[启用 AWS IAM Identity Center](https://docs.aws.amazon.com/singlesignon/latest/userguide/get-set-up-for-idc.html)。

2. 在 IAM Identity Center 中,为用户授予管理访问权限。

有关使用 IAM Identity Center 目录 作为身份源的教程,请参阅《[用户指南》 IAM Identity Center](https://docs.aws.amazon.com/singlesignon/latest/userguide/quick-start-default-idc.html)  [目录中的使用默认设置配置AWS IAM Identity Center 用户访问权限。](https://docs.aws.amazon.com/singlesignon/latest/userguide/quick-start-default-idc.html)

以具有管理访问权限的用户身份登录

• 要使用您的 IAM Identity Center 用户身份登录,请使用您在创建 IAM Identity Center 用户时发送 到您的电子邮件地址的登录网址。

有关使用 IAM Identity Center 用[户登录的帮助,请参阅AWS 登录 用户指南中的登录 AWS 访问门](https://docs.aws.amazon.com/signin/latest/userguide/iam-id-center-sign-in-tutorial.html) [户](https://docs.aws.amazon.com/signin/latest/userguide/iam-id-center-sign-in-tutorial.html)。

将访问权限分配给其他用户

1. 在 IAM Identity Center 中,创建一个权限集,该权限集遵循应用最低权限的最佳做法。

有关说明,请参阅《AWS IAM Identity Center 用户指南》中的[创建权限集。](https://docs.aws.amazon.com/singlesignon/latest/userguide/get-started-create-a-permission-set.html)

2. 将用户分配到一个组,然后为该组分配单点登录访问权限。

有关说明,请参阅《AWS IAM Identity Center 用户指南》中的[添加组。](https://docs.aws.amazon.com/singlesignon/latest/userguide/addgroups.html)

## <span id="page-16-0"></span>添加在 Amazon S3 中使用数据存储库的权限

Amazon FSx for Lustre 与 Amazon S3 深度集成。这种集成意味着,访问您的 FSx for Lustre 文件系 统的应用程序也可以无缝访问链接的 Amazon S3 存储桶中存储的对象。有关更多信息,请参阅 [将数据](#page-33-0) [存储库与 Amazon FSx for Lustre 结合使用](#page-33-0)。

要使用数据存储库,您必须首先允许 Amazon FSx for Lustre 在与您的管理员用户账户关联的角色中具 有某些 IAM 权限。

使用控制台为角色嵌入内联策略

- 1. 登录 AWS Management Console 并打开 IAM 控制台,[网址为 https://console.aws.amazon.com//](https://console.aws.amazon.com/iam/) [iam/。](https://console.aws.amazon.com/iam/)
- 2. 在导航窗格中,选择角色。
- 3. 在列表中,选择要在其中嵌入策略的角色的名称。
- 4. 选择权限选项卡。
- 5. 滚动到页面底部并选择添加内联策略。

您不能在 IAM 中的服务相关角色中嵌入内联策略。由于链接服务定义了您是否能修改角 色的权限,因此,您可能能够从服务控制台、API 或 AWS CLI添加其他策略。要查看服务 的服务相关角色文档,请参阅使用 IAM 的AWS 服务,然后在服务的服务相关角色列中选 择是。

- 6. 选择使用可视化编辑器创建策略
- 7. 添加以下策略声明。

```
{ 
     "Version": "2012-10-17", 
     "Statement": { 
          "Effect": "Allow", 
          "Action": [ 
              "iam:CreateServiceLinkedRole", 
              "iam:AttachRolePolicy",
```
**a** Note

```
 "iam:PutRolePolicy" 
         ], 
         "Resource": "arn:aws:iam::*:role/aws-service-role/s3.data-
source.lustre.fsx.amazonaws.com/*" 
     }
}
```
创建内联策略后,它会自动嵌入您的角色。有关服务相关角色的更多信息,请参阅[使用 Amazon FSx](#page-263-0)  [的服务相关角色](#page-263-0)。

## <span id="page-17-0"></span>FSx for Lustre 如何检查对链接 S3 存储桶的访问权限

如果您用于创建 FSx for Lustre 文件系统的 IAM 角色没有 iam:AttachRolePolicy 和 iam:PutRolePolicy 权限,那么 Amazon FSx 会检查它是否可以更新您的 S3 存储桶策略。 如果您的 IAM 角色中包含允许 Amazon FSx 文件系统将数据导入或导出到您的 S3 存储桶的 s3:PutBucketPolicy 权限,则 Amazon FSx 可以更新您的存储桶策略。如果允许修改存储桶策 略,则 Amazon FSx 将向存储桶策略添加以下权限:

- s3:AbortMultipartUpload
- s3:DeleteObject
- s3:PutObject
- s3:Get\*
- $s3:list*$
- s3:PutBucketNotification
- s3:PutBucketPolicy
- s3:DeleteBucketPolicy

如果 Amazon FSx 无法修改存储桶策略,则它会检查现有存储桶策略是否授予 Amazon FSx 访问存储 桶的权限。

如果所有这些选项都失败,则创建文件系统的请求失败。下图说明了 Amazon FSx 在确定文件系统是 否可以访问与之链接的 S3 存储桶时所遵循的检查。

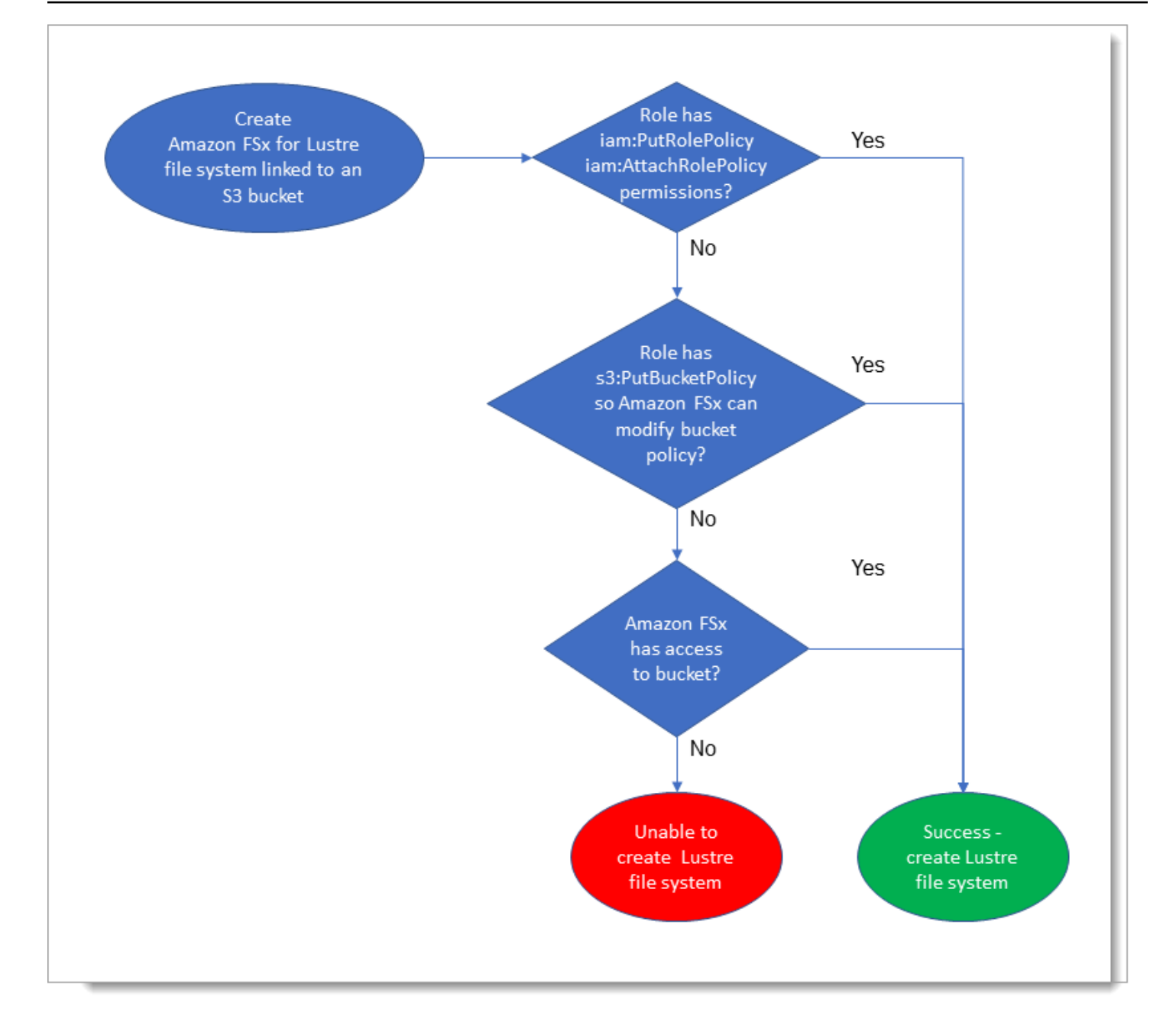

# <span id="page-18-0"></span>后续步骤

要开始使用 FSx for Lustre,请参阅 [Amazon FSx for Lustre 入门,](#page-19-0)获取有关创建 Amazon FSx for Lustre 资源的说明。

# <span id="page-19-0"></span>Amazon FSx for Lustre 入门

接下来,您可以学习如何开始使用 Amazon FSx for Lustre。这些步骤将引导您创建 Amazon FSx for Lustre 文件系统并从您的计算实例访问该文件系统。或者,它们会向您展示如何使用您的 Amazon FSx for Lustre 文件系统通过基于文件的应用程序来处理 Amazon S3 桶中的数据。

此入门练习包括以下步骤。

### 主题

- [先决条件](#page-19-1)
- [为你的 FSx for Lustre 文件系统创建](#page-20-0)
- [安装和配置 Lustre 客户端](#page-24-0)
- [挂载文件系统](#page-25-0)
- [运行工作流](#page-26-0)
- [清理资源](#page-27-0)

## <span id="page-19-1"></span>先决条件

要进行此次入门练习,您需要 :

- 一个具有创建 Amazon FSx for Lustre 文件系统和亚马逊 EC2 实例所需权限的 AWS 账户。有关更 多信息,请参阅 [设置 Amazon FSx for Lustre](#page-14-0)。
- 创建要与您的 FSx for Lustre 文件系统关联的 Amazon VPC 安全组,并且在创建文件系统后不要对 其进行更改。有关更多信息,请参阅[为您的 Amazon FSx 文件系统创建安全组](#page-269-1)。
- 基于 Amazon VPC 服务在您的虚拟私有云(VPC)中运行支持的 Linux 发行版的 Amazon EC2 实 例。对于本入门练习,我们建议使用亚马逊 Linux 2023。您将在此 EC2 实例上安装 Lustre 客户 端,然后在 EC2 实例上挂载您的 FSx for Lustre 文件系统。有关创建 EC2 实例的更多信息,请参阅 Amazon EC2 用户指南中的[入门:启动实例](https://docs.aws.amazon.com/AWSEC2/latest/UserGuide/EC2_GetStarted.html)[或启动您的实例。](https://docs.aws.amazon.com/AWSEC2/latest/UserGuide/LaunchingAndUsingInstances.html)

Lustre 客户端支持亚马逊 Linux;亚马逊 Linux 2;亚马逊 Linux 2023;CentOS 和红帽企业 Linux 7.7 到 7.9、8.2 到 8.9、9.0、9.3 和 9.4;Rocky Linux 8.4 到 8.9、9.0、9.3 和 9.4;SUSE Linux 企业服务器 12 SP3、SP4 和 SP5;以及 Ubuntu 18.04、20.04 和 22.04。有关更多信息,请参阅 [Lustre 文件系统和客户端内核兼容性。](#page-122-1)

在为此入门练习创建 Amazon EC2 实例时,请记住以下几点:

- 我们建议您在默认 VPC 中创建实例。
- 我们建议您在创建 EC2 实例时使用默认安全组。
- 每个 FSx for Lustre 文件系统的每个元数据服务器 (MDS) 都需要一个 IP 地址,每个存储服务器 (OSS) 需要一个 IP 地址。
	- 对于具有元数据配置的 Persistent 2 文件系统,每个 12000 元数据 IOPS 值还需要文件系统所在 子网内的一个 IP 地址。
	- 持久性 SSD 文件系统为每个 OSS 预置 2.4TiB 的存储空间。
	- 吞吐能力为 12 MB/s/TiB 的持久性 HDD 文件系统为每个 OSS 预置 6TiB 的存储空间。
	- 吞吐能力为 40 MB/s/TiB 的持久性 HDD 文件系统为每个 OSS 预置 1.8TiB 的存储空间。
	- Scratch\_2 文件系统为每个 OSS 预置 2.4TiB 的存储空间。
	- Scratch\_1 文件系统为每个 OSS 预置 3.6TiB 的存储空间。
- 一个 Amazon S3 桶,用于存储要处理的工作负载数据。S3 桶将成为您的 FSx for Lustre 文件系统 的持久链接数据存储库。
- 确定您要创建临时还是持久性 Amazon FSx for Lustre 文件系统。有关更多信息,请参阅 [FSx for](#page-28-1) [Lustre 的文件系统部署选项 。](#page-28-1)

## <span id="page-20-0"></span>为你的 FSx for Lustre 文件系统创建

接下来,在控制台中创建文件系统。

要创建文件系统,请执行以下操作:

- 1. 通过以下网址打开 Amazon FSx 控制台[:https://console.aws.amazon.com/fsx/](https://console.aws.amazon.com/fsx/)。
- 2. 在控制面板上,选择创建文件系统以启动文件系统创建向导。
- 3. 选择 FSx for Lustre,然后选择下一步以显示创建文件系统页面。
- 4. 在文件系统详细信息部分提供信息:
	- 在文件系统名称 可选部分为您的文件系统提供一个名称。您最多可以使用 256 个 Unicode 字 母、空格和数字以及特殊字符 + - = . \_ : /。
	- 对于部署和存储类型,请选择以下任一选项:

SSD 存储提供低延迟 IOPS 密集型工作负载,这些工作负载通常可操作小型随机文件。HDD 存 储提供吞吐量密集型工作负载,这些工作负载通常可操作大型连续文件。

有关存储类型的更多信息,请参阅 [多种存储选项](#page-10-0)。

#### 有关部署类型的更多信息,请参阅 [FSx for Lustre 文件系统的部署选项。](#page-28-0)

有关可在 AWS 区域 何处对传输中的数据进行加密的更多信息,请参[阅加密传输中数据](#page-230-0)。

- 对于长期存储和需要最高级别 IOPS/吞吐量的延迟敏感型工作负载,请选择持久性、SSD 部 署类型。文件服务器具有高可用性,数据可在文件系统的可用区域内自动复制,并支持对传输 中的数据进行加密。持久性、SSD 使用最新一代持久性文件系统 Persistent 2。
- 对于长期存储和侧重于吞吐量且对延迟不敏感的工作负载,请选择持久性、HDD。文件服务 器具有高可用性,数据会在文件系统的可用区内自动复制,并且此类型支持对传输中数据进行 加密。持久性、HDD 使用 Persistent 1 部署类型。

选择使用 SSD 缓存来创建大小为您的 HDD 存储容量 20% 的 SSD 缓存,从而为经常访问的 文件提供亚毫秒级延迟和更高的 IOPS。

- 对于临时存储和短期数据处理,请选择 Scratch、SSD 部署类型。Scratch、SSD 使用 Scratch 2 文件系统,并提供传输中数据加密功能。
- 选择文件系统所需的单位存储吞吐量。此选项仅对持久性部署类型有效。

单位存储吞吐量指预置的每太字节(TiB)的读取和写入吞吐量,以 MB/s/TiB 为单位。您需要 为预置吞吐量付费:

- 对于持久性 SSD 存储,请选择 125MB/s/TiB、250MB/s/TiB、500MB/s/TiB 或 1000MB/ TiB。
- 对于持久性 HDD 存储,请选择 12MB/s/TiB 或 40MB/s/TiB。

创建文件系统后,您可以根据需要增加或减少单位存储吞吐量。有关更多信息,请参阅 [管理吞](#page-185-0) [吐能力](#page-185-0)。

- 对于存储容量,请设置文件系统的存储容量,以 TiB 为单位:
	- 对于持久性、SSD 部署类型,请将该值设置为 1.2TiB、2.4TiB 或 2.4TiB 的增量。
	- 对于持久性、HDD 部署类型,如果是 12MB/s/TiB 文件系统,则此值可以是 6.0TiB 的增量; 而如果是 40MB/s/TiB 文件系统,则此值可以是 1.8TiB 的增量。

创建文件系统后,您可以根据需要增加存储容量。有关更多信息,请参阅 [管理存储容量](#page-171-1)。

- 对于元数据配置,有两个选项可以为文件系统预置元数据 IOPS 的数量:
	- 如果您希望 Amazon FSx 根据文件系统的存储容量在文件系统上自动配置和扩展元数据 IOPS,请选择 "自动"(默认)。
	- 如果要指定要为文件系统配置的元数据 IOPS 数量,请选择用户配置。有效值 为15003000、6000、12000、和的倍数12000,最大值为。192000

有关元数据 IOPS 的更多信息,请参[阅Lustre 元数据性能配置。](#page-179-0)

• 对于数据压缩类型,选择无以关闭数据压缩,或者选择 LZ4 以使用 LZ4 算法压缩数据。有关更 多信息,请参阅 [Lustre 数据压缩。](#page-190-0)

使用 Amazon FSx 控制台创建时,所有 FSx for Lustre 文件系统均基于 Lustre 版本 2.15 构建。

- 5. 在网络与安全部分,提供以下网络和安全组信息:
	- 对于虚拟私有云(VPC),请选择要与文件系统关联的 VPC。在此入门练习中,请选择与您为 Amazon EC2 实例选择的相同 VPC。
	- 对于 VPC 安全组,应该已经添加了您的 VPC 的默认安全组 ID。如果您未使用默认安全组,请 确保将以下入站规则添加到您在此入门练习中使用的安全组中。

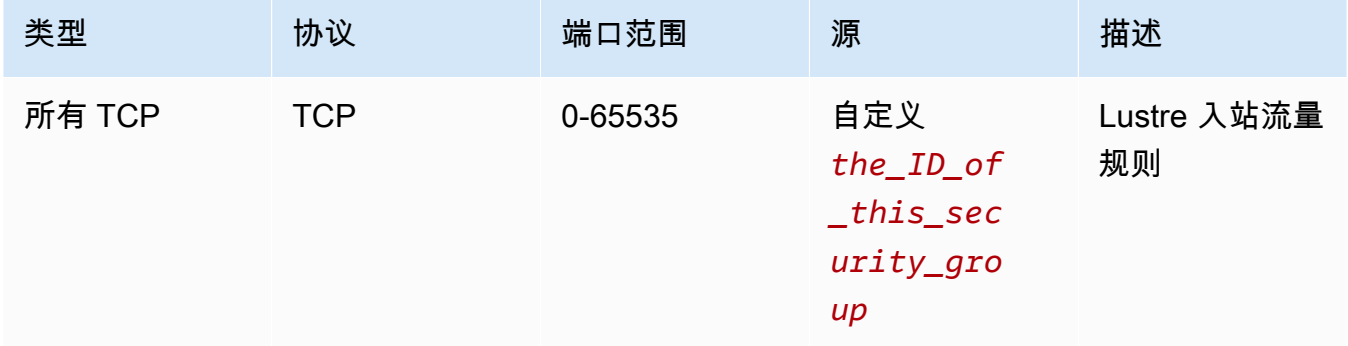

#### 以下屏幕截图显示了编辑入站规则的示例。

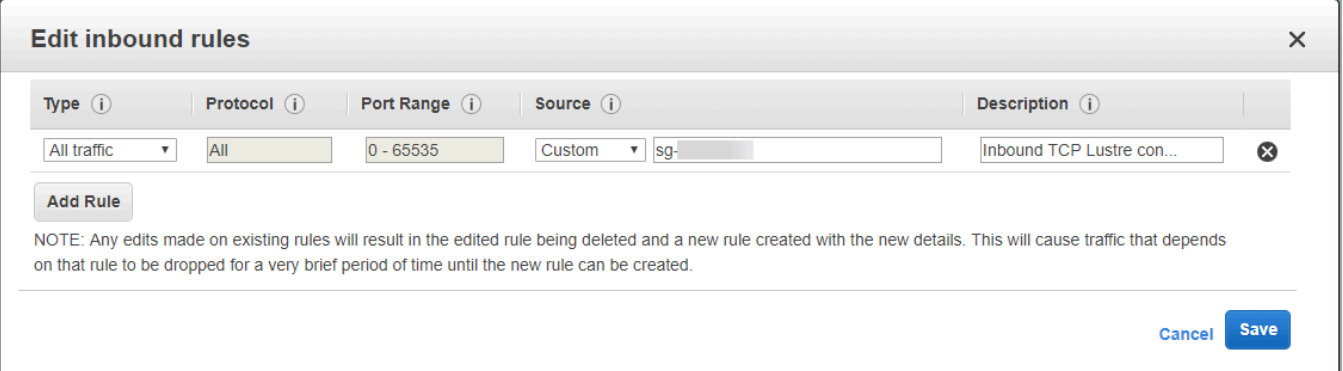

#### **A** Important

确保您使用的安全组遵循中提供的配置说明[使用 Amazon VPC 进行文件系统访问控](#page-268-0) [制](#page-268-0)。您必须将安全组设置为允许 988 端口和 1018-1023 端口来自安全组本身或完整子 网 CIDR 的入站流量,这样文件系统主机之间才能相互通信。

- 对于子网,请从可用子网列表中选择任意值。
- 6. 对于加密部分,可用选项因您要创建的文件系统类型而异:
	- 对于永久性文件系统,您可以选择 AWS Key Management Service (AWS KMS) 加密密钥来加 密文件系统上的静态数据。
	- 对于临时文件系统,使用由管理的密钥对静态数据进行加密 AWS。
	- 对于 Scratch 2 和持久性文件系统,当从支持的 Amazon EC2 实例类型访问文件系统时,传输 中数据会自动加密。有关更多信息,请参阅 [加密传输中数据](#page-230-0)。
- 7. 对于数据存储库 Import/Export 可选部分,系统会默认禁用将您的文件系统链接到 Amazon S3 数据存储库。有关启用此选项以及创建与现有 S3 桶关联的数据存储库的信息,请参阅 [在创建文](#page-42-1) [件系统时链接 S3 桶\(控制台\)](#page-42-1)。

#### **A** Important

- 选择此选项还会禁用备份,因此您在创建文件系统时将无法启用备份。
- 如果您将一个或多个 Amazon FSx for Lustre 文件系统关联到 Amazon S3 桶,则要先删 除所有链接的文件系统,再删除该 Amazon S3 桶。
- 8. 对于日志记录 可选,系统默认情况下已启用日志记录。启用后,文件系统上数据存储库活动的 故障和警告将记录到 Amazon L CloudWatch ogs 中。有关配置日志记录的信息,请参阅 [管理日志](#page-220-0) [记录](#page-220-0)。
- 9. 在备份和维护 可选中,您可以执行以下操作。

对于每日自动备份:

- 禁用每日自动备份。除非您启用了数据存储库 Import/Export,否则此选项默认处于启用状态。
- 设置每日自动备份时段的开始时间。
- 将自动备份保留期设置为 1-35 天。

有关更多信息,请参阅 [使用备份](#page-158-1)。

- 10. 设置每周维护时段的开始时间,或者将其设置为默认的无首选项。
- 11. 对于 Root Squash(可选),根南瓜默认处于禁用状态。有关启用和配置 root squash 的信息,请 参阅[在创建文件系统时启用 root squash\(控制台\)](#page-196-0)。
- 12. 创建您希望应用于文件系统的所有标签。
- 13. 选择下一步以显示创建文件系统摘要页面。
- 14. 查看 Amazon FSx for Lustre 文件系统的设置,然后选择创建文件系统。

现在,您已经创建了文件系统,请记下其完全限定域名和挂载名称以供后续步骤使用。在缓存控制面板 中选择文件系统的名称,然后选择附加,可以找到文件系统的完全限定域名和挂载名称。

## <span id="page-24-0"></span>安装和配置 Lustre 客户端

在从亚马逊 EC2 实例访问适用于 Lustre 的 Amazon FSx for Lustre 文件系统之前,您必须执行以下操 作:

- 验证您的 EC2 实例是否满足最低内核要求。
- 如果需要,请更新内核。
- 下载并安装 Lustre 客户端。

检查内核版本并下载 Lustre 客户端

- 1. 在您的 EC2 实例上打开终端窗口。
- 2. 通过运行以下命令确定您的计算实例上当前运行的是哪个内核。

- 3. 请执行以下操作之一:
	- 如果该命令返回 6.1.79-99.167.amzn2023.x86\_64 ( 基于 x86 的 EC2 实例 ) ,或 6.1.79-99.167.amzn2023.aarch64 或更高版本 ( 基于 Graviton2 的 EC2 实例 ) ,请使用 以下命令下载并安装 Lustre 客户端。

sudo dnf install -y lustre-client

uname -r

• 如果该命令返回的结果小于 6.1.79-99.167.amzn2023.x86\_64(基于 x86 的 EC2 实 例),或者小于 6.1.79-99.167.amzn2023.aarch64 ( 基于 Graviton2 的 EC2 实例 ), 请 运行以下命令更新内核并重启您的 Amazon EC2 实例。

sudo dnf -y update kernel && sudo reboot

使用 uname -r 命令确认是否已更新内核。然后按照上述步骤下载并安装 Lustre 客户端。

有关在其他 Linux 发行版上安装 Lustre 客户端的信息,请参阅 [安装 Lustre 客户端。](#page-125-0)

## <span id="page-25-0"></span>挂载文件系统

要装载文件系统,您需要创建一个安装目录或装载点,然后将文件系统装载到您的客户机上,并验证您 的客户机是否可以访问该文件系统。

要挂载您的文件系统,请执行以下操作**:** 

1. 使用以下命令为挂载点创建目录。

sudo mkdir -p /mnt/fsx

- 2. 将 Amazon FSx for Lustre 文件系统挂载到您所创建的目录中。使用以下命令并替换以下项目:
	- *file\_system\_dns\_name* 替换为实际文件系统的域名系统(DNS)名称。
	- *mountname*替换为文件系统的挂载名称,您可以通过运行describe-file-systems AWS CLI 命令 或 S [DescribeFileystem](https://docs.aws.amazon.com/fsx/latest/APIReference/API_DescribeFileSystems.html) s API 操作来获取该名称。

sudo mount -t lustre -o relatime,flock *file\_system\_dns\_name*@tcp:/*mountname* /mnt/fsx

此命令使用 -o relatime 和 flock 两个选项挂载您的文件系统:

• relatime – 选项 atime 会维护每次访问文件时的 atime 数据(索引节点访问时间),而选 项 relatime 虽然会维护 atime 数据,但不是每次访问文件时都维护。启用选项 relatime 后,只有当文件在上次 atime 数据更新之后被修改(mtime),或者距离上次访问文件已超过 一定时间(默认为 6 小时)的情况下,atime 数据才会被写入磁盘。使用选项 relatime 或 atime 将优[化文件发布](#page-81-0)过程。

## **a** Note 如果您的工作负载需要精确的访问时间准确度,则可以使用 atime 挂载选项进行挂 载。但是,这样做可能会增加保持精确访问时间值所需的网络流量,进而影响工作负载 性能。 如果您的工作负载不需要元数据访问时间,则使用 noatime 挂载选项禁用访问时间更 新可以提高性能。请注意,诸如文件发布或数据发布有效性等注重 atime 的过程在发 布中可能不准确。

- flock 为您的文件系统启用文件锁定。如果您不想启用文件锁定,请使用不启用 flock 的 mount 命令。
- 3. 使用以下命令列出挂载文件系统 /mnt/fsx 的目录的内容,验证挂载命令是否成功。

```
ls /mnt/fsx
import-path lustre
$
```
您也可以使用以下 df 命令。

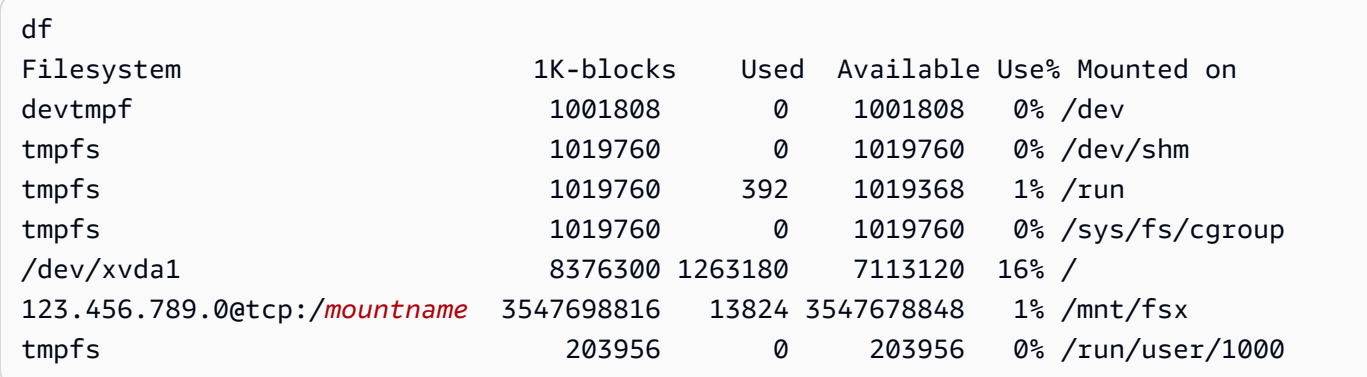

结果显示 /mnt/fsx 上挂载的 Amazon FSx 文件系统。

## <span id="page-26-0"></span>运行工作流

现在,您的文件系统已创建并挂载到计算实例,您可以用它来运行高性能计算工作负载。

您可以创建数据存储库关联,将您的文件系统链接到 Amazon S3 数据存储库。更多信息请参阅 [将您的](#page-40-0) [文件系统链接到 S3 桶](#page-40-0)。

将文件系统链接到 Amazon S3 数据存储库后,您可以随时将写入文件系统的数据导回您的 Amazon S3 桶。在其中一个计算实例的终端上,运行以下命令将文件导出到 Amazon S3 桶。

sudo lfs hsm\_archive *file\_name*

<span id="page-27-0"></span>有关如何快速在文件夹或大批量文件上运行此命令的更多信息,请参阅 [使用 HSM 命令导出文件。](#page-66-0)

## 清理资源

完成本练习后,您应按照以下步骤清理资源并保护您的 AWS 帐户。

#### 清理资源

1. 如果您想进行最终导出,请运行以下命令。

nohup find /mnt/fsx -type f -print0 | xargs -0 -n 1 sudo lfs hsm\_archive &

- 2. 在 Amazon EC2 控制台上,终止您的实例。有关更多信息,请参阅 Amazon EC2 用户指南中的[终](https://docs.aws.amazon.com/AWSEC2/latest/UserGuide/terminating-instances.html) [止您的实例](https://docs.aws.amazon.com/AWSEC2/latest/UserGuide/terminating-instances.html)。
- 3. 在 Amazon FSx for Lustre 控制台上,按照以下步骤删除您的文件系统:
	- a. 在导航窗格中选择文件系统。
	- b. 选择要从控制面板的文件系统列表中删除的文件系统。
	- c. 对于操作,选择删除文件系统。
	- d. 在随后显示的对话框中,选择是否要对文件系统进行最终备份。然后提供文件系统 ID 以确认 删除。选择删除文件系统。
- 4. 如果您为此练习创建了 Amazon S3 桶,并且不想保留导出的数据,则现在可以将其删除。有关更 多信息,请参阅《Amazon Simple Storage Service 用户指南》中的[删除桶。](https://docs.aws.amazon.com/AmazonS3/latest/user-guide/delete-bucket.html)

# <span id="page-28-0"></span>FSx for Lustre 文件系统的部署选项

FSx for Lustre 提供了一个高性能的并行文件系统,可跨多个网络文件服务器存储数据,从而最大限度 地提高性能并减少瓶颈。这些服务器有多个磁盘。为了分散负载,Amazon FSx 将文件系统数据分成更 小的数据块,然后使用一个称为条带化的过程将这些数据块分布在各个磁盘和服务器上。有关 FSx for Lustre 数据条带化的更多信息,请参阅[对文件系统中的数据进行条带化。](#page-116-0)

最佳实践是将位于 Amazon S3 上高度持久的长期数据存储库与 FSx for Lustre 高性能文件系统相关 联。

在此场景中,您将数据集存储在关联的 Amazon S3 数据存储库中。在创建 FSx for Lustre 文件系统 时,将其关联到您的 S3 数据存储库。此时,S3 桶中的对象在 FSx 文件系统上以文件和目录的形式列 出。然后,当首次在 Amazon FSx 文件系统上访问文件时,Amazon FSx 会自动将文件内容从 S3 复 制到您的 Lustre 文件系统。在计算工作负载运行后,可以使用数据存储库任务将更改导出回 S3,也可 以随时执行此操作。有关更多信息,请参阅 [将数据存储库与 Amazon FSx for Lustre 结合使用](#page-33-0) 和 [使用](#page-63-0) [数据存储库任务导出更改](#page-63-0)。

## <span id="page-28-1"></span>FSx for Lustre 的文件系统部署选项

Amazon FSx for Lustre 提供两个文件系统部署选项:临时和持久。

**G** Note

这两者部署选择都支持固态硬盘(SSD)存储。但是,只有一种持久部署类型支持硬盘驱动器 (HDD)存储。

在创建新文件系统时,您可以使用、 AWS Command Line Interface (AWS CLI) 或 Amazon FSx for Lustre API 选择文件系统部署类型。 AWS Management Console有关更多信息,请参阅 Amazon FSx API 参考中的[为你的 FSx for Lustre 文件系统创建和](#page-20-0)[CreateFile系统。](https://docs.aws.amazon.com/fsx/latest/APIReference/API_CreateFileSystem.html)

无论使用何种部署类型,创建 Amazon FSx for Lustre 文件系统时,系统都会自动启用静态数据加密。 从支持传输中加密的 Amazon EC2 实例访问传输中数据时,Scratch 2 和持久性文件系统会自动对传输 中数据进行加密。有关加密的更多信息,请参阅[Amazon FSx for Lustre 中的数据加密。](#page-227-0)

## <span id="page-29-0"></span>临时文件系统

临时文件系统专为临时存储和短期数据处理而设计。如果文件服务器出现故障,则不会复制数据,也不 会持久保留数据。临时文件系统提供高突增吞吐量,高达基准吞吐量(每 TiB 存储容量 200MBps)的 六倍。有关更多信息,请参阅 [聚合文件系统性能](#page-110-0)。

当需要对处理量繁重的短期工作负载使用成本优化的存储时,可以使用临时文件系统。

在临时文件系统上,如果文件服务器出现故障且未复制数据,则不会更换文件服务器。如果临时文件系 统上的某个文件服务器或存储磁盘变得不可用,仍可以访问存储在其他服务器上的文件。如果客户端尝 试访问位于不可用服务器或磁盘上的数据,则客户端会立即显示 I/O 错误。

下表示例说明了示例大小的临时文件系统在一天和一周内的预期可用性或持久性。由于更大的文件系统 具有更多的文件服务器和更多的磁盘,因此发生故障的概率也会增加。

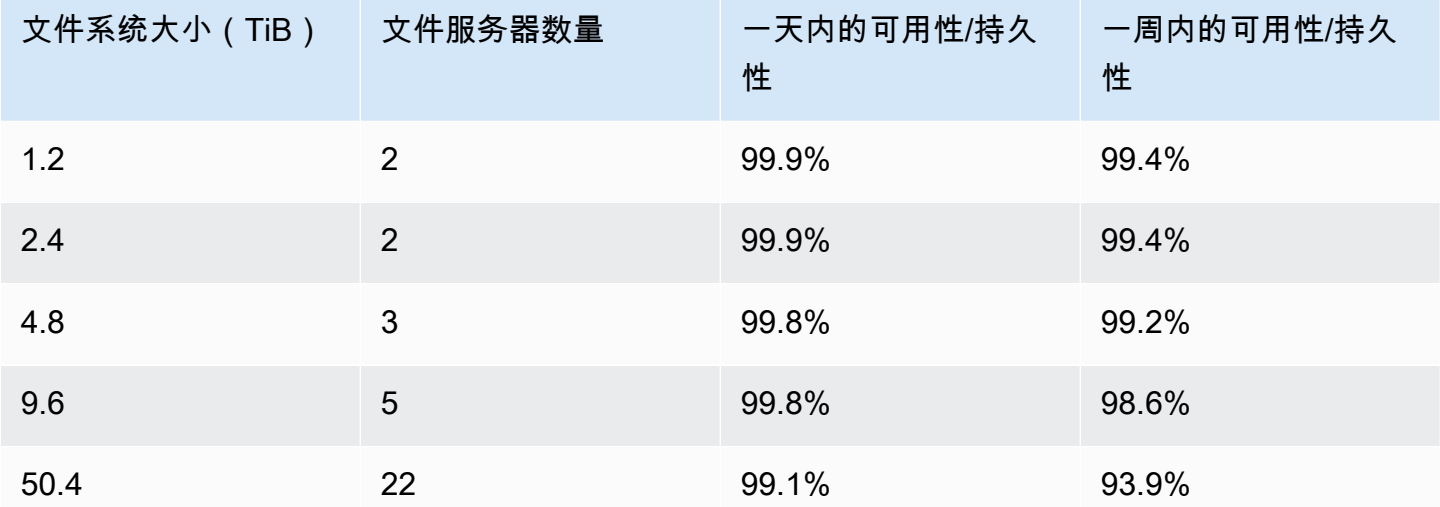

### <span id="page-29-1"></span>持久性文件系统

持久性文件系统专为长期存储和工作负载而设计。文件服务器具有高可用性,并且数据在文件系统所在 的同一可用区内自动复制。附加到文件服务器的数据卷独立于所附加的文件服务器进行复制。

Amazon FSx 持续监控持久性文件系统的硬件故障,并在出现故障时自动更换基础设施组件。在持久性 文件系统上,如果某个文件服务器变得不可用了,则系统会在故障发生后的几分钟内自动替换该服务 器。在此期间,客户端对该服务器上的数据请求会以透明方式进行重试,并最终在更换文件服务器后成 功。持久性文件系统上的数据会复制到磁盘,任何出现故障的磁盘会自动透明地进行替换。

对于长期存储以及侧重于吞吐量的工作负载,且这些工作负载将长时间运行或无限期运行,并可能对可 用性中断很敏感,在这两种情况下,使用持久性文件系统。

从支持传输中加密的 Amazon EC2 实例访问传输中数据时,持久部署类型会自动对其进行加密。

Amazon FSx for Lustre 支持两种持久部署类型:Persistent\_1 和 Persistent\_2。

### <span id="page-30-0"></span>Persistent\_2 部署类型

Persistent 2 是最新一代的持久部署类型,最适合需要长期存储的使用案例以及工作负载为延迟敏感型 且需要最高 IOPS 和吞吐量的使用案例。与 Persistent 1文件系统相比,Persistent 2部署类型支持更 高的单位存储吞吐量,并且每单位存储提供四个吞吐量级别:125、250、500 和 1000 MB/s/TiB。

如果您在创建 Persistent\_2 文件系统时指定了元数据配置,则可以选择随着时间的推移提高元数据性 能(与文件系统的存储容量无关),以满足不断增长的性能要求并支持更大的工作负载。

您可以使用 Amazon FSx 控制台和 API 创建具有元数据配置模式的 Persistent\_2 文件系统。 AWS Command Line Interface

### <span id="page-30-1"></span>Persistent\_1 部署类型

Persistent\_1 部署类型可以基于 Lustre 2.10 或 2.12 而构建,并支持 SSD(固态驱动器)和 HDD(硬 盘驱动器)存储类型。Persistent 1 部署类型非常适合需要长期存储的使用案例,以及工作负载侧重于 吞吐量且对延迟不敏感的使用案例。

对于具有 SSD 存储的 Persistent 1 文件系统,每单位存储的吞吐量为每 TiB 50MB/s、100MB/s 或 200MB/s。对于 HDD 存储,每单位存储的 Persistent\_1 吞吐量为每 TiB 12MB/s 或 40MB/s。

您只能使用和 Amazon FSx API 创建 Persistent\_1 部署类型。 AWS CLI

### <span id="page-30-2"></span>可用区

持久部署类型有以下几种 AWS 区域:

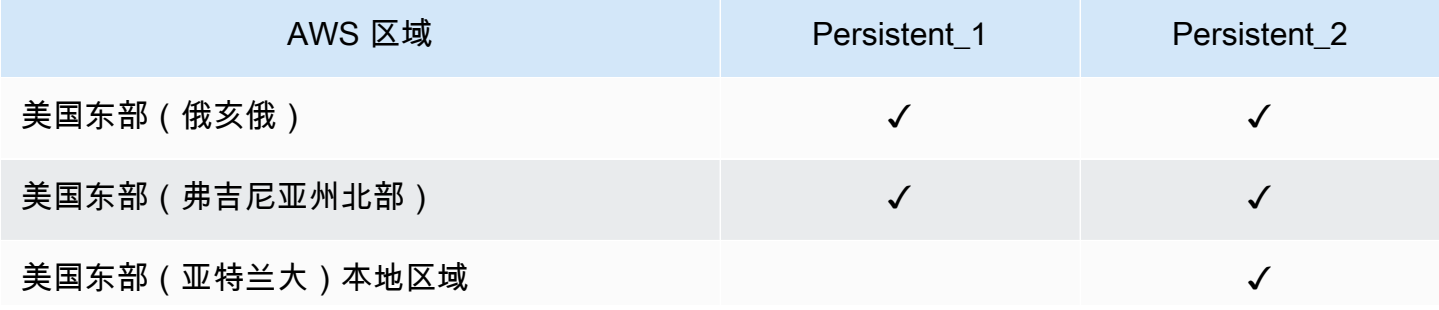

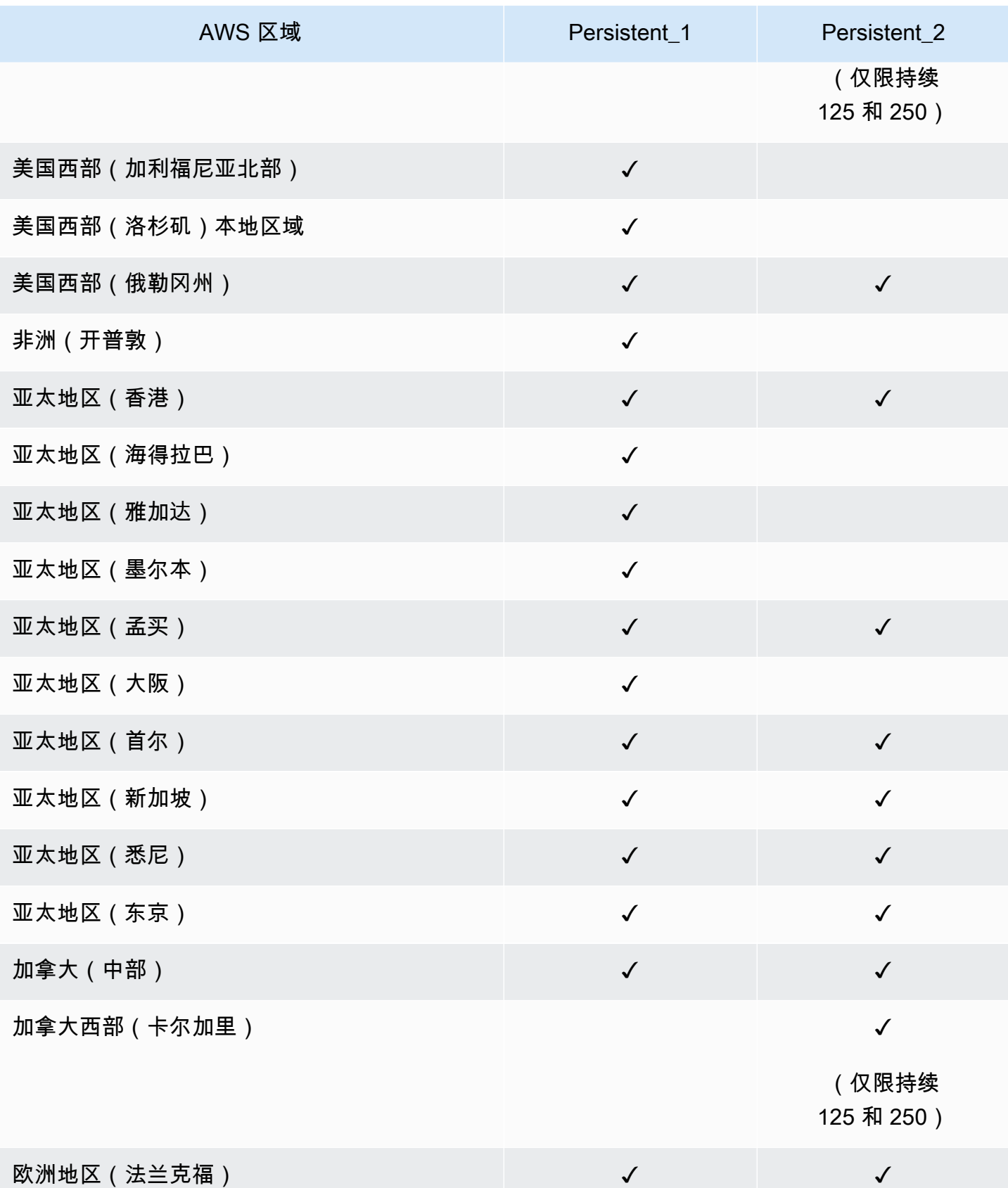

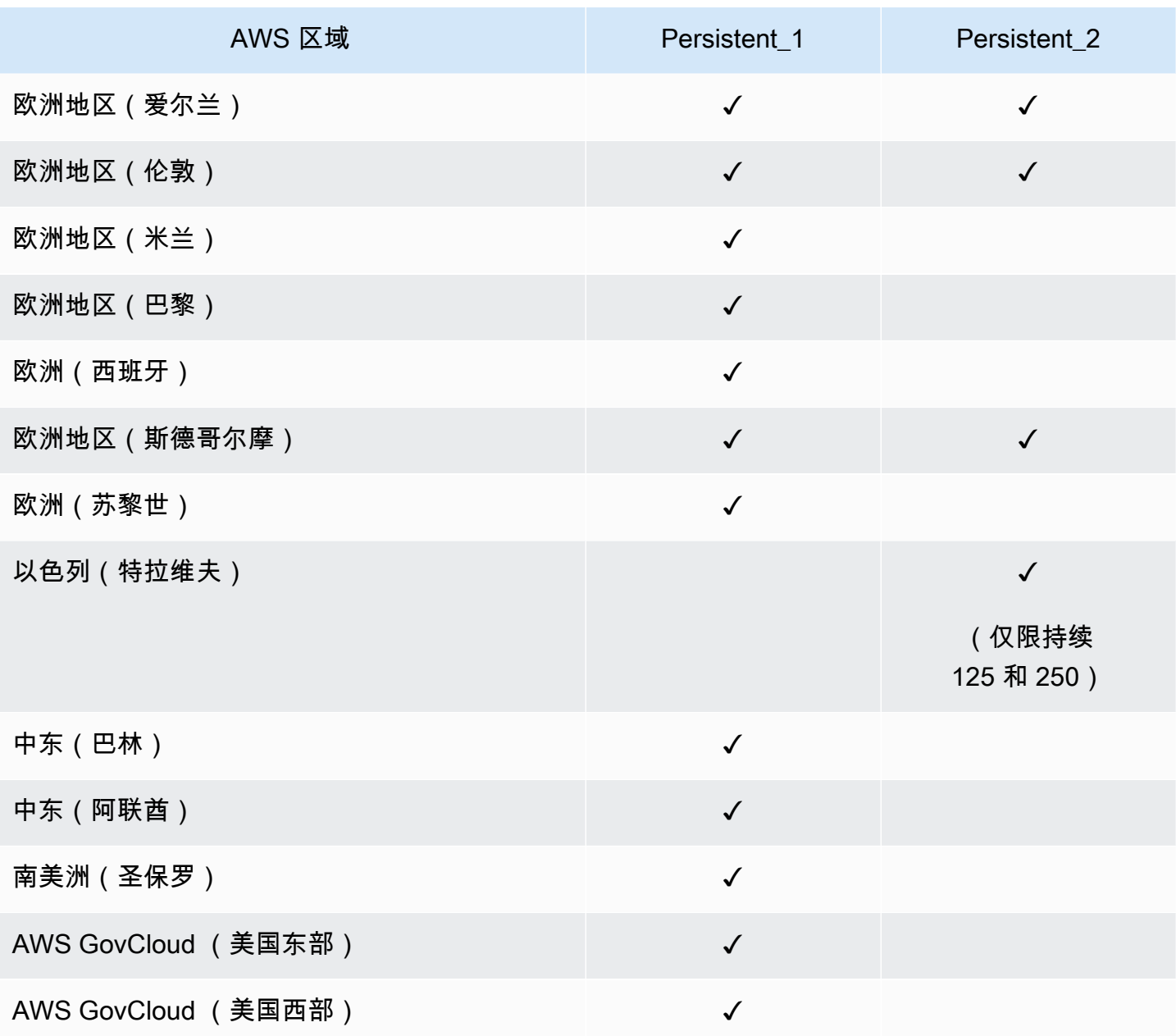

有关 FSx for Lustre 性能的更多信息,请参阅<u>聚合文件系统性能</u>。

# <span id="page-33-0"></span>将数据存储库与 Amazon FSx for Lustre 结合使用

Amazon FSx for Lustre 提供针对快速工作负载处理进行优化的高性能文件系统。它可以支持机器学 习、高性能计算(HPC)、视频处理、财务建模和电子设计自动化(EDA)等工作负载。这些工作负 载通常要求使用可扩展的高速文件系统接口呈现数据以进行数据访问。通常,这些工作负载使用的数据 集存储在 Amazon S3 的长期数据存储库中。FSx for Lustre 与 Amazon S3 原生集成,助力您更轻松地 使用 Lustre 文件系统来处理数据集。

#### **a** Note

与数据存储库链接的文件系统不支持文件系统备份。有关更多信息,请参阅 [使用备份](#page-158-1)。

### 主题

- [数据存储库概览](#page-33-1)
- [针对数据存储库的 POSIX 元数据支持](#page-35-0)
- [将您的文件系统链接到 S3 桶](#page-40-0)
- [从数据存储库导入更改](#page-52-0)
- [将更改导出到数据存储库](#page-60-0)
- [数据存储库任务](#page-67-0)
- [发布文件](#page-81-0)
- [将 Amazon FSx 用于您的本地数据](#page-85-0)
- [数据存储库事件日志](#page-86-0)
- [使用较旧的部署类型](#page-97-0)

### <span id="page-33-1"></span>数据存储库概览

当您将 Amazon FSx for Lustre 与数据存储库结合使用时,您可以通过自动导入和导入数据存储库任 务,在高性能文件系统中提取和处理大量文件数据。同时,您可以通过自动导出或导出数据存储库任 务,将结果写入您的数据存储库。借助这些功能,您可以使用您的数据存储库中存储的最新数据,随时 重新启动工作负载。

**a** Note

FSx for Lustre 2.10 文件系统或 Scratch 1 文件系统不提供数据存储库关联、自动导出和针 对多个数据存储库的支持。

FSx for Lustre 与 Amazon S3 深度集成。这种集成意味着,您可以通过挂载您的 FSx for Lustre 文件 系统的应用程序,无缝访问您的 Amazon S3 桶中存储的对象。您还可以在 AWS Cloud 中的 Amazon EC2 实例上运行您的计算密集型工作负载,并在工作负载完成后将结果导出到您的数据存储库。

要以文件系统上文件和目录的形式访问 Amazon S3 数据存储库中的对象,文件和目录元数据必须加载 到文件系统中。创建数据存储库关联时,您可以从链接的数据存储库加载元数据。

此外,您还可以通过自动导入或导入数据存储库任务,将文件和目录元数据从链接的数据存储库导入文 件系统。为数据存储库关联启用自动导入后,当您在 S3 数据存储库中创建、修改和/或删除文件时, 您的文件系统会自动导入文件元数据。或者,您可以通过导入数据存储库任务为新的或已更改的文件和 目录导入元数据。

#### **G** Note

自动导入和导入数据存储库任务可以在文件系统上同时使用。

您还可以通过自动导出或导出数据存储库任务,将您的文件系统中的文件及其关联元数据导出到您的数 据存储库。为数据存储库关联启用自动导出后,当您创建、修改或删除文件时,您的文件系统会自动导 出文件数据和元数据。或者,您可以通过导出数据存储库任务来导出文件或目录。当您使用导出数据存 储库任务时,系统会导出自上次执行此类任务以来创建或修改的文件数据和元数据。

**a** Note

- 自动导出和导出数据存储库任务不能在文件系统上同时使用。
- 数据存储库关联仅导出常规文件、符号链接和目录。这意味着,所有其他类型的文件(FIFO 特殊文件、特殊块个文件和套接字文件)都不会在导出流程(例如,自动导出 和导出数据存储库任务)中导出。

FSx for Lustre 还允许您使用或 VPN 从本地客户端复制数据,从而支持本地文件系统的云爆发工作负 载。 AWS Direct Connect

#### **A** Important

如果您已将一个或多个 Amazon FSx for Lustre 文件系统关联到 Amazon S3 上的数据存储库, 则在删除或取消链接所有链接的文件系统之前,请勿删除 Amazon S3 桶。

## <span id="page-35-0"></span>针对数据存储库的 POSIX 元数据支持

将数据导入 Amazon S3 上的链接数据存储库以及从中导出数据时,Amazon FSx for Lustre 会自动传 输文件、目录和符号链接的可移植操作系统接口(POSIX)元数据。当您将文件系统中的更改导出到 其链接的数据存储库时,FSx for Lustre 还会以 S3 对象元数据的形式导出 POSIX 元数据更改。这意味 着,如果另一个 FSx for Lustre 文件系统从 S3 导入相同的文件,则这些文件在该文件系统中将具有相 同的 POSIX 元数据,包括所有权和权限。

FSx for Lustre 仅导入具有 POSIX 兼容对象键的 S3 对象,如下所示。

mydir/ mydir/myfile1 mydir/mysubdir/ mydir/mysubdir/myfile2.txt

FSx for Lustre 会在 S3 上的链接数据存储库中以单独的对象存储目录和符号链接。对于目录,FSx for Lustre 会创建一个 S3 对象,其键名称以斜杠("/")结尾,如下所示:

- S3 对象键 mydir/ 映射到 FSx for Lustre 目录 mydir/。
- S3 对象键 mydir/mysubdir/ 映射到 FSx for Lustre 目录 mydir/mysubdir/。

对于符号链接,FSx for Lustre 使用以下 Amazon S3 架构:

- S3 对象键 与 FSx for Lustre 挂载目录相关的链接路径
- S3 对象数据 此符号链接的目标路径
- S3 对象元数据 符号链接的元数据

FSx for Lustre 会以 S3 对象存储 POSIX 元数据(包括文件、目录和符号链接的所有权、权限和时间 戳),如下所示:

• Content-Type – 用于指示 Web 浏览器资源的媒体类型的 HTTP 实体标头。
• x-amz-meta-file-permissions – <octal file type><octal permission mask> 格式 的文件类型和权限,与 Linux stat (2) 手册页中的 st\_mode 一致。

### **a** Note

FSx for Lustre 不导入或保留 setuid 信息。

- x-amz-meta-file-owner 以整数表示的所有者用户 ID(UID)。
- x-amz-meta-file-group 以整数表示的组 ID(GID)。
- x-amz-meta-file-atime 自 Unix 纪元开始以来最后一次访问的时间(以纳秒为单位)。使用 ns 终止时间值;否则,FSx for Lustre 会将该值解释为毫秒。
- x-amz-meta-file-mtime 自 Unix 纪元开始以来最后一次修改的时间(以纳秒为单位)。使用 ns 终止时间值;否则,FSx for Lustre 会将该值解释为毫秒。
- x-amz-meta-user-agent FSx for Lustre 导入期间被忽略的用户座席。在导出期间,FSx for Lustre 会将此值设置为 aws-fsx-lustre。

从 S3 导入没有关联 POSIX 权限的对象时,FSx for Lustre 分配给文件的默认 POSIX 权限为 755。此 权限允许所有用户具有读取和执行权限,并且允许文件所有者拥有写入权限。

### **a** Note

FSx for Lustre 不会在 S3 对象上保留任何用户定义的自定义元数据。

## 硬链接和导出到 S3

如果文件系统的 DRA 上启用了自动导出(使用"新"和"已更改"策略),则 DRA 中包含的每个硬链接 都将作为每个硬链接的单独 S3 对象导出到 Amazon S3。如果文件系统上修改了具有多个硬链接的文 件,则无论更改文件时使用了哪个硬链接,S3 中的所有副本都会更新。

如果硬链接使用数据存储库任务(DRT)导出到 S3,则为 DRT 指定的路径内包含的每个硬链接都将 作为每个硬链接的单独 S3 对象导出到 S3。如果文件系统上修改了具有多个硬链接的文件,则无论更 改文件时使用了哪个硬链接,S3 中的每个副本都会在相应硬链接导出时更新。

### **A** Important

当新的 FSx for Lustre 文件系统链接到的 S3 桶是之前另一个 FSx for Lustre 文件系统 AWS DataSync或 Amazon FSx 文件网关将硬链接导出到的 S3 桶时,硬链接随后会作为单独的文件 导入新的文件系统。

硬链接和已释放的文件

已释放的文件是指元数据位于文件系统,但内容仅存储在 S3 中的文件。有关已释放的文件的更多信 息,请参阅[发布文件](#page-81-0)。

#### **A** Important

在具有数据存储库关联(DRA)的文件系统中使用硬链接时遵循以下限制:

- 删除并重新创建具有多个硬链接的已发布文件可能会导致所有硬链接的内容被覆盖。
- 删除已释放的文件将从位于数据存储库关联之外的所有硬链接中删除内容。
- 为已释放的文件(该文件的相应 S3 对象位于 S3 Glacier Flexible Retrieval 或 S3 Glacier Deep Archive 存储类)创建硬链接时,将不会在 S3 中为硬链接创建新对象。

### 演练:将对象上传到 Amazon S3 桶时附加 POSIX 权限

以下步骤将指导您将对象上传到具有 POSIX 权限的 Amazon S3。此操作允许您在创建链接到该 S3 桶 的 Amazon FSx 文件系统时导入 POSIX 权限。

将具有 POSIX 权限的对象上传到 Amazon S3

1. 在您的本地计算机或机器上,使用以下示例命令来创建要上传到 S3 桶的测试目录 (s3cptestdir)和文件(s3cptest.txt)。

```
$ mkdir s3cptestdir
$ echo "S3cp metadata import test" >> s3cptestdir/s3cptest.txt
$ ls -ld s3cptestdir/ s3cptestdir/s3cptest.txt
drwxr-xr-x 3 500 500 96 Jan 8 11:29 s3cptestdir/
-rw-r--r-- 1 500 500 26 Jan 8 11:29 s3cptestdir/s3cptest.txt
```
新创建的文件和目录具有文件所有者用户 ID(UID)和组 ID(GID)500,以及前面示例所示的权 限。

2. 调用 Amazon S3 API,创建具有元数据权限的 s3cptestdir 目录。您必须使用尾斜杠(/)指 定目录名称。有关支持的 POSIX 元数据的信息,请参[阅针对数据存储库的 POSIX 元数据支持。](#page-35-0)

将 *bucket\_name* 替换为您的 S3 桶的名称。

```
$ aws s3api put-object --bucket bucket_name --key s3cptestdir/ --metadata '{"user-
agent":"aws-fsx-lustre", \
       "file-atime":"1595002920000000000ns" , "file-owner":"500" , "file-
permissions":"0100664","file-group":"500" , \ 
       "file-mtime":"1595002920000000000ns"}'
```
3. 验证 POSIX 权限是否已标记到 S3 对象元数据。

```
$ aws s3api head-object --bucket bucket_name --key s3cptestdir/
{ 
     "AcceptRanges": "bytes", 
     "LastModified": "Fri, 08 Jan 2021 17:32:27 GMT", 
     "ContentLength": 0, 
     "ETag": "\"d41d8cd98f00b204e9800998ecf8427e\"", 
     "VersionId": "bAlhCoWq7aIEjc3R6Myc6UOb8sHHtJkR", 
     "ContentType": "binary/octet-stream", 
     "Metadata": { 
         "user-agent": "aws-fsx-lustre", 
         "file-atime": "1595002920000000000ns", 
         "file-owner": "500", 
         "file-permissions": "0100664", 
         "file-group": "500", 
         "file-mtime": "1595002920000000000ns" 
     }
}
```
4. 将测试文件(在步骤 1 中创建)从您的计算机上传到具有元数据权限的 S3 桶。

```
$ aws s3 cp s3cptestdir/s3cptest.txt s3://bucket_name/s3cptestdir/s3cptest.txt \ 
       --metadata '{"user-agent":"aws-fsx-lustre" , "file-
atime":"15950029200000000000ns", \
       "file-owner":"500" , "file-permissions":"0100664","file-group":"500" , "file-
mtime":"1595002920000000000ns"}'
```
5. 验证 POSIX 权限是否已标记到 S3 对象元数据。

```
$ aws s3api head-object --bucket bucket_name --key s3cptestdir/s3cptest.txt
{ 
     "AcceptRanges": "bytes", 
     "LastModified": "Fri, 08 Jan 2021 17:33:35 GMT", 
     "ContentLength": 26, 
     "ETag": "\"eb33f7e1f44a14a8e2f9475ae3fc45d3\"", 
     "VersionId": "w9ztRoEhB832m8NC3a_JTlTyIx7Uzql6", 
     "ContentType": "text/plain", 
     "Metadata": { 
         "user-agent": "aws-fsx-lustre", 
         "file-atime": "1595002920000000000ns", 
         "file-owner": "500", 
         "file-permissions": "0100664", 
         "file-group": "500", 
         "file-mtime": "1595002920000000000ns" 
     }
}
```
6. 验证与 S3 桶链接的 Amazon FSx 文件系统的权限。

```
$ sudo lfs df -h /fsx
UUID bytes Used Available Use% Mounted on
3rnxfbmv-MDT0000_UUID 34.4G 6.1M 34.4G 0% /fsx[MDT:0]
3rnxfbmv-OST0000_UUID 1.1T 4.5M 1.1T 0% /fsx[OST:0] 
filesystem summary: 1.1T 4.5M 1.1T 0% /fsx
$ cd /fsx/s3cptestdir/
$ ls -ld s3cptestdir/
drw-rw-r-- 2 500 500 25600 Jan 8 17:33 s3cptestdir/
$ ls -ld s3cptestdir/s3cptest.txt
-rw-rw-r-- 1 500 500 26 Jan 8 17:33 s3cptestdir/s3cptest.txt
```
s3cptestdir 目录和 s3cptest.txt 文件都导入了 POSIX 权限。

# 将您的文件系统链接到 S3 桶

您可以将 Amazon FSx for Lustre 文件系统链接到 Amazon S3 中的数据存储库。您可以在创建文件系 统时,或者在文件系统创建后的任何时间创建该链接。

文件系统上的目录与 S3 桶或前缀之间的链接称为数据存储库关联(DRA)。一个 FSx for Lustre 文件 系统上最多可以配置 8 个数据存储库关联。最多 8 个 DRA 请求可以加入队列,但文件系统每次只能 处理一个请求。每个 DRA 必须有唯一的 FSx for Lustre 文件系统目录以及唯一的 S3 桶或前缀与之关 联。

**a** Note

FSx for Lustre 2.10 文件系统或 Scratch 1 文件系统不提供数据存储库关联、自动导出和针 对多个数据存储库的支持。

要以文件系统上文件和目录的形式访问 S3 数据存储库上的对象,文件和目录元数据必须加载到文件系 统中。您可以在创建 DRA 时从链接的数据存储库加载元数据,或者在稍后使用导入数据存储库任务时 为您要通过 FSx for Lustre 文件系统访问的批量文件和目录加载元数据,或者在对象添加到数据存储 库、在其中发生更改或者从中删除时通过自动导出自动加载元数据。

您可以将 DRA 配置为仅用于自动导入、仅用于自动导出或同时用于两者。同时用于自动导入和自动 导出的数据存储库关联在文件系统和关联 S3 存储桶之间双向传播数据。当您对 S3 数据存储库中的 数据进行更改时,FSx for Lustre 会检测到更改,然后自动将更改导入您的文件系统。当您创建、修 改或删除文件时,Amazon FSx for Lustre 将在您的应用程序完成文件修改后,自动异步将更改导出到 Amazon S3。

#### **A** Important

- 如果您在文件系统和 S3 桶中修改同一个文件,您应该确保应用程序级协调以防止冲 突。FSx for Lustre 无法防止在多个位置发生写入冲突。
- 对于标有不可变属性的文件,FSx for Lustre 无法在 FSx for Lustre 文件系统与文件系统的链 接 S3 桶之间同步更改。长时间设置不可变标志可能会导致 Amazon FSx 和 S3 之间的数据 移动性能降低。

在创建数据存储库关联时,您可以配置以下属性:

• 文件系统路径-输入文件系统上的本地路径,该路径指向将映射 one-to-one 到以下指定数据存储库路 径的目录(例如 /ns1//ns1/subdir/ ) 或子目录(例如)。名称中的前导正斜杠必填。两个数据 存储库关联不能具有重叠的文件系统路径。例如,如果数据存储库与文件系统路径 /ns1 相关联,则 您无法将另一个数据存储库与文件系统路径 /ns1/ns2 相关联。

### **a** Note

如果您仅指定正斜杠 (/) 作为文件系统路径,则只能将一个数据存储库链接到文件系统。您 只能将"/"指定为与文件系统相关联的第一个数据存储库的文件系统路径。

• 数据存储库路径 – 输入 S3 数据存储库中的路径。该路径可以是 S3 存储桶或格式 s3:// myBucket/myPrefix/ 的前缀。该路径指定 S3 数据存储库文件将从中导入或导出到的位置。FSx for Lustre 将在您的数据存储库路径后面附加一个尾部斜杠"/"。例如,如果您提供的数据存储 库路径为 s3://myBucket/myPrefix,则 FSx for Lustre 会将其解释为 s3://myBucket/ myPrefix/。

两个数据存储库关联不能具有重叠的数据存储库路径。例如,如果采用路径 s3://myBucket/ myPrefix/ 的数据存储库与文件系统路径相关联,则您无法将另一个数据存储库与文件系统路径 s3://myBucket/myPrefix/mySubPrefix 相关联。

- 从存储库导入元数据 您可以选择此选项,在创建数据存储库关联后立即从整个数据存储库导入元 数据。或者,您可以在创建数据存储库关联后随时运行导入数据存储库任务,将链接的数据存储库中 的全部或部分元数据加载到文件系统。
- 导入设置 选择一个导入策略,用于指定更新对象的类型(新对象、已更改和已删除对象的任意组 合),这些对象将自动从链接的 S3 桶导入文件系统。当您从控制台添加数据存储库时,自动导入 (新建、已更改、已删除)默认处于启用状态,但在使用 AWS CLI 或 Amazon FSx API 时默认处于 禁用状态。
- 导出设置 选择一个导出策略,用于指定更新对象的类型(新对象、已更改和已删除对象的任意组 合),这些对象将自动导出到 S3 桶。当您从控制台添加数据存储库时,自动导出(新建、已更改、 删除)默认处于启用状态,但在使用 AWS CLI 或 Amazon FSx API 时默认处于禁用状态。

文件系统路径和数据存储库路径设置使 Amazon FSx 中的路径与 S3 中的对象键 1:1 映射。

### 针对链接的 S3 桶的区域和账户支持

当您创建指向 S3 桶的链接时,请记住以下区域和账户支持限制:

- 自动导出支持跨区域配置。Amazon FSx 文件系统和链接的 S3 存储桶可以位于相同 AWS 区域 或不 同位置。 AWS 区域
- 自动导入不支持跨区域配置。Amazon FSx 文件系统和链接的 S3 桶可以位于相同 AWS 区域。
- 自动导出和自动导入都支持跨账户配置。Amazon FSx 文件系统和链接的 S3 存储桶可以属于相同 AWS 账户 或不同。 AWS 账户

### <span id="page-42-0"></span>创建指向 S3 桶的链接

以下过程将引导您完成 AWS Management Console 使用和 () 为 FSx for Lustre 文件系统创建数据存储 库与现有 S3 存储桶关联 AWS Command Line Interface 的AWS CLI过程。有关为 S3 桶添加权限以将 其链接到文件系统的信息,请参阅[添加在 Amazon S3 中使用数据存储库的权限。](#page-16-0)

### **a** Note

数据存储库不能链接到已启用文件系统备份的文件系统。在链接到数据存储库之前禁用备份。

在创建文件系统时链接 S3 桶(控制台)

- 1. 通过以下网址打开 Amazon FSx 控制台[:https://console.aws.amazon.com/fsx/](https://console.aws.amazon.com/fsx/)。
- 2. 按照"入门"部分中[为你的 FSx for Lustre 文件系统创建所](#page-20-0)述的步骤创建新文件系统。
- 3. 打开数据存储库导入/导出 可选部分。该功能在默认情况下处于禁用状态。
- 4. 选择从 S3 导入数据和将数据导出到 S3。
- 5. 在数据存储库关联信息对话框中,提供以下字段的信息。
	- 文件系统路径:输入将与 S3 数据存储库关联的 Amazon FSx 文件系统内高级目录(例如 / ns1)或子目录(例如 /ns1/subdir)的名称。路径中的前导正斜杠必填。两个数据存储库关 联不能具有重叠的文件系统路径。例如,如果数据存储库与文件系统路径 /ns1 相关联,则您无 法将另一个数据存储库与文件系统路径 /ns1/ns2 相关联。文件系统路径设置在文件系统的所 有数据存储库关联中必须唯一。
	- 数据存储库路径:输入要与您的文件系统关联的现有 S3 桶或前缀的路径(例如,s3://mybucket/my-prefix/)。两个数据存储库关联不能具有重叠的数据存储库路径。例如,如果 采用路径 s3://myBucket/myPrefix/ 的数据存储库链接到文件系统,您无法创建另一个采 用数据存储库路径 s3://myBucket/myPrefix/mySubPrefix 的数据存储库关联。数据存储 库路径设置在文件系统的所有数据存储库关联中必须唯一。

• 从存储库导入元数据:选择此属性,可以选择性运行导入数据存储库任务,以便在链接创建后立 即导入元数据。

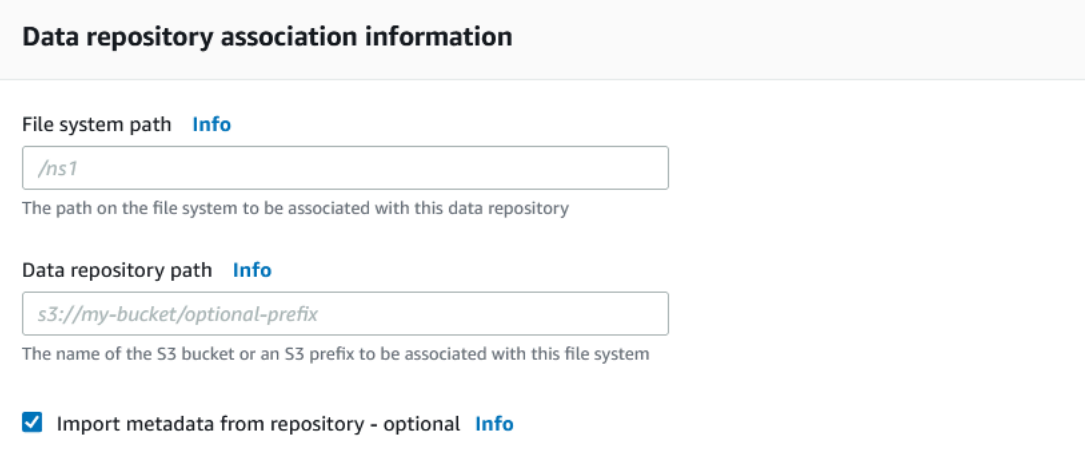

6. 在导入设置 – 可选中,请设置导入策略,确定当您在 S3 桶中添加、更改或删除对象时,文件和 目录列表如何保持最新状态。例如,选择新,可以针对 S3 桶中创建的新对象将元数据导入文件系 统。有关导入策略的更多信息,请参阅[自动从 S3 桶导入更新。](#page-54-0)。

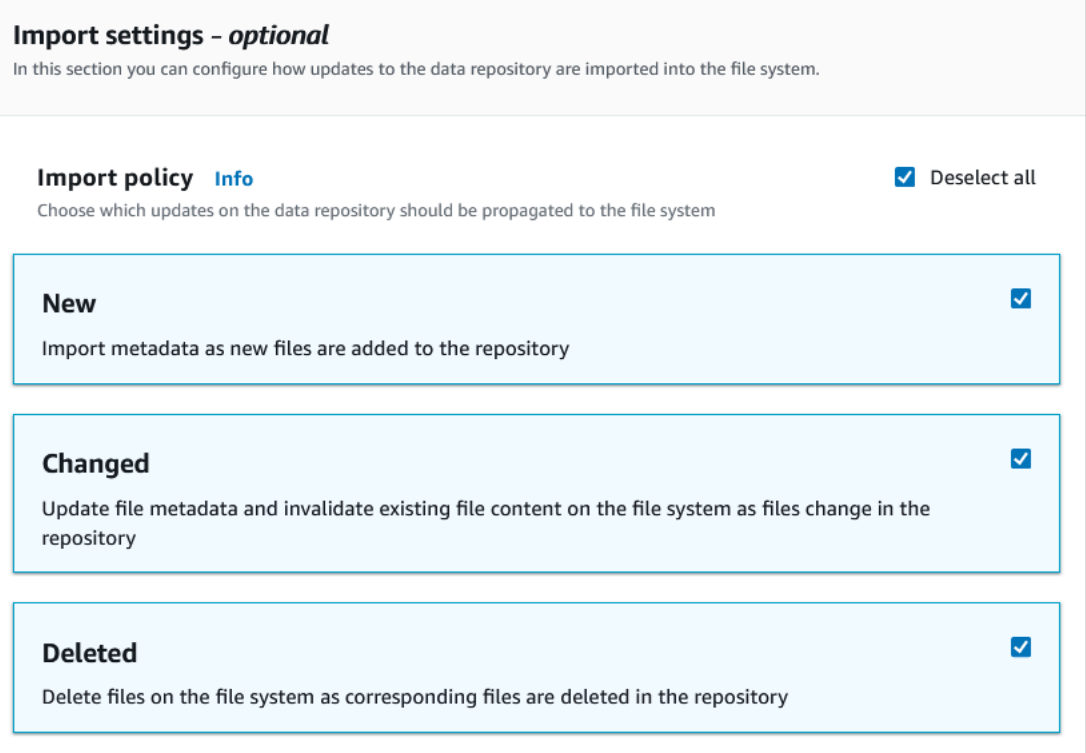

7. 在导出策略中,请设置导出策略,确定当您在文件系统中添加、更改或删除对象时,如何将文件导 出到链接的 S3 桶。例如,选择已更改,可以导出文件系统中内容或元数据已更改的对象。有关导 出策略的更多信息,请参阅[自动将更新导出到 S3 桶](#page-61-0)。

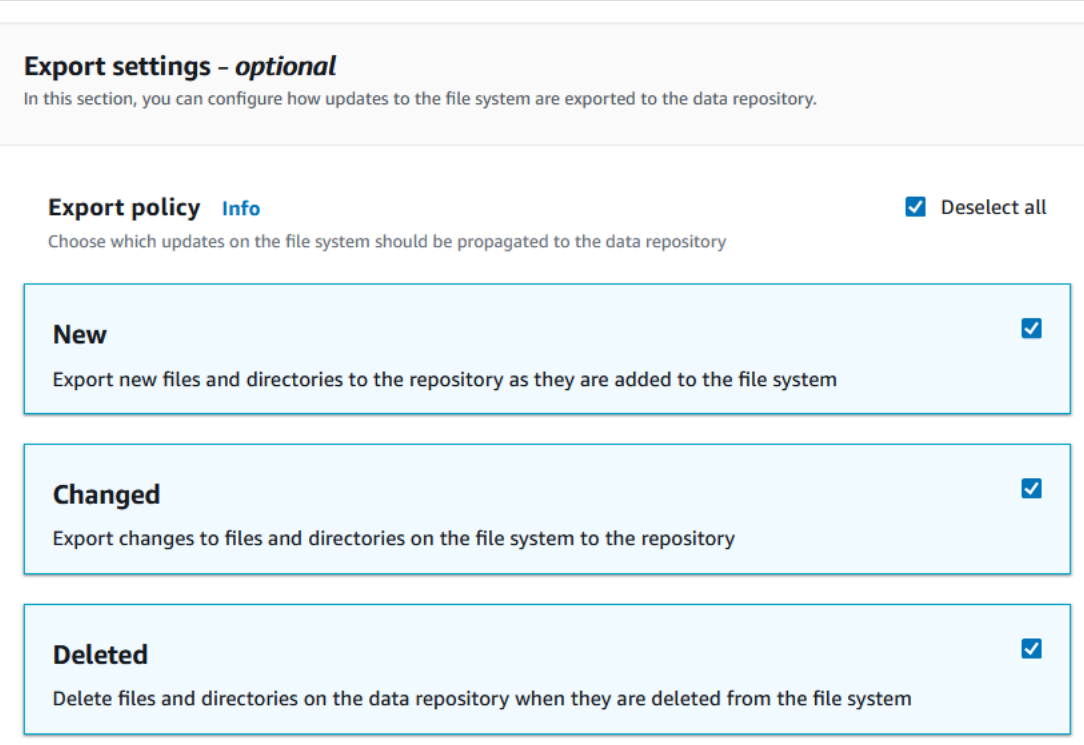

8. 继续执行文件系统创建向导的下一部分。

将 S3 桶链接到现有文件系统 ( 控制台)

- 1. 通过以下网址打开 Amazon FSx 控制台[:https://console.aws.amazon.com/fsx/](https://console.aws.amazon.com/fsx/)。
- 2. 在控制面板中,选择文件系统,然后选择您想为其创建数据存储库关联的文件系统。
- 3. 选择数据存储库选项卡。
- 4. 在数据存储库关联窗格中,选择创建数据存储库关联。
- 5. 在数据存储库关联信息对话框中,提供以下字段的信息。
	- 文件系统路径:输入将与 S3 数据存储库关联的 Amazon FSx 文件系统内高级目录(例如 / ns1)或子目录(例如 /ns1/subdir)的名称。路径中的前导正斜杠必填。两个数据存储库关 联不能具有重叠的文件系统路径。例如,如果数据存储库与文件系统路径 /ns1 相关联,则您无 法将另一个数据存储库与文件系统路径 /ns1/ns2 相关联。文件系统路径设置在文件系统的所 有数据存储库关联中必须唯一。
	- 数据存储库路径:输入要与您的文件系统关联的现有 S3 桶或前缀的路径(例如,s3://mybucket/my-prefix/)。两个数据存储库关联不能具有重叠的数据存储库路径。例如,如果 采用路径 s3://myBucket/myPrefix/ 的数据存储库与文件系统路径相关联,则您无法将另

一个数据存储库与文件系统路径 s3://myBucket/myPrefix/mySubPrefix 相关联。数据存 储库路径设置在文件系统的所有数据存储库关联中必须唯一。

• 从存储库导入元数据:选择此属性,可以选择性运行导入数据存储库任务,以便在链接创建后立 即导入元数据。

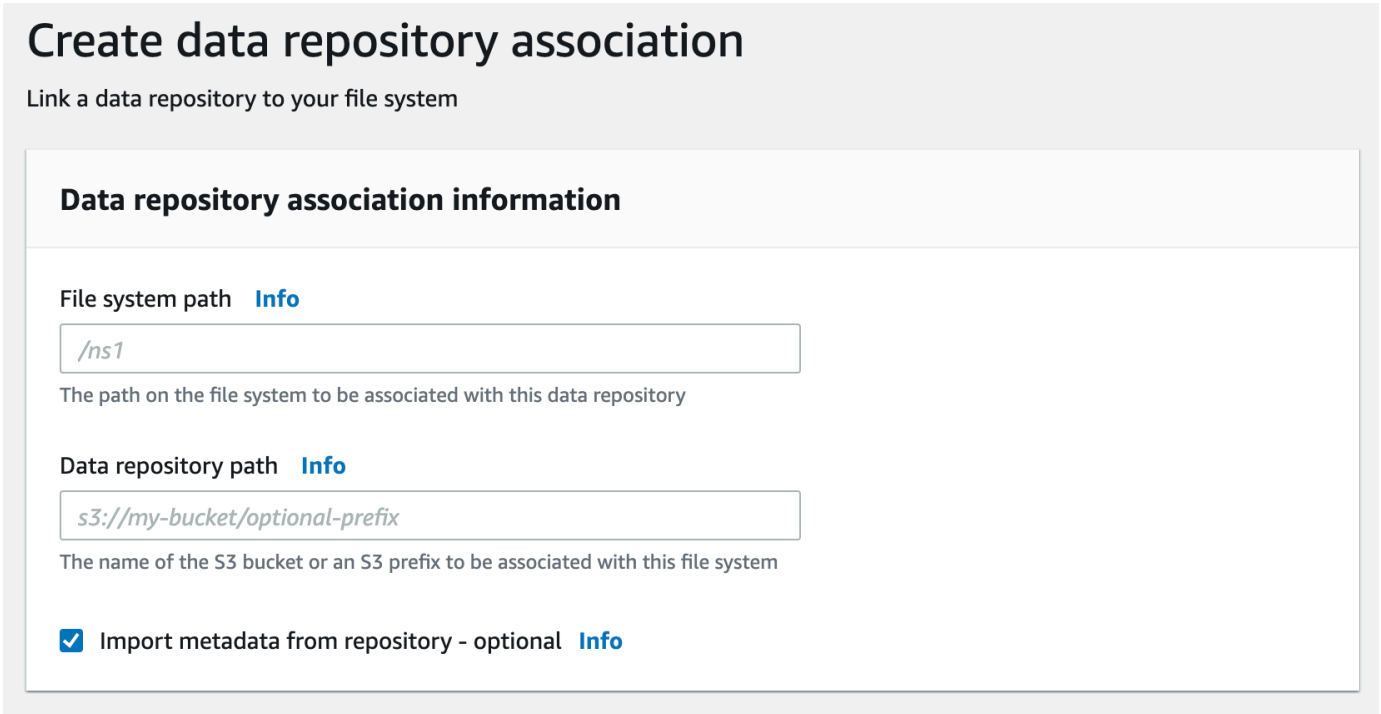

6. 在导入设置 – 可选中,请设置导入策略,确定当您在 S3 桶中添加、更改或删除对象时,文件和 目录列表如何保持最新状态。例如,选择新,可以针对 S3 桶中创建的新对象将元数据导入文件系 统。有关导入策略的更多信息,请参阅[自动从 S3 桶导入更新。](#page-54-0)。

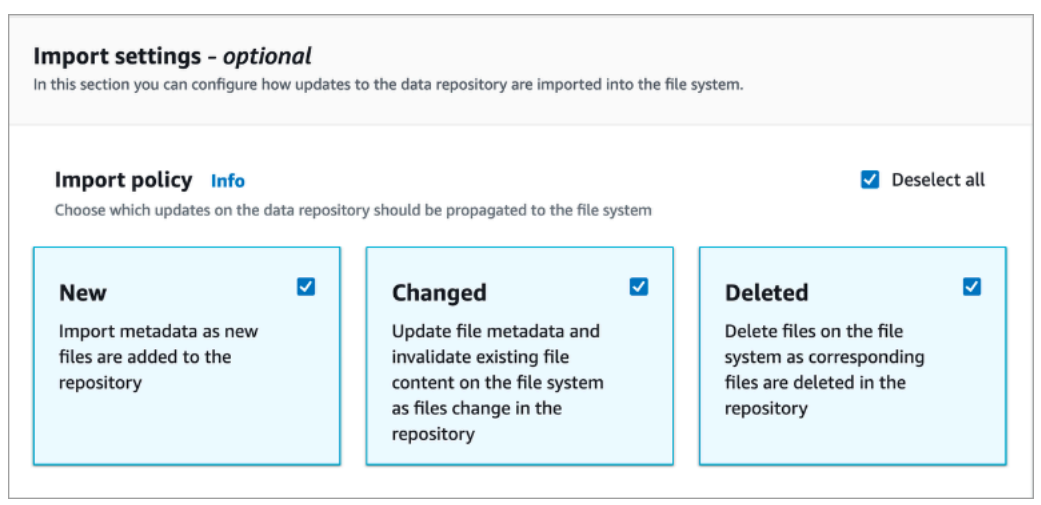

7. 在导出策略中,请设置导出策略,确定当您在文件系统中添加、更改或删除对象时,如何将文件导 出到链接的 S3 桶。例如,选择已更改,可以导出文件系统中内容或元数据已更改的对象。有关导 出策略的更多信息,请参阅[自动将更新导出到 S3 桶](#page-61-0)。

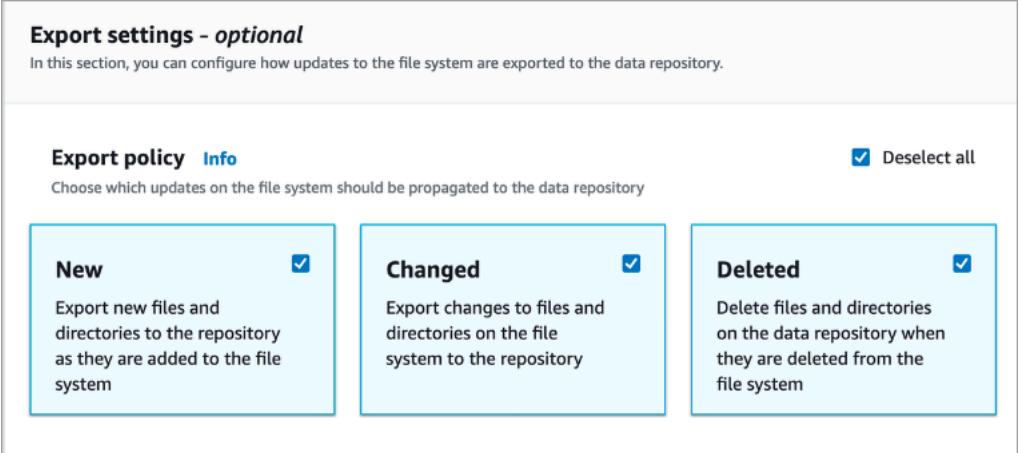

8. 选择创建。

将文件系统链接到 S3 桶(AWS CLI)

以下示例创建将 Amazon FSx 文件系统链接到 S3 桶的数据存储库关联,使用导入策略将任何新的或 已更改的文件导入文件系统,并使用导出策略将新的、已更改或已删除的文件导出到链接的 S3 桶。

• 要创建数据存储库关联,请使用 Amazon FSx CLI 命令 create-data-repositoryassociation,如下所示。

```
$ aws fsx create-data-repository-association \ 
       --file-system-id fs-0123456789abcdef0 \ 
       --file-system-path /ns1/path1/ \ 
       --data-repository-path s3://mybucket/myprefix/ \ 
      --s3"AutoImportPolicy={Events=[NEW,CHANGED,DELETED]},AutoExportPolicy={Events=[NEW,CHANGED,DEL
```
Amazon FSx 会立即返回 DRA 的 JSON 描述。DRA 是异步创建。

即使在文件系统创建完成之前,您也可以使用此命令来创建数据存储库关联。文件系统可用后,请求将 排队并且数据存储库关联将创建。

### <span id="page-47-0"></span>更新数据存储库关联设置

您可以使用 AWS Management Console、 AWS CLI和 Amazon FSx API 更新现有数据存储库关联的 设置,如以下步骤所示。

**a** Note

DRA 创建之后,它的 File system path 和 Data repository path 无法更新。如果您 想更改 File system path 或 Data repository path,您必须删除 DRA 并重新创建。

更新现有数据存储库关联的设置(控制台)

- 1. 通过以下网址打开 Amazon FSx 控制台[:https://console.aws.amazon.com/fsx/](https://console.aws.amazon.com/fsx/)。
- 2. 在控制面板中,选择文件系统,然后选择您想管理的文件系统。
- 3. 选择数据存储库选项卡。
- 4. 在数据存储库关联窗格中,选择您想更改的数据存储库关联。
- 5. 选择更新。针对数据存储库关联的编辑对话框将显示。
- 6. 在导入设置 可选中,您可以更新您的导入策略。有关导入策略的更多信息,请参阅[自动从 S3 桶](#page-54-0) [导入更新。](#page-54-0)。
- 7. 在导出设置 可选中,您可以更新您的导出政策。有关导出策略的更多信息,请参阅[自动将更新](#page-61-0) [导出到 S3 桶](#page-61-0)。
- 8. 选择更新。

更新现有数据存储库关联的设置(CLI)

• 要更新数据存储库关联,请使用 Amazon FSx CLI 命令 update-data-repositoryassociation,如下所示。

```
$ aws fsx update-data-repository-association \ 
       --association-id 'dra-872abab4b4503bfc2' \ 
      -53"AutoImportPolicy={Events=[NEW,CHANGED,DELETED]},AutoExportPolicy={Events=[NEW,CHANGED,DEL
```
成功更新数据存储库关联的导入和导出策略后,Amazon FSx 将以 JSON 的形式返回已更新的数据存 储库关联的描述。

### 删除与 S3 桶的关联

以下过程将引导您完成使用和 AWS Command Line Interface (AWS CLI) 将数据存储库关联从现有 Amazon FSx 文件系统删除到现有 S3 存储桶 AWS Management Console 的过程。删除数据存储库关 联将取消文件系统与 S3 桶的关联。

删除文件系统到 S3 桶的链接(控制台)

- 1. 通过以下网址打开 Amazon FSx 控制台[:https://console.aws.amazon.com/fsx/](https://console.aws.amazon.com/fsx/)。
- 2. 在控制面板中,选择文件系统,然后选择您想为其删除数据存储库关联的文件系统。
- 3. 选择数据存储库选项卡。
- 4. 在数据存储库关联窗格中,选择您想删除的数据存储库关联。
- 5. 在操作中,选择删除关联。
- 6. (可选)在删除对话框中,您可以选择删除文件系统中的数据,以物理方式删除与数据存储库关联 对应的文件系统中的数据。
- 7. 选择删除,从文件系统中删除数据存储库关联。

删除文件系统到 S3 桶的链接(AWS CLI)

以下示例删除了将 Amazon FSx 文件系统链接到 S3 桶的数据存储库关联。--association-id 参数 指定要删除的数据存储库关联的 ID。

• 要删除数据存储库关联,请使用 Amazon FSx CLI 命令 delete-data-repositoryassociation,如下所示。

\$ aws fsx delete-data-repository-association \ --association-id dra-872abab4b4503bfc \ --delete-data-in-file-system false

<span id="page-48-0"></span>成功删除数据存储库关联后,Amazon FSx 以 JSON 格式返回它的描述。

### 查看数据存储库关联详细信息

您可以使用 FSx for Lustre 控制台 AWS CLI、和 API 查看数据存储库关联的详细信息。详细信息包括 DRA 的关联 ID、文件系统路径、数据存储库路径、导入设置、导出设置、状态及其关联文件系统的 ID。

查看 DRA 详细信息(控制台)

- 1. 通过以下网址打开 Amazon FSx 控制台[:https://console.aws.amazon.com/fsx/](https://console.aws.amazon.com/fsx/)。
- 2. 在控制面板中,选择文件系统,然后选择您想查看其数据存储库关联详细信息的文件系统。
- 3. 选择数据存储库选项卡。
- 4. 在数据存储库关联窗格中,选择您想查看的数据存储库关联。摘要页面会显示,展示 DRA 详细信 息。

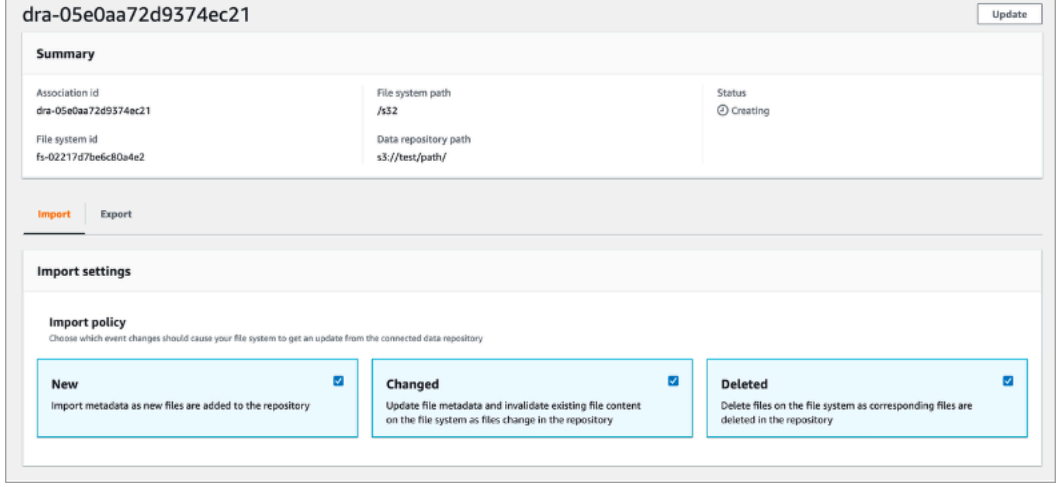

查看 DRA 详细信息(CLI)

• 要删除特定数据存储库关联的详细信息,请使用 Amazon FSx CLI 命令 describe-datarepository-associations,如下所示。

```
$ aws fsx describe-data-repository-associations \ 
       --association-ids dra-872abab4b4503bfc2
```
Amazon FSx 会以 JSON 格式返回数据存储库关联的描述。

### <span id="page-49-0"></span>数据存储库关联生命周期状态

数据存储库关联生命周期状态提供有关特定 DRA 的状态信息。数据存储库关联可以具有以下生命周期 状态:

- 正在创建 Amazon FSx 正在文件系统与链接的数据存储库之间创建数据存储库关联。数据存储库 不可用。
- 可用 数据存储库关联可供使用。
- 正在更新 数据存储库关联正在进行客户发起的更新,这可能会影响其可用性。
- 正在删除 数据存储库关联正在进行客户发起的删除。
- 错误配置 在数据存储库关联配置正确之前,Amazon FSx 无法自动从 S3 桶导入更新,也无法自动 将更新导出到 S3 桶。
- 失败 数据存储库关联处于无法恢复的终端状态(例如,因为其文件系统路径已删除或 S3 桶已删 除)。

您可以使用 Amazon FSx 控制台、和 Amazon FSx API 查看数据存储库关联的 AWS Command Line Interface生命周期状态。有关更多信息,请参阅 [查看数据存储库关联详细信息。](#page-48-0)

### 使用服务器端加密的 Amazon S3 桶

FSx for Lustre 支持使用 S3 托管密钥 (SSE-S3) 和存储在 (SSE-KMS) 中的服务器端加密的 Amazon S3 存储桶。 AWS KMS keys AWS Key Management Service

如果您希望 Amazon FSx 在写入您的 S3 桶时对数据进行加密,您需要将 S3 桶上的默认加密设置为 SSE-S3 或 SSE-KMS。有关更多信息,请参阅《Amazon S3 用户指南》中的[配置原定设置加密。](https://docs.aws.amazon.com/AmazonS3/latest/userguide/default-bucket-encryption.html)将 文件写入您的 S3 桶时,Amazon FSx 将遵循您的 S3 存储桶的原定设置加密策略。

默认情况下,Amazon FSx 支持使用 SSE-S3 加密的 S3 桶。如果您想将您的 Amazon FSx 文件系统 链接到使用 SSE-KMS 加密的 S3 桶,您需要为客户托管密钥政策添加声明,允许 Amazon FSx 使用 您的 KMS 密钥加密和解密 S3 桶中的对象。

以下声明允许特定 Amazon FSx 文件系统为特定 S3 桶 *bucket\_name* 加密和解密对象。

```
{ 
     "Sid": "Allow access through S3 for the FSx SLR to use the KMS key on the objects 
  in the given S3 bucket", 
     "Effect": "Allow", 
     "Principal": { 
         "AWS": "arn:aws:iam::aws_account_id:role/aws-service-role/s3.data-
source.lustre.fsx.amazonaws.com/AWSServiceRoleForFSxS3Access_fsx_file_system_id" 
     }, 
     "Action": [ 
         "kms:Encrypt", 
         "kms:Decrypt", 
         "kms:ReEncrypt*", 
         "kms:GenerateDataKey*", 
         "kms:DescribeKey" 
     ],
```

```
 "Resource": "*", 
     "Condition": { 
          "StringEquals": { 
              "kms:CallerAccount": "aws_account_id", 
              "kms:ViaService": "s3.bucket-region.amazonaws.com" 
          }, 
          "StringLike": { 
              "kms:EncryptionContext:aws:s3:arn": "arn:aws:s3:::bucket_name/*" 
          } 
     }
}
```
### **a** Note

如果您使用带 CMK 的 KMS 在启用了 S3 桶密钥的情况下加密您的 S3 桶,请将 EncryptionContext 设置为桶 ARN,而不是对象 ARN,如下例所示:

```
"StringLike": { 
     "kms:EncryptionContext:aws:s3:arn": "arn:aws:s3:::bucket_name"
}
```
以下策略声明允许您的账户中的所有 Amazon FSx 文件系统链接到特定的 S3 桶。

```
{ 
     "Sid": "Allow access through S3 for the FSx SLR to use the KMS key on the objects 
  in the given S3 bucket", 
     "Effect": "Allow", 
     "Principal": { 
          "AWS": "*" 
     }, 
     "Action": [ 
          "kms:Encrypt", 
          "kms:Decrypt", 
          "kms:ReEncrypt*", 
          "kms:GenerateDataKey*", 
          "kms:DescribeKey" 
     ], 
     "Resource": "*", 
     "Condition": { 
          "StringEquals": { 
              "kms:CallerAccount": "aws_account_id",
```

```
 "kms:ViaService": "s3.bucket-region.amazonaws.com" 
         }, 
         "StringLike": { 
              "aws:userid": "*:FSx", 
             "kms:EncryptionContext:aws:s3:arn": "arn:aws:s3:::bucket_name/*" 
 } 
     }
}
```
以不同的方式访问服务器端加密的 Amazon S3 存储桶 AWS 账户

创建链接到加密 Amazon S3 桶的 FSx for Lustre 文件系统后,您必须授权

AWSServiceRoleForFSxS3Access\_*fs-01234567890* 服务相关角色(SLR)访问用于加密 S3 桶 的 KMS 密钥,然后才能从链接的 S3 桶读取或写入数据。您可以使用已拥有 KMS 密钥权限的 IAM 角 色。

**a** Note

此 IAM 角色必须位于 FSx for Lustre 文件系统的创建账户(与 S3 SLR 相同的账户),而不是 KMS 密钥/S3 桶所属的账户。

您可以使用 IAM 角色调用以下 AWS KMS API 为 S3 SLR 创建授权,以便 SLR 获得对 S3 对象的权 限。要查找与您的 SLR 关联的 ARN,请使用您的文件系统 ID 作为搜索字符串来搜索您的 IAM 角色。

```
$ aws kms create-grant --region fs_account_region \ 
       --key-id arn:aws:kms:s3_bucket_account_region:s3_bucket_account:key/key_id \ 
       --grantee-principal arn:aws:iam::fs_account_id:role/aws-service-role/s3.data-
source.lustre.fsx.amazonaws.com/AWSServiceRoleForFSxS3Access_file-system-id \ 
       --operations "Decrypt" "Encrypt" "GenerateDataKey" 
  "GenerateDataKeyWithoutPlaintext" "CreateGrant" "DescribeKey" "ReEncryptFrom" 
  "ReEncryptTo"
```
有关服务相关角色的更多信息,请参阅[使用 Amazon FSx 的服务相关角色](#page-263-0)。

# 从数据存储库导入更改

您可以将关于数据和 POSIX 元数据的更改从链接的数据存储库导入您的 Amazon FSx 文件系统。关联 的 POSIX 元数据包括所有权、权限和时间戳。

要将更改导入文件系统,请使用以下其中一种方法:

- 配置您的文件系统,以便自动从链接的数据存储库中导入新的、已更改或已删除的文件。有关更多信 息,请参阅 [自动从 S3 桶导入更新。。](#page-54-0)
- 在创建数据存储库关联时,选择用于导入元数据的选项。这将在数据存储库关联创建后立即启动导入 数据存储库任务。
- 使用按需导入数据存储库任务。有关更多信息,请参阅 [使用数据存储库任务导入更改](#page-57-0)。

自动导入和导入数据存储库任务可以同时运行。

为数据存储库关联启用自动导入后,当您在 S3 中创建、修改或删除对象时,您的文件系统会自动更新 文件元数据。当您在创建数据存储库关联时选择用于导入元数据的选项时,您的文件系统将导入数据存 储库中所有对象的元数据。当您使用导入数据存储库任务导入时,您的文件系统仅导入自上次导入以来 创建或修改的对象的元数据。

FSx for Lustre 会自动从数据存储库中复制文件内容,并在应用程序首次访问文件系统中的文件时将其 加载到文件系统。这种数据移动由 FSx for Lustre 管理,并且对您的应用程序透明。直接从文件系统后 续读取这些文件,延迟为亚毫秒。

您还可以预加载整个文件系统或文件系统中的目录。有关更多信息,请参阅 [将文件预加载到文件系](#page-59-0) [统](#page-59-0)。如果您请求同时预加载多个文件,FSx for Lustre 会并行加载您的 Amazon S3 数据存储库中的文 件。

FSx for Lustre 仅导入具有 POSIX 兼容对象键的 S3 对象。自动导入和导入数据存储库任务都会导入 POSIX 元数据。有关更多信息,请参阅 [针对数据存储库的 POSIX 元数据支持。](#page-35-0)

**a** Note

FSx for Lustre 不支持从 S3 Glacier Flexible Retrieval 和 S3 Glacier Deep Archive 存储类导入 符号链接的元数据。S3 Glacier Flexible Retrieval 或 S3 Glacier Deep Archive 对象的元数据可 以导入(也就是说,使用正确的元数据在 FSx for Lustre 文件系统上创建索引节点)。但是, 要从文件系统读取这些数据,您必须先恢复 S3 Glacier Flexible Retrieval 或 S3 Glacier Deep Archive 对象。不支持将文件数据直接从 S3 Glacier Flexible Retrieval 或 S3 Glacier Deep Archive 存储类中的 Amazon S3 对象导入 FSx for Lustre。

# <span id="page-54-0"></span>自动从 S3 桶导入更新。

您可以配置 FSx for Lustre,以便当您在 S3 桶中添加、更改或删除对象时自动更新文件系统中的元数 据。FSx for Lustre 会创建、更新或删除与 S3 中的更改对应的文件和目录列表。如果 S3 桶中已更改 的对象不再包含其元数据,则 FSx for Lustre 将保留该文件的当前元数据值,包括当前权限。

### **a** Note

FSx for Lustre 文件系统和链接的 S3 桶必须位于相同的 AWS 区域 ,才能自动导入更新。

您可以在创建数据存储库关联时配置自动导入,也可以随时使用 FSx 管理控制台 AWS CLI、或 API 更 新自动导入设置。 AWS

### **a** Note

您可以在同一数据存储库关联上同时配置自动导入和自动导出。本主题仅介绍自动导入功能。

#### **A** Important

- 如果您在 S3 中修改某个对象,同时启用所有自动导入策略并禁用自动导出,则该对象的内 容将始终导入文件系统中的相应文件。如果目标位置已存在文件,则该文件将被覆盖。
- 如果同时在文件系统和 S3 中修改文件,并且启用所有自动导入和自动导出策略,则文件系 统中的文件或 S3 中的对象可能被其他文件或对象覆盖。无法保证某个位置更晚的编辑会覆 盖其他位置更早的编辑。如果您在文件系统和 S3 桶中修改同一个文件,您应该确保应用程 序级协调以防止此类冲突。FSx for Lustre 无法防止在多个位置发生写入冲突。

导入策略会指定,当链接的 S3 桶中的内容发生变化时,您希望 FSx for Lustre 如何更新您的文件系 统。数据存储库关联可能具有下面其中一种导入策略:

- 新 仅当链接的 S3 数据存储库中添加新对象时,FSx for Lustre 才会自动更新文件和目录元数据。
- 已更改 仅当数据存储库中的现有对象已更改时,FSx for Lustre 才会自动更新文件和目录元数据。
- 已删除 仅当数据存储库中的现有对象已删除时,FSx for Lustre 才会自动更新文件和目录元数据。
- "新"、"已更改"和"已删除"的任意组合 当 S3 数据存储库中发生任何指定操作时,FSx for Lustre 会 自动更新文件和目录元数据。例如,您可以指定在 S3 存储库中添加对象(新)或从 S3 存储库中删 除对象(已删除)时更新文件系统,但在更改对象时不更新文件系统。
- 未配置策略 在 S3 数据存储库中添加、更改对象或从中删除对象时,FSx for Lustre 不会更新文件 系统上的文件和目录元数据。如果您未配置导入策略,则禁用数据存储库关联的自动导入。您仍然可 以使用导入数据存储库任务来手动导入元数据更改,如[使用数据存储库任务导入更改](#page-57-0)中所述。

**A** Important

自动导入不会将以下 S3 操作与您链接的 FSx for Lustre 文件系统同步:

- 使用 S3 对象生命周期过期来删除对象
- 永久删除已启用版本控制的桶中的当前对象版本
- 取消删除已版本控制的桶中的对象

对于大多数使用案例,我们建议您将导入策略配置为新、已更改和已删除。该策略确保链接的 S3 数据 存储库中的所有更新都自动导入您的文件系统。

当您设置导入策略以根据链接的 S3 数据存储库中的更改来更新文件系统文件和目录元数据时,FSx for Lustre 会在链接的 S3 存储桶上创建事件通知配置。事件通知配置的名称为 FSx。请勿修改或删除 S3 桶上的 FSx 事件通知配置,否则会阻止更新的文件和目录元数据自动导入文件系统。

当 FSx for Lustre 更新链接的 S3 数据存储库上已更改的文件列表时,即使该文件已被写入锁定,它也 会用更新的版本覆盖本地文件。

FSx for Lustre 会竭尽全力来更新您的文件系统。对于以下情况,FSx for Lustre 无法更新文件系统:

- 如果 FSx for Lustre 无权打开已更改的或新的 S3 对象。在本例中,FSx for Lustre 会跳过对象并继 续。DRA 生命周期状态不受影响。
- 如果 FSx for Lustre 没有桶级权限,例如针对 GetBucketAcl 的权限。这将导致数据存储库生命周 期状态变为错误配置。有关更多信息,请参阅 [数据存储库关联生命周期状态](#page-49-0)。
- 如果链接的 S3 桶上的 FSx 事件通知配置已删除或更改。这将导致数据存储库生命周期状态变为错 误配置。有关更多信息,请参阅 [数据存储库关联生命周期状态](#page-49-0)。

我们建议您[开启 CloudWatch 日志记录功能,](#page-220-0)以记录任何无法自动导入的文件或目录的信息。日志中的 警告和错误包含有关失败原因的信息。有关更多信息,请参阅 [数据存储库事件日志](#page-86-0)。

### 先决条件

FSx for Lustre 需要满足以下条件,才能自动从链接的 S3 桶中导入新的、已更改或已删除的文件:

- 文件系统及其链接的 S3 桶位于相同的 AWS 区域。
- S3 桶没有配置错误的生命周期状态。有关更多信息,请参阅 [数据存储库关联生命周期状态](#page-49-0)。
- 您的账户拥有所需的权限,才能在链接的 S3 桶上配置和接收事件通知。

### 支持的文件更改类型

FSx for Lustre 支持导入链接的 S3 桶中发生的以下文件和目录更改:

- 对文件内容的更改。
- 对文件或目录元数据的更改。
- 对符号链接目标或元数据的更改。
- 文件和目录的删除。如果您在链接的 S3 桶中删除与文件系统中的目录对应的对象(即密钥名称以斜 杠结尾的对象),则 FSx for Lustre 只有在文件系统上的相应目录为空时才会将其删除。

### 更新导入设置

在创建数据存储库关联时,您可以为链接的 S3 桶设置文件系统的导入设置。有关更多信息,请参阅 [创建指向 S3 桶的链接](#page-42-0)。

您还可以随时更新导入设置,包括导入策略。有关更多信息,请参阅 [更新数据存储库关联设置](#page-47-0)。

### 监控自动导入

如果 S3 桶中的更改速率超过自动导入可以处理这些更改的速率,则相应元数据更改到 FSx for Lustre 文件系统的导入会延迟。如果发生这种情况,您可以使用 AgeOfOldestQueuedMessage 指标来监 控等待自动导入处理的较早更改的期限。有关该指标的更多信息,请参阅[AutoImport 和 AutoExport 指](#page-213-0) [标](#page-213-0)。

如果元数据更改导入的延迟超过 14 天(使用 Age0f01dest0ueuedMessage 指标衡量),则 S3 桶 中尚未被自动导入处理的更改不会导入文件系统。此外,您的数据存储库关联生命周期被标记为错误配 置,并且自动导入停止。如果您已启用自动导出,则自动导出会继续监控您的 FSx for Lustre 文件系统 是否有更改。但是,其他更改不会从 FSx for Lustre 文件系统同步到 S3。

要将您的数据存储库关联从错误配置生命周期状态恢复为可用生命周期状态,您必须更新您的数据存储 库关联。您可以使用 [update-data-repository-association CLI 命令\(或相应的 API 操作\)更新您的数据](https://docs.aws.amazon.com/cli/latest/reference/fsx/update-data-repository-association.html) [存储库关联](https://docs.aws.amazon.com/cli/latest/reference/fsx/update-data-repository-association.html)。[UpdateDataRepositoryAssociation您](https://docs.aws.amazon.com/fsx/latest/APIReference/API_UpdateDataRepositoryAssociation.html)唯一需要的请求参数是您要更新的数据存储库关联 的 AssociationID。

在数据存储库关联生命周期状态更改为可用后,自动导入(和自动导出,如果已启用)将重新启动。重 新启动后,自动导出会继续将文件系统更改同步到 S3。要将 S3 中新对象和已更改对象的元数据与未 导入的或数据存储库关联处于错误配置状态时的 FSx for Lustre 文件系统同步,请运行[导入数据存储库](#page-57-0) [任务](#page-57-0)。导入数据存储库任务不会将 S3 桶中的删除内容与 FSx for Lustre 文件系统中的删除内容同步。 如果您要将 S3 与文件系统完全同步(包括删除内容),您必须重新创建文件系统。

为确保元数据更改的导入延迟不超过 14 天,我们建议您对 AgeOfOldestQueuedMessage 指标设 置警报,并在 AgeOfOldestQueuedMessage 指标超过警报阈值时减少 S3 桶中的活动。如果 FSx for Lustre 文件系统连接到 S3 桶,单个分片持续发送 S3 中更大数量的可能更改,并且仅在 FSx for Lustre 文件系统上运行自动导入,则自动导入可以在 14 天内处理 7 小时的 S3 积压更改。

此外,通过单个 S3 操作,您可以生成的更改要多于自动导入在 14 天内处理的更改。这些类型的操作 包括但不限于到 S3 的 AWS Snowball 上传和大规模删除。如果您大规模更改您希望与 FSx for Lustre 文件系统同步的 S3 桶,以防止自动导入更改超过 14 天,您应该删除文件系统,并在 S3 更改完成后 重新创建它。

如果您的 AgeOfOldestQueuedMessage 指标在增长,请查看您的 S3 桶

GetRequests、PutRequests、PostRequests 和 DeleteRequests 指标,了解可能导致发送到 自动导入的更改速率和/或数量增加的活动更改。有关可用 S3 指标的信息,请参阅《Amazon S3 用户 指南》中的[监控 Amazon S3](https://docs.aws.amazon.com/AmazonS3/latest/userguide/monitoring-overview.html)。

<span id="page-57-0"></span>有关所有可用 FSx for Lustre 指标的列表,请参阅[使用 Amazon 进行监控 CloudWatch](#page-207-0)。

### 使用数据存储库任务导入更改

导入数据存储库任务会导入 S3 数据存储库中新对象或已更改对象的元数据,从而为 S3 数据存储库中 的任何新对象创建新的文件或目录列表。对于数据存储库中已更改的任何对象,相应的文件或目录列表 都将使用新的元数据进行更新。不对已从数据存储库中删除的对象采取任何操作。

按照以下步骤通过 Amazon FSx 控制台和 CLI 导入元数据更改。请注意,您可以将一个数据存储库任 务用于多个 DRA。

导入元数据更改(控制台)

- 1. 通过以下网址打开 Amazon FSx 控制台[:https://console.aws.amazon.com/fsx/](https://console.aws.amazon.com/fsx/)。
- 2. 在导航窗格上,选择文件系统,然后选择您的 Lustre 文件系统。
- 3. 选择数据存储库选项卡。
- 4. 在数据存储库关联窗格中,选择您要为其创建导入任务的数据存储库关联。
- 5. 从操作菜单中选择运行任务。如果文件系统未链接到数据存储库,则此选项不可用。创建导入数据 存储库任务页面会显示。

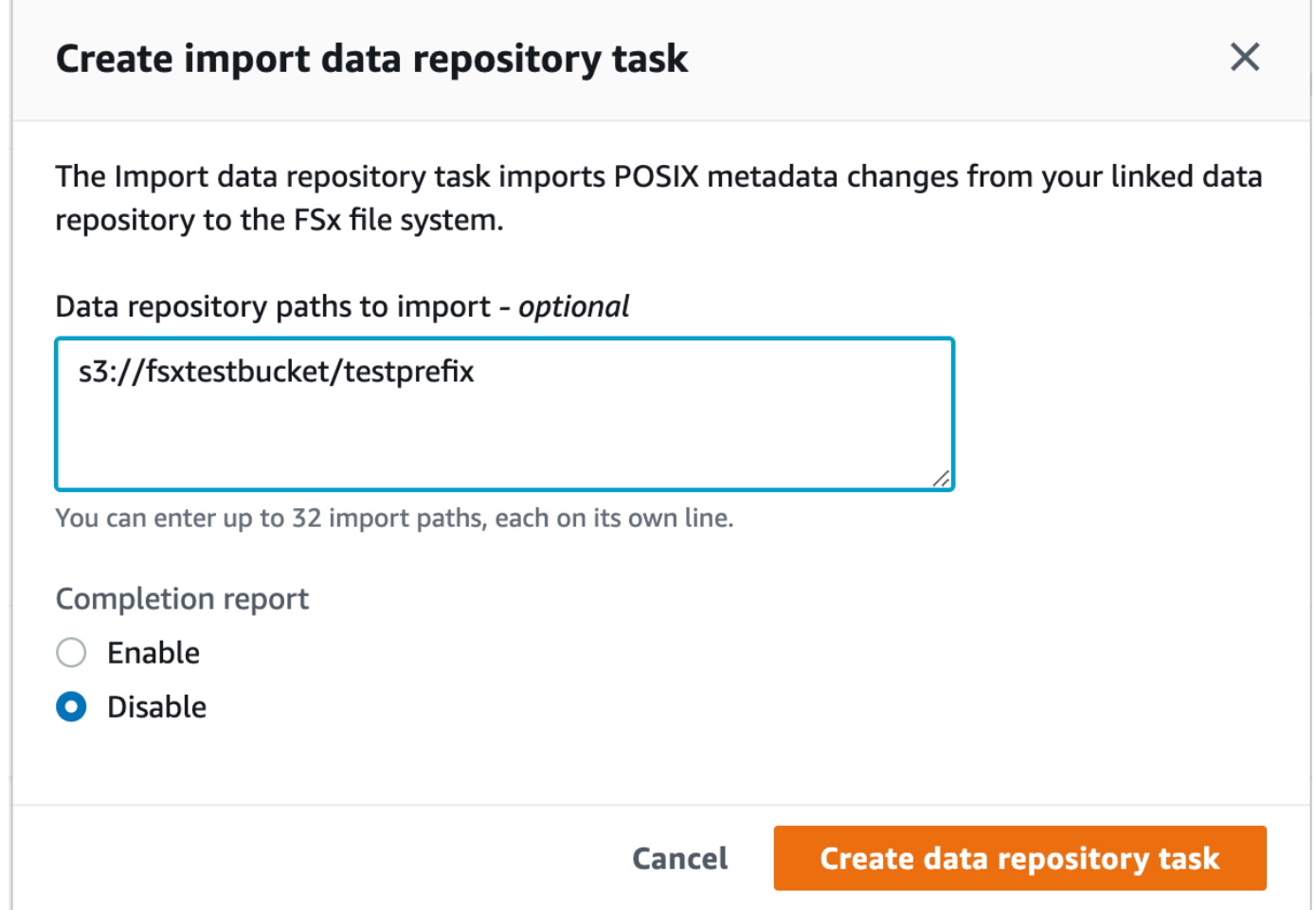

6. (可选)通过在要导入的数据存储库路径中提供目录或文件的路径,最多指定从链接的 S3 桶中导 入 32 个目录或文件。

**a** Note 如果您提供的路径无效,则任务失败。

- 7. (可选)在完成报告下选择启用,以便在任务完成后生成任务完成报告。任务完成报告提供有关 任务处理的、符合报告范围中范围的文件的详细信息。要指定 Amazon FSx 提交报告的位置,请 在报告路径中输入链接的 S3 数据存储库上的相对路径。
- 8. 选择创建。

文件系统页面顶部的通知会显示您刚刚创建的任务正在进行中。

要查看任务状态和详细信息,请在文件系统的数据存储库选项卡中向下滚动到数据存储库任务窗格。默 认排序顺序在列表前面显示最近的任务。

要从此页面查看任务摘要,请选择您刚刚创建的任务的任务 ID。任务的摘要页面会显示。

导入元数据更改(CLI)

• 使用 [create-data-repository-task](https://docs.aws.amazon.com/cli/latest/reference/fsx/create-data-repository-task.html) CLI 命令导入 FSx for Lustre 文件系统上的元数据更 改。相应的 API 操作是 [CreateDataRepositoryTask](https://docs.aws.amazon.com/fsx/latest/APIReference/API_CreateDataRepositoryTask.html)。

```
$ aws fsx create-data-repository-task \ 
     --file-system-id fs-0123456789abcdef0 \ 
     --type IMPORT_METADATA_FROM_REPOSITORY \ 
     --paths s3://bucketname1/dir1/path1 \ 
     --report Enabled=true,Path=s3://bucketname1/dir1/
path1,Format=REPORT_CSV_20191124,Scope=FAILED_FILES_ONLY
```
成功创建数据存储库任务后,Amazon FSx 以 JSON 格式返回任务描述。

创建旨在从链接的数据存储库导入元数据的任务后,您可以检查导入数据存储库任务的状态。有关如何 查看数据存储库任务的更多信息,请参阅[访问数据存储库任务](#page-70-0)。

<span id="page-59-0"></span>将文件预加载到文件系统

您首次访问文件时,Amazon FSx 会从您的 Amazon S3 数据存储库中复制数据。由于这种方法,文件 的初始读取或写入会导致少量延迟。如果您的应用程序对这种延迟很敏感,并且您知道应用程序需要访 问哪些文件或目录,您可以选择性预加载单个文件或目录的内容。您可以使用 hsm\_restore 命令完 成此操作,如下所示。

您可以使用 hsm\_action 命令 (随 1fs 用户实用程序发出 ) ,验证文件内容是否已加载到文件系统。 返回值 NOOP 表示文件已成功加载。从挂载文件系统的计算实例中运行以下命令。将 *path/to/file* 替换为您要预加载到文件系统的文件路径。

sudo lfs hsm\_restore *path/to/file* sudo lfs hsm\_action *path/to/file*

您可以使用以下命令预加载整个文件系统或文件系统中的整个目录。(尾部 & 符号使命令作为后台进 程运行。) 如果您请求同时预加载多个文件,Amazon FSx 会并行加载您的 Amazon S3 数据存储库中 的文件。如果文件已经加载到文件系统,则 hsm\_restore 命令不会重新加载它。

nohup find *local/directory* -type f -print0 | xargs -0 -n 1 sudo lfs hsm\_restore &

### **a** Note

如果链接的 S3 桶大于文件系统,您应该能将所有文件元数据导入文件系统。但是,您只能加 载文件系统的剩余存储空间所能容纳的实际文件数据。如果在文件系统上没有剩余存储空间的 情况下尝试访问文件数据,您会收到错误消息。如果发生这种情况,您可以根据需要增加存储 容量。有关更多信息,请参阅 [管理存储容量](#page-171-0)。

## 将更改导出到数据存储库

您可以将关于数据和 POSIX 元数据的更改从您的 FSx for Lustre 文件系统导出到链接的数据存储库。 关联的 POSIX 元数据包括所有权、权限和时间戳。

要从文件系统导出更改,请使用以下其中一种方法。

- 配置您的文件系统,以便自动从链接的数据存储库中导出到新的、更改的或已删除的文件。有关更多 信息,请参阅 [自动将更新导出到 S3 桶。](#page-61-0)
- 使用按需导出数据存储库任务。有关更多信息,请参阅[使用数据存储库任务导出更改](#page-63-0)

自动导出和导出数据存储库任务不能同时运行。

**A** Important

如果相应对象存储于 S3 Glacier Flexible Retrieval,自动导出不会将文件系统上的以下元数据 操作与 S3 同步:

- chmod
- chown
- rename

为数据存储库关联启用自动导出后,当您创建、修改或删除文件时,您的文件系统会自动导出文件数据 和元数据更改。使用导出数据存储库任务导出文件或目录时,您的文件系统仅导出自上次导出以来创建 或修改的数据文件和元数据。

自动导出和导出数据存储库任务都会导出 POSIX 元数据。有关更多信息,请参阅 [针对数据存储库的](#page-35-0)  [POSIX 元数据支持。](#page-35-0)

**A** Important

- 为确保 FSx for Lustre 可以将您的数据导出到 S3 桶,数据必须以兼容 UTF-8 的格式存储。
- S3 对象键的最大长度为 1,024 个字节。如果文件的相应 S3 对象键的长度将超过 1,024 个字 节,则 FSx for Lustre 不会导出该文件。

**a** Note

通过自动导出和导出数据存储库任务创建的所有对象均使用 S3 标准存储类写入。

#### 主题

- [自动将更新导出到 S3 桶](#page-61-0)
- [使用数据存储库任务导出更改](#page-63-0)
- [使用 HSM 命令导出文件](#page-66-0)

# <span id="page-61-0"></span>自动将更新导出到 S3 桶

您可以配置 FSx for Lustre,以便当您在文件系统中添加、更改或删除对象时,自动更新链接的 S3 桶 的内容。FSx for Lustre 会创建、更新或删除与文件系统中的更改对应的 S3 对象。

**a** Note

自动导出在 FSx for Lustre 2.10 文件系统或 Scratch 1 文件系统上不可用。

您可以导出到与文件系统 AWS 区域 相同或位于不同文件系统中的数据存储库 AWS 区域。

您可以在创建数据存储库关联时配置自动导出,并可以随时使用 FSx 管理控制台 AWS CLI、和 API 更 新自动导出设置。 AWS

### **a** Note

您可以在同一数据存储库关联上同时配置自动导出和自动导入。本主题仅介绍自动导出功能。

### **A** Important

- 如果您在文件系统中修改某个文件,同时启用所有自动导出策略并禁用自动导入,则该文件 的内容将始终导出到 S3 中的相应对象。如果目标位置已存在对象,则该对象将被覆盖。
- 如果同时在文件系统和 S3 中修改文件,并且启用所有自动导入和自动导出策略,则文件系 统中的文件或 S3 中的对象可能被其他文件或对象覆盖。无法保证某个位置更晚的编辑会覆 盖其他位置更早的编辑。如果您在文件系统和 S3 桶中修改同一个文件,您应该确保应用程 序级协调以防止此类冲突。FSx for Lustre 无法防止在多个位置发生写入冲突。

导入策略指定了在文件系统内容发生变化时,您希望 FSx for Lustre 如何更新链接的 S3 桶。数据存储 库关联可能具有下面其中一种自动导出策略:

- 新 仅当文件系统上创建了新的文件、目录或符号链接时,FSx for Lustre 才会自动更新 S3 数据存 储库。
- 已更改 仅当文件系统中的现有文件已更改时,FSx for Lustre 才会自动更新 S3 数据存储库。对 于文件内容的更改,必须先关闭该文件,然后才能将其传播到 S3 存储库。操作完成后,元数据更 改(重命名、所有权、权限和时间戳)会传播。对于重命名更改(包括移动),现有(预先重命名 的)S3 对象会被删除,并使用新名称创建新的 S3 对象。
- 已删除 仅当文件系统中删除了文件、目录或符号链接时,FSx for Lustre 才会自动更新 S3 数据存 储库。
- "新"、"已更改"和"已删除"的任意组合 当文件系统中发生任何指定操作时,FSx for Lustre 会自动更 新 S3 数据存储库。例如,您可以指定在文件系统中添加文件(新)或从文件系统中删除文件(已删 除)时更新 S3 存储库,但在更改文件时不更新 S3 存储库。
- 未配置策略 在文件系统中添加、更改文件或从中删除文件时,FSx for Lustre 不会自动更新 S3 数 据存储库。如果您未配置导出策略,则自动导出会禁用。您仍然可以使用导出数据存储库任务来手动 导出更改,如[使用数据存储库任务导出更改](#page-63-0)中所述。

对于大多数使用案例,我们建议您将导出策略配置为新、已更改和已删除。该策略确保文件系统上的所 有更新都自动导出到链接的 S3 数据存储库。

我们建议您[开启 CloudWatch 日志记录功能,](#page-220-0)以记录任何无法自动导出的文件或目录的信息。日志中的 警告和错误包含有关失败原因的信息。有关更多信息,请参阅 [数据存储库事件日志](#page-86-0)。

### 更新导出设置

在创建数据存储库关联时,您可以为链接的 S3 桶设置文件系统的导出设置。有关更多信息,请参阅 [创建指向 S3 桶的链接](#page-42-0)。

您也可以随时更新导出设置,包括导出策略。有关更多信息,请参阅 [更新数据存储库关联设置](#page-47-0)。

监控自动导出

您可以使用发布到 Amazon 的一组指标来监控启用自动导出的数据存储库关联

CloudWatch。AgeOfOldestQueuedMessage 指标表示尚未导出到 S3 的较早文件系统更新的期限。 如果 AgeOfOldestQueuedMessage 在很长一段时间内大于零,我们建议暂时减少正在进行的文件系 统更改(特别是目录重命名)的数量,直到消息队列减少为止。有关更多信息,请参阅 [AutoImport 和](#page-213-0) [AutoExport 指标。](#page-213-0)

### **A** Important

删除已启用自动导出的数据存储库关联或文件系统时,您应首先确保 AgeOfOldestQueuedMessage 为零,这意味着没有尚未导出的更改。如果在您删除数据存 储库关联或文件系统时 AgeOfOldestQueuedMessage 大于零,则尚未导出的更改将无法到 达链接的 S3 存储桶。为避免这种情况,请等待 Age0f01destQueuedMessage 达到零后再 删除您的数据存储库关联或文件系统。

### <span id="page-63-0"></span>使用数据存储库任务导出更改

导出数据存储库任务会导出文件系统中的新文件或已更改的文件。它会在 S3 中为文件系统上的任何新 文件创建新对象。对于文件系统上已修改的文件或其元数据已修改的文件,S3 中的相应对象将替换为 包含新数据和元数据的新对象。不对已从文件系统中删除的文件采取任何操作。

### **a** Note

在使用导出数据存储库任务时,请记住以下几点:

• 不支持使用通配符来包含或排除要导出的文件。

• 在执行 mv 操作时,即使没有 UID、GID、权限或内容更改,移动后的目标文件也将导出到 S3。

按照以下步骤,通过 Amazon FSx 控制台和 CLI,将文件系统上的数据和元数据更改导出到链接的 S3 桶。请注意,您可以将一个数据存储库任务用于多个 DRA。

导出更改(控制台)

- 1. 通过以下网址打开 Amazon FSx 控制台[:https://console.aws.amazon.com/fsx/](https://console.aws.amazon.com/fsx/)。
- 2. 在导航窗格上,选择文件系统,然后选择您的 Lustre 文件系统。
- 3. 选择数据存储库选项卡。
- 4. 在数据存储库关联窗格中,选择您要为其创建导出任务的数据存储库关联。
- 5. 对于操作,选择导出。如果文件系统未链接到 S3 上的数据存储库,则此选项不可用。创建导出数 据存储库任务对话框会显示。

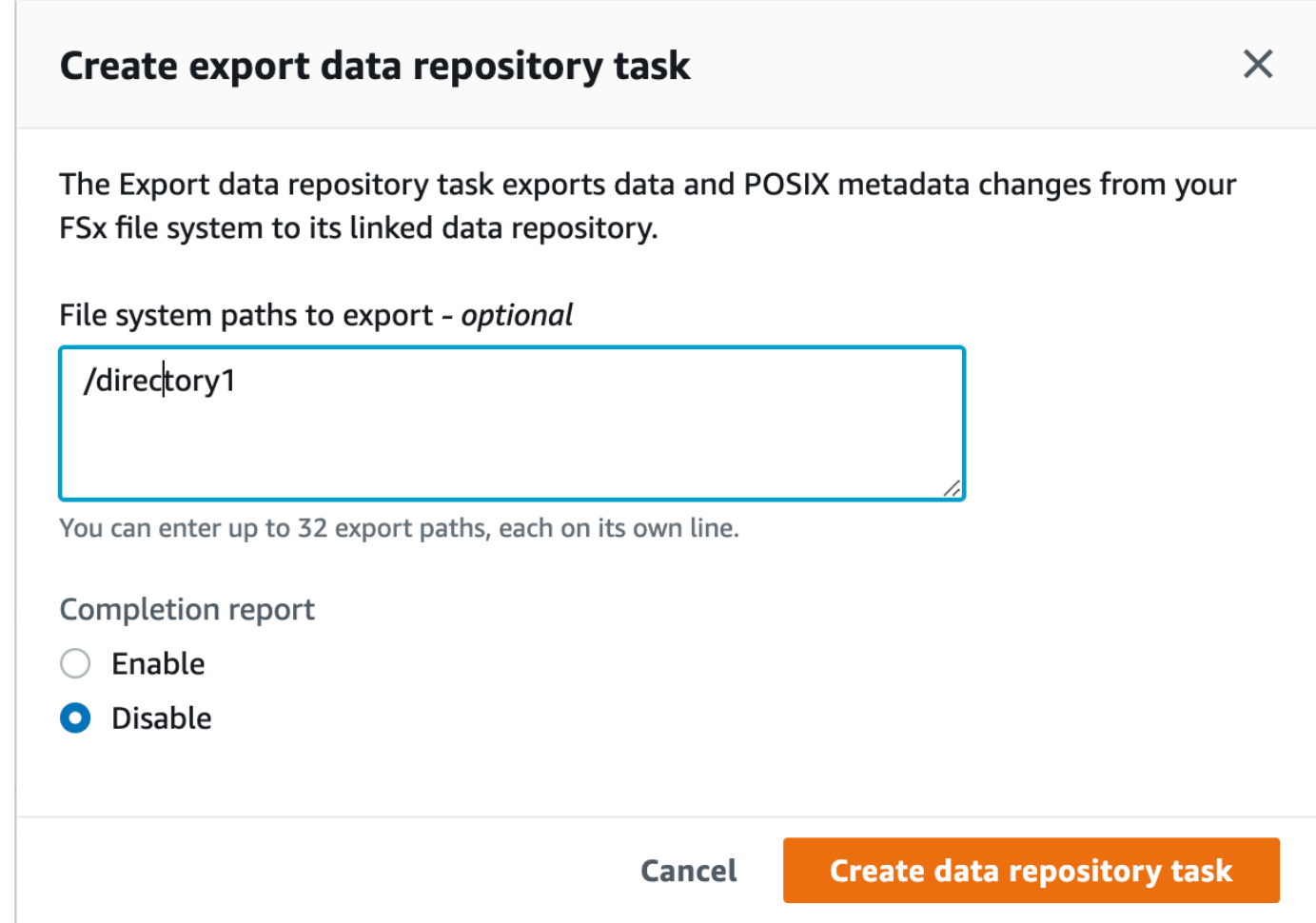

6. (可选)通过在要导出的文件系统路径中提供目录或文件的路径,最多指定从 Amazon FSx 文件 系统导出 32 个目录或文件。您提供的路径必须与文件系统的挂载点相关。如果挂载点是 /mnt/ fsx,/mnt/fsx/path1 是您要导出的文件系统上的目录或文件,则要提供的路径是 path1。

### **a** Note

如果您提供的路径无效,则任务失败。

- 7. (可选)在完成报告下选择启用,以便在任务完成后生成任务完成报告。任务完成报告提供有关 任务处理的、符合报告范围中范围的文件的详细信息。要指定 Amazon FSx 提交报告的位置,请 在报告路径中输入文件系统链接的 S3 数据存储库上的相对路径。
- 8. 选择创建。

文件系统页面顶部的通知会显示您刚刚创建的任务正在进行中。

要查看任务状态和详细信息,请在文件系统的数据存储库选项卡中向下滚动到数据存储库任务窗格。默 认排序顺序在列表前面显示最近的任务。

要从此页面查看任务摘要,请选择您刚刚创建的任务的任务 ID。任务的摘要页面会显示。

导出更改(CLI)

• 使用 [create-data-repository-task](https://docs.aws.amazon.com/cli/latest/reference/fsx/create-data-repository-task.html) CLI 命令导出 FSx for Lustre 文件系统上的数据和元数 据更改。相应的 API 操作是 [CreateDataRepositoryTask](https://docs.aws.amazon.com/fsx/latest/APIReference/API_CreateDataRepositoryTask.html)。

```
$ aws fsx create-data-repository-task \ 
     --file-system-id fs-0123456789abcdef0 \ 
     --type EXPORT_TO_REPOSITORY \ 
     --paths path1,path2/file1 \ 
     --report Enabled=true
```
成功创建数据存储库任务后,Amazon FSx 以 JSON 格式返回任务描述,如以下示例所示。

```
{ 
     "Task": { 
          "TaskId": "task-123f8cd8e330c1321", 
          "Type": "EXPORT_TO_REPOSITORY", 
          "Lifecycle": "PENDING", 
          "FileSystemId": "fs-0123456789abcdef0", 
          "Paths": ["path1", "path2/file1"],
```

```
 "Report": { 
              "Path":"s3://dataset-01/reports", 
              "Format":"REPORT_CSV_20191124", 
              "Enabled":true, 
              "Scope":"FAILED_FILES_ONLY" 
         }, 
         "CreationTime": "1545070680.120", 
          "ClientRequestToken": "10192019-drt-12", 
         "ResourceARN": "arn:aws:fsx:us-
east-1:123456789012:task:task-123f8cd8e330c1321" 
     }
}
```
创建旨在将数据导出到链接的数据存储库的任务后,您可以检查导出数据存储库任务的状态。有关如何 查看数据存储库任务的更多信息,请参阅[访问数据存储库任务](#page-70-0)。

# <span id="page-66-0"></span>使用 HSM 命令导出文件

```
a Note
```
要将 FSx for Lustre 文件系统的数据和元数据更改导出到 Amazon S3 上的耐用数据存储库, 请使用 [自动将更新导出到 S3 桶](#page-61-0) 中所述的自动导出功能。您还可以使用导出数据存储库任务, 如[使用数据存储库任务导出更改](#page-63-0)中所述。

要将单个文件导出到您的数据存储库,并且验证该文件是否已成功导出到您的数据存储库,您可以运行 以下命令。返回值 states: (0x00000009) exists archived 表示文件已成功导出。

```
sudo lfs hsm_archive path/to/export/file
sudo lfs hsm_state path/to/export/file
```
**a** Note

您必须以根用户的身份或使用 sudo 运行 HSM 命令(例如 hsm\_archive)。

要导出整个文件系统或文件系统中的整个目录,请运行以下命令。如果您同时导出多个文件,Amazon FSx for Lustre 会并行将您的文件导出到您的 Amazon S3 数据存储库。

nohup find *local/directory* -type f -print0 | xargs -0 -n 1 sudo lfs hsm\_archive &

要确定导出是否已完成,请运行以下命令。

find *path/to/export/file* -type f -print0 | xargs -0 -n 1 -P 8 sudo lfs hsm\_state | awk '!/\<archived\>/ || /\<dirty\>/' | wc -l

如果命令返回时剩余文件为零,则导出已完成。

# 数据存储库任务

使用导入和导出数据存储库任务,可以管理 FSx for Lustre 文件系统与 Amazon S3 上的任何持久数据 存储库之间的数据和元数据传输。

数据存储库任务可优化 FSx for Lustre 文件系统与 S3 上的数据存储库之间的数据和元数据传输。它们 通过跟踪 Amazon FSx 文件系统与其所关联的数据存储库之间的更改来实现这一功能。此外,为了实 现这一功能,它们还使用并行传输技术以高达数百 GB/s 的速度来传输数据。您可以使用 Amazon FSx 控制台、和 Amazon FSx API 创建和查看数据存储库任务。 AWS CLI

数据存储库任务可维护文件系统的可移植操作系统接口(POSIX)元数据,包括所有权、权限和时间 戳。由于任务会维护这些元数据,因此您可以在 FSx for Lustre 文件系统与其关联的数据存储库之间实 施和维护访问控制。

您可以使用释放数据存储库任务,通过释放导出到 Amazon S3 的文件,为新文件腾出文件系统空间。 文件释放后,其内容将被删除,但其元数据仍会保留在文件系统中。用户和应用程序仍然可以通过读 取已释放文件再次访问该文件。用户或应用程序读取已释放文件时,FSx for Lustre 会以透明方式从 Amazon S3 中检索文件内容。

### 数据存储库任务的类型

数据存储库任务有三种类型:

- 导出数据存储库任务,从 Lustre 文件系统导出到关联的 S3 存储桶。
- 导入数据存储库任务,从关联的 S3 存储桶导入到 Lustre 文件系统。
- 释放数据存储库任务,释放从 Lustre 文件系统导出到关联的 S3 存储桶的文件。

有关更多信息,请参阅 [创建数据存储库任务](#page-69-0)。

### 主题

- [了解任务的状态和详细信息](#page-68-0)
- [使用数据存储库任务](#page-69-1)
- [使用任务完成报告](#page-76-0)
- [数据存储库任务失败故障排除](#page-77-0)

# <span id="page-68-0"></span>了解任务的状态和详细信息

数据存储库任务可能具有以下某一状态**:** 

- 待处理,表示 Amazon FSx 尚未启动该任务。
- 正在执行,表示 Amazon FSx 正在处理该任务。
- 失败,表示 Amazon FSx 未成功处理该任务。例如,可能存在任务处理失败的文件。任务详细信息 提供了有关失败的更多信息。有关失败任务的更多信息,请参阅[数据存储库任务失败故障排除](#page-77-0)。
- 已成功,表示 Amazon FSx 成功完成了任务。
- 已取消,表示任务已取消但未完成。
- 正在取消,表示 Amazon FSx 正在取消任务。

创建任务后,您可以使用 Amazon FSx 控制台、CLI 或 API 查看数据存储库任务的以下详细信息:

- 任务类型:
	- EXPORT\_TO\_REPOSITORY 表示导出任务。
	- IMPORT METADATA FROM REPOSITORY 表示导入任务。
	- RELEASE DATA FROM FILESYSTEM 表示释放任务。
- 运行任务的文件系统。
- 任务创建时间。
- 任务状态。
- 任务已处理的文件总数。
- 任务已成功处理的文件总数。
- 任务处理失败的文件总数。任务状态为"失败"时,此值大于零。任务完成报告中提供了有关失败文件 的详细信息。有关更多信息,请参阅 [使用任务完成报告](#page-76-0)。
- 启动任务的时间。
- 任务状态上次更新的时间。任务状态每 30 秒更新一次。

有关访问现有数据存储库任务的更多信息,请参阅[访问数据存储库任务](#page-70-0)。

### <span id="page-69-1"></span>使用数据存储库任务

您可以使用 Amazon FSx 控制台、CLI 或 API 创建、复制、查看详细信息和取消数据存储库任务。

#### 主题

- [创建数据存储库任务](#page-69-0)
- [复制任务](#page-69-2)
- [访问数据存储库任务](#page-70-0)
- [取消数据存储库任务](#page-75-0)

### <span id="page-69-0"></span>创建数据存储库任务

您可以使用 Amazon FSx 控制台、CLI 或 API 创建数据存储库任务。创建任务后,您可以使用控制 台、CLI 或 API 来查看任务的进度和状态。

您可以创建三种类型的数据存储库任务:

- 导出数据存储库任务,从您的 Lustre 文件系统导出到关联的 S3 存储桶。有关更多信息,请参阅 [使](#page-63-0) [用数据存储库任务导出更改](#page-63-0)。
- 导入数据存储库任务,从关联的 S3 存储桶导入到您的 Lustre 文件系统。有关更多信息,请参阅 [使](#page-57-0) [用数据存储库任务导入更改](#page-57-0)。
- 释放数据存储库任务,从您的 Lustre 文件系统中释放已导出到关联的 S3 存储桶的文件。有关更多 信息,请参阅 [使用数据存储库任务来释放文件](#page-82-0)。

### <span id="page-69-2"></span>复制任务

您可以在 Amazon FSx 控制台中复制现有的数据存储库任务。复制任务时,创建导入数据库存储任 务或创建导出数据库存储任务页面中将会显示现有任务的精确副本。您可以根据需要在创建和运行新任 务之前更改要导出或导入的路径。

#### **G** Note

如果复制任务的精确副本已经处于运行状态,则运行该任务的请求将会失败。已处于运行状态 的任务的精确副本包含相同的一个或多个文件系统路径(对于导出任务)或相同的数据存储库 路径(对于导入任务)。

您可以从任务详细信息视图、文件系统的数据存储库选项卡中的数据存储库任务面板、或者数据存储库 任务页面复制任务。

### 复制现有任务

- 1. 在文件系统的数据存储库选项卡中的数据存储库任务面板中选择一项任务。
- 2. 选择复制任务。根据您选择的任务类型,系统将会显示创建导入数据存储库任务或创建导出数据存 储库任务页面。新任务的所有设置均与您要复制的任务的所有设置相同。
- 3. 更改或添加要导入或导出到的路径。
- 4. 选择创建。

### <span id="page-70-0"></span>访问数据存储库任务

创建数据存储库任务后,您可以使用 Amazon FSx 控制台、CLI 和 API 来访问该任务以及您账户中的 所有现有任务。Amazon FSx 提供以下详细的任务信息:

- 所有现有任务。
- 特定文件系统的所有任务。
- 特定数据存储库关联的所有任务。
- 具有特定生命周期状态的所有任务。有关任务生命周期状态的更多信息,请参阅[了解任务的状态和详](#page-68-0) [细信息](#page-68-0)。

您可以按下文所述使用 Amazon FSx 控制台、CLI 或 API 访问账户中的所有现有数据存储库任务。

查看数据存储库任务和任务详细信息(控制台)

- 1. 通过以下网址打开 Amazon FSx 控制台[:https://console.aws.amazon.com/fsx/](https://console.aws.amazon.com/fsx/)。
- 2. 在导航窗格上,选择数据存储库任务(Lustre)。系统将显示数据存储库任务页面,其中会显示现 有任务。
- 3. 要查看任务的详细信息,请在数据存储库任务页面选择任务 ID 或任务名称。此时将会显示详细信 息页面。

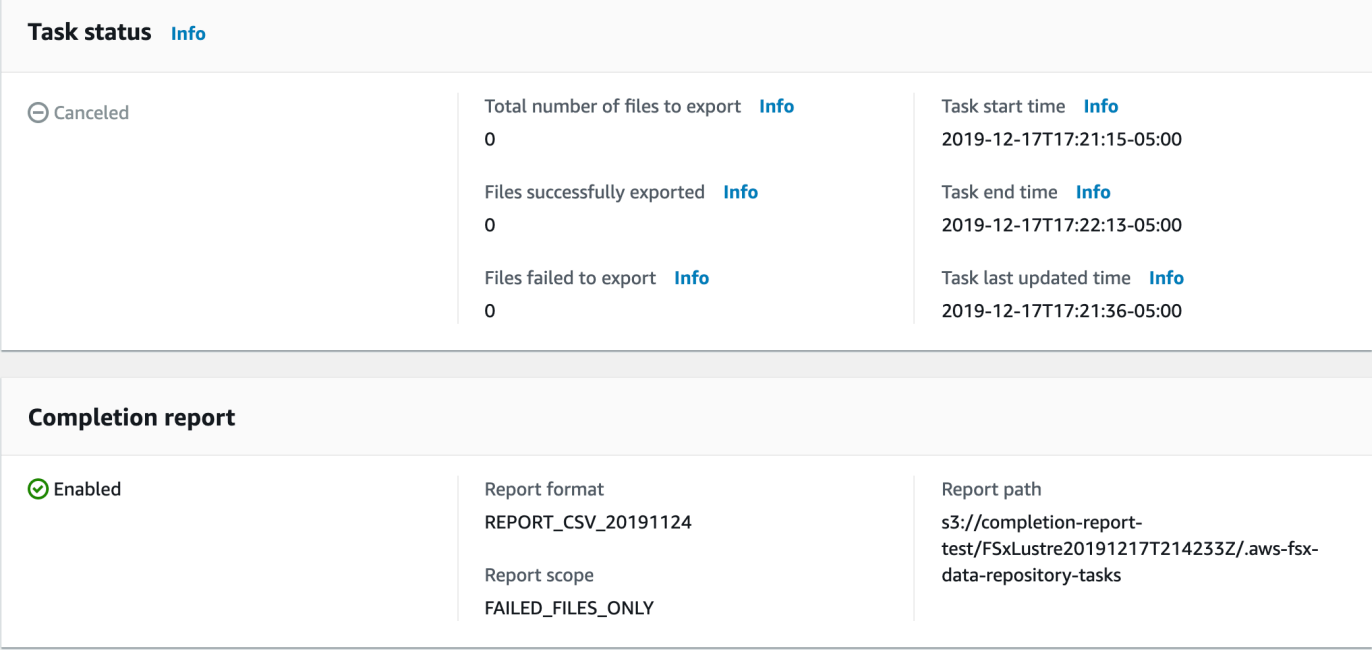

检索数据存储库任务和任务详细信息(CLI)

使用 Amazon FSx CLI 命令 [describe-data-repository-tasks](https://docs.aws.amazon.com/cli/latest/reference/fsx/describe-data-repository-tasks.html),您可以查看账户中的所有数据 存储库任务及其详细信息。[DescribeDataRepositoryTasks](https://docs.aws.amazon.com/fsx/latest/APIReference/API_DescribeDataRepositoryTasks.html) 是等效的 API 命令。

• 使用以下命令在您的账户中查看所有数据存储库任务对象。

```
aws fsx describe-data-repository-tasks
```
如果命令执行成功,Amazon FSx 将以 JSON 格式返回响应。

```
{ 
     "DataRepositoryTasks": [ 
          { 
              "Lifecycle": "EXECUTING", 
              "Paths": [], 
              "Report": { 
                   "Path":"s3://dataset-01/reports", 
                   "Format":"REPORT_CSV_20191124", 
                   "Enabled":true, 
                   "Scope":"FAILED_FILES_ONLY" 
              }, 
              "StartTime": 1591863862.288, 
              "EndTime": ,
```
```
 "Type": "EXPORT_TO_REPOSITORY", 
              "Tags": [], 
              "TaskId": "task-0123456789abcdef3", 
              "Status": { 
                  "SucceededCount": 4255, 
                  "TotalCount": 4200, 
                  "FailedCount": 55, 
                  "LastUpdatedTime": 1571863875.289 
              }, 
              "FileSystemId": "fs-0123456789a7", 
              "CreationTime": 1571863850.075, 
              "ResourceARN": "arn:aws:fsx:us-east-1:1234567890:task/
task-0123456789abcdef3" 
         }, 
          { 
              "Lifecycle": "FAILED", 
              "Paths": [], 
              "Report": { 
                  "Enabled": false, 
              }, 
              "StartTime": 1571863862.288, 
              "EndTime": 1571863905.292, 
              "Type": "EXPORT_TO_REPOSITORY", 
              "Tags": [], 
              "TaskId": "task-0123456789abcdef1", 
              "Status": { 
                  "SucceededCount": 1153, 
                  "TotalCount": 1156, 
                  "FailedCount": 3, 
                  "LastUpdatedTime": 1571863875.289 
              }, 
              "FileSystemId": "fs-0123456789abcdef0", 
              "CreationTime": 1571863850.075, 
              "ResourceARN": "arn:aws:fsx:us-east-1:1234567890:task/
task-0123456789abcdef1" 
         }, 
          { 
              "Lifecycle": "SUCCEEDED", 
              "Paths": [], 
              "Report": { 
                  "Path":"s3://dataset-04/reports", 
                  "Format":"REPORT_CSV_20191124", 
                  "Enabled":true, 
                  "Scope":"FAILED_FILES_ONLY"
```

```
 }, 
              "StartTime": 1571863862.288, 
              "EndTime": 1571863905.292, 
              "Type": "EXPORT_TO_REPOSITORY", 
              "Tags": [], 
              "TaskId": "task-04299453935122318", 
              "Status": { 
                   "SucceededCount": 258, 
                   "TotalCount": 258, 
                   "FailedCount": 0, 
                   "LastUpdatedTime": 1771848950.012, 
              }, 
              "FileSystemId": "fs-0123456789abcdef0", 
              "CreationTime": 1771848950.012, 
              "ResourceARN": "arn:aws:fsx:us-east-1:1234567890:task/
task-0123456789abcdef0" 
          } 
    \mathbf{I}}
```
按文件系统查看任务

您可以按以下所述使用 Amazon FSx 控制台、CLI 或 API 来查看特定文件系统的所有任务。

按文件系统查看任务(控制台)

- 1. 在导航窗格上,选择文件系统。此时将显示文件系统页面。
- 2. 选择要查看数据存储库任务的文件系统。随即显示文件系统详细信息页面。
- 3. 在文件系统详细信息页面上,选择数据存储库选项卡。该文件系统的所有任务都显示在数据存储库 任务面板上。

按文件系统检索任务(CLI)

• 使用以下命令查看文件系统 fs-0123456789abcdef0 的所有数据存储库任务。

```
aws fsx describe-data-repository-tasks \ 
     --filters Name=file-system-id,Values=fs-0123456789abcdef0
```
如果命令执行成功,Amazon FSx 将以 JSON 格式返回响应。

```
{ 
     "DataRepositoryTasks": [ 
          { 
              "Lifecycle": "FAILED", 
              "Paths": [], 
              "Report": { 
                   "Path":"s3://dataset-04/reports", 
                   "Format":"REPORT_CSV_20191124", 
                   "Enabled":true, 
                   "Scope":"FAILED_FILES_ONLY" 
              }, 
              "StartTime": 1571863862.288, 
              "EndTime": 1571863905.292, 
              "Type": "EXPORT_TO_REPOSITORY", 
              "Tags": [], 
              "TaskId": "task-0123456789abcdef1", 
              "Status": { 
                   "SucceededCount": 1153, 
                   "TotalCount": 1156, 
                   "FailedCount": 3, 
                   "LastUpdatedTime": 1571863875.289 
              }, 
              "FileSystemId": "fs-0123456789abcdef0", 
              "CreationTime": 1571863850.075, 
              "ResourceARN": "arn:aws:fsx:us-east-1:1234567890:task/
task-0123456789abcdef1" 
         }, 
          { 
              "Lifecycle": "SUCCEEDED", 
              "Paths": [], 
              "Report": { 
                   "Enabled": false, 
              }, 
              "StartTime": 1571863862.288, 
              "EndTime": 1571863905.292, 
              "Type": "EXPORT_TO_REPOSITORY", 
              "Tags": [], 
              "TaskId": "task-0123456789abcdef0", 
              "Status": { 
                   "SucceededCount": 258, 
                   "TotalCount": 258, 
                   "FailedCount": 0, 
                   "LastUpdatedTime": 1771848950.012,
```

```
 }, 
              "FileSystemId": "fs-0123456789abcdef0", 
              "CreationTime": 1771848950.012, 
              "ResourceARN": "arn:aws:fsx:us-east-1:1234567890:task/
task-0123456789abcdef0" 
         } 
     ]
}
```
取消数据存储库任务

当数据存储库任务处于"待处理"或"正在执行"状态时,您可以取消该任务。取消任务时,会发生以下情 况:

- Amazon FSx 不会处理任何处于待处理队列中的文件。
- Amazon FSx 会继续处理当前正在处理的所有文件。
- Amazon FSx 不会恢复任务已经处理的任何文件。

取消数据存储库任务(控制台)

- 1. 通过以下网址打开 Amazon FSx 控制台[:https://console.aws.amazon.com/fsx/](https://console.aws.amazon.com/fsx/)。
- 2. 单击您想要取消的数据存储库任务的文件系统。
- 3. 打开数据存储库选项卡并向下滚动,查看数据存储库任务面板。
- 4. 选择您想要取消的任务的任务 ID 或任务名称。
- 5. 选择取消任务即可取消任务。
- 6. 输入任务 ID,确认取消请求。

取消数据存储库的权限(CLI)

使用 Amazon FSx [cancel-data-repository-task](https://docs.aws.amazon.com/cli/latest/reference/fsx/cancel-data-repository-task.html) CLI 命令取消任 务。[CancelDataRepositoryTask](https://docs.aws.amazon.com/fsx/latest/APIReference/API_CancelDataRepositoryTask.html) 是等效的 API 命令。

• 使用以下命令取消数据存储库任务。

aws fsx cancel-data-repository-task \ --task-id task-0123456789abcdef0

如果命令执行成功,Amazon FSx 将以 JSON 格式返回响应。

```
{ 
     "Status": "CANCELING", 
     "TaskId": "task-0123456789abcdef0"
}
```
# <span id="page-76-0"></span>使用任务完成报告

任务完成报告提供有关导出、导入或释放数据存储库任务结果的详细信息。报告包括任务处理的与报告 范围相符的文件的结果。您可以使用 Enabled 参数来指定是否为任务生成报告。

Amazon FSx 使用您在为任务启用报告时指定的路径,将报告传送到 Amazon S3 中文件系统的关联数 据存储库中。导入任务的文件名为 report.csv,导出或释放任务的文件名为 failures.csv。

报告格式为逗号分隔值(CSV)文件,具有三个字段:FilePath、FileStatus 和 ErrorCode。

报告使用 RFC-4180 格式的编码进行编码,如下所示:

- 以下列任何字符开头的路径均放在单引号里面:@ + =
- 至少包含以下一个字符的字符串均放在双引号里面:" *,*
- 所有双引号均由一个额外的双引号转义。

以下是报告编码的几个示例:

- @filename.txt 变为 """@filename.txt"""
- +filename.txt 变为 """+filename.txt"""
- file,name.txt 变为 "file,name.txt"
- file"name.txt 变为 "file""name.txt"

有关 RFC-4180 编码的更多信息,请参阅 IETF 网站上的 [RFC-4180 - Common Format and MIME](https://tools.ietf.org/html/rfc4180)  [Type for Comma-Separated Values \(CSV\) Files](https://tools.ietf.org/html/rfc4180)。

以下是任务完成报告中提供的信息示例,其中仅包含失败的文件。

myRestrictedFile,failed,S3AccessDenied dir1/myLargeFile,failed,FileSizeTooLarge dir2/anotherLargeFile,failed,FileSizeTooLarge

有关任务失败以及如何解决这些问题的更多信息,请参阅[数据存储库任务失败故障排除](#page-77-0)。

## <span id="page-77-0"></span>数据存储库任务失败故障排除

您可以[开启 CloudWatch 日志记录功](#page-218-0)能,以记录有关使用数据存储库任务导入或导出文件时遇到的任何 故障的信息。有关 CloudWatch 日志事件日志的信息,请参阅[数据存储库事件日志。](#page-86-0)

当数据存储库任务失败时,您可以在控制台的任务状态页面上的未成功导出的文件中找到 Amazon FSx 处理失败的文件数量。或者,您可以使用 CLI 或 API 并查看任务的 Status: FailedCount 属性。 有关访问此信息的信息,请参阅[访问数据存储库任务](#page-70-0)。

对于数据存储库任务,Amazon FSx 还可以选择在完成报告中提供有关失败的特定文件及目录的信息。 任务完成报告包含 Lustre 文件系统上失败的文件或目录路径及其状态和失败原因。有关更多信息,请 参阅 [使用任务完成报告](#page-76-0)。

数据存储库任务失败可能具有多种原因,包括以下列出的原因。

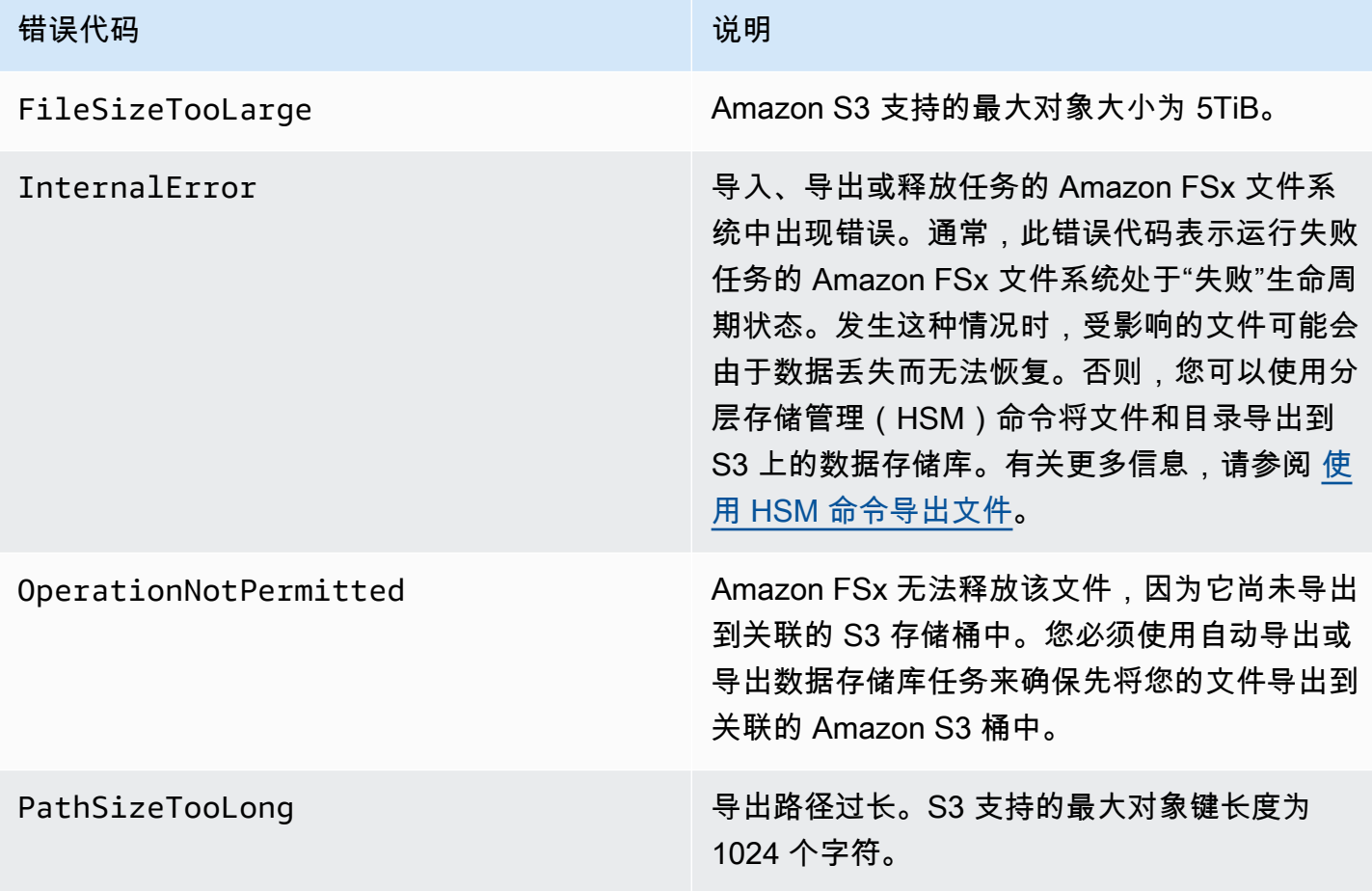

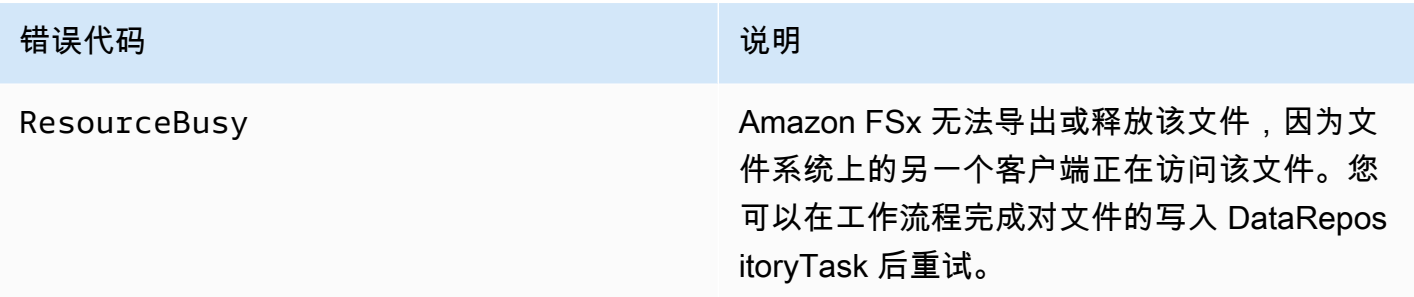

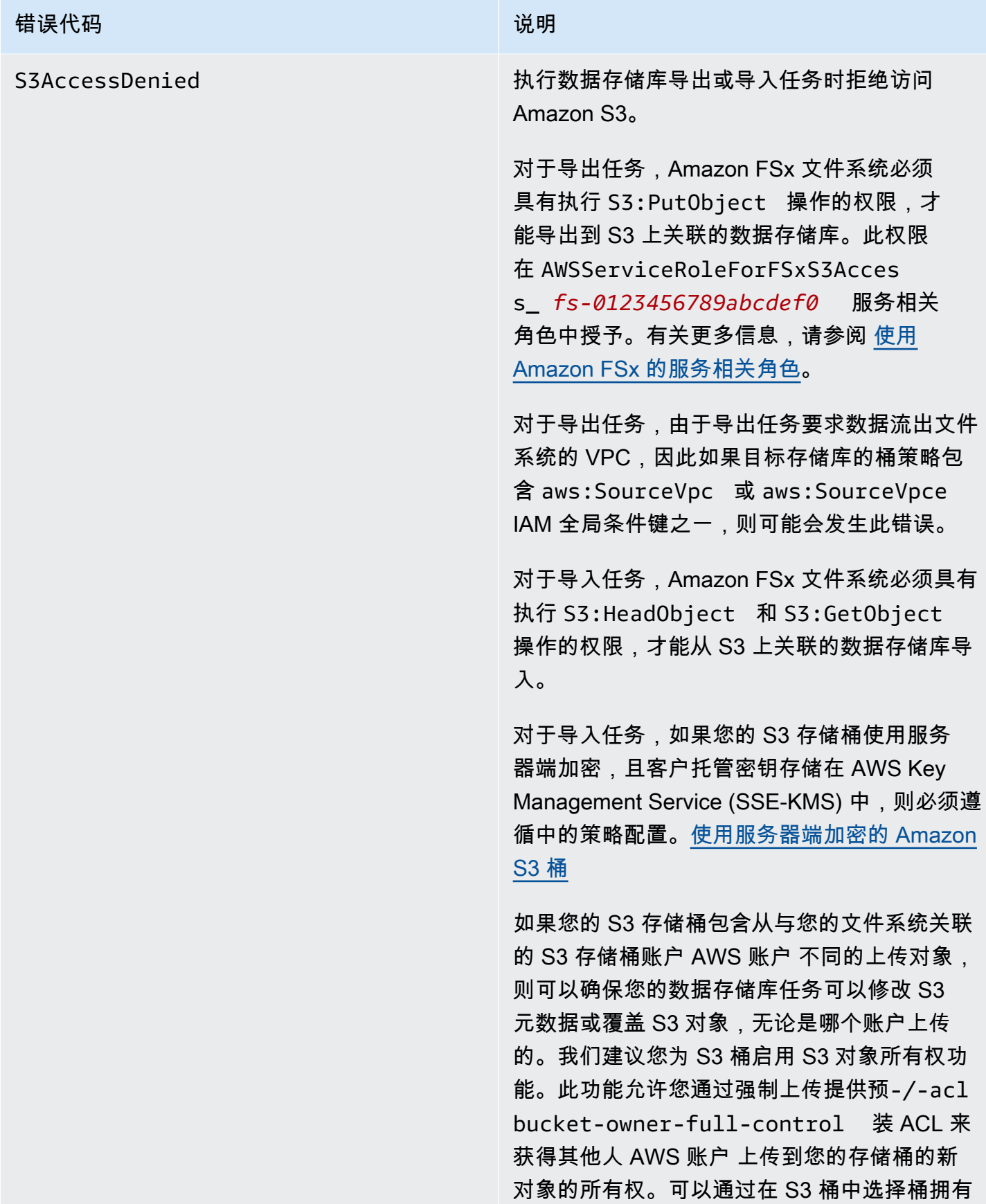

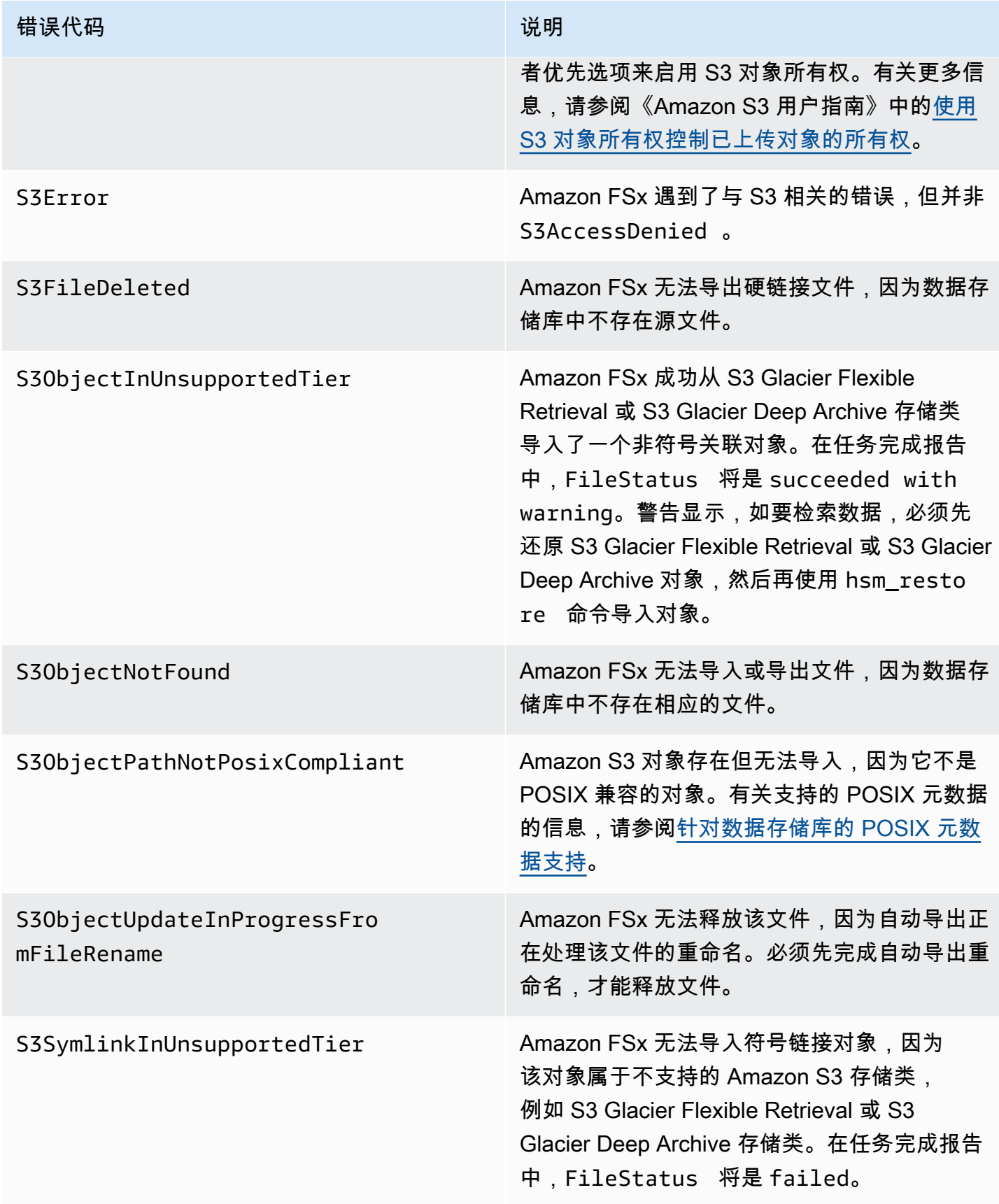

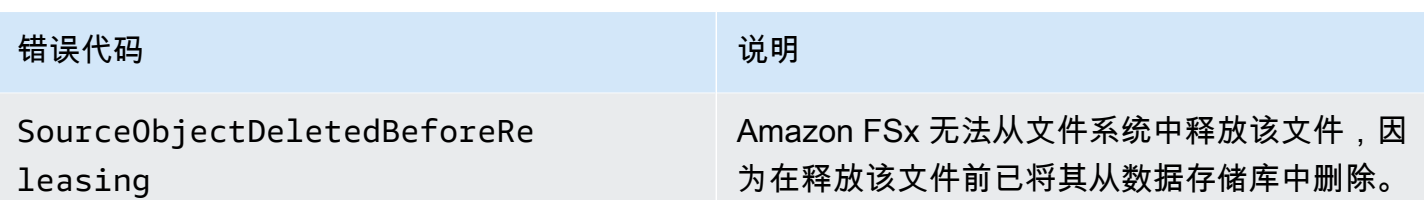

# 发布文件

释放数据存储库任务从 FSx for Lustre 文件系统中释放文件数据,为新文件腾出空间。释放文件会保留 文件列表和元数据,但会删除该文件内容的本地副本。如果用户或应用程序访问已发布的文件,则数据 将自动并透明地从关联的 Amazon S3 存储桶加载回您的文件系统。

**a** Note

发布数据存储库任务在 FSx for Lustre 2.10 文件系统上不可用。

参数文件系统发布路径和自上次访问以来的最短持续时间决定了哪些文件将被释放。

- 要发布的文件系统路径:指定要从中释放文件的路径。
- 自上次访问以来的最短持续时间:指定持续时间(以天为单位),以便在该时间段内未被访问的任何 文件都应被释放。自上次访问文件以来的持续时间是通过计算发布任务创建时间和上次访问文件时间 之间的差值(最大值为atimemtime、和ctime)来计算的。

只有当文件已导出到 S3 且自上次访问以来的持续时间大于自上次访问以来的最小持续时间值时,才会 沿着文件路径发布文件。提供自上次访问以来的最短持续时间(0天数)将独立于文件自上次访问以来 的持续时间来发布。

#### **a** Note

不支持使用通配符来包含或排除要发布的文件。

发布数据存储库任务只会释放已导出到链接的 S3 数据存储库的文件中的数据。您可以使用自动导出功 能、导出数据存储库任务或 HSM 命令将数据导出到 S3。要验证文件是否已导出到您的数据存储库, 可以运行以下命令。返回值 states: (0x00000009) exists archived 表示文件已成功导出。

sudo lfs hsm\_state *path/to/export/file*

### **a** Note

您必须以 root 用户或使用sudo身份运行 HSM 命令。

要定期发布文件数据,您可以使用 Amazon S EventBridge cheduler 安排定期发布数据存储库任务。有 关更多信息,请参阅 Amazon EventBridge 日程安排 EventBridge 器用户指南中的日程安排程[序入门](https://docs.aws.amazon.com/scheduler/latest/UserGuide/getting-started.html)。

#### 主题

• [使用数据存储库任务来释放文件](#page-82-0)

# <span id="page-82-0"></span>使用数据存储库任务来释放文件

按照以下步骤创建任务,通过 Amazon FSx 控制台和 CLI 从文件系统中释放文件。释放文件会保留文 件列表和元数据,但会删除该文件内容的本地副本。

释放文件(控制台)

- 1. 通过以下网址打开 Amazon FSx 控制台[:https://console.aws.amazon.com/fsx/](https://console.aws.amazon.com/fsx/)。
- 2. 在左侧导航窗格中,选择文件系统,然后选择您的 Lustre 文件系统。
- 3. 选择数据存储库选项卡。
- 4. 在数据存储库关联窗格中,选择您要为其创建释放任务的数据存储库关联。
- 5. 在操作中,选择创建释放任务。仅当文件系统链接到 S3 上的数据存储库时,此选项才可用。创建 释放数据存储库任务对话框会显示。

 $\overline{1}$ 

n.

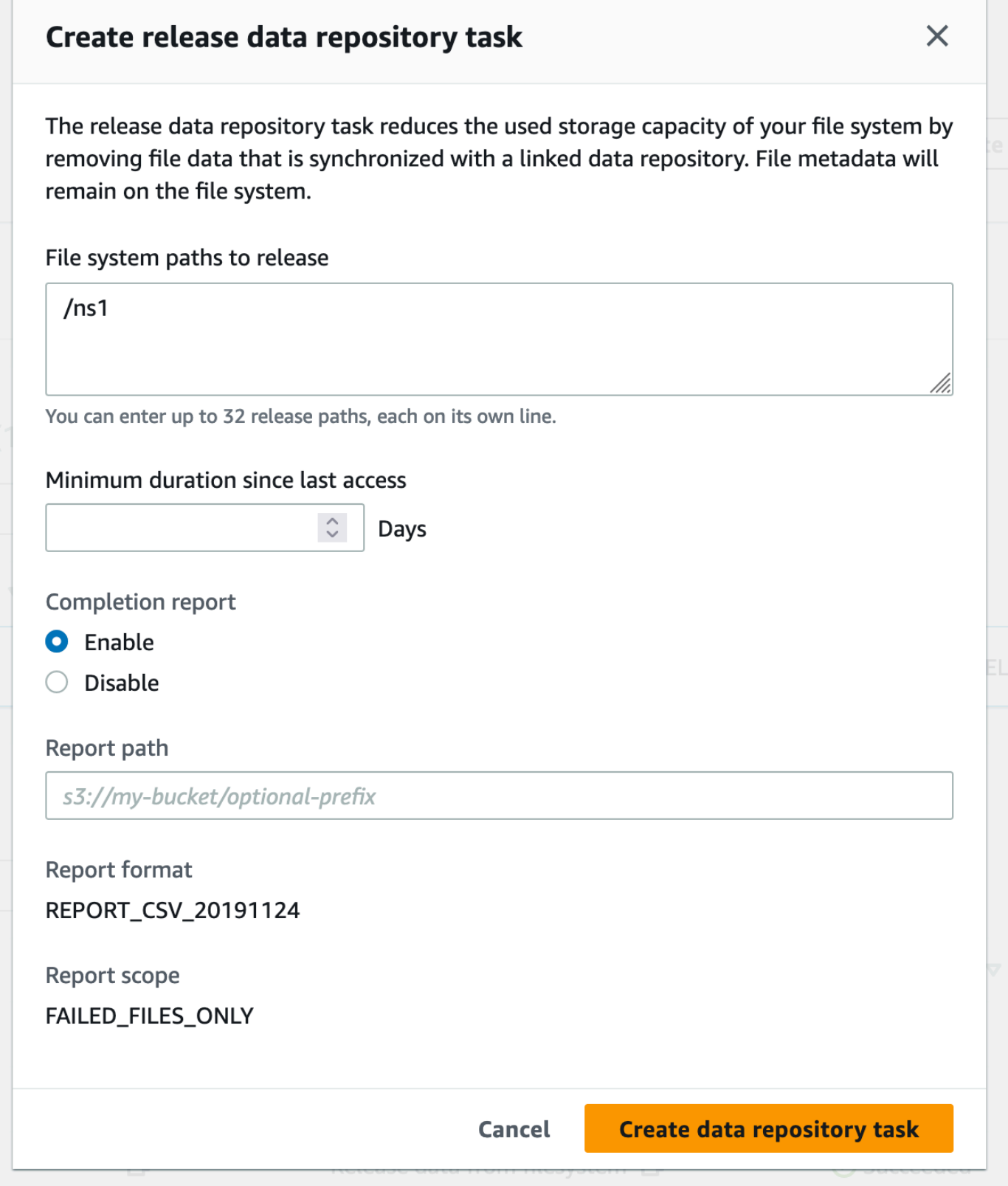

6. 在要释放的文件系统路径中,通过提供目录或文件的路径,最多指定从 Amazon FSx 文件系统中 释放 32 个目录或文件。您提供的路径必须与文件系统的挂载点相关。例如,如果挂载点是 /mnt/ fsx,/mnt/fsx/path1 是您要释放的文件系统上的文件,则要提供的路径是 path1。要释放文 件系统中的所有文件,请指定正斜杠(/)作为路径。

### **a** Note

如果您提供的路径无效,则任务失败。

- 7. 对于自上次访问以来的最短持续时间,请指定持续时间(以天为单位),以便释放该持续时间内未 被访问的文件。上次访问时间是使用 atime、mtime 和 ctime 的最大值计算得出。如果文件的 上次访问持续时间长于自上次访问以来的最短持续时间(相对于任务创建时间),则该文件将被释 放。如果文件的上次访问持续时间少于此天数,即使文件位于要释放的文件系统路径字段,文件也 不会被释放。提供 0 天持续时间,在不管自上次访问以来的持续时间的情况下释放文件。
- 8. (可选)在完成报告下,选择启用以生成任务完成报告,该报告提供关于符合报告范围内范围的 文件的详细信息。要指定 Amazon FSx 提交报告的位置,请在报告路径中输入文件系统链接的 S3 数据存储库上的相对路径。
- 9. 选择创建数据存储库任务。

文件系统页面顶部的通知会显示您刚刚创建的任务正在进行中。

要查看任务状态和详细信息,请在数据存储库选项卡中向下滚动到数据存储库任务。默认排序顺序在列 表前面显示最近的任务。

要从此页面查看任务摘要,请选择您刚刚创建的任务的任务 ID。

释放文件(CLI)

• 使用 [create-data-repository-task](https://docs.aws.amazon.com/cli/latest/reference/fsx/create-data-repository-task.html) CLI 命令创建任务,用于释放 FSx for Lustre 文件系统 上的文件。相应的 API 操作是 [CreateDataRepositoryTask](https://docs.aws.amazon.com/fsx/latest/APIReference/API_CreateDataRepositoryTask.html)。

设置以下参数:

- 将 --file-system-id 设置为要从中释放文件的文件系统的 ID。
- 将 --paths 设置为要从中释放数据的文件系统上的路径。如果已指定目录,则该目录中的文件 会被释放。如果已指定文件路径,则仅该文件会被释放。要释放文件系统中已导出到链接的 S3 桶的所有文件,请为路径指定正斜杠(/)。
- 将 --type 设置为 RELEASE\_DATA\_FROM\_FILESYSTEM。
- 设置 --release-configuration DurationSinceLastAccess 选项, 如下所示:
	- Unit 设置为 DAYS。
	- Value 指定一个整数来表示持续时间(以天为单位),以便该持续时间内未访问的文件应 该被释放。对于在少于此天数的时间段内访问的文件,文件即使位于 --paths 参数中,也不 会被释放。提供 0 天持续时间,在不管自上次访问以来的持续时间的情况下释放文件。

此示例命令指定已导出到链接的 S3 桶且符合 --release-configuration 条件的文件将从指 定路径的目录中释放。

```
$ aws fsx create-data-repository-task \ 
     --file-system-id fs-0123456789abcdef0 \ 
     --type RELEASE_DATA_FROM_FILESYSTEM \ 
    --paths path1, path2/file1 \
     --release-configuration '{"DurationSinceLastAccess":
{"Unit":"DAYS","Value":10}}' \ 
     --report Enabled=false
```
成功创建数据存储库任务后,Amazon FSx 以 JSON 格式返回任务描述。

创建文件发布任务后,您可以检查任务的状态。有关如何查看数据存储库任务的更多信息,请参阅[访问](#page-70-0) [数据存储库任务](#page-70-0)。

# 将 Amazon FSx 用于您的本地数据

您可以使用 FSx for Lustre,通过云端计算实例来处理本地数据。FSx for Lustre 支持 AWS Direct Connect 通过和 VPN 进行访问,使您可以从本地客户端挂载文件系统。

将 FSx for Lustre 用于您的本地数据

- 1. 创建文件系统。有关更多信息,请参阅入门练习中的[为你的 FSx for Lustre 文件系统创建。](#page-20-0)
- 2. 从本地客户端挂载文件系统。有关更多信息,请参阅 [从本地或对等 Amazon VPC 挂载 Amazon](#page-149-0) [FSx 文件系统。](#page-149-0)
- 3. 将要处理的数据复制到 FSx for Lustre 文件系统。
- 4. 在挂载文件系统的云端 Amazon EC2 实例上运行计算密集型工作负载。
- 5. 完成后,将文件系统中的最终结果复制回本地数据位置,然后删除 FSx for Lustre 文件系统。

# <span id="page-86-0"></span>数据存储库事件日志

您可以启用 CloudWatch 日志记录功能,以记录有关使用自动导入、自动导出和数据存储库任务导入 或导出文件时遇到的任何故障的信息。有关更多信息,请参阅 [使用 Amazon CloudWatch 日志进行登](#page-218-0) [录](#page-218-0)。

## **a** Note

当数据存储库任务失败时,Amazon FSx 还会将失败信息写入任务完成报告。有关完成报告中 失败信息的更多信息,请参阅[数据存储库任务失败故障排除](#page-77-0)。

自动导入、自动导出和数据存储库任务可能由于多种原因而失败,包括下面列出的原因。有关查看这些 日志的信息,请参阅[查看日志](#page-222-0)。

## 导入事件

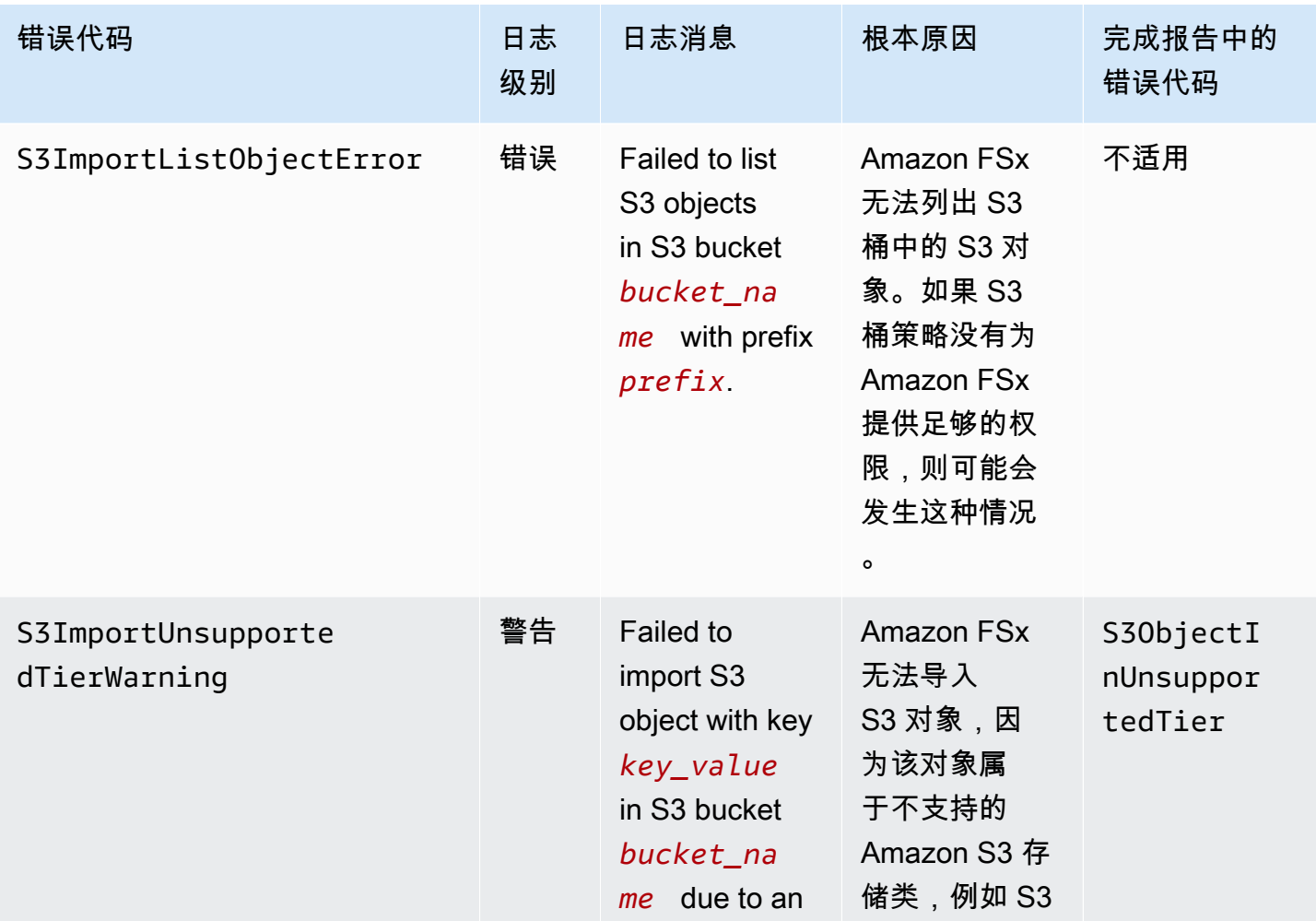

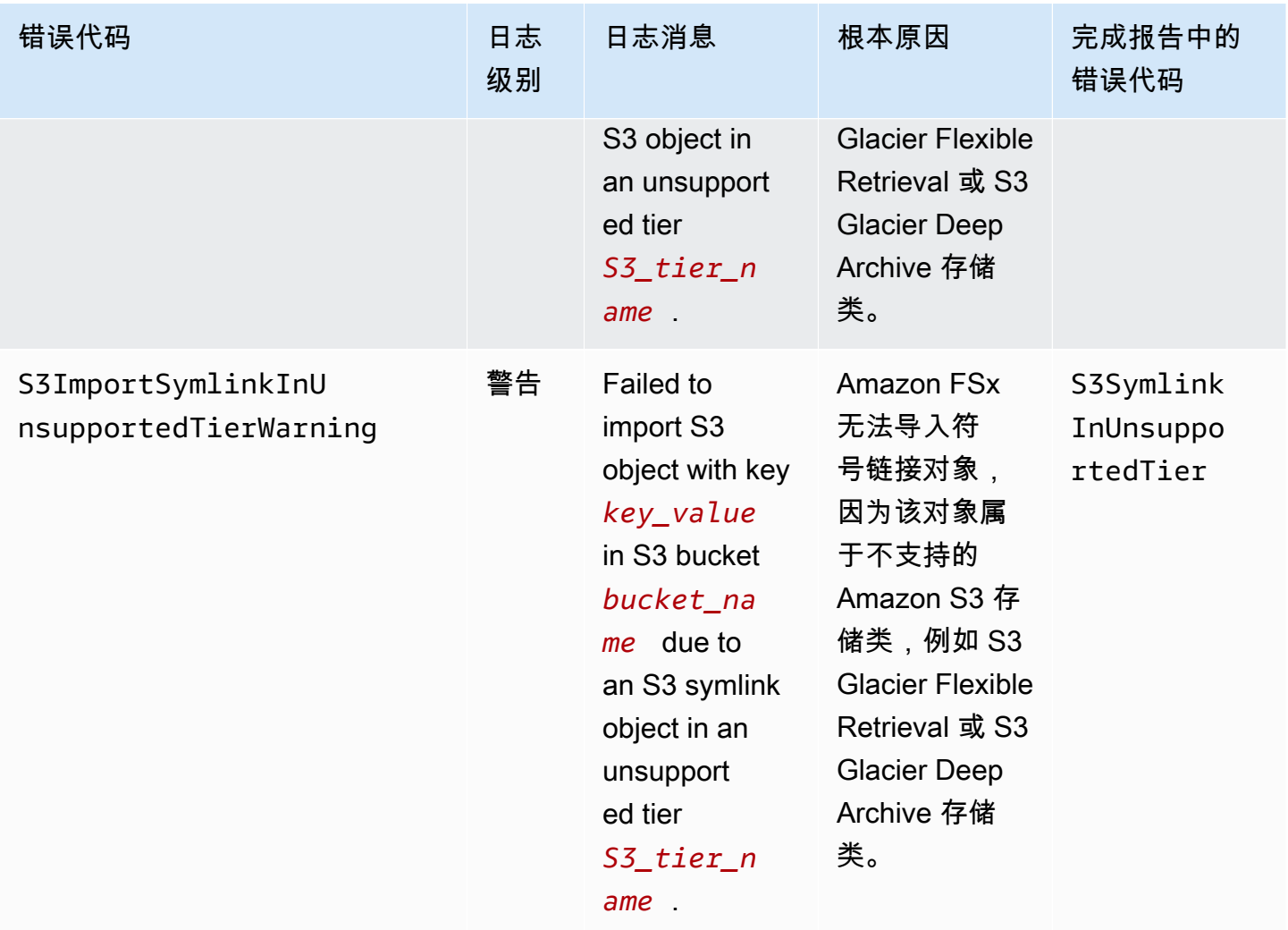

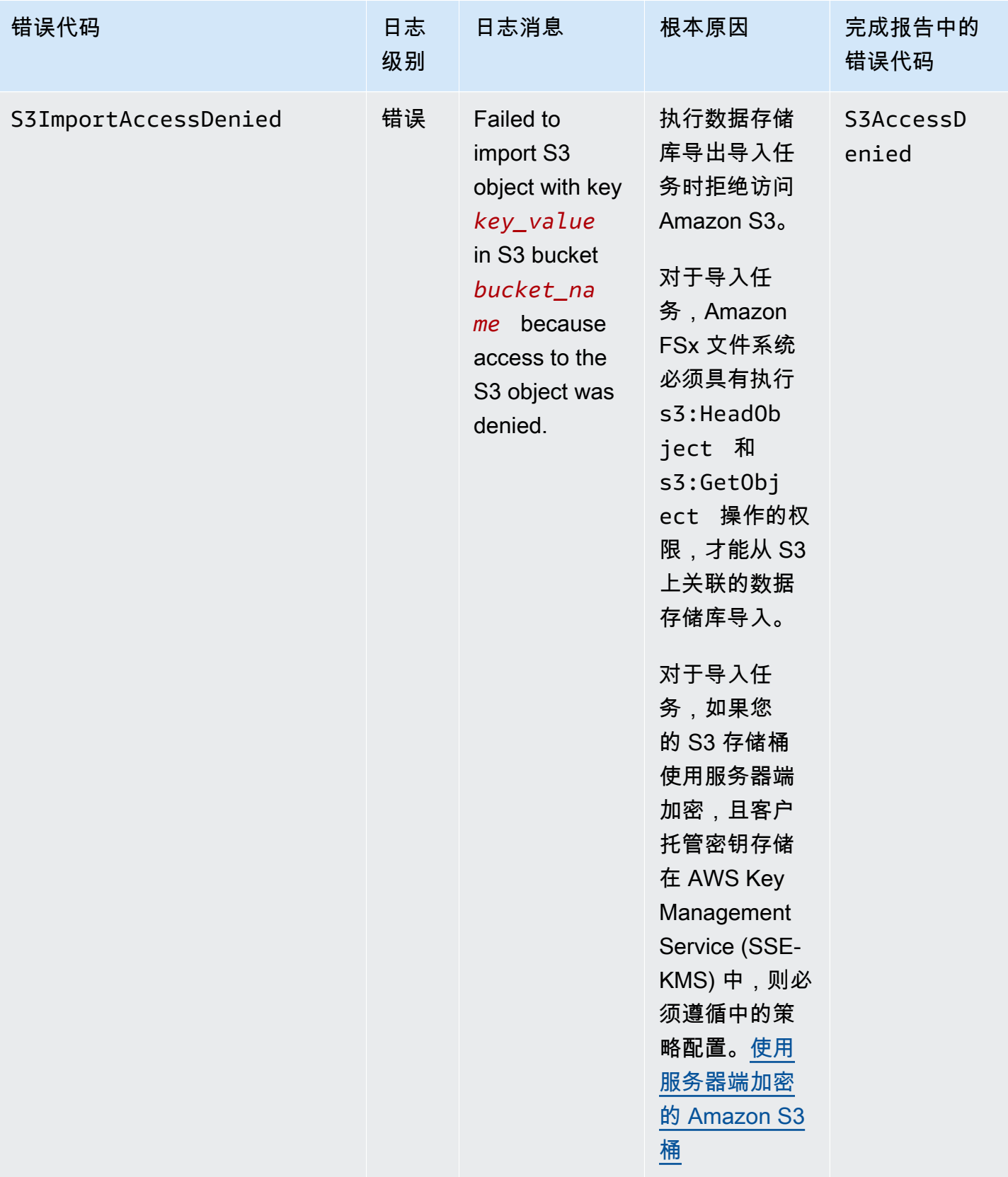

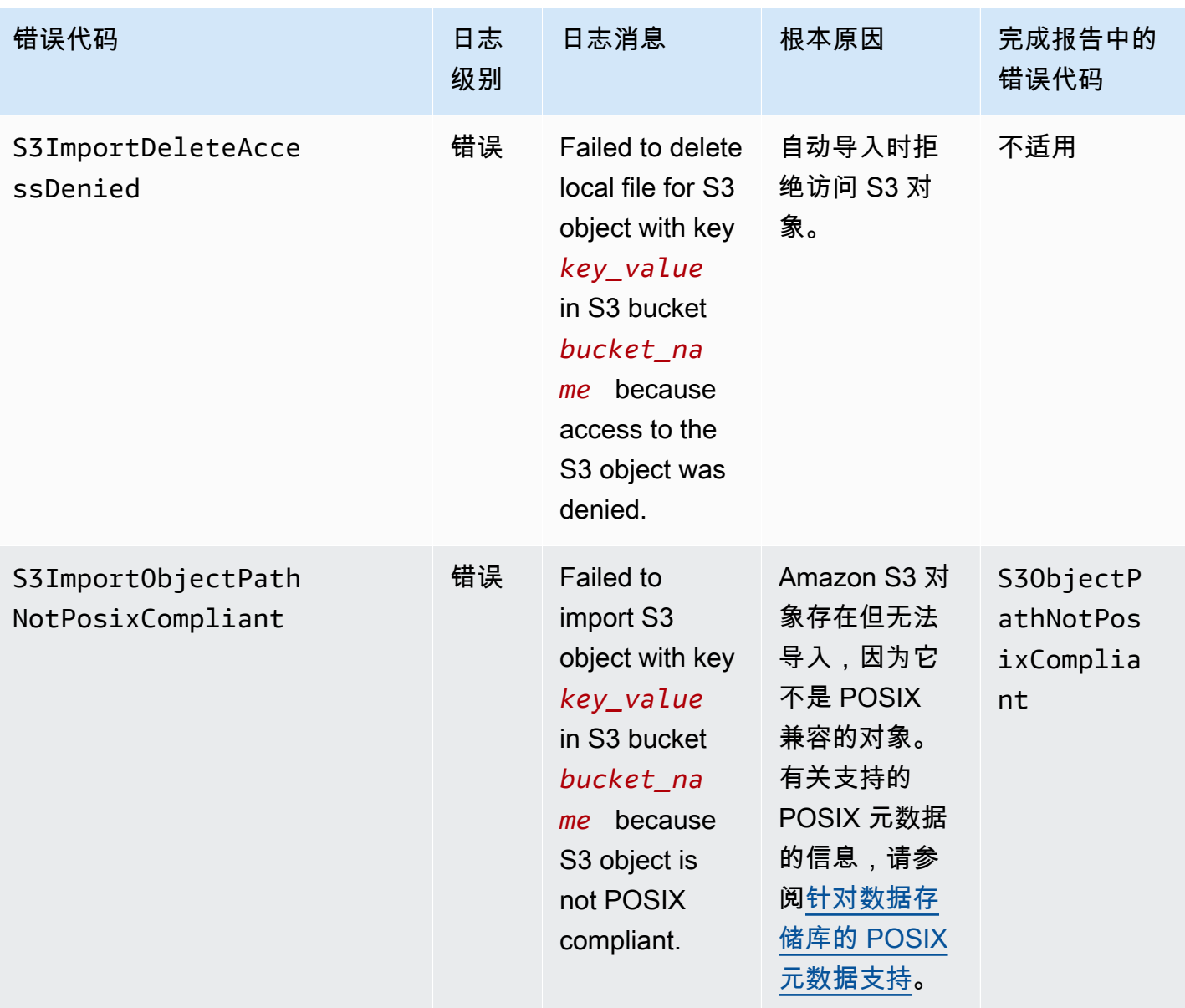

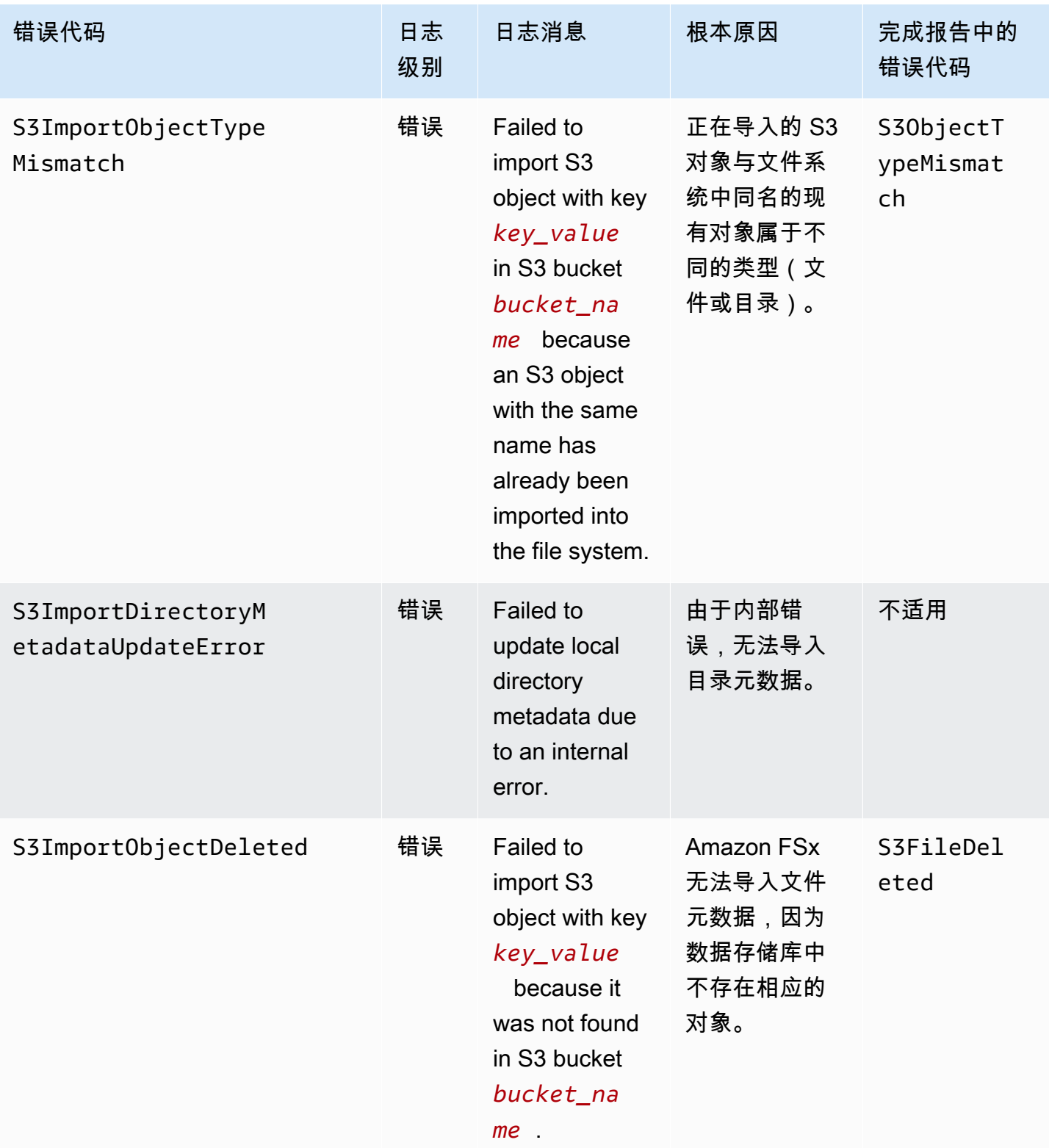

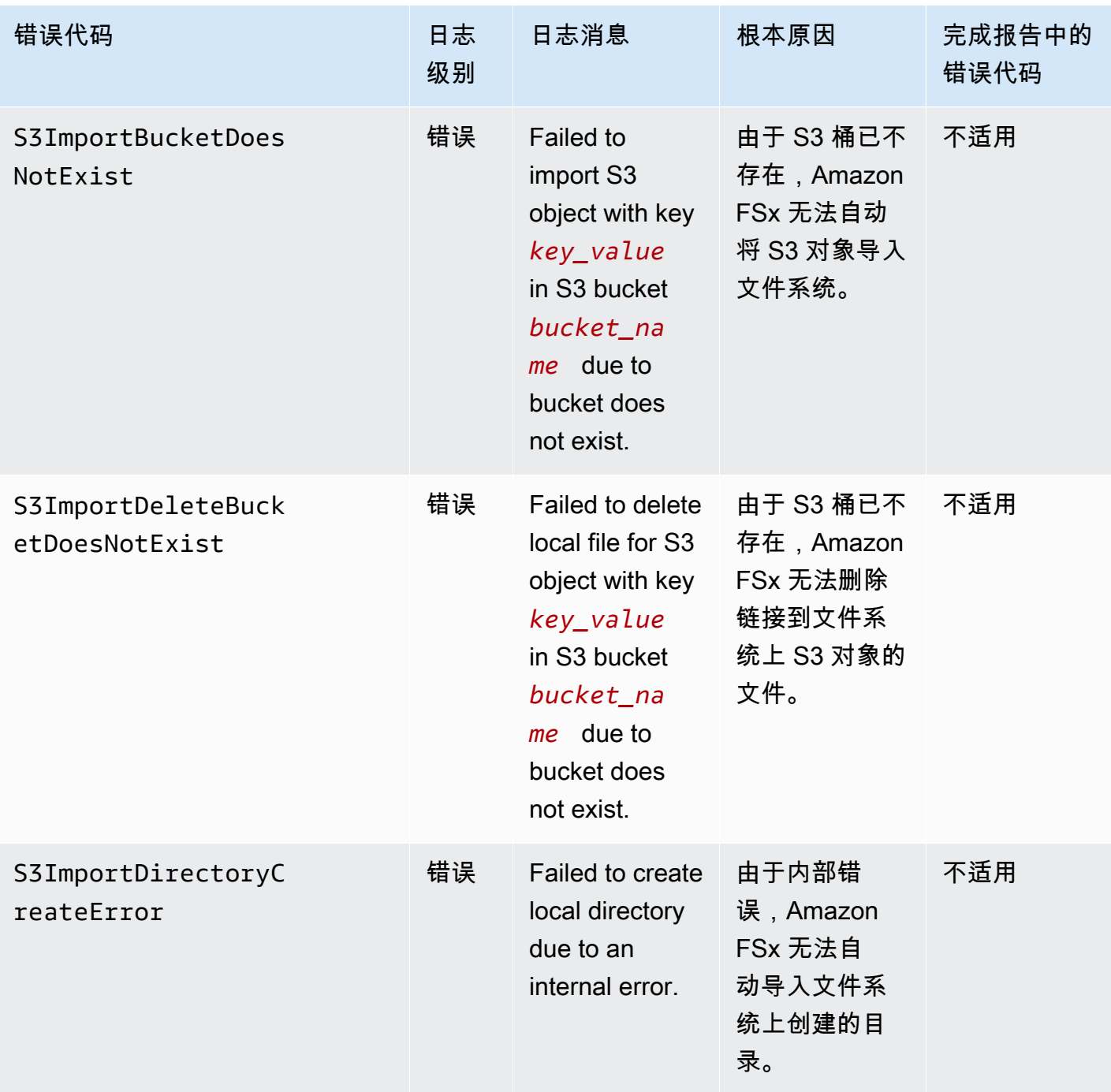

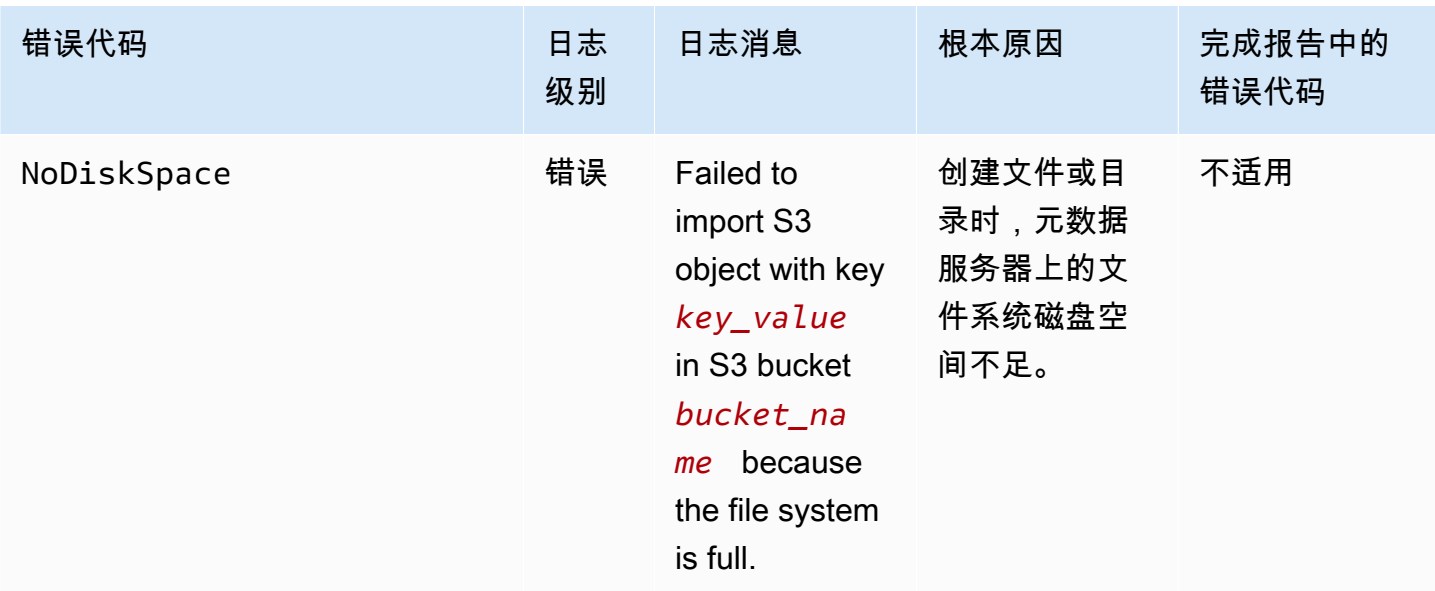

# 导出事件

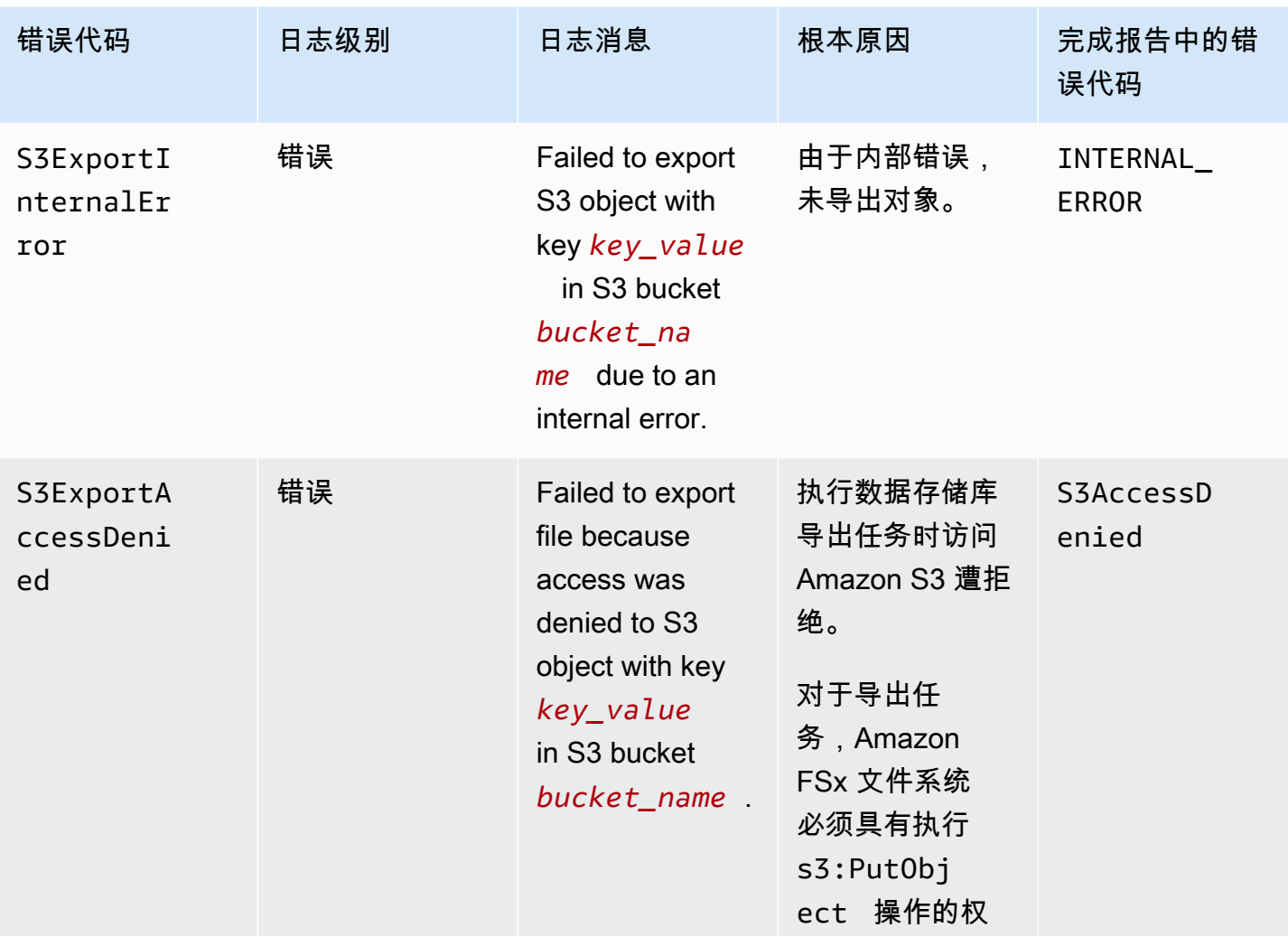

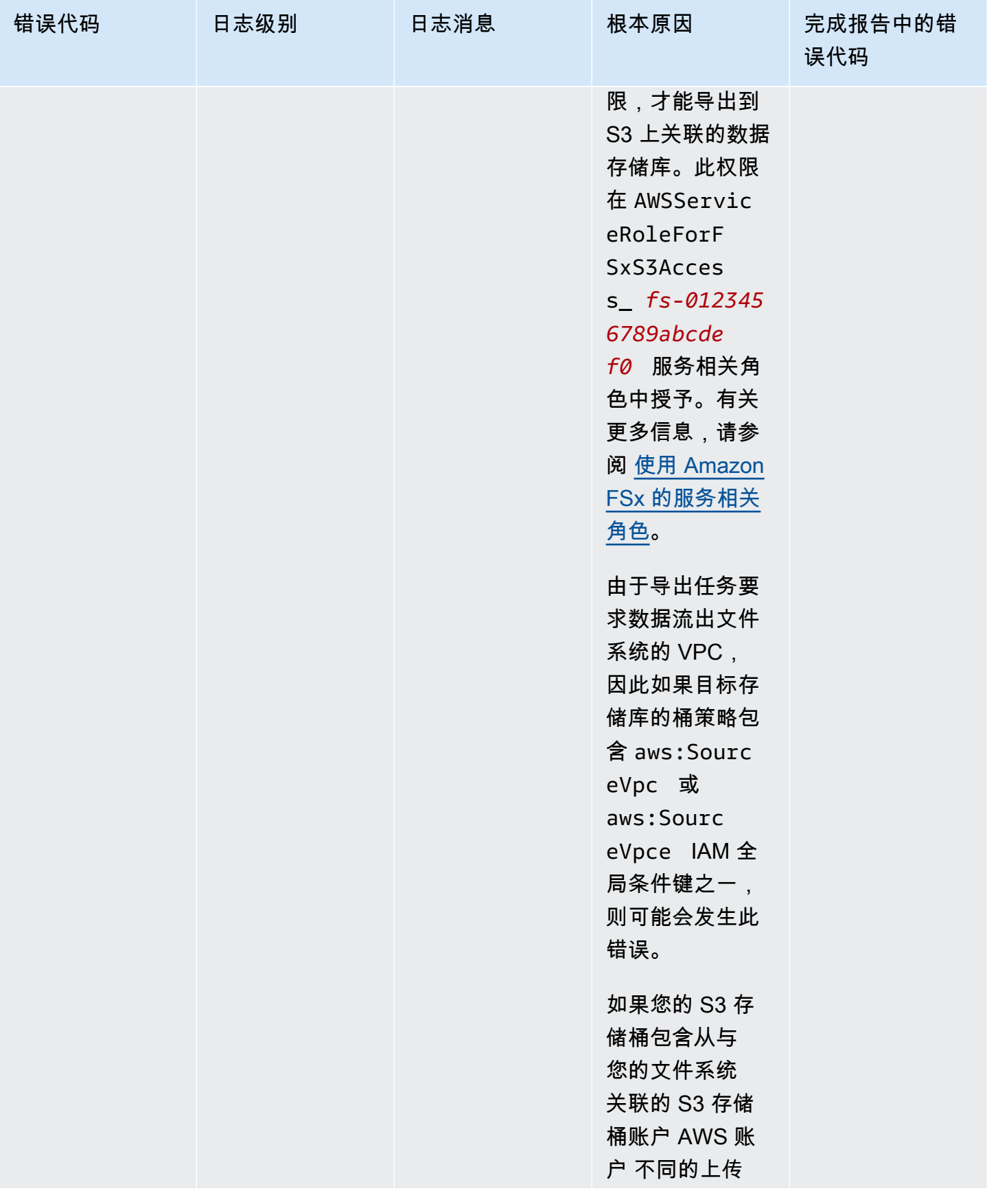

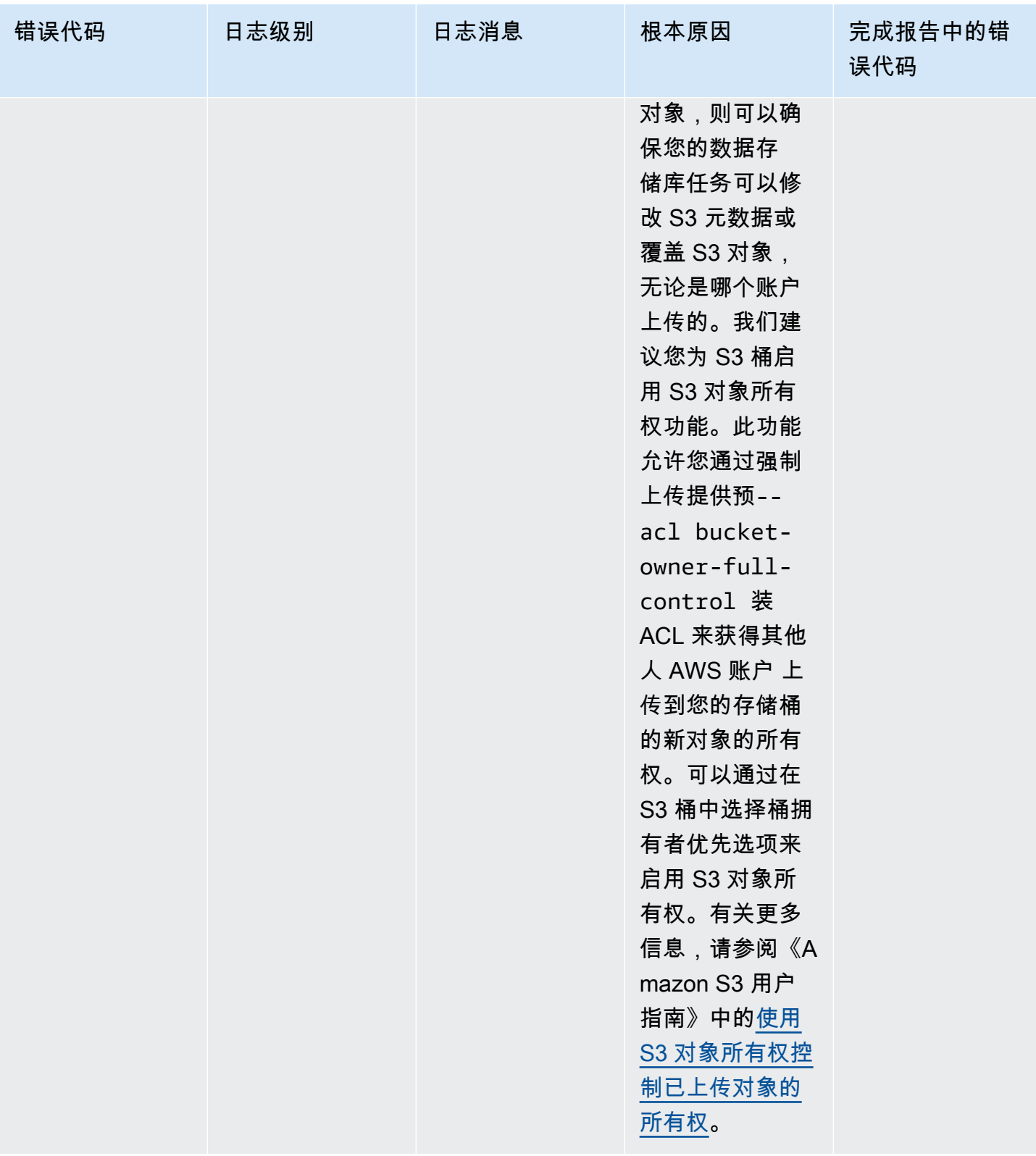

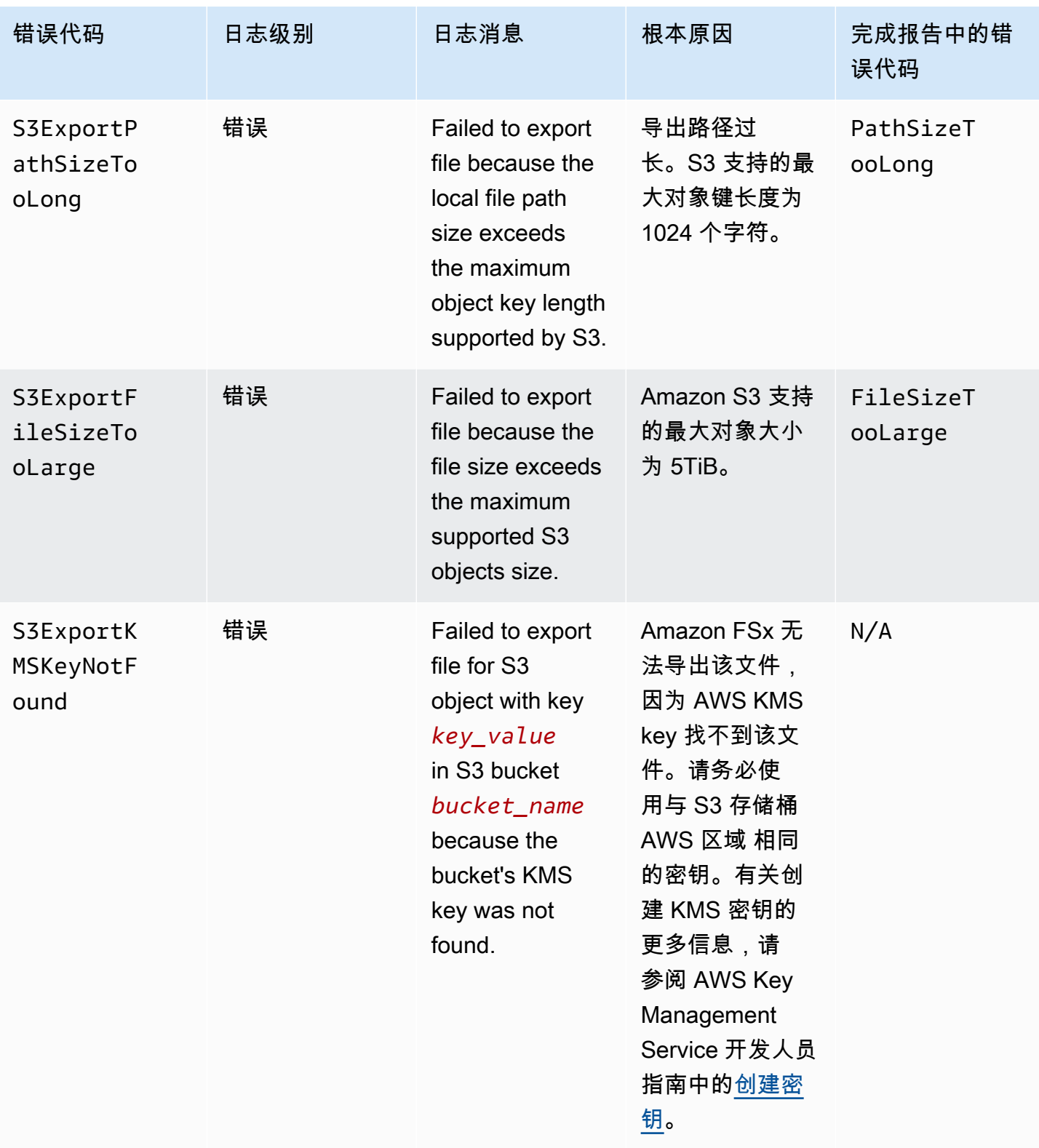

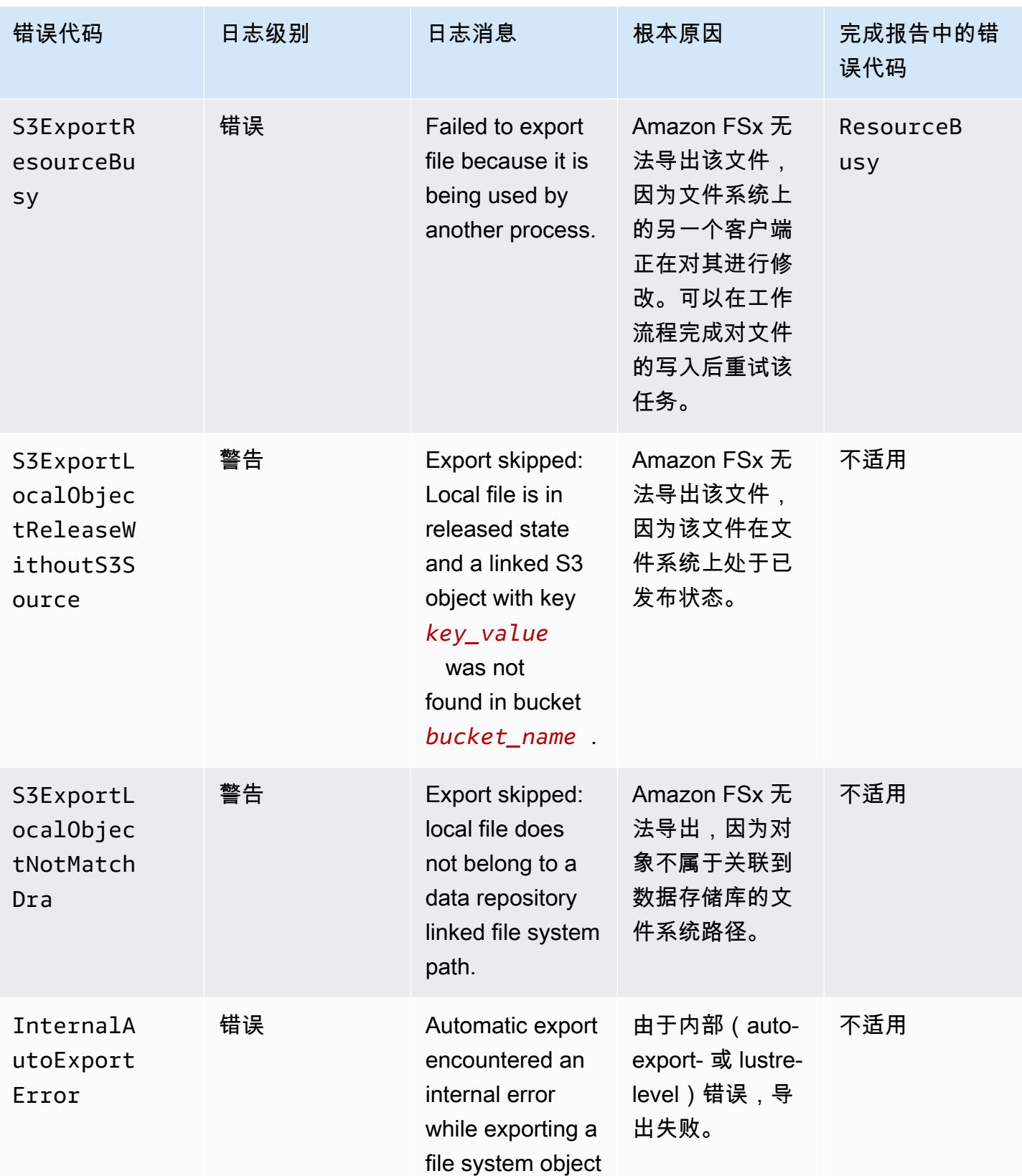

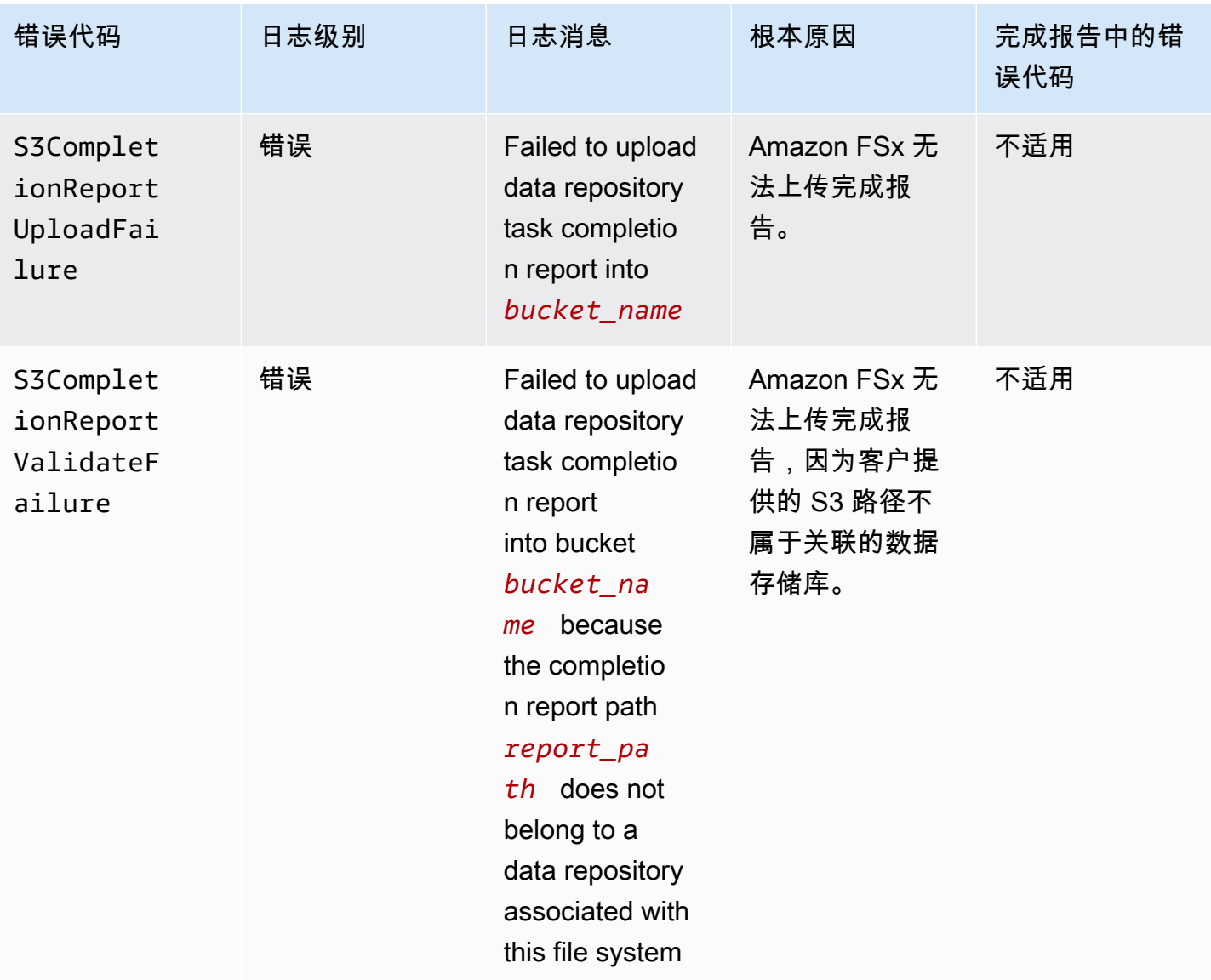

# 使用较旧的部署类型

本节适用于部署类型为 Scratch 1 的文件系统,也适用于部署类型为 Scratch 2 或 Persistent 1 且不使用数据存储库关联的文件系统。

## 主题

- [将文件系统链接到 Amazon S3 桶](#page-98-0)
- [自动从 S3 桶导入更新。](#page-105-0)

# <span id="page-98-0"></span>将文件系统链接到 Amazon S3 桶

在创建 Amazon FSx for Lustre 文件系统时,可以将其链接到 Amazon S3 中的持久性数据存储库。在 创建文件系统之前,请确保您已经创建了要链接的 Amazon S3 桶。在创建文件系统向导中,您可以在 可选的数据存储库 Import/Export 面板中设置以下数据存储库配置属性。

- 在创建文件系统后,在 S3 桶中添加或修改对象时,选择 Amazon FSx 更新文件和目录列表的方 式。有关更多信息,请参阅[自动从 S3 桶导入更新。](#page-105-0)。
- 导入桶:输入用于链接存储库的 S3 桶的名称。
- 导入前缀:如果您只想将 S3 桶中的部分文件和目录数据列表导入文件系统,请输入一个可选的导入 前缀。导入前缀用于定义从 S3 桶中导入数据的位置。
- 导出前缀:定义 Amazon FSx 将文件系统内容导出到链接的 S3 桶的位置。

您可以使用 1:1 映射,即 Amazon FSx 将数据从 FSx for Lustre 文件系统导出,导回到 S3 桶上导入数 据的同一目录。要实现 1:1 映射,请在创建文件系统时指定 S3 桶的导出路径,且不带任何前缀。

- 使用控制台创建文件系统时,选择导出前缀 > 您指定的前缀选项,并将前缀字段留空。
- 使用 AWS CLI 或 API 创建文件系统时,请将导出路径指定为 S3 桶的名称且不带任何其他前缀,例 如,ExportPath=s3://lustre-export-test-bucket/。

使用此方法,您可以在指定导入路径时添加导入前缀,这不会影响导出的 1:1 映射。

创建链接到 S3 桶的文件系统

按照以下流程操作,使用 AWS 管理控制台和 AWS 命令行界面(AWS CLI)创建链接到 S3 桶的 Amazon FSx 文件系统。

### Console

- 1. 通过以下网址打开 Amazon FSx 控制台[:https://console.aws.amazon.com/fsx/](https://console.aws.amazon.com/fsx/)。
- 2. 在控制面板中,选择创建文件系统。
- 3. 对于文件系统类型,选择 FSx for Lustre,然后选择下一步。
- 4. 提供文件系统详细信息和网络和安全部分所需的信息。有关更多信息,请参阅[为你的 FSx for](#page-20-0)  [Lustre 文件系统创建。](#page-20-0)

# 5. 您可以使用数据存储库 Import/Export 面板在 Amazon S3 中配置链接的数据存储库。选择从 S3 导入数据和向 S3 导出数据,以展开数据存储库 Import/Export 部分并配置数据存储库设 置。

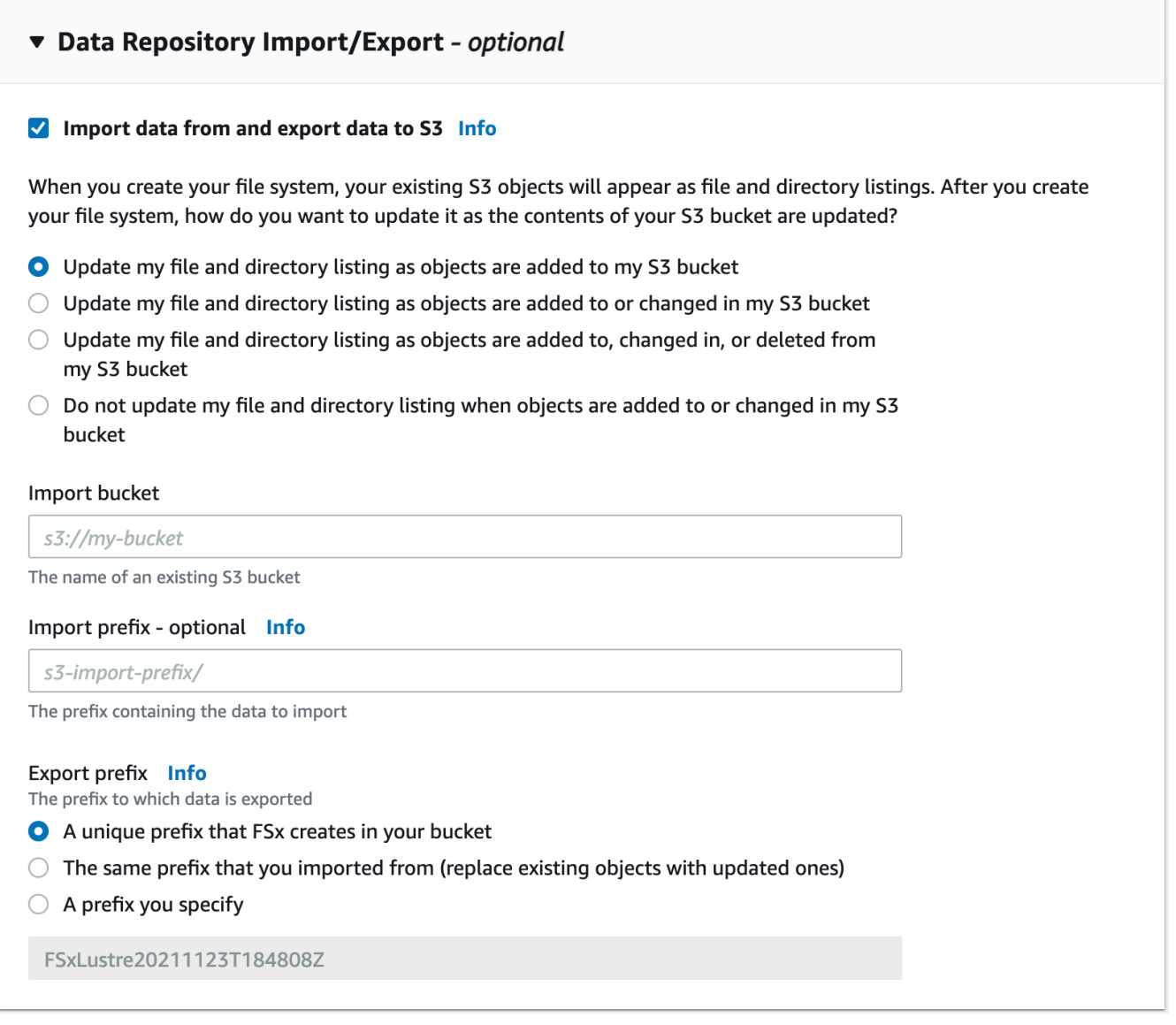

- 6. 选择 Amazon FSx 在 S3 桶中添加或修改对象时如何使您的文件和目录列表保持最新状态。创 建文件系统时,现有 S3 对象将显示为文件和目录列表。
	- 在我的 S3 桶中添加对象时,同步更新文件和目录列表:(默认)Amazon FSx 会自动更 新添加到链接的 S3 桶中但当前不存在于 FSx 文件系统中的任何新对象的文件和目录列 表。Amazon FSx 不会更新 S3 桶中已更改对象的列表。Amazon FSx 不会删除 S3 桶中已 删除对象的列表。

**a** Note

使用 CLI 和 API 从链接的 S3 桶导入数据时,默认的导入首选项设置是 NONE。使用 控制台时,默认的导入首选项设置是在将新对象添加到 S3 桶时更新 Lustre。

- 在我的 S3 桶中添加或更改对象时,更新文件和目录列表:在您选择此选项后,Amazon FSx 会自动更新添加到 S3 桶的任何新对象的文件和目录列表,以及在 S3 桶中更改的任何现有 对象的文件和目录列表。Amazon FSx 不会删除 S3 桶中已删除对象的列表。
- 在我的 S3 桶中添加、更改或删除对象时,同步更新文件和目录列表:您选择此选项 后,Amazon FSx 会自动更新添加到 S3 桶的任何新对象的文件和目录列表、在 S3 桶中更 改的任何现有对象的文件和目录列表,以及在 S3 桶中删除的任何现有对象的文件和目录列 表。
- 在我的 S3 桶中添加、更改或删除对象时,不更新文件和目录列表 Amazon FSx 仅在创建 文件系统时更新链接的 S3 桶中的文件和目录列表。选择此选项后,FSx 不会更新任何新对 象、已更改对象或已删除对象的文件和目录列表。
- 7. 如果您只想将 S3 桶中的部分文件和目录数据列表导入文件系统,请输入一个可选的导入前 缀。导入前缀用于定义从 S3 桶中导入数据的位置。有关更多信息,请参[阅自动从 S3 桶导入](#page-54-0) [更新。](#page-54-0)。
- 8. 选择一个可用的导出前缀选项:
	- Amazon FSx 在您的桶中创建的唯一前缀:选择此选项使用 FSx for Lustre 生成的前缀导出 新对象和已更改的对象。前缀类似于以下内容:/FSxLustre*file-system-creationtimestamp*。此时间戳采用 UTC 格式,例如 FSxLustre20181105T222312Z。
	- 与您导入的前缀相同(使用已更新对象替换现有对象):选择此选项可将现有对象替换为已 更新的对象。
	- 您指定的前缀:选择此选项可保留导入的数据,并使用您指定的前缀导出新对象和已更改对 象。要在将数据导出到 S3 桶时实现 1:1 映射,请选择此选项并将前缀字段留空。FSx 会将 数据导出到与导入数据相同的目录。
- 9. (可选)设置维护首选项,或使用系统默认值。
- 10. 选择下一步,然后查看设置。根据需要进行更改。
- 11. 选择创建文件系统。

#### AWS CLI

以下示例创建了一个链接到 lustre-export-test-bucket 的 Amazon FSx 文件系统。创建该 文件系统后,导入首选项会导入链接数据存储库中的任何新文件、已更改文件和已删除文件。

### **a** Note

使用 CLI 和 API 从链接的 S3 桶导入数据时,默认的导入首选项设置为 NONE,这与使用控 制台时的默认行为不同。

要创建 FSx for Lustre 文件,请使用 Amazon FSx CLI 命令 c<code>reate-file-system,如下所示。</code> 相应的 API 操作是 [CreateFileSystem](https://docs.aws.amazon.com/fsx/latest/APIReference/API_CreateFileSystem.html)。

```
$ aws fsx create-file-system \
--client-request-token CRT1234 \
--file-system-type LUSTRE \
--file-system-type-version 2.10 \
--lustre-configuration
AutoImportPolicy=NEW_CHANGED_DELETED,DeploymentType=SCRATCH_1,ImportPath=s
3://lustre-export-test-bucket/,ExportPath=s3://lustre-export-test-bucket/export,
PerUnitStorageThroughput=50 \
--storage-capacity 2400 \
--subnet-ids subnet-123456 \
--tags Key=Name,Value=Lustre-TEST-1 \
--region us-east-2
```
在成功创建文件系统后,Amazon FSx 以 JSON 形式返回文件系统描述,如以下示例所示。

```
{ 
     "FileSystems": [ 
          { 
              "OwnerId": "owner-id-string", 
              "CreationTime": 1549310341.483, 
              "FileSystemId": "fs-0123456789abcdef0", 
              "FileSystemType": "LUSTRE", 
              "FileSystemTypeVersion": "2.10", 
              "Lifecycle": "CREATING", 
              "StorageCapacity": 2400, 
              "VpcId": "vpc-123456", 
              "SubnetIds": [
```

```
 "subnet-123456" 
             ], 
             "NetworkInterfaceIds": [ 
                  "eni-039fcf55123456789" 
             ], 
             "DNSName": "fs-0123456789abcdef0.fsx.us-east-2.amazonaws.com", 
             "ResourceARN": "arn:aws:fsx:us-east-2:123456:file-system/
fs-0123456789abcdef0", 
             "Tags": [ 
\overline{a} "Key": "Name", 
                      "Value": "Lustre-TEST-1" 
 } 
             ], 
              "LustreConfiguration": { 
                  "DeploymentType": "PERSISTENT_1", 
                  "DataRepositoryConfiguration": { 
                      "AutoImportPolicy": "NEW_CHANGED_DELETED", 
                      "Lifecycle": "UPDATING", 
                      "ImportPath": "s3://lustre-export-test-bucket/", 
                      "ExportPath": "s3://lustre-export-test-bucket/export", 
                      "ImportedFileChunkSize": 1024 
                  }, 
                  "PerUnitStorageThroughput": 50 
 } 
         } 
    \mathbf{1}}
```
## 查看文件系统的导出路径

您可以使用 FSx for Lustre 控制台、AWS CLI 和 API 查看文件系统的导出路径。

Console

- 1. 通过以下网址打开 Amazon FSx 控制台[:https://console.aws.amazon.com/fsx/](https://console.aws.amazon.com/fsx/)。
- 2. 要查看 FSx for Lustre 文件系统的导出路径,请选择文件系统名称或文件系统 ID。

将显示该文件系统的文件系统详细信息页面。

3. 选择数据存储库选项卡。

系统会显示数据存储库集成面板,显示导入和导出路径。

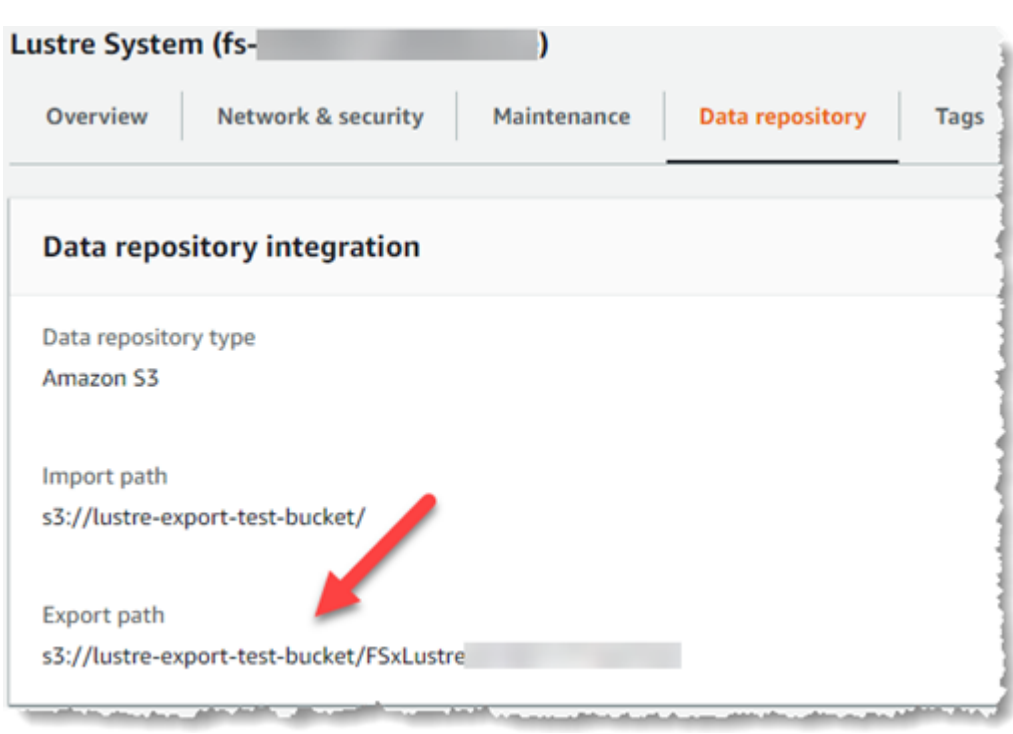

CLI

要确定文件系统的导出路径,请使用 [describe-file-systems](https://docs.aws.amazon.com/cli/latest/reference/fsx/describe-file-systems.html) AWS CLI 命令。

aws fsx describe-file-systems

在响应中查找 LustreConfiguration 下的 ExportPath 属性。

```
{ 
     "OwnerId": "111122223333", 
     "CreationTime": 1563382847.014, 
     "FileSystemId": "", 
     "FileSystemType": "LUSTRE", 
     "Lifecycle": "AVAILABLE", 
     "StorageCapacity": 2400, 
     "VpcId": "vpc-6296a00a", 
     "SubnetIds": [ 
          "subnet-1111111" 
     ], 
     "NetworkInterfaceIds": [ 
          "eni-0c288d5b8cc06c82d", 
         "eni-0f38b702442c6918c" 
     ], 
     "DNSName": "fs-0123456789abcdef0.fsx.us-east-2.amazonaws.com",
```

```
 "ResourceARN": "arn:aws:fsx:us-east-2:267731178466:file-system/
fs-0123456789abcdef0", 
     "Tags": [ 
         { 
            "Key": "Name", 
            "Value": "Lustre System" 
         } 
     ], 
  "LustreConfiguration": { 
     "DeploymentType": "SCRATCH_1", 
     "DataRepositoryConfiguration": { 
     "AutoImportPolicy": " NEW_CHANGED_DELETED", 
     "Lifecycle": "AVAILABLE", 
     "ImportPath": "s3://lustre-export-test-bucket/", 
     "ExportPath": "s3://lustre-export-test-bucket/FSxLustre20190717T164753Z", 
     "ImportedFileChunkSize": 1024 
     } 
   }, 
   "PerUnitStorageThroughput": 50, 
   "WeeklyMaintenanceStartTime": "6:09:30"
}
```
## <span id="page-104-0"></span>数据存储库生命周期状态

数据存储库生命周期状态提供有关文件系统链接数据存储库的状态信息。数据存储库可以具有以下生命 周期状态。

- 正在创建:Amazon FSx 正在文件系统和链接的数据存储库之间创建数据存储库配置。数据存储库不 可用。
- 可用:数据存储库可供使用。
- 正在更新:数据存储库配置正在进行客户发起的更新,这可能会影响其可用性。
- 配置错误:在更正数据存储库配置之前,Amazon FSx 无法自动从 S3 桶导入更新。有关更多信息, 请参阅[对配置错误的链接 S3 存储桶进行问题排查](#page-286-0)。

您可以使用 Amazon FSx 控制台、AWS 命令行界面和 Amazon FSx API 查看文件系统的链接数 据存储库生命周期状态。在 Amazon FSx 控制台中,您可以通过文件系统的数据存储库选项卡下 的数据存储库集成面板来访问数据存储库的生命周期状态。Lifecycle 属性位于 [describe](https://docs.aws.amazon.com/cli/latest/reference/fsx/describe-file-systems.html)[file-systems](https://docs.aws.amazon.com/cli/latest/reference/fsx/describe-file-systems.html) CLI 命令响应的 DataRepositoryConfiguration 对象中(等效的 API 操作是 [DescribeFileSystems](https://docs.aws.amazon.com/fsx/latest/APIReference/API_DescribeFileSystems.html))。

# <span id="page-105-0"></span>自动从 S3 桶导入更新。

默认情况下,创建新文件系统时,Amazon FSx 会在创建文件系统时导入链接的 S3 桶中的对象的文 件元数据(名称、所有权、时间戳和权限)。您可以配置 FSx for Lustre 文件系统,以便在创建文件 系统后自动导入 S3 桶中添加的、已更改的或已删除的对象的元数据。FSx for Lustre 会在创建文件系 统后更新已更改对象的文件和目录列表,其方式与在创建文件系统时导入文件元数据的方式相同。当 Amazon FSx 更新已更改对象的文件和目录列表时,如果 S3 桶中的已更改对象不再包含其元数据,则 Amazon FSx 将保留该文件的当前元数据值,而不是使用默认权限。

**a** Note

对于美国东部时间 2020 年 7 月 23 日下午 3:00 之后创建的 FSx for Lustre 文件系统,可提供 导入设置。

您可以在创建新文件系统时设置导入首选项,还可以使用 FSx 管理控制台、AWS CLI 和 AWS API 更 新现有文件系统的设置。创建文件系统时,现有 S3 对象将显示为文件和目录列表。创建文件系统后, 您希望在更新 S3 桶的内容时如何更新文件系统? 文件系统可能具有下列某个导入首选项:

**a** Note

FSx for Lustre 文件系统及其链接的 S3 桶必须位于同一 AWS 区域才能自动导入更新。

• 在我的 S3 桶中添加对象时,同步更新文件和目录列表:(默认)Amazon FSx 会自动更新添加到链 接的 S3 桶中但当前不存在于 FSx 文件系统中的任何新对象的文件和目录列表。Amazon FSx 不会 更新 S3 桶中已更改对象的列表。Amazon FSx 不会删除 S3 桶中已删除对象的列表。

**a** Note

使用 CLI 和 API 从链接的 S3 桶导入数据时,默认的导入首选项设置是 NONE。使用控制台 时,默认的导入首选项设置是在将新对象添加到 S3 桶时更新 Lustre。

• 在我的 S3 桶中添加或更改对象时,更新文件和目录列表:在您选择此选项后,Amazon FSx 会自动 更新添加到 S3 桶的任何新对象的文件和目录列表,以及在 S3 桶中更改的任何现有对象的文件和目 录列表。Amazon FSx 不会删除 S3 桶中已删除对象的列表。

- 在我的 S3 桶中添加、更改或删除对象时,同步更新文件和目录列表:您选择此选项后,Amazon FSx 会自动更新添加到 S3 桶的任何新对象的文件和目录列表、在 S3 桶中更改的任何现有对象的文 件和目录列表,以及在 S3 桶中删除的任何现有对象的文件和目录列表。
- 在我的 S3 桶中添加、更改或删除对象时,不更新文件和目录列表 Amazon FSx 仅在创建文件系统 时更新链接的 S3 桶中的文件和目录列表。选择此选项后,FSx 不会更新任何新对象、已更改对象或 已删除对象的文件和目录列表。

将导入首选项设置为根据链接的 S3 桶中的更改来更新文件系统文件和目录列表时,Amazon FSx 会在 名为 FSx 的链接的 S3 桶上创建事件通知配置。请勿修改或删除 S3 桶上的 FSx 事件通知配置,否则 会阻止将新的或已更改的文件和目录列表自动导入到文件系统。

当 Amazon FSx 更新链接的 S3 桶上已更改的文件列表时,即使该文件已被写入锁定,它也会使用已 更新版本覆盖本地文件。同样,当 Amazon FSx 更新文件列表且链接的 S3 桶上的相应对象已被删除 时,它也会删除本地文件,即使该文件处于写锁定状态也是如此。

Amazon FSx 会尽全力更新您的文件系统。在以下情况下,Amazon FSx 无法根据更改来更新文件系 统:

- 当 Amazon FSx 无权打开已更改或新的 S3 对象时。
- 当链接的 S3 桶上的 FSx 事件通知配置已删除或已更改时。

这两种情况中的任何一种都会导致[数据](#page-104-0)存储库生命周期状态变为配置错误。有关更多信息,请参阅数据 [存储库生命周期状态](#page-104-0)。

## 先决条件

Amazon FSx 需要满足以下条件才能自动从链接的 S3 桶中导入新的、已更改的或已删除的文件:

- 文件系统及其链接的 S3 桶必须位于同一 AWS 区域。
- S3 桶没有配置错误的生命周期状态。有关更多信息,请参阅[数据存储库生命周期状态。](#page-104-0)
- 您的账户必须具有在链接的 S3 桶上配置和接收事件通知所需的权限。

## 支持的文件更改类型

Amazon FSx 支持对链接的 S3 桶中发生的以下文件和文件夹更改进行导入:

• 更改文件内容

- 更改文件或文件夹元数据
- 更改符号链接目标或元数据

### 更新导入首选项

在创建新文件系统时,可以设置文件系统的导入首选项。有关更多信息,请参阅[将您的文件系统链接到](#page-40-0) [S3 桶。](#page-40-0)

创建文件系统后,您还可以使用 AWS 管理控制台、AWS CLI 和 Amazon FSx API 更新文件系统的导 入首选项,过程如下所示。

### Console

- 1. 通过以下网址打开 Amazon FSx 控制台[:https://console.aws.amazon.com/fsx/](https://console.aws.amazon.com/fsx/)。
- 2. 从控制面板中,选择文件系统。
- 3. 选择要管理的文件系统,以显示文件系统的详细信息。
- 4. 选择数据存储库,以查看数据存储库设置。如果生命周期状态为可用或配置错误,则可以修改 导入首选项。有关更多信息,请参阅[数据存储库生命周期状态](#page-104-0)。
- 5. 选择操作,然后选择更新导入首选项,以显示更新导入首选项对话框。
- 6. 选择新设置,然后选择更新,进行更改。

```
CLI
```
要更新导入首选项,请使用 [update-file-system](https://docs.aws.amazon.com/cli/latest/reference/fsx/update-file-system.html) CLI 命令。相应的 API 操作是 [UpdateFileSystem](https://docs.aws.amazon.com/fsx/latest/APIReference/API_UpdateFileSystem.html)。

成功更新文件系统的 AutoImportPolicy 后,Amazon FSx 会以 JSON 格式返回更新后的文件系 统描述,如下所示:

```
{ 
     "FileSystems": [ 
          { 
              "OwnerId": "111122223333", 
              "CreationTime": 1549310341.483, 
              "FileSystemId": "fs-0123456789abcdef0", 
              "FileSystemType": "LUSTRE", 
              "Lifecycle": "UPDATING",
```
```
 "StorageCapacity": 2400, 
             "VpcId": "vpc-123456", 
             "SubnetIds": [ 
                 "subnet-123456" 
             ], 
             "NetworkInterfaceIds": [ 
                 "eni-039fcf55123456789" 
             ], 
             "DNSName": "fs-0123456789abcdef0.fsx.us-east-2.amazonaws.com", 
             "ResourceARN": "arn:aws:fsx:us-east-2:123456:file-system/
fs-0123456789abcdef0", 
             "Tags": [ 
\overline{a} "Key": "Name", 
                     "Value": "Lustre-TEST-1" 
 } 
             ], 
             "LustreConfiguration": { 
                 "DeploymentType": "SCRATCH_1", 
                 "DataRepositoryConfiguration": { 
                      "AutoImportPolicy": "NEW_CHANGED_DELETED", 
                      "Lifecycle": "UPDATING", 
                      "ImportPath": "s3://lustre-export-test-bucket/", 
                      "ExportPath": "s3://lustre-export-test-bucket/export", 
                      "ImportedFileChunkSize": 1024 
 } 
                 "PerUnitStorageThroughput": 50, 
                 "WeeklyMaintenanceStartTime": "2:04:30" 
             } 
         } 
    ]
}
```
# Amazon FSx for Lustre 性能

Amazon FSx for Lustre 基于热门高性能文件系统 Lustre 构建,可提供随文件系统大小线性增加的横向 扩展性能。Lustre 文件系统可跨多个文件服务器和磁盘横向扩展。这种扩展让每个客户端可以直接访 问存储在每个磁盘上的数据,从而消除传统文件系统中存在的诸多瓶颈。Amazon FSx for Lustre 建立 在 Lustre 的可扩展架构之上,可支持大量客户端获得高水平性能。

### 主题

- [FSx for Lustre 文件系统的工作原理](#page-109-0)
- [聚合文件系统性能](#page-110-0)
- [文件系统元数据性能](#page-114-0)
- [文件系统存储布局](#page-115-0)
- [对文件系统中的数据进行条带化](#page-116-0)
- [监控性能和使用情况](#page-119-0)
- [性能提示](#page-119-1)

# <span id="page-109-0"></span>FSx for Lustre 文件系统的工作原理

每个 FSx for Lustre 文件系统都由与客户机通信的文件服务器和一组连接到每个存储数据的文件服务器 的磁盘组成。每台文件服务器都使用快速内存缓存来增强最常访问数据的性能。此外,也可以为基于 HDD 的文件系统配置基于 SSD 的读取缓存,以便进一步增强最常访问数据的性能。当客户端访问存 储在内存缓存或 SSD 缓存中的数据时,文件服务器无需从磁盘读取数据,这样便可降低延迟并增加您 可以驱动的总吞吐量。下图阐明了写入操作、从磁盘提供的读取操作以及从内存缓存或 SSD 缓存提供 的读取操作的路径。

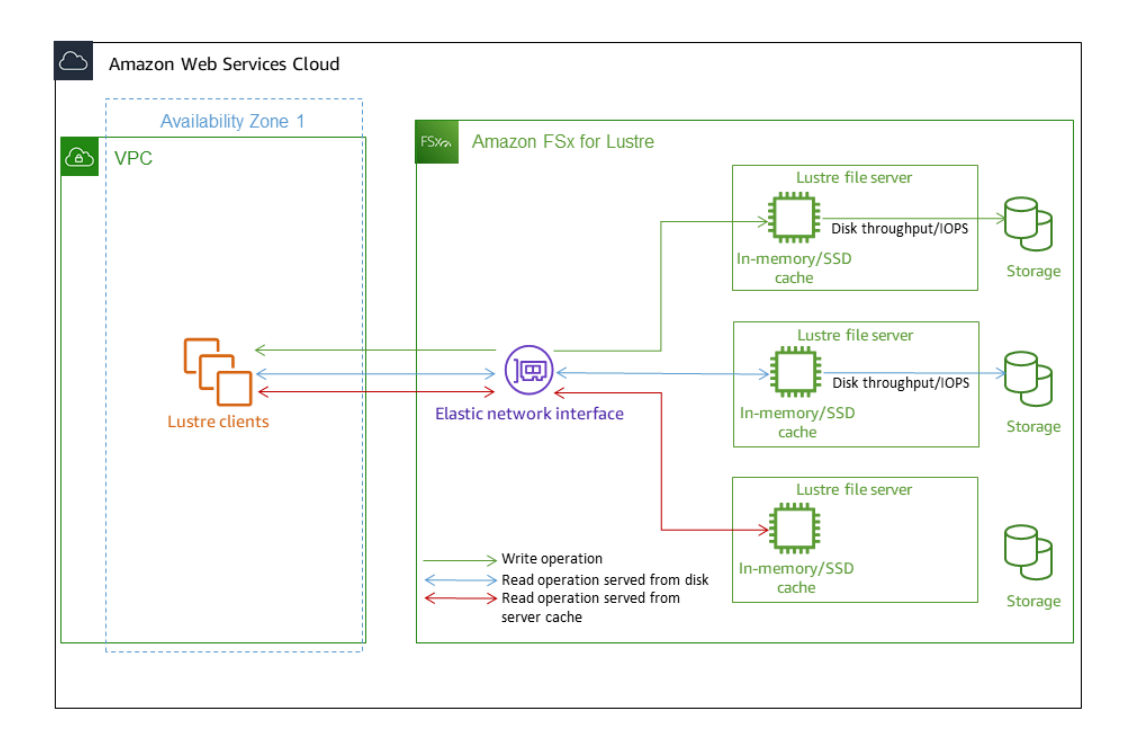

当读取存储在文件服务器的内存缓存或 SSD 缓存中的数据时,文件系统的性能取决于网络吞吐量。当 将数据写入文件系统或读取未存储在内存缓存中的数据时,文件系统的性能取决于网络吞吐量和磁盘吞 吐量中的较低者。

当为 HDD Lustre 文件系统配置 SSD 缓存时,Amazon FSx 会创建一个自动调整为文件系统 HDD 存 储容量的 20% 的 SSD 缓存。这样做可以为经常访问的文件提供亚毫秒级延迟和更高的 IOPS。

# <span id="page-110-0"></span>聚合文件系统性能

FSx for Lustre 文件系统支持的吞吐量与其存储容量成正比。Amazon FSx for Lustre 文件系统可扩展 至数百 GBps 的吞吐量和数百万的 IOPS。Amazon FSx for Lustre 还支持从数千个计算实例并行访 问同一个文件或目录。这种访问可以实现从应用程序内存到存储的快速数据检查点,这是高性能计算 (HPC)中的常用技术。创建文件系统后,您可以根据需要,随时增加存储容量和吞吐能力。有关更 多信息,请参阅 [管理存储容量](#page-171-0)。

FSx for Lustre 文件系统使用网络 I/O 积分机制,根据平均带宽利用率分配网络带宽,提供突增读取吞 吐量。文件系统在网络带宽低于其基准限制时会积累积分,并能够在执行网络数据传输时使用这些积 分。

下表显示了 FSx for Lustre 部署选项的设计性能。

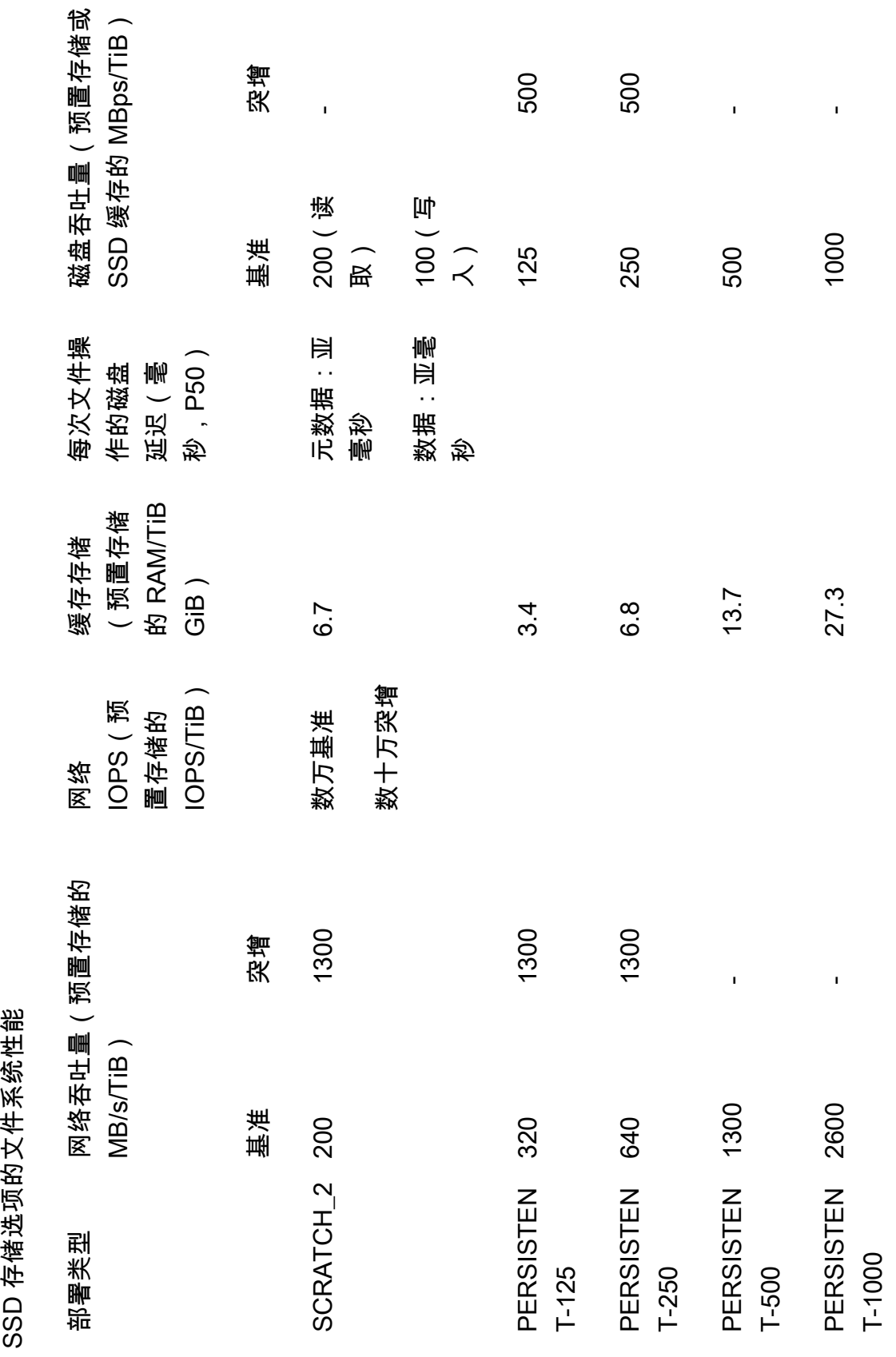

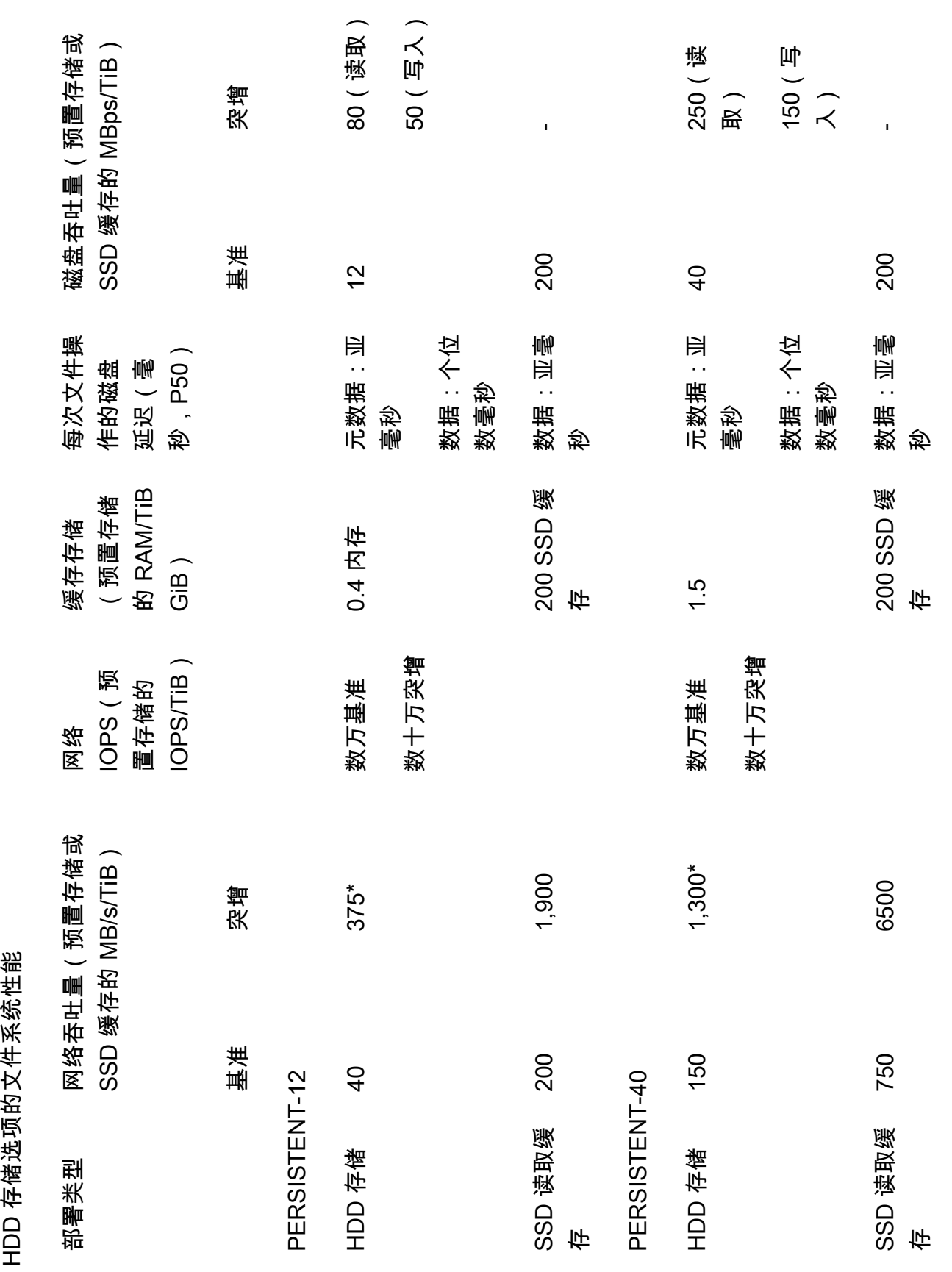

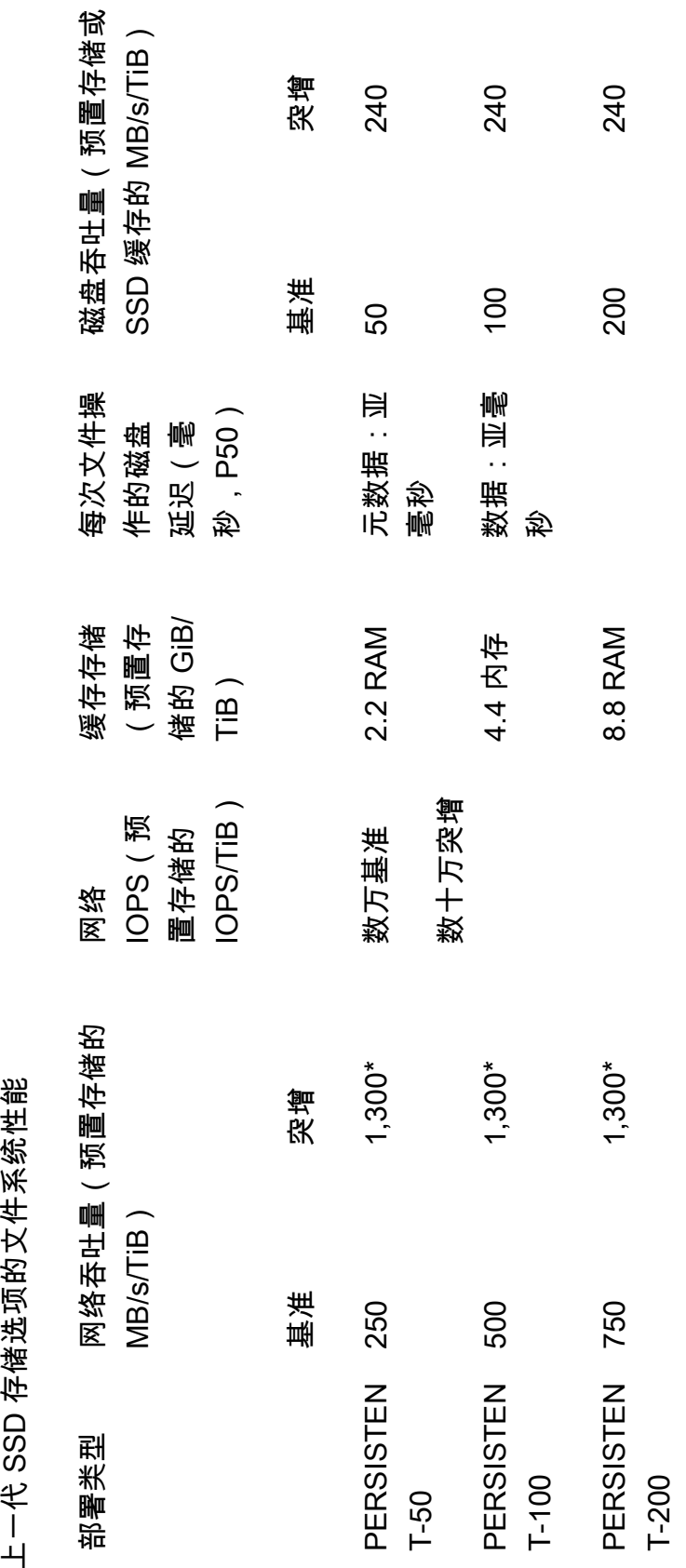

**a** Note

\*以下永久文件系统可 AWS 区域 提供高达每 TiB 存储空间 530 MB/s 的网络突发:非洲(开 普敦)、亚太地区(香港)、亚太地区(大阪)、亚太地区(新加坡)、加拿大(中部)、欧 洲(法兰克福)、欧洲(伦敦)、欧洲(米兰)、欧洲(斯德哥尔摩)、中东(巴林)、南美 (圣保罗)、中国和美国西部(洛杉矶))。

### 例如:聚合基准吞吐量和突增吞吐量

以下示例说明了存储容量和磁盘吞吐量对文件系统性能的影响。

存储容量为 4.8 TiB,每单位存储的吞吐量为 50 MB/s/TiB 的持久性文件系统的聚合基准磁盘吞吐量为 240 MB/s,突增磁盘吞吐量为 1.152 Gb/s。

<span id="page-114-0"></span>无论文件系统大小如何,Amazon FSx for Lustre 都能为文件操作提供一致的亚毫秒级延迟。

## 文件系统元数据性能

文件系统元数据每秒 IO 操作数 (IOPS) 决定了每秒可以创建、列出、读取和删除的文件和目录的数 量。根据您预配置的存储容量,在 FSx for Lustre 文件系统上自动配置元数据 IOPS。

Persistent\_2 文件系统允许您独立于存储容量配置元数据 IOPS,并提高对 IOPS 客户端实例在文件系 统上驱动的元数据数量和类型的可见性。

使用 FSx for Lustre Persistent 2文件系统,您预置的元数据 IOPS 数量和元数据操作的类型决定了您 的文件系统可以支持的元数据操作的速率。您预配置的元数据 IOPS 级别决定了为文件系统的元数据磁 盘预配置的 IOPS 数量。

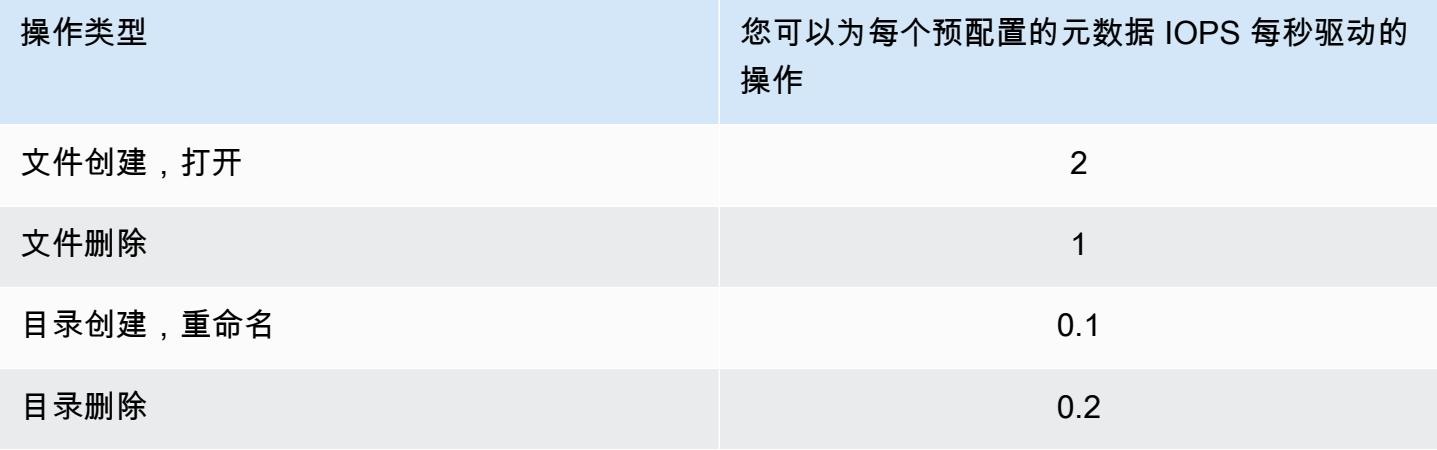

您可以选择使用自动模式或用户配置模式配置元数据 IOPS。在自动模式下,Amazon FSx 会根据您的 文件系统的存储容量自动配置元数据 IOPS,如下表所示:

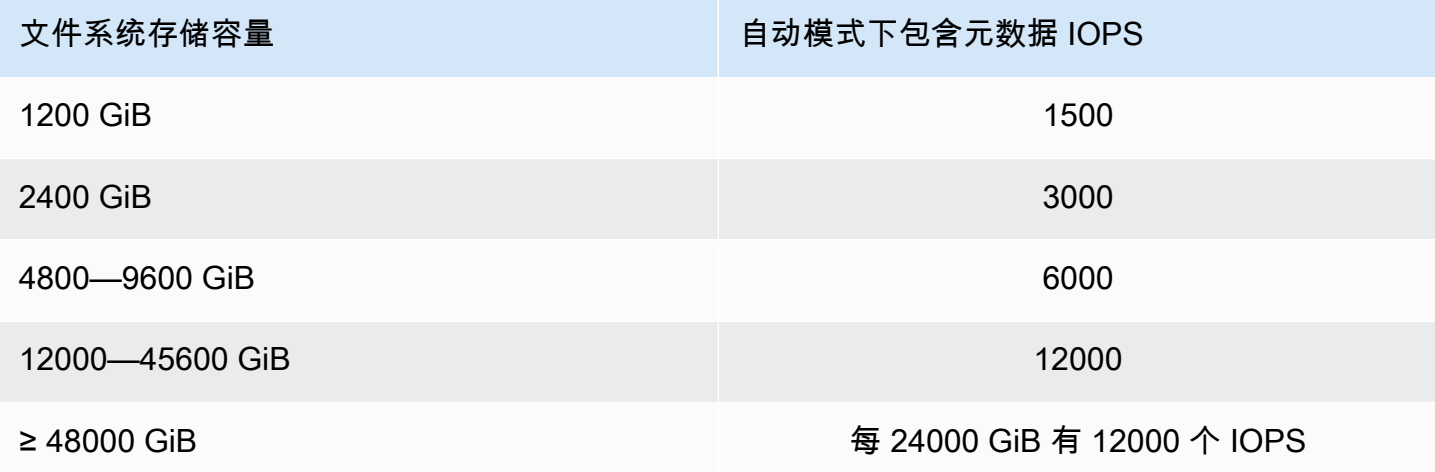

在用户配置模式下,您可以选择指定要预配置的元数据 IOPS 数量。您需要为超过文件系统默认元数据 IOPS 数量预配置的元数据 IOPS 付费。

## <span id="page-115-0"></span>文件系统存储布局

Lustre 中的所有文件数据都存储在名为对象存储目标(OST)的存储卷上。所有文件元数据(包括文 件名、时间戳、权限等)都存储在名为元数据目标(MDT)的存储卷上。适用于 Lustre 的 Amazon FSx 文件系统由一个或多个 MDT 和多个 OST 组成。每个 OST 的大小约为 1 到 2 TiB,具体取决于文 件系统的部署类型。Amazon FSx for Lustre 将您的文件数据分散到构成文件系统的 OST 中,以平衡 存储容量与吞吐量和 IOPS 负载。

要查看组成文件系统的 MDT 和 OST 的存储使用情况,请在挂载文件系统的客户端上运行以下命令。

lfs df -h *mount/path*

此命令的输出如下所示。

#### Example

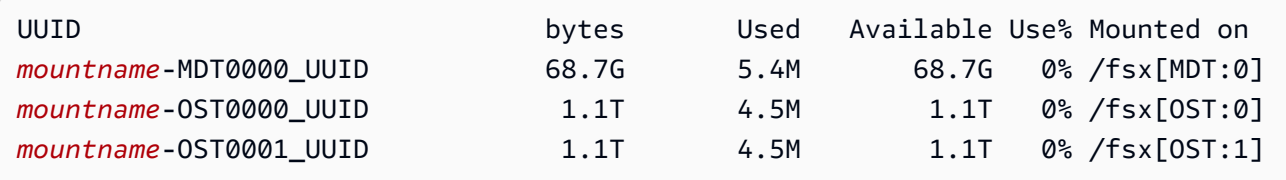

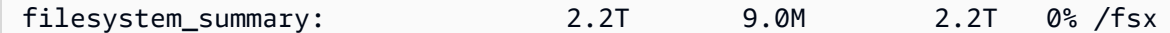

# <span id="page-116-0"></span>对文件系统中的数据进行条带化

您可以利用文件条带化来优化文件系统的吞吐量性能。Amazon FSx for Lustre 会自动将文件分散到 OST 中,确保所有存储服务器都能提供数据。您可以通过配置文件在多个 OST 间的条带化方式,在文 件级别应用相同的概念。

条带化意味着可以将文件分成多个块,然后存储在不同的 OST 中。当文件跨多个 OST 进行条带化处 理时,对该文件的读取或写入请求会分散到这些 OST 中,从而增加应用程序可以驱动的聚合吞吐量或 IOPS。

以下是 Amazon FSx for Lustre 文件系统的默认布局。

- 对于 2020 年 12 月 18 日之前创建的文件系统,默认布局将条带计数指定为 1。这意味着,除非指定 不同的布局,否则使用标准 Linux 工具在 Amazon FSx for Lustre 中创建的每个文件都存储在单个磁 盘上。
- 对于 2020 年 12 月 18 日之后创建的文件系统,默认布局为渐进式文件布局,在这种布局中,大小 低于 1GiB 的文件存储在一个条带中,而更大的文件则会分配条带计数 5。
- 对于 2023 年 8 月 25 日之后创建的文件系统,默认布局为 4 个组件的渐进式文件布局,如 [渐进式文](#page-118-0) [件布局](#page-118-0) 中所述。
- 对于所有文件系统,无论其创建日期如何,从 Amazon S3 导入的文件都不使用默认布 局,而是使用文件系统 ImportedFileChunkSize 参数中的布局。从 S3 导入的文件如 果大于 ImportedFileChunkSize,将存储在多个 OST 上,条带计数为 (FileSize / ImportedFileChunksize) + 1。ImportedFileChunkSize 的默认值为 1GiB。

您可以使用 lfs getstripe 命令查看文件或目录的布局配置。

lfs getstripe *path/to/filename*

此命令会报告文件的条带计数、条带大小和条带偏移量。条带计数是文件在多少个 OST 上被条带 化。条带大小是一个 OST 上存储的连续数据量。条带偏移量是文件被条带化的第一个 OST 的索引。

### 修改条带化配置

文件的布局参数是在首次创建文件时设置的。使用 lfs setstripe 命令创建新的空文件,并指定布 局。

lfs setstripe *filename* --stripe-count *number\_of\_OSTs*

lfs setstripe 命令仅影响新文件的布局。您可以在创建文件前,用它来指定文件的布局。您也可 以定义目录的布局。在目录上进行设置后,该布局将应用于添加到该目录的每个新文件,但不适用于 现有文件。您创建的任何新子目录也会继承新布局,然后应用于您在该子目录中创建的任何新文件或目 录。

要修改现有文件的布局,请使用 lfs migrate 命令。此命令按需复制文件,以便根据您在命令中指 定的布局分发其内容。例如,追加的文件或大小增加的文件不会更改条带计数,因此您必须迁移这类文 件才能更改文件布局。或者,您可以使用 lfs setstripe 命令创建新文件以指定其布局,将原始内 容复制到新文件中,然后重命名新文件以替换原始文件。

在某些情况下,默认布局配置可能不是您工作负载的最优选择。例如,对于具有数十个 OST 和大量 数 GB 文件的文件系统,如果将文件分成超过默认条带计数值(五个 OST)的条带,则性能可能会更 高。创建条带计数低的大文件可能会导致 I/O 性能瓶颈,还可能会导致 OST 填满。在这种情况下,您 可以为这些文件创建一个条带计数更大的目录。

为大型文件(尤其是大于 1 GB 的文件)设置条带化布局非常重要,原因如下:

- 通过允许多个 OST 及其关联服务器在读取和写入大型文件时提供 IOPS、网络带宽和 CPU 资源,提 高吞吐量。
- 降低一小部分 OST 成为限制整体工作负载性能的热点的可能性。
- 防止单个大文件填满 OST,从而导致磁盘已满错误。

没有适合所有使用案例的最优布局配置。有关文件布局的详细指南,请参阅 Lustre.org 文档中的 [Managing File Layout \(Striping\) and Free Space](https://doc.lustre.org/lustre_manual.xhtml#managingstripingfreespace)。以下是一般准则:

- 条带化布局对大型文件最为重要,特别是对于文件大小通常为数百兆字节或以上的使用案例。因此, 新文件系统的默认布局会为大小超过 1GiB 的文件分配的条带计数为 5。
- 条带计数是您应针对支持大型文件的系统进行调整的布局参数。条带计数指定了将存放条带化文件块 的 OST 卷的数量。例如,如果条带计数为 2,条带大小为 1MiB,Lustre 会将一个文件的 1MiB 备用 块写入两个 OST。
- 有效条带计数是 OST 卷的实际数量和您指定条带计数值中的较小者。您可以使用特殊条带计数值 -1 来表示应在所有 OST 卷上放置条带。
- 为小文件设置较大的条带计数并不是理想做法,因为对于某些操作,Lustre 需要网络往返布局中的 每个 OST,即使文件非常小,无法占用所有 OST 卷上的空间。
- 您可以设置渐进式文件布局(PFL),允许文件布局随大小变化。PFL 配置可以简化对具有大文件和 小文件的文件系统的管理,而无需为每个文件明确设置配置。有关更多信息,请参阅 [渐进式文件布](#page-118-0) [局](#page-118-0)。
- 默认情况下,条带大小为 1MiB。在特殊情况下,设置条带偏移量可能很有用,但一般而言,最好不 指定条带偏移量并使用默认值。

### <span id="page-118-0"></span>渐进式文件布局

您可以为目录指定渐进式文件布局(PFL)配置,以便在填充目录前为小文件和大文件指定不同的条带 配置。例如,您可以在将任何数据写入新文件系统前,在顶级目录上设置 PFL。

要指定 PFL 配置,请使用 lfs setstripe 命令和 -E 选项为不同大小的文件指定布局组件,例如以 下命令:

lfs setstripe -E 100M -c 1 -E 10G -c 8 -E 100G -c 16 -E -1 -c 32 */mountname/directory*

此命令设置了四个布局组件:

- 第一个组件(-E 100M -c 1)表示大小不超过 100MiB 的文件的条带计数值为 1。
- 第二个组件(-E 10G -c 8)表示大小不超过 10GiB 的文件的条带计数为 8。
- 第三个组件(-E 100G -c 16)表示大小不超过 100GiB 的文件的条带计数为 16。
- 第四个组件(-E -1 -c 32)表示大于 100GiB 的文件的条带计数为 32。

#### **A** Important

向使用 PFL 布局创建的文件追加数据会填充其所有布局组件。例如,使用上述 4 组件命令,如 果创建一个 1MiB 文件,然后在文件末尾添加数据,则该文件的布局将扩展,条带计数为 -1, 即系统中的所有 OST。这并不意味着数据会被写入每个 OST,但是读取文件长度之类的操作 会并行向每个 OST 发送请求,从而给文件系统增加巨大的网络负载。 因此,对于任何随后可能追加数据的任何中小长度文件,请注意限制其条带计数。由于日志文 件通常通过追加新记录增长,因此 Amazon FSx for Lustre 会为在追加模式下创建的任何文件 分配默认条带计数 1,无论其父目录指定的默认条带配置如何。

2023 年 8 月 25 日后创建的 Amazon FSx for Lustre 文件系统的默认 PFL 配置使用以下命令设置:

lfs setstripe -E 100M -c 1 -E 10G -c 8 -E 100G -c 16 -E -1 -c 32 */mountname*

如果客户的工作负载对中型和大型文件进行高度并发访问,则采用以下布局客户可能会获益:小文件设 置较多条带,而最大的文件跨所有 OST 进行条带化,如上述四组件示例布局所示。

## <span id="page-119-0"></span>监控性能和使用情况

每分钟,Amazon FSx for Lustre 都会向亚马逊发布每个磁盘(MDT 和 OST)的使用率指标。 CloudWatch

要查看聚合文件系统使用情况的详细信息,可以查看每个指标的 Sum 统计数据。例 如,DataReadBytes 统计数据的 Sum 会报告文件系统中所有 OST 的总读取吞吐量。同 样,FreeDataStorageCapacity 统计数据 Sum 会报告文件系统中文件数据的总可用存储容量。

<span id="page-119-1"></span>有关监控文件系统性能的更多信息,请参阅[监控 Amazon FSx for Lustre。](#page-207-0)

## 性能提示

在使用 Amazon FSx for Lustre 时,请记住以下性能提示。有关服务限制的信息,请参[阅配额](#page-277-0)。

- 平均 I/O 大小 由于 Amazon FSx for Lustre 是网络文件系统,因此每个文件操作都要在客户端和 Amazon FSx for Lustre 间往返,产生的延迟开销很少。由于这种每次操作的延迟,总吞吐量通常会 随着平均 I/O 大小增加而增加,因为开销在大量数据之间分摊。
- 请求模型 通过启用对文件系统的异步写入,待处理的写入操作先在 Amazon EC2 实例上缓冲,然 后才异步写入 Amazon FSx for Lustre。异步写入通常具有较低的延迟。在执行异步写入时,内核使 用额外内存进行缓存。启用同步写入功能的文件系统向 Amazon FSx for Lustre 发出同步请求。每个 操作都将在客户端和 Amazon FSx for Lustre 间往返一次。

**a** Note

您选择的请求模型将在一致性(如果您使用多个 Amazon EC2 实例)和速率之间进行取舍。

- 限制目录大小 要在适用于 Lustre 文件系统的 Persistent\_2 FSx 上实现最佳元数据性能,请将每个 目录的文件限制在 10 万以下。限制目录中的文件数可以减少文件系统获取父目录锁所需的时间。
- Amazon EC2 实例 执行大量读取和写入操作的应用程序可能比不执行这些操作的应用程序需要 更多的内存或计算容量。在为计算密集型工作负载启动 Amazon EC2 实例时,应选择具有您的应 用程序需要的这些资源量的实例类型。Amazon FSx for Lustre 文件系统的性能特征不依赖于使用 Amazon EBS 优化的实例。

• 建议调整客户端实例以获得最佳性能

1. 对于所有客户端实例类型和大小,我们建议应用以下调整:

sudo lctl set\_param osc.\*.max\_dirty\_mb=64

2. 对于内存超过 64 GiB 的客户端实例类型,我们建议应用以下调整:

lctl set\_param ldlm.namespaces.\*.lru\_max\_age=600000

3. 对于超过 64 个 vCPU 核心的客户端实例类型,我们建议应用以下调整:

echo "options ptlrpc ptlrpcd\_per\_cpt\_max=32" >> /etc/modprobe.d/modprobe.conf echo "options ksocklnd credits=2560" >> /etc/modprobe.d/modprobe.conf

# reload all kernel modules to apply the above two settings sudo reboot

挂载客户端后,需要应用以下调整:

sudo lctl set\_param osc.\*OST\*.max\_rpcs\_in\_flight=32 sudo lctl set\_param mdc.\*.max\_rpcs\_in\_flight=64 sudo lctl set\_param mdc.\*.max\_mod\_rpcs\_in\_flight=50

请注意,已知  $1$ ct $1\,$  set\_param 重启后不会继续有效。由于无法从客户端侧永久设置这些参数,因 此建议实施启动 cron 作业,使用推荐的调整来设置配置。

• 各 OST 间的工作负载平衡 – 在某些情况下,您的工作负载并不会提高文件系统所能提供的聚合吞 吐量 (每 TiB 存储 200 MB/s ) 。如果是,如果工作负载的 I/O 模式不平衡会影响性能,则可以使 用 CloudWatch 指标进行故障排除。要确定这是否是原因,请查看 Amazon FSx for Lustre 的最大 CloudWatch 指标。

在某些情况下,此统计数据显示吞吐量(单个 1.2 TiB Amazon FSx for Lustre 磁盘的吞吐能力) 等于或大于 240 MBps 的负载。在这种情况下,您的工作负载不会均匀分布在磁盘上。在这种情况 下,您可以使用 lfs setstripe 命令修改工作负载最常访问的文件的条带化。为获得最佳性能, 请在构成文件系统的所有 OST 中对吞吐量要求很高的文件进行条带化。

如果您的文件是从数据存储库导入的,则可以采用另一种方法,将高吞吐量文件均匀 在 OST 中条带化。为此,您可以在创建下一个 Amazon FSx for Lustre 文件系统时修改 ImportedFileChunkSize 参数。

例如,假设您的工作负载使用 7.0-TiB 文件系统 (由 6 个 1.17-TiB OST 组成 ) , 并且需要在 2.4 GiB 文件上实现高吞吐量。在这种情况下,您可以将 ImportedFileChunkSize 值设置为 (2.4 GiB / 6 OSTs) = 400 MiB,以便文件均匀分布在文件系统的 OST 中。

• 用于元数据 IOPS 的 Lustre 客户端 — 如果您的文件系统指定了元数据配置,我们建议您安装带有以 下操作系统版本之一的 Lustre 2.15 客户端或 Lustre 2.12 客户端:亚马逊 Linux 2023、亚马逊 Linux 2、Red Hat/Centos/Rocky Linux 8.9 或 9.x、带有 6.2 内核的 Ubuntu 22 或 Ubuntu 20。

# 访问文件系统

使用 Amazon FSx,您可以通过或 VPN 导入数据,将计算密集型工作负载从本地扩展到亚马逊云科技 云。 AWS Direct Connect 您可以从本地访问 Amazon FSx 文件系统,根据需要将数据复制到文件系统 中,并在云端实例上运行计算密集型工作负载。

在下一节中,您可以学习如何在 Linux 实例上访问 Amazon FSx for Lustre 文件系统。此外,您还可以 了解如何使用fstab 文件在任何系统重新启动后自动重新挂载您的文件系统。

您必须创建、配置和启动相关的 AWS 资源,然后才能挂载文件系统。有关详细说明,请参阅 [Amazon](#page-19-0) [FSx for Lustre 入门。](#page-19-0)接下来,您可以在计算实例上安装和配置 Lustre 客户端。

#### 主题

- [Lustre 文件系统和客户端内核兼容性](#page-122-0)
- [安装 Lustre 客户端](#page-125-0)
- [从 Amazon Elastic Compute Cloud 实例挂载](#page-145-0)
- [从 Amazon Elastic Container Service 挂载](#page-146-0)
- [从本地或对等 Amazon VPC 挂载 Amazon FSx 文件系统](#page-149-0)
- [自动挂载 Amazon FSx 文件系统](#page-151-0)
- [挂载特定的文件集](#page-153-0)
- [卸载文件系统](#page-154-0)
- [使用 Amazon EC2 竞价型实例](#page-155-0)

# <span id="page-122-0"></span>Lustre 文件系统和客户端内核兼容性

我们强烈建议您使用与客户端实例的 Linux 内核版本兼容的 FSx for Lustre 文件系统的 Lustre 版本。

### 亚马逊 Linux 客户端

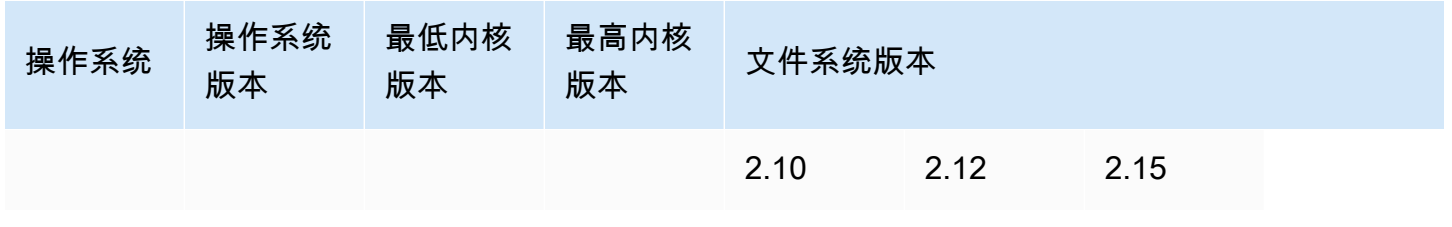

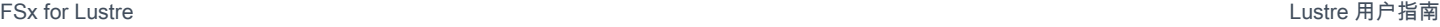

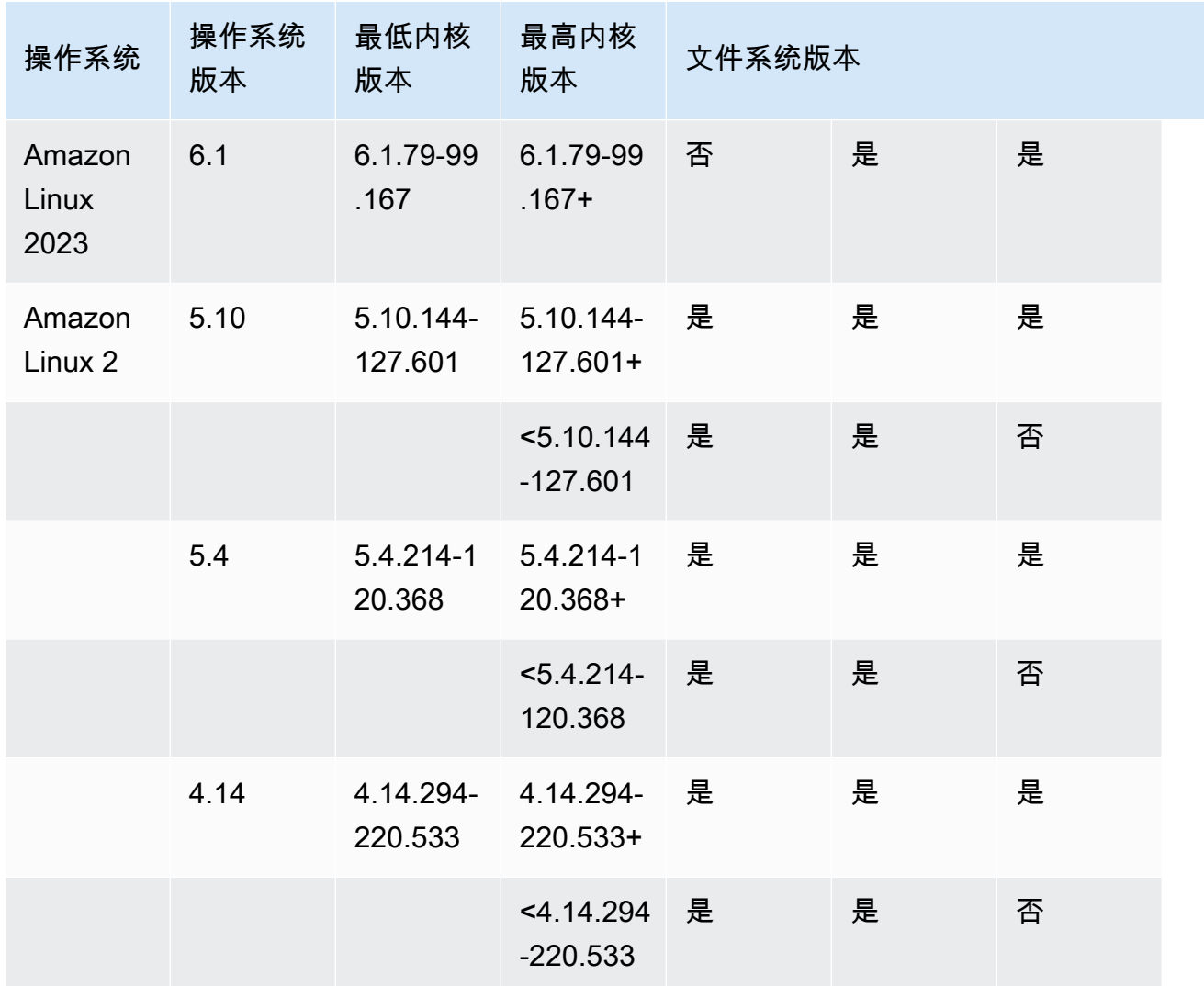

## Ubuntu 客户端

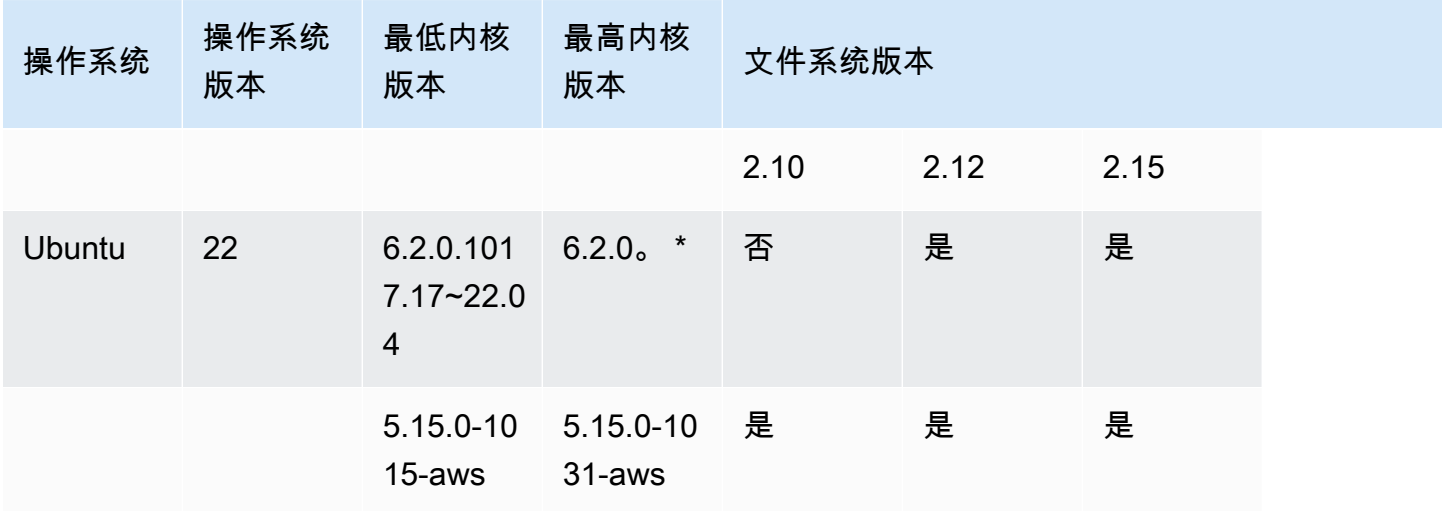

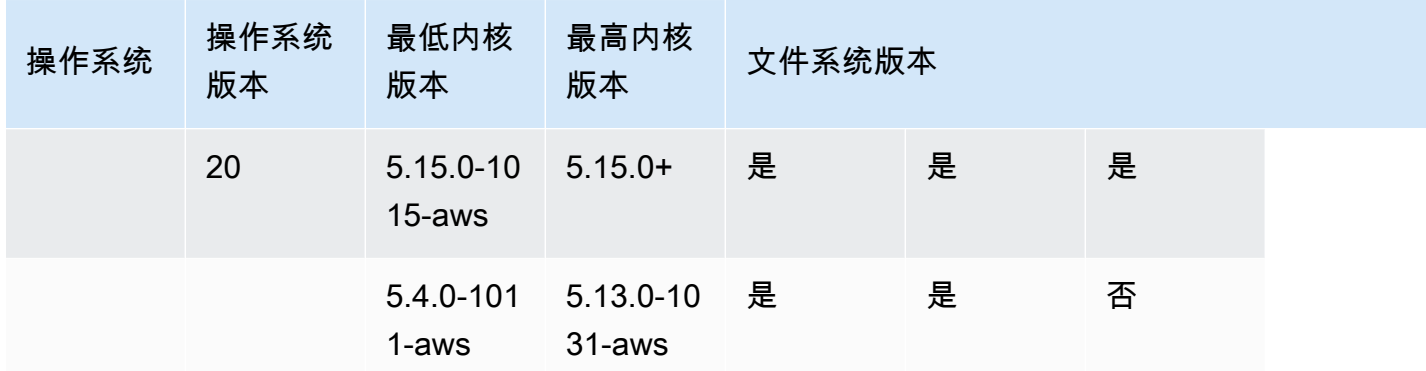

# rhel/Centos/Rocky Linux 客户端

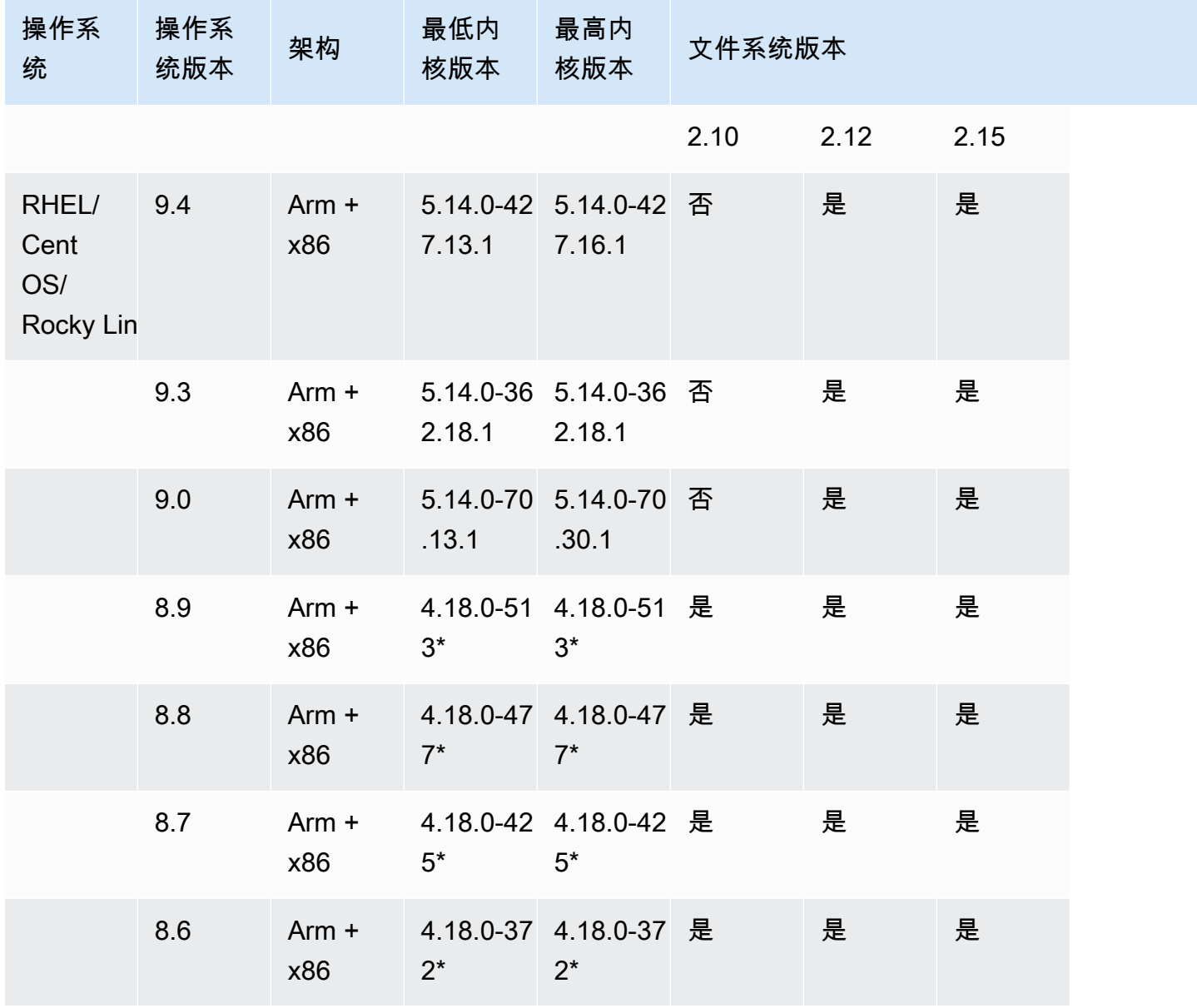

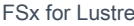

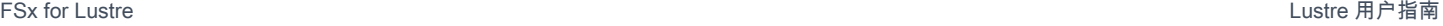

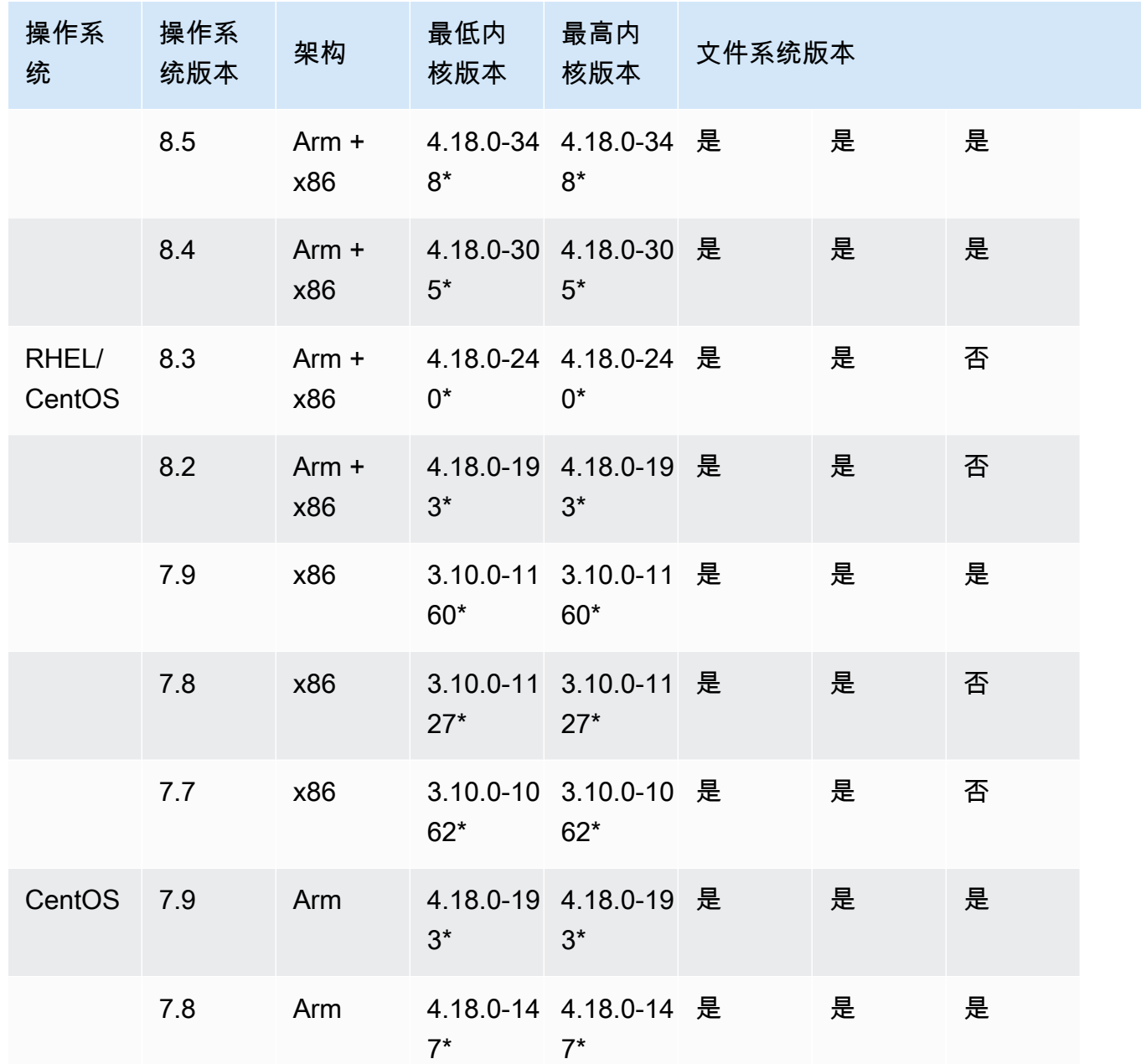

# <span id="page-125-0"></span>安装 Lustre 客户端

要从 Linux 实例挂载 Amazon FSx for Lustre 文件系统,请先安装开源 Lustre 客户端。然后,根据您 的操作系统版本,选择下列适用的步骤进行操作。有关内核支持信息,请参见[Lustre 文件系统和客户](#page-122-0) [端内核兼容性](#page-122-0)。

如果您的计算实例没有运行安装说明中指定的 Linux 内核,而您又无法更改内核,则可以自己构建 Lustre 客户端。有关更多信息,请参阅 Lustre Wiki 上的[Compiling Lustre。](http://wiki.lustre.org/Compiling_Lustre)

### Amazon Linux

要在亚马逊 Linux 2023 上安装 Lustre 客户端

- 1. 在客户端上打开一个终端。
- 2. 通过运行以下命令确定您的计算实例上当前运行的是哪个内核。

uname -r

- 3. 查看系统响应,并将其与以下在 Amazon Linux 2023 上安装 Lustre 客户端的最低内核要求进行比 较:
	- 6.1 内核最低要求-6.1.79-99.167.amzn2023

如果您的 EC2 实例满足最低内核要求,请继续执行步骤并安装 lustre 客户端。

如果该命令返回的结果低于内核最低要求,请运行以下命令,更新内核并重启您的 Amazon EC2 实例。

sudo dnf -y update kernel && sudo reboot

使用 uname -r 命令确认是否已更新内核。

4. 使用以下命令下载并安装 Lustre 客户端。

sudo dnf install -y lustre-client

在 Amazon Linux 2 上安装 Lustre 客户端

- 1. 在客户端上打开一个终端。
- 2. 通过运行以下命令确定您的计算实例上当前运行的是哪个内核。

- 3. 查看系统响应,并将其与以下在 Amazon Linux 2 上安装 Lustre 客户端的最低内核要求进行比 较:
	- 5.10 内核最低要求 5.10.144-127.601.amzn2
	- 5.4 内核最低要求 5.4.214-120.368.amzn2

uname -r

• 4.14 内核最低要求 – 4.14.294-220.533.amzn2

如果您的 EC2 实例满足最低内核要求,请继续执行步骤并安装 lustre 客户端。

如果该命令返回的结果低于内核最低要求,请运行以下命令,更新内核并重启您的 Amazon EC2 实例。

sudo yum -y update kernel && sudo reboot

使用 uname -r 命令确认是否已更新内核。

4. 使用以下命令下载并安装 Lustre 客户端。

sudo amazon-linux-extras install -y lustre

如果您无法将内核升级到内核的最低要求,可以使用以下命令安装旧版 2.10 客户端。

sudo amazon-linux-extras install -y lustre2.10

在 Amazon Linux 上安装 Lustre 客户端

- 1. 在客户端上打开一个终端。
- 2. 通过运行以下命令确定您的计算实例上当前运行的是哪个内核。Lustre 客户端需要 Amazon Linux 内核 4.14, version 104 或更高版本。

uname -r

- 3. 请执行以下操作之一:
	- 如果返回命令 4 . 14 . 104-78 . 84 . amzn1 . x86 . 64 或 4.14 的更高版本,请使用以下命令下载 并安装 Lustre 客户端。

sudo yum install -y lustre-client

• 如果该命令返回的结果低于 4.14.104-78.84.amzn1.x86\_64,请运行以下命令更新内核并 重启您的 Amazon EC2 实例。

sudo yum -y update kernel && sudo reboot

使用 uname -r 命令确认是否已更新内核。然后按照上文所述下载并安装 Lustre 客户端。

### CentOS、Rocky Linux 和 Red Hat

在 CentOS、Red Hat 和 Rocky Linux 9.0、9.3 或 9.4 上安装 Lustre 客户端

您可以从 Amazon FSx Lustre 客户端 yum 程序包存储库中安装和更新与 Red Hat Enterprise Linux(RHEL)、Rocky Linux 和 CentOS 兼容的 Lustre 客户端程序包。这些程序包已签名,以帮助 确保下载前或下载过程中未遭篡改。如果您未在系统上安装相应的公有密钥,则存储库安装将失败。

添加 Amazon FSx Lustre 客户端 yum 程序包存储库

- 1. 在客户端上打开一个终端。
- 2. 使用以下命令安装 Amazon FSx rpm 公有密钥。

curl https://fsx-lustre-client-repo-public-keys.s3.amazonaws.com/fsx-rpm-publickey.asc -o /tmp/fsx-rpm-public-key.asc

3. 使用以下命令导入密钥。

sudo rpm --import /tmp/fsx-rpm-public-key.asc

4. 使用以下命令添加存储库并更新程序包管理器。

sudo curl https://fsx-lustre-client-repo.s3.amazonaws.com/el/9/fsx-lustreclient.repo -o /etc/yum.repos.d/aws-fsx.repo

配置 Amazon FSx Lustre 客户端 yum 存储库

默认情况下,Amazon FSx Lustre 客户端 yum 软件包存储库配置为安装与最初随最新支持的 CentOS、Rocky Linux 和 RHEL 9 版本一起提供的内核版本兼容的 Lustre 客户端。要安装与您正在使 用的内核版本兼容的 Lustre 客户端,则可以编辑存储库配置文件。

本节将介绍如何确定正在运行的内核、是否需要编辑存储库配置以及如何编辑配置文件。

1. 使用以下命令确定您的计算实例上当前运行的内核。

**uname -r**

- 2. 请执行以下操作之一:
	- 如果命令返回 5.14.0-427\*,则无需修改存储库配置。继续执行安装 Lustre 客户端步骤。
	- 如果命令返回5.14.0-362.18.1,则必须编辑存储库配置,使其指向 CentOS、Rocky Linux 和 RHEL 9.3 版本的 Lustre 客户端。
	- 如果命令返回5.14.0-70\*,则必须编辑存储库配置,使其指向 CentOS、Rocky Linux 和 RHEL 9.0 版本的 Lustre 客户端。
- 3. 使用以下命令编辑存储库配置文件,使其指向特定版本的 RHEL。*specific\_RHEL\_version*替 换为你需要使用的 RHEL 版本。

sudo sed -i 's#9#*specific\_RHEL\_version*#' /etc/yum.repos.d/aws-fsx.repo

例如,要指向 9.3 版本,请在命令9.3中*specific\_RHEL\_version*替换为,如下例所示。

sudo sed -i 's#9#9.3#' /etc/yum.repos.d/aws-fsx.repo

4. 使用以下命令清除 yum 缓存。

sudo yum clean all

#### 安装 Lustre 客户端

• 使用以下命令从存储库安装程序包。

sudo yum install -y kmod-lustre-client lustre-client

其他信息(CentOS、Rocky Linux 和红帽 9.0 及更高版本)

上述命令安装了挂载您的 Amazon FSx 文件系统并与之交互所必需的两个程序包。存储库还包括其他 Lustre 程序包,例如包含源代码的程序包和包含测试的程序包,您可以对它们进行选择性安装。要列 出存储库中所有可用的程序包,请使用以下命令。

yum --disablerepo="\*" --enablerepo="aws-fsx" list available

要下载包含上游源代码压缩包且我们已打过补丁的源 rpm,请使用以下命令。

sudo yumdownloader --source kmod-lustre-client

运行 yum 更新时,如果有更新版本的模块,则会安装该模块,并替换现有版本。要防止当前安装的版 本在更新时被删除,请在 /etc/yum.conf 文件中添加如下所示的行。

installonlypkgs=kernel, kernel-PAE, installonlypkg(kernel), installonlypkg(kernelmodule),

installonlypkg(vm), multiversion(kernel), kmod-lustre-client

此列表包括在 yum.conf 手册页中指定的默认仅限安装的程序包和 kmod-lustre-client 程序包。

在 CentOS 和 Red Hat 8.2—8.9 或 Rocky Linux 8.4—8.9 上安装 Lustre 客户端

您可以从 Amazon FSx Lustre 客户端 yum 程序包存储库中安装和更新与 Red Hat Enterprise Linux(RHEL)、Rocky Linux 和 CentOS 兼容的 Lustre 客户端程序包。这些程序包已签名,以帮助 确保下载前或下载过程中未遭篡改。如果您未在系统上安装相应的公有密钥,则存储库安装将失败。

添加 Amazon FSx Lustre 客户端 yum 程序包存储库

- 1. 在客户端上打开一个终端。
- 2. 使用以下命令安装 Amazon FSx rpm 公有密钥。

curl https://fsx-lustre-client-repo-public-keys.s3.amazonaws.com/fsx-rpm-publickey.asc -o /tmp/fsx-rpm-public-key.asc

3. 使用以下命令导入密钥。

sudo rpm --import /tmp/fsx-rpm-public-key.asc

4. 使用以下命令添加存储库并更新程序包管理器。

sudo curl https://fsx-lustre-client-repo.s3.amazonaws.com/el/8/fsx-lustreclient.repo -o /etc/yum.repos.d/aws-fsx.repo

配置 Amazon FSx Lustre 客户端 yum 存储库

默认情况下,Amazon FSx Lustre 客户端 yum 程序包存储库会配置为安装与最新支持的 CentOS、Rocky Linux 和 RHEL 8 版本初始附带的内核版本兼容的 Lustre 客户端。要安装与您正在使 用的内核版本兼容的 Lustre 客户端,则可以编辑存储库配置文件。

本节将介绍如何确定正在运行的内核、是否需要编辑存储库配置以及如何编辑配置文件。

1. 使用以下命令确定您的计算实例上当前运行的内核。

#### **uname -r**

- 2. 请执行以下操作之一:
	- 如果命令返回 4.18.0-513\*,则无需修改存储库配置。继续执行安装 Lustre 客户端步骤。
	- 如果命令返回4.18.0-477\*,则必须编辑存储库配置,使其指向 CentOS、Rocky Linux 和 RHEL 8.8 版本的 Lustre 客户端。
	- 如果命令返回 4.18.0-425\*,则必须编辑存储库配置,使其指向 CentOS、Rocky Linux 和 RHEL 8.7 版本的 Lustre 客户端。
	- 如果命令返回 4.18.0-372\*,则必须编辑存储库配置,使其指向 CentOS、Rocky Linux 和 RHEL 8.6 版本的 Lustre 客户端。
	- 如果命令返回 4.18.0-348\*,则必须编辑存储库配置,使其指向 CentOS、Rocky Linux 和 RHEL 8.5 版本的 Lustre 客户端。
	- 如果命令返回 4.18.0-305\*,则必须编辑存储库配置,使其指向 CentOS、Rocky Linux 和 RHEL 8.4 版本的 Lustre 客户端。
	- 如果命令返回 4.18.0-240\*,则必须编辑存储库配置,使其指向 CentOS 和 RHEL 8.3 版本的 Lustre 客户端。
	- 如果命令返回 4.18.0-193\*,则必须编辑存储库配置,使其指向 CentOS 和 RHEL 8.2 版本的 Lustre 客户端。
- 3. 使用以下命令编辑存储库配置文件,使其指向特定版本的 RHEL。

sudo sed -i 's#8#*specific\_RHEL\_version*#' /etc/yum.repos.d/aws-fsx.repo

例如,要指向 8.8 版本,请在命令8.8中*specific\_RHEL\_version*替换为。

sudo sed -i 's#8#8.8#' /etc/yum.repos.d/aws-fsx.repo

4. 使用以下命令清除 yum 缓存。

sudo yum clean all

#### 安装 Lustre 客户端

• 使用以下命令从存储库安装程序包。

sudo yum install -y kmod-lustre-client lustre-client

其他信息(CentOS、Rocky Linux 和 Red Hat 8.2 及更高版本)

上述命令安装了挂载您的 Amazon FSx 文件系统并与之交互所必需的两个程序包。存储库还包括其他 Lustre 程序包,例如包含源代码的程序包和包含测试的程序包,您可以对它们进行选择性安装。要列 出存储库中所有可用的程序包,请使用以下命令。

yum --disablerepo="\*" --enablerepo="aws-fsx" list available

要下载包含上游源代码压缩包且我们已打过补丁的源 rpm,请使用以下命令。

sudo yumdownloader --source kmod-lustre-client

运行 yum 更新时,如果有更新版本的模块,则会安装该模块,并替换现有版本。要防止当前安装的版 本在更新时被删除,请在 /etc/yum.conf 文件中添加如下所示的行。

```
installonlypkgs=kernel, kernel-PAE, installonlypkg(kernel), installonlypkg(kernel-
module),
```
installonlypkg(vm), multiversion(kernel), kmod-lustre-client

此列表包括在 yum.conf 手册页中指定的默认仅限安装的程序包和 kmod-lustre-client 程序包。

在 CentOS 和 Red Hat 7.7、7.8 或 7.9(x86\_64 实例)上安装 Lustre 客户端

您可以从 Amazon FSx Lustre 客户端 yum 程序包存储库中安装和更新与 Red Hat Enterprise Linux(RHEL)和 CentOS 兼容的 Lustre 客户端程序包。这些程序包已签名,以帮助确保下载前或下 载过程中未遭篡改。如果您未在系统上安装相应的公有密钥,则存储库安装将失败。

添加 Amazon FSx Lustre 客户端 yum 程序包存储库

- 1. 在客户端上打开一个终端。
- 2. 使用以下命令安装 Amazon FSx rpm 公有密钥。

curl https://fsx-lustre-client-repo-public-keys.s3.amazonaws.com/fsx-rpm-publickey.asc -o /tmp/fsx-rpm-public-key.asc

3. 使用以下命令导入密钥。

sudo rpm --import /tmp/fsx-rpm-public-key.asc

4. 使用以下命令添加存储库并更新程序包管理器。

sudo curl https://fsx-lustre-client-repo.s3.amazonaws.com/el/7/fsx-lustreclient.repo -o /etc/yum.repos.d/aws-fsx.repo

配置 Amazon FSx Lustre 客户端 yum 存储库

默认情况下,Amazon FSx Lustre 客户端 yum 程序包存储库会配置为安装与最新支持的 CentOS 和 RHEL 7 版本初始附带的内核版本兼容的 Lustre 客户端。要安装与您正在使用的内核版本兼容的 Lustre 客户端,则可以编辑存储库配置文件。

本节将介绍如何确定正在运行的内核、是否需要编辑存储库配置以及如何编辑配置文件。

1. 使用以下命令确定您的计算实例上当前运行的内核。

uname -r

- 2. 请执行以下操作之一:
	- 如果命令返回 3.10.0-1160\*,则无需修改存储库配置。继续执行安装 Lustre 客户端步骤。
	- 如果命令返回 3.10.0-1127\*,则必须编辑存储库配置,使其指向 CentOS 和 RHEL 7.8 版本 的 Lustre 客户端。
	- 如果命令返回 3.10.0-1062\*,则必须编辑存储库配置,使其指向 CentOS 和 RHEL 7.7 版本 的 Lustre 客户端。
- 3. 使用以下命令编辑存储库配置文件,使其指向特定版本的 RHEL。

sudo sed -i 's#7#*specific\_RHEL\_version*#' /etc/yum.repos.d/aws-fsx.repo

要指向版本 7.8,请将命令中的 *specific\_RHEL\_version* 替换为 7.8。

sudo sed -i 's#7#7.8#' /etc/yum.repos.d/aws-fsx.repo

要指向版本 7.7,请将命令中的 *specific\_RHEL\_version* 替换为 7.7。

sudo sed -i 's#7#7.7#' /etc/yum.repos.d/aws-fsx.repo

4. 使用以下命令清除 yum 缓存。

sudo yum clean all

安装 Lustre 客户端

• 使用以下命令从存储库安装 Lustre 客户端程序包。

sudo yum install -y kmod-lustre-client lustre-client

其他信息(CentOS 和 Red Hat 7.7 及更高版本)

上述命令安装了挂载您的 Amazon FSx 文件系统并与之交互所必需的两个程序包。存储库还包括其他 Lustre 程序包,例如包含源代码的程序包和包含测试的程序包,您可以对它们进行选择性安装。要列 出存储库中所有可用的程序包,请使用以下命令。

yum --disablerepo="\*" --enablerepo="aws-fsx" list available

要下载包含上游源代码压缩包且我们已打过补丁的源 rpm ,请使用以下命令。

sudo yumdownloader --source kmod-lustre-client

运行 yum 更新时,如果有更新版本的模块,则会安装该模块,并替换现有版本。要防止当前安装的版 本在更新时被删除,请在 /etc/yum.conf 文件中添加如下所示的行。

```
installonlypkgs=kernel, kernel-big-mem, kernel-enterprise, kernel-smp,
               kernel-debug, kernel-unsupported, kernel-source, kernel-devel, kernel-
```
PAE,

```
 kernel-PAE-debug, kmod-lustre-client
```
此列表包括在 yum.conf 手册页中指定的默认仅限安装的程序包和 kmod-lustre-client 程序包。

在 CentOS 7.8 或 7.9(基于 ARM 的 Graviton 驱动的实例)上安装 Lustre 客户端 AWS

您可以从 Amazon FSx Lustre 客户端 yum 程序包存储库中安装和更新 Lustre 客户端软件包,这些程 序包与 CentOS 7 兼容,适用于基于 ARM 的 AWS Graviton 支持的 EC2 实例。这些程序包已签名, 以帮助确保下载前或下载过程中未遭篡改。如果您未在系统上安装相应的公有密钥,则存储库安装将失 败。

添加 Amazon FSx Lustre 客户端 yum 程序包存储库

- 1. 在客户端上打开一个终端。
- 2. 使用以下命令安装 Amazon FSx rpm 公有密钥。

curl https://fsx-lustre-client-repo-public-keys.s3.amazonaws.com/fsx-rpm-publickey.asc -o /tmp/fsx-rpm-public-key.asc

curl https://fsx-lustre-client-repo-public-keys.s3.amazonaws.cn/fsx-rpm-publickey.asc -o /tmp/fsx-rpm-public-key.asc

3. 使用以下命令导入密钥。

sudo rpm --import /tmp/fsx-rpm-public-key.asc

4. 使用以下命令添加存储库并更新程序包管理器。

sudo curl https://fsx-lustre-client-repo.s3.amazonaws.com/centos/7/fsx-lustreclient.repo -o /etc/yum.repos.d/aws-fsx.repo

配置 Amazon FSx Lustre 客户端 yum 存储库

默认情况下,Amazon FSx Lustre 客户端 yum 程序包存储库会配置为安装与最新支持的 CentOS 7 版 本初始附带的内核版本兼容的 Lustre 客户端。要安装与您正在使用的内核版本兼容的 Lustre 客户端, 则可以编辑存储库配置文件。

本节将介绍如何确定正在运行的内核、是否需要编辑存储库配置以及如何编辑配置文件。

1. 使用以下命令确定您的计算实例上当前运行的内核。

uname -r

2. 请执行以下操作之一:

- 如果命令返回 4.18.0-193\*,则无需修改存储库配置。继续执行安装 Lustre 客户端步骤。
- 如果命令返回 4.18.0-147\*,则必须编辑存储库配置,使其指向 CentOS 7.8 版本的 Lustre 客 户端。
- 3. 用以下命令编辑存储库配置文件,使其指向 CentOS 7.8 版本。

sudo sed -i 's#7#7.8#' /etc/yum.repos.d/aws-fsx.repo

4. 使用以下命令清除 yum 缓存。

sudo yum clean all

安装 Lustre 客户端

• 使用以下命令从存储库安装程序包。

sudo yum install -y kmod-lustre-client lustre-client

其他信息(基于 AR AWS M 的 Graviton 驱动的 EC2 实例适用于 CentOS 7.8 或 7.9)

上述命令安装了挂载您的 Amazon FSx 文件系统并与之交互所必需的两个程序包。存储库还包括其他 Lustre 程序包,例如包含源代码的程序包和包含测试的程序包,您可以对它们进行选择性安装。要列 出存储库中所有可用的程序包,请使用以下命令。

yum --disablerepo="\*" --enablerepo="aws-fsx" list available

要下载包含上游源代码压缩包且我们已打过补丁的源 rpm,请使用以下命令。

sudo yumdownloader --source kmod-lustre-client

运行 yum 更新时,如果有更新版本的模块,则会安装该模块,并替换现有版本。要防止当前安装的版 本在更新时被删除,请在 /etc/yum.conf 文件中添加如下所示的行。

```
installonlypkgs=kernel, kernel-big-mem, kernel-enterprise, kernel-smp,
               kernel-debug, kernel-unsupported, kernel-source, kernel-devel, kernel-
```
PAE,

kernel-PAE-debug, kmod-lustre-client

此列表包括在 yum.conf 手册页中指定的默认仅限安装的程序包和 kmod-lustre-client 程序包。

### Ubuntu

在 Ubuntu 22.04 上安装 Lustre 客户端

您可以从 Ubuntu 22.04 Amazon FSx 存储库中获取 Lustre 程序包。为了验证存储库的内容在下载之前 或下载过程中未遭篡改,系统会对存储库的元数据应用 GNU Privacy Guard(GPG)签名。您的系统 上必须安装正确的 GPG 公有密钥,否则存储库将安装失败。

- 1. 在客户端上打开一个终端。
- 2. 请按照以下步骤添加 Amazon FSx Ubuntu 存储库:
	- a. 如果您之前没有在客户端实例上注册过 Amazon FSx Ubuntu 存储库,请下载并安装所需的公 有密钥。使用以下命令。

wget -O - https://fsx-lustre-client-repo-public-keys.s3.amazonaws.com/fsxubuntu-public-key.asc | gpg --dearmor | sudo tee /usr/share/keyrings/fsxubuntu-public-key.gpg >/dev/null

b. 使用以下命令将 Amazon FSx 程序包存储库添加到您的本地程序包管理器。

```
sudo bash -c 'echo "deb [signed-by=/usr/share/keyrings/fsx-ubuntu-public-
key.gpg] https://fsx-lustre-client-repo.s3.amazonaws.com/ubuntu jammy main" > /
etc/apt/sources.list.d/fsxlustreclientrepo.list && apt-get update'
```
- 3. 确定您的客户端实例上当前正在运行的内核,并根据需要进行更新。对于基于 x86 的 EC2 实例和 由 AWS Graviton 处理器提供支持的基于 ARM 的 EC2 实例,Ubuntu 22.04 上的 Lustre 客户端都 需要内核 5.15.0-1015-aws 或更高版本。
	- a. 运行以下命令确定正在运行的内核。

```
uname -r
```
b. 运行以下命令,更新到最新版本的 Ubuntu 内核和 Lustre,然后重新启动。

sudo apt install -y linux-aws lustre-client-modules-aws && sudo reboot

对于基于 x86 的 EC2 实例和基于 Graviton 的 EC2 实例,如果您的内核版本高于 5.15.0-1015-aws,而您又不想更新到最新的内核版本,则可以使用以下命令为当前内核安 装 Lustre。

```
sudo apt install -y lustre-client-modules-$(uname -r)
```
挂载 FSx for Lustre 文件系统并与之交互所需的两个 Lustre 程序包已完成安装。您可以选择 安装其他相关的程序包,例如存储库中包含源代码的程序包和包含测试的程序包。

c. 使用以下命令列出存储库中所有可用的程序包。

sudo apt-cache search ^lustre

d. (可选)如果您希望系统升级且始终升级 Lustre 客户端模块,请确保使用以下命令安装 lustre-client-modules-aws 程序包。

sudo apt install -y lustre-client-modules-aws

**a** Note

如果出现 Module Not Found 错误,请参阅 [缺失模块错误故障排除](#page-141-0)。

在 Ubuntu 20.04 上安装 Lustre 客户端

内核为 5.15.0-1015-aws 或更高版本的 Ubuntu 20.04 上支持 Lustre 2.12 客户端。Ubuntu 20.04 支持 内核 5.4.0-1011-aws 或更高版本的 Lustre 2.10 客户端,基于 x86 的 EC2 实例支持内核 5.4.0-1015 aws 或更高版本,由 Graviton 处理器提供支持的基于 ARM 的 EC2 实例支持内核 5.4.0-1015-aws 或 更高版本。 AWS

您可以从 Ubuntu 20.04 Amazon FSx 存储库中获取 Lustre 程序包。为了验证存储库的内容在下载之前 或下载过程中未遭篡改,系统会对存储库的元数据应用 GNU Privacy Guard(GPG)签名。您的系统 上必须安装正确的 GPG 公有密钥,否则存储库将安装失败。

- 1. 在客户端上打开一个终端。
- 2. 请按照以下步骤添加 Amazon FSx Ubuntu 存储库 ·

a. 如果您之前没有在客户端实例上注册过 Amazon FSx Ubuntu 存储库,请下载并安装所需的公 有密钥。使用以下命令。

wget -O - https://fsx-lustre-client-repo-public-keys.s3.amazonaws.com/fsxubuntu-public-key.asc | gpg --dearmor | sudo tee /usr/share/keyrings/fsxubuntu-public-key.gpg >/dev/null

b. 使用以下命令将 Amazon FSx 程序包存储库添加到您的本地程序包管理器。

```
sudo bash -c 'echo "deb [signed-by=/usr/share/keyrings/fsx-ubuntu-public-
key.gpg] https://fsx-lustre-client-repo.s3.amazonaws.com/ubuntu focal main" > /
etc/apt/sources.list.d/fsxlustreclientrepo.list && apt-get update'
```
- 3. 确定您的客户端实例上当前正在运行的内核,并根据需要进行更新。
	- a. 运行以下命令确定正在运行的内核。

```
uname -r
```
b. 运行以下命令,更新到最新版本的 Ubuntu 内核和 Lustre,然后重新启动。

sudo apt install -y linux-aws lustre-client-modules-aws && sudo reboot

如果采用 x86 的 EC2 实例的内核版本高于 5.4.0-1011-aws,或者采用 Graviton 的 EC2 实例的内核版本高于 5**.**4.0-1015-aws,而您又不想更新到最新的内核版本,则可以使用以 下命令为当前内核安装 Lustre。

sudo apt install -y lustre-client-modules-\$(uname -r)

挂载 FSx for Lustre 文件系统并与之交互所需的两个 Lustre 程序包已完成安装。您可以选择 安装其他相关的程序包,例如存储库中包含源代码的程序包和包含测试的程序包。

c. 使用以下命令列出存储库中所有可用的程序包。

sudo apt-cache search ^lustre

d. (可选)如果您希望系统升级且始终升级 Lustre 客户端模块,请确保使用以下命令安装 lustre-client-modules-aws 程序包。

sudo apt install -y lustre-client-modules-aws

**a** Note

如果出现 Module Not Found 错误,请参阅 [缺失模块错误故障排除](#page-141-0)。

在 Ubuntu 18.04 上安装 Lustre 客户端

**a** Note

支持的 Ubuntu 18 内核的最新版本是 5.4.0.1103.aws。

您可以从 Ubuntu 18.04 Amazon FSx 存储库中获取 Lustre 程序包。为了验证存储库的内容在下载之前 或下载过程中未遭篡改,系统会对存储库的元数据应用 GNU Privacy Guard(GPG)签名。您的系统 上必须安装正确的 GPG 公有密钥,否则存储库将安装失败。

- 1. 在客户端上打开一个终端。
- 2. 请按照以下步骤添加 Amazon FSx Ubuntu 存储库:
	- a. 如果您之前没有在客户端实例上注册过 Amazon FSx Ubuntu 存储库,请下载并安装所需的公 有密钥。使用以下命令。

wget -O - https://fsx-lustre-client-repo-public-keys.s3.amazonaws.com/fsxubuntu-public-key.asc | gpg --dearmor | sudo tee /usr/share/keyrings/fsxubuntu-public-key.gpg >/dev/null

b. 使用以下命令将 Amazon FSx 程序包存储库添加到您的本地程序包管理器。

sudo bash -c 'echo "deb [signed-by=/usr/share/keyrings/fsx-ubuntu-publickey.gpg] https://fsx-lustre-client-repo.s3.amazonaws.com/ubuntu bionic main" > /etc/apt/sources.list.d/fsxlustreclientrepo.list && apt-get update'

3. 确定您的客户端实例上当前正在运行的内核,并根据需要进行更新。Ubuntu 18.04 上的 Lustre 客 户端要求基于 x86 的 EC2 实例使用内核4.15.0-1054-aws或更高版本,对于基于 ARM 的 EC2 实例,由 Graviton 处理器提供支持的基于 ARM 的 EC2 实例需要内核5 . 3 . 0 - 1023 - aws或更高 版本。 AWS

a. 运行以下命令确定正在运行的内核。

```
uname -r
```
b. 运行以下命令,更新到最新版本的 Ubuntu 内核和 Lustre,然后重新启动。

```
sudo apt install -y linux-aws lustre-client-modules-aws && sudo reboot
```
如果采用 x86 的 EC2 实例的内核版本高于 4.15.0-1054-aws,或者采用 Graviton 的 EC2 实例的内核版本高于 5.3.0-1023-aws,而您又不想更新到最新的内核版本,则可以使用以 下命令为当前内核安装 Lustre。

```
sudo apt install -y lustre-client-modules-$(uname -r)
```
挂载 FSx for Lustre 文件系统并与之交互所需的两个 Lustre 程序包已完成安装。您可以选择 安装其他相关的程序包,例如存储库中包含源代码的程序包和包含测试的程序包。

c. 使用以下命令列出存储库中所有可用的程序包。

sudo apt-cache search ^lustre

d. (可选)如果您希望系统升级且始终升级 Lustre 客户端模块,请确保使用以下命令安装 lustre-client-modules-aws 程序包。

sudo apt install -y lustre-client-modules-aws

#### **a** Note

如果出现 Module Not Found 错误,请参阅 [缺失模块错误故障排除](#page-141-0)。

#### <span id="page-141-0"></span>缺失模块错误故障排除

如果您在任何版本的 Ubuntu 上安装时 Module Not Found 遇到错误,请执行以下操作:

将内核降级为最新的支持版本。列出 lustre-client-modules 软件包的所有可用版本并安装相应的内核。 要执行此操作,请使用以下命令。

sudo apt-cache search lustre-client-modules

例如,如果存储库中提供的最新版本是 lustre-client-modules-5.4.0-1011-aws,请执行以下 操作:

1. 使用以下命令安装为此程序包构建的内核。

sudo apt-get install -y linux-image-5.4.0-1011-aws

sudo sed -i 's/GRUB\_DEFAULT=.\+/GRUB\\_DEFAULT="Advanced options for Ubuntu>Ubuntu, with Linux 5.4.0-1011-aws"/' /etc/default/grub

sudo update-grub

2. 使用以下命令重启实例。

sudo reboot

3. 使用以下命令安装 Lustre 客户端。

sudo apt-get install -y lustre-client-modules-\$(uname -r)

### SUSE Linux

在 SUSE Linux 12 SP3、SP4 或 SP5 上安装 Lustre 客户端

在 SUSE Linux 12 SP3 上安装 Lustre 客户端

- 1. 在客户端上打开一个终端。
- 2. 使用以下命令安装 Amazon FSx rpm 公有密钥。

sudo wget https://fsx-lustre-client-repo-public-keys.s3.amazonaws.com/fsx-slespublic-key.asc

3. 使用以下命令导入密钥。

sudo rpm --import fsx-sles-public-key.asc

4. 使用以下命令为 Lustre 客户端添加存储库。

sudo wget https://fsx-lustre-client-repo.s3.amazonaws.com/suse/sles-12/SLES-12/fsxlustre-client.repo

5. 使用以下命令下载并安装 Lustre 客户端。

```
sudo zypper ar --gpgcheck-strict fsx-lustre-client.repo
sudo sed -i 's#SLES-12#SP3#' /etc/zypp/repos.d/aws-fsx.repo
sudo zypper refresh
sudo zypper in lustre-client
```
在 SUSE Linux 12 SP4 上安装 Lustre 客户端

- 1. 在客户端上打开一个终端。
- 2. 使用以下命令安装 Amazon FSx rpm 公有密钥。

```
sudo wget https://fsx-lustre-client-repo-public-keys.s3.amazonaws.com/fsx-sles-
public-key.asc
```
3. 使用以下命令导入密钥。

sudo rpm --import fsx-sles-public-key.asc

4. 使用以下命令为 Lustre 客户端添加存储库。

```
sudo wget https://fsx-lustre-client-repo.s3.amazonaws.com/suse/sles-12/SLES-12/fsx-
lustre-client.repo
```
- 5. 请执行以下操作之一:
	- 如果您直接安装了 SP4,请使用以下命令下载并安装 Lustre 客户端。

```
sudo zypper ar --gpgcheck-strict fsx-lustre-client.repo
sudo sed -i 's#SLES-12#SP4#' /etc/zypp/repos.d/aws-fsx.repo
sudo zypper refresh
sudo zypper in lustre-client
```
• 如果您已从 SP3 迁移到 SP4,并在之前添加了 SP3 的 Amazon FSx 存储库,请使用以下命令 下载并安装 Lustre 客户端。
```
sudo zypper ar --gpgcheck-strict fsx-lustre-client.repo
sudo sed -i 's#SP3#SP4#' /etc/zypp/repos.d/aws-fsx.repo
sudo zypper ref
sudo zypper up --force-resolution lustre-client-kmp-default
```
在 SUSE Linux 12 SP5 上安装 Lustre 客户端

- 1. 在客户端上打开一个终端。
- 2. 使用以下命令安装 Amazon FSx rpm 公有密钥。

sudo wget https://fsx-lustre-client-repo-public-keys.s3.amazonaws.com/fsx-slespublic-key.asc

3. 使用以下命令导入密钥。

sudo rpm --import fsx-sles-public-key.asc

4. 使用以下命令为 Lustre 客户端添加存储库。

```
sudo wget https://fsx-lustre-client-repo.s3.amazonaws.com/suse/sles-12/SLES-12/fsx-
lustre-client.repo
```
5. 请执行以下操作之一:

• 如果您直接安装了 SP5,请使用以下命令下载并安装 Lustre 客户端。

```
sudo zypper ar --gpgcheck-strict fsx-lustre-client.repo
sudo zypper refresh
sudo zypper in lustre-client
```
• 如果您已从 SP4 迁移到 SP5,并在之前添加了 SP4 的 Amazon FSx 存储库,请使用以下命令 下载并安装 Lustre 客户端。

```
sudo sed -i 's#SP4#SLES-12' /etc/zypp/repos.d/aws-fsx.repo
sudo zypper ref
sudo zypper up --force-resolution lustre-client-kmp-default
```
#### **a** Note

您可能需要重启计算实例,客户端才能完成安装。

# 从 Amazon Elastic Compute Cloud 实例挂载

您可以从 Amazon EC2 实例挂载文件系统。

从 Amazon EC2 挂载文件系统

- 1. 连接到 Amazon EC2 实例。
- 2. 使用以下命令在 FSx for Lustre 文件系统上为挂载点创建目录。

\$ sudo mkdir -p /fsx

- 3. 将 Amazon FSx for Lustre 文件系统挂载到您所创建的目录中。使用以下命令并替换以下项目:
	- 将 *file\_system\_dns\_name* 替换为实际文件系统的 DNS 名称。
	- 将 *mountname* 替换为文件系统的挂载名称。CreateFileSystem API 操作响应中会返回此挂 载名称。它还会在describe-file-systems AWS CLI 命令的响应和[DescribeFile系统](https://docs.aws.amazon.com/fsx/latest/APIReference/API_DescribeFileSystems.html) API 操作中返 回。

sudo mount -t lustre -o relatime,flock *file\_system\_dns\_name*@tcp:/*mountname* /fsx

此命令使用 -o relatime 和 flock 两个选项挂载您的文件系统:

• relatime – 选项 atime 会维护每次访问文件时的 atime 数据(索引节点访问时间),而选 项 relatime 虽然会维护 atime 数据,但不是每次访问文件时都维护。启用选项 relatime 后,只有当文件在上次 atime 数据更新之后被修改(mtime),或者距离上次访问文件已超过 一定时间(默认为 6 小时)的情况下,atime 数据才会被写入磁盘。使用选项 relatime 或 atime 将优[化文件发布](#page-81-0)过程。

**a** Note

如果您的工作负载需要精确的访问时间准确度,则可以使用 atime 挂载选项进行挂 载。但是,这样做可能会增加保持精确访问时间值所需的网络流量,进而影响工作负载 性能。

如果您的工作负载不需要元数据访问时间,则使用 noatime 挂载选项禁用访问时间更 新可以提高性能。请注意,诸如文件发布或数据发布有效性等注重 atime 的过程在发 布中可能不准确。

- flock 为您的文件系统启用文件锁定。如果您不想启用文件锁定,请使用不启用 flock 的 mount 命令。
- 4. 使用以下命令列出挂载文件的系统目录 /mnt/fsx 的内容,以验证挂载命令是否成功。

```
$ ls /fsx
import-path lustre
$
```
您也可以使用以下 df 命令。

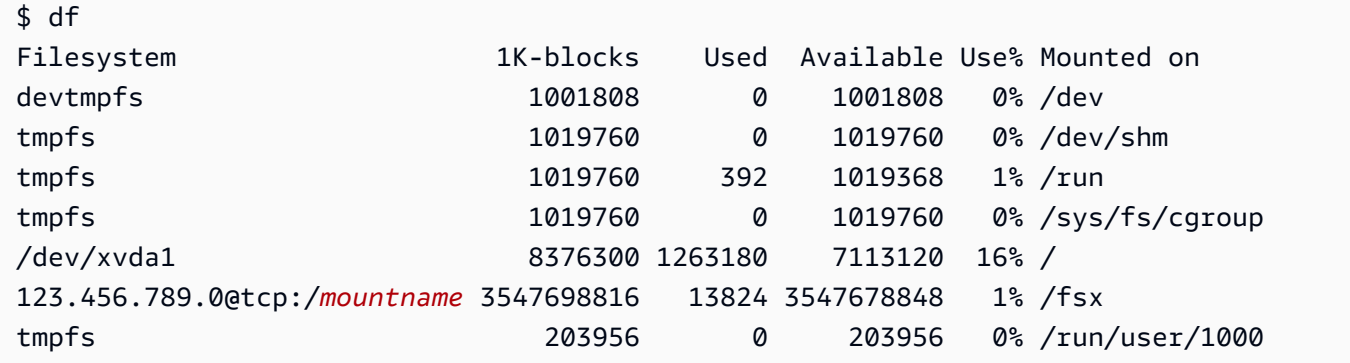

结果显示挂载在 /fsx 上的 Amazon FSx 文件系统。

# 从 Amazon Elastic Container Service 挂载

您可以从 Amazon EC2实例上的 Amazon Elastic Container Service(Amazon ECS)Docker 容器访问 FSx for Lustre 文件系统。您可以使用以下任一选项执行该操作:

- 1. 从托管 Amazon ECS 任务的 Amazon EC2 实例挂载 FSx for Lustre 文件系统,然后将该挂载点导 出到您的容器中。
- 2. 将文件系统直接挂载到任务容器中。

有关 Amazon ECS 的更多信息,请参阅《Amazon Elastic Container Service 开发人员指南》中[的什么](https://docs.aws.amazon.com/AmazonECS/latest/developerguide/Welcome.html) [是 Amazon Elastic Container Service?](https://docs.aws.amazon.com/AmazonECS/latest/developerguide/Welcome.html)

我们建议使用选项 1([从托管 Amazon ECS 任务的 Amazon EC2 实例挂载\)](#page-147-0),因为它可以更好地利 用资源,尤其是在同一 EC2 实例上启动多个容器(超过五个)或者任务持续时间很短(少于 5 分钟) 时。

如果您无法配置 EC2 实例,或者您的应用程序需要容器的灵活性,请使用选项 2([从 Docker 容器挂](#page-148-0) [载](#page-148-0))。

**a** Note

不支持在 Fargate 发射类型上安装 FSx f AWS or Lustre。

以下各节介绍了用于从 Amazon ECS 容器挂载 FSx for Lustre 文件系统的每个选项的操作过程。

#### 主题

- [从托管 Amazon ECS 任务的 Amazon EC2 实例挂载](#page-147-0)
- [从 Docker 容器挂载](#page-148-0)

## <span id="page-147-0"></span>从托管 Amazon ECS 任务的 Amazon EC2 实例挂载

此过程会向您介绍如何在 EC2 实例上配置 Amazon ECS,以在本地挂载 FSx for Lustre 文件系统。 此过程使用 volumes 和 mountPoints 容器属性来共享资源,并使本地运行的任务可以访问该文件 系统。有关更多信息,请参阅《Amazon Elastic Container Service 开发人员指南》中的[启动 Amazon](https://docs.aws.amazon.com/AmazonECS/latest/developerguide/launch_container_instance.html)  [ECS 容器实例。](https://docs.aws.amazon.com/AmazonECS/latest/developerguide/launch_container_instance.html)

此过程是经 Amazon ECS 优化的 Amazon Linux 2 AMI 编写的。如果您正在使用其他 Linux 发行版, 请参阅 [安装 Lustre 客户端](#page-125-0)。

从 EC2 实例上的 Amazon ECS 挂载文件系统。

- 1. 手动或使用自动扩缩组启动 Amazon ECS 实例时,请将以下代码示例中的行添加到用户数据字段 的末尾。替换示例中的以下项目:
	- 将 *file\_system\_dns\_name* 替换为实际文件系统的 DNS 名称。
	- 将 *mountname* 替换为文件系统的挂载名称。
	- 将 *mountpoint* 替换为您需要创建的文件系统的挂载点。

#!/bin/bash

```
...<existing user data>...
fsx_dnsname=file_system_dns_name
fsx_mountname=mountname
fsx_mountpoint=mountpoint
amazon-linux-extras install -y lustre
mkdir -p "$fsx_mountpoint"
mount -t lustre ${fsx_dnsname}@tcp:/${fsx_mountname} ${fsx_mountpoint} -o 
  relatime,flock
```
2. 创建 Amazon ECS 任务时,请在 JSON 定义中添加以下 volumes 和 mountPoints 容器属性。 将 *mountpoint* 替换为文件系统的挂载点(例如 /mnt/fsx)。

```
{ 
     "volumes": [ 
             { 
                   "host": { 
                         "sourcePath": "mountpoint" 
                   }, 
                   "name": "Lustre" 
 } 
     ], 
     "mountPoints": [ 
             { 
                   "containerPath": "mountpoint", 
                   "sourceVolume": "Lustre" 
 } 
     ],
}
```
## <span id="page-148-0"></span>从 Docker 容器挂载

以下过程介绍了如何配置 Amazon ECS 任务容器来安装 lustre-client 程序包并在其中挂载 FSx for Lustre 文件系统。该过程使用 Amazon Linux(amazonlinux)Docker 映像,但类似的方法也适 用于其他发行版。

从 Docker 容器挂载文件系统

1. 在您的 Docker 容器上,安装 lustre-client 程序包并使用 command 属性挂载您的 FSx for Lustre 文件系统。替换示例中的以下项目:

- 将 *file\_system\_dns\_name* 替换为实际文件系统的 DNS 名称。
- 将 *mountname* 替换为文件系统的挂载名称。
- 将 *mountpoint* 替换为文件系统的挂载点。

```
"command": [
   "/bin/sh -c \"amazon-linux-extras install -y lustre; mount -t 
 lustre file_system_dns_name@tcp:/mountname mountpoint -o relatime,flock;\""
],
```
2. 使用 linuxParameters 属性向您的容器添加 SYS ADMIN 功能, 以授权其挂载您的 FSx for Lustre 文件系统。

```
"linuxParameters": { 
   "capabilities": { 
        "add": [ 
           "SYS_ADMIN" 
        ] 
    }
}
```
# 从本地或对等 Amazon VPC 挂载 Amazon FSx 文件系统

您可以通过两种方式访问您的 Amazon FSx 文件系统。一个来自位于与文件系统的 VPC 对等的 Amazon VPC 中的 Amazon EC2 实例。另一个来自使用 AWS Direct Connect 或 VPN 连接到文件系 统 VPC 的本地客户端。

可以使用 VPC 对等连接或 VPC 传输网关连接,连接客户端的 VPC 和您的 Amazon FSx 文件系统 的 VPC。使用 VPC 对等连接或中转网关连接 VPC 时,即使 VPC 属于不同的账户,一个 VPC 中的 Amazon EC2 实例也可以访问另一个 VPC 中的 Amazon FSx 文件系统。

在使用以下步骤之前,您需要设置 VPC 对等连接或 VPC 中转网关。

中转网关是网络中转中心,您可用它来互连 VPC 和本地网络。有关使用 VPC 中转网关的更多信息, 请参阅《Amazon VPC 中转网关指南》中[的开始使用中转网关](https://docs.aws.amazon.com/vpc/latest/tgw/tgw-getting-started.html)。

VPC 对等连接是两个 VPC 之间的网络连接。使用此类连接,您能够使用专用 Internet 协议版本 4 (IPv4) 或 Internet 协议版本 6 (IPv6) 地址,在它们之间路由流量。您可以使用 VPC 对等连接同一

AWS 区域内或区域之间 AWS 的 VPC。有关 VPC 对等的更多信息,请参阅《Amazon VPC 对等指 南》中的[什么是 VPC 对等连接?](https://docs.aws.amazon.com/vpc/latest/peering/Welcome.html)。

您可以使用主网络接口的 IP 地址从文件系统 VPC 外部挂载文件系统。主网络接口是运行aws fsx describe-file-systems AWS CLI 命令时返回的第一个网络接口。您也可以从 Amazon Web Services 管理控制台获取 IP 地址。

下表列出了使用位于文件系统 VPC 外部的客户端访问 Amazon FSx 文件系统的 IP 地址要求。

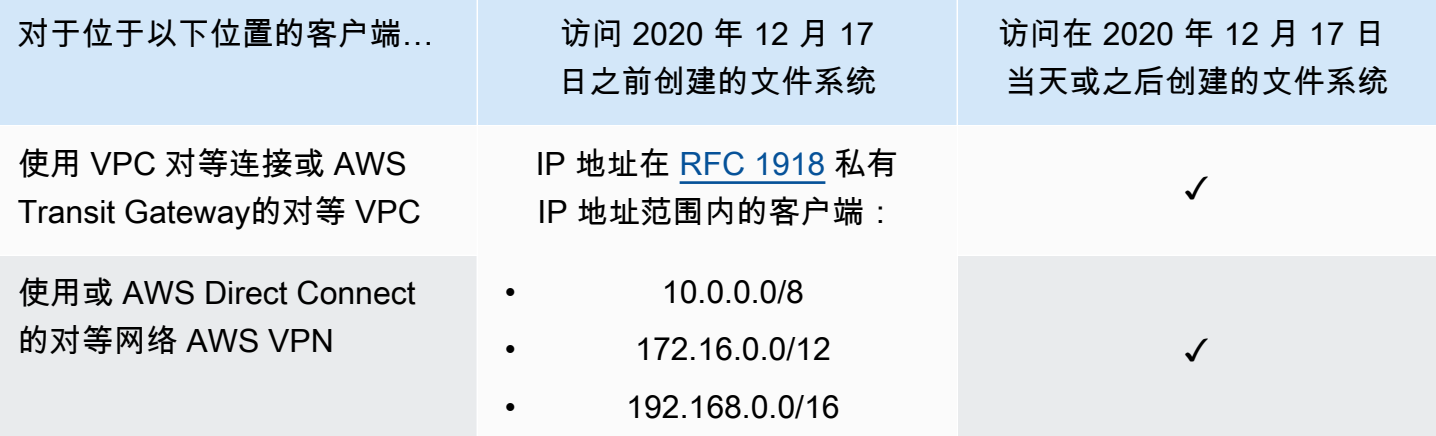

如果您需要使用非私有 IP 地址范围访问 2020 年 12 月 17 日之前创建的 Amazon FSx 文件系统,可以 通过恢复文件系统的备份来创建新的文件系统。有关更多信息,请参阅 [使用备份](#page-158-0)。

检索文件系统主网络接口的 IP 地址

- 1. 通过以下网址打开 Amazon FSx 控制台[:https://console.aws.amazon.com/fsx/](https://console.aws.amazon.com/fsx/)。
- 2. 在导航窗格中选择文件系统。
- 3. 从控制面板中选择您的文件系统。
- 4. 在"文件系统详细信息"页面中,选择网络与安全。
- 5. 对于网络接口,选择您的主弹性网络接口的 ID。执行此操作后,将进入 Amazon EC2 控制台。
- 6. 在详细信息选项卡上,找到主要私有 IPv4 IP。这是您的主网络接口的 IP 地址。

**a** Note

从与之关联的 VPC 外部挂载 Amazon FSx 文件系统时,不能使用域名系统(DNS)名称解 析。

# 自动挂载 Amazon FSx 文件系统

首次连接到 Amazon EC2 实例后,您可以更新该实例中的 /etc/fstab 文件,这样它每次重启时都会 挂载您的 Amazon FSx 文件系统。

### 使用 /etc/fstab 自动挂载 FSx for Lustre

要在 Amazon EC2 实例重启时自动重新挂载 Amazon FSx 文件系统目录,您可以使用 fstab 文 件。fstab 文件包含有关文件系统的信息。命令 mount -a 会在实例启动期间运行,用于挂载 fstab 文件中列出的文件系统。

#### **a** Note

确保您已创建 Amazon FSx 文件系统,然后才能更新 EC2 实例的 /etc/fstab 文件。有关更 多信息,请参阅入门练习中的[为你的 FSx for Lustre 文件系统创建。](#page-20-0)

更新 EC2 实例中的 /etc/fstab 文件

- 1. 连接到您的 EC2 实例,然后在编辑器中打开 /etc/fstab 文件。
- 2. 将以下行添加到 /etc/fstab 文件中。

将 Amazon FSx for Lustre 文件系统挂载到您所创建的目录中。使用以下命令并替换以下内容:

- 将 */fsx* 替换为要将 Amazon FSx 文件系统挂载到的目录。
- 将 *file\_system\_dns\_name* 替换为实际文件系统的 DNS 名称。
- 将 *mountname* 替换为文件系统的挂载名称。CreateFileSystem API 操作响应中会返回此挂 载名称。它还会在describe-file-systems AWS CLI 命令和 [DescribeFileSystems](https://docs.aws.amazon.com/fsx/latest/APIReference/API_DescribeFileSystems.html) API 操作的 响应中返回。

*file\_system\_dns\_name*@tcp:/*mountname /fsx* lustre defaults,relatime,flock,\_netdev,xsystemd.automount, x-systemd.requires=network.service 0 0

#### **A** Warning

请在自动挂载文件系统时使用 \_netdev 选项,它用于指定网络文件系统。如果缺少 \_netdev,您的 EC2 实例可能会停止响应。出现该结果是因为,需要在计算实例启动其 网络后初始化网络文件系统。有关更多信息,请参阅 [自动挂载失败,并且实例没有响应](#page-282-0)。

3. 保存对文件所做的更改。

您的 EC2 实例现已配置为每次重启时都挂载 Amazon FSx 文件系统。

**a** Note

在某些情况下,无论挂载的 Amazon FSx 文件系统的状态如何,都可能需要启动您的 Amazon EC2 实例。在这些情况下,将 nofail 选项添加到 /etc/fstab 文件中的文件系统条目中。

您添加到 /etc/fstab 文件中的代码行中的字段执行以下操作。

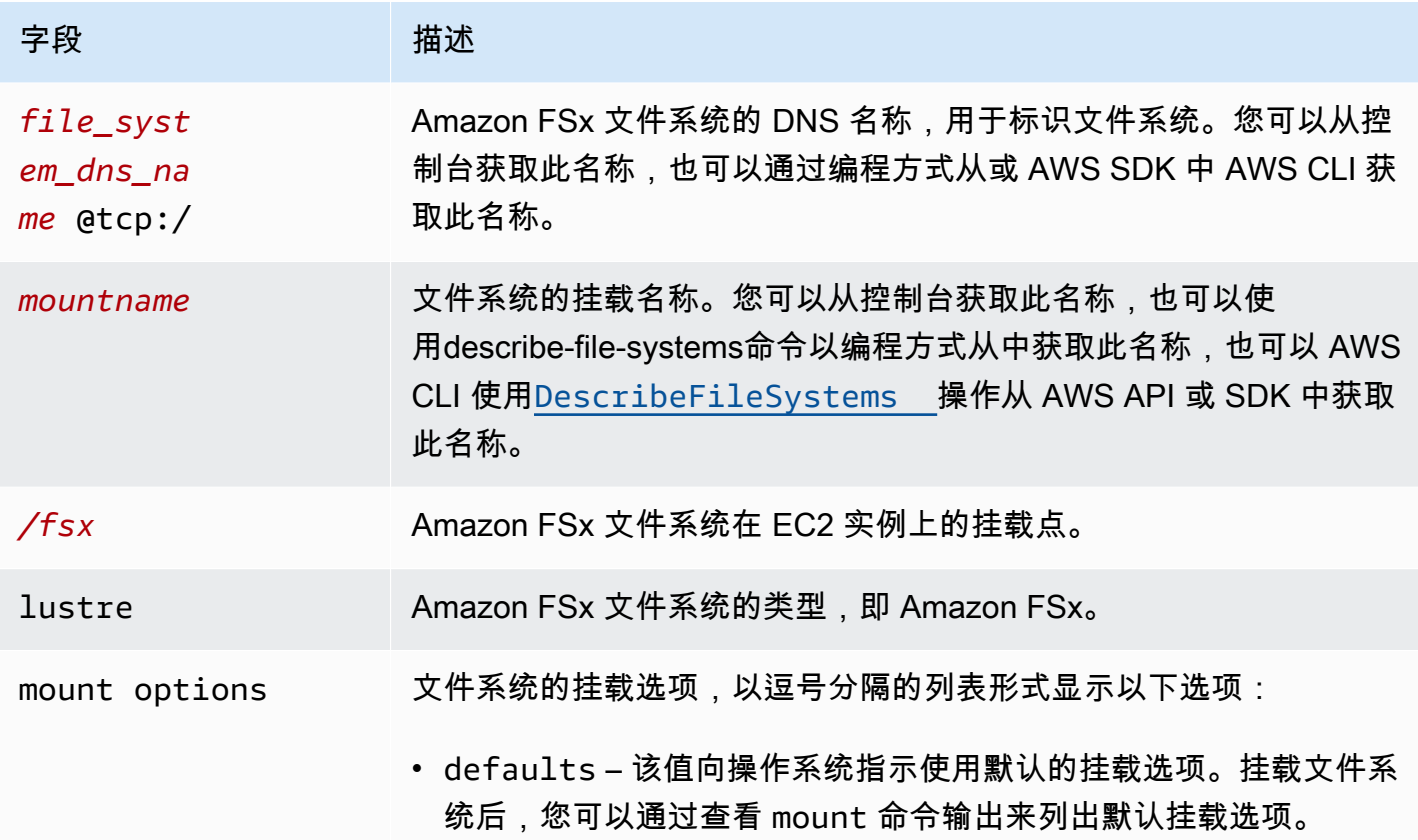

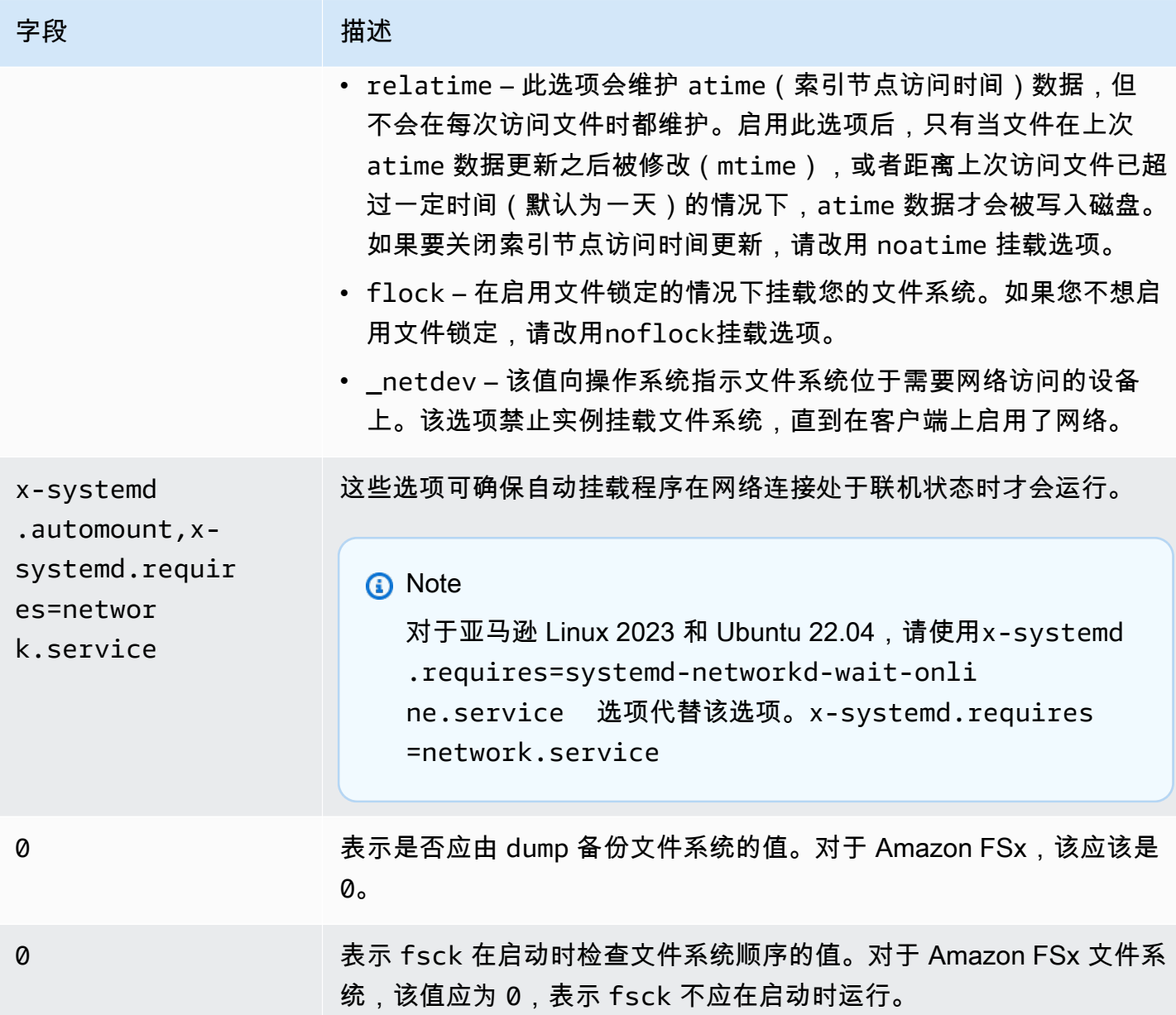

# 挂载特定的文件集

通过使用 Lustre 文件集功能,您可以只挂载文件系统命名空间的一个子集,这就是文件集。要挂载文 件系统的文件集,请在客户端的文件系统名称后指定子目录路径。文件集挂载(也称为"子目录挂载") 可限制文件系统名称空间在特定客户端上的可见性。

示例 – 挂载 Lustre 文件集

1. 假设您有一个包含以下目录的 FSx for Lustre 文件系统:

```
team1/dataset1/
team2/dataset2/
```
- 2. 您只挂载 team1/dataset1 文件集,这样在客户端本地只能看到文件系统的这一部分。使用以下 命令并替换以下项目:
	- 将 *file\_system\_dns\_name* 替换为实际文件系统的 DNS 名称。
	- 将 *mountname* 替换为文件系统的挂载名称。CreateFileSystem API 操作响应中会返回此挂 载名称。它还会在describe-file-systems AWS CLI 命令的响应和[DescribeFile系统](https://docs.aws.amazon.com/fsx/latest/APIReference/API_DescribeFileSystems.html) API 操作中返 回。

mount -t lustre *file\_system\_dns\_name*@tcp:/*mountname*/team1/dataset1 /fsx

使用 Lustre 文件集功能时,请注意以下事项:

- 没有任何限制可以阻止客户端使用不同的文件集重新挂载文件系统,或者根本不使用任何文件集。
- 使用文件集时,某些需要访问 .lustre/ 目录的 Lustre 管理命令可能不起作用,例如 lfs fid2path 命令。
- 如果您计划在同一主机上挂载同一个文件系统的多个子目录,请注意这将比单个挂载点消耗更多的资 源,而且只挂载一次文件系统根目录可能会更有效。

<span id="page-154-0"></span>有关 Lustre 文件集功能的更多信息,请参阅 [Lustre 文档网站上](https://doc.lustre.org/lustre_manual.xhtml#SystemConfigurationUtilities.fileset)的《Lustre 操作手册》。

# 卸载文件系统

在删除文件系统之前,建议您从该文件系统连接到的每个 Amazon EC2 实例卸载文件系统。可以 通过在 Amazon EC2 实例上运行 umount 命令来从该实例上卸载文件系统。您无法通过、 AWS Management Console或通过 AWS CLI任何软件开发工具包卸载 Amazon FSx 文件系统。 AWS 要卸 载连接到运行 Linux 的 Amazon EC2 实例的 Amazon FSx 文件系统,请使用 umount 命令,如下所 示:

umount */mnt/fsx*

建议您不要指定任何其他 umount 选项。避免设置不同于默认值的任何其他 umount 选项。

您可以通过运行 df 命令,验证 Amazon FSx 文件系统是否已卸载。此命令显示当前安装在基于 Linux 的 Amazon EC2 实例上的文件系统的磁盘使用统计信息。如果 df 命令输出中没有您要卸载的 Amazon FSx 文件系统,则意味着该文件系统已卸载。

Example – 标识 Amazon FSx 文件系统的挂载状态并卸载该文件系统

 $$ df -T$ Filesystem Type 1K-blocks Used Available Use% Mounted on *file-system-id*.fsx.*aws-region*.amazonaws.com@tcp:/*mountname* /fsx 3547708416 61440 3547622400 1% /fsx /dev/sda1 ext4 8123812 1138920 6884644 15% /

\$ umount /fsx

 $$ df -T$ 

Filesystem Type 1K-blocks Used Available Use% Mounted on /dev/sda1 ext4 8123812 1138920 6884644 15% /

# 使用 Amazon EC2 竞价型实例

FSx for Lustre 可以与 EC2 竞价型实例一起使用,从而显著降低 Amazon EC2 的成本。Spot 实例是一 种未使用的 EC2 实例,以低于按需价格提供。在竞价型实例价格超过您的最高价、竞价型实例需求增 加、竞价型实例供应减少时,Amazon EC2 可能会中断您的竞价型实例。

在 Amazon EC2 中断竞价型实例时,将提供竞价型实例中断通知,这会在 Amazon EC2 终止该实例之 前为其提供两分钟的警告。有关更多信息,请参阅 Amazon EC2 用户指南中[的竞价型实例](https://docs.aws.amazon.com/AWSEC2/latest/UserGuide/using-spot-instances.html)。

为确保 Amazon FSx 文件系统不受 EC2 竞价型实例中断的影响,我们建议在 EC2 竞价型实例终止或 休眠之前卸载 Amazon FSx 文件系统。有关更多信息,请参阅 [卸载文件系统。](#page-154-0)

### 处理 Amazon EC2 竞价型实例中断事件

FSx for Lustre 是一个分布式文件系统,其中服务器和客户端实例相互协作,提供可靠的高性能文件系 统。它们在客户端和服务器实例之间保持一致的分布式状态。FSx for Lustre 服务器在客户端主动执行 I/O 和缓存文件系统数据时会向其委派临时访问权限。当服务器请求客户端撤销其临时访问权限时,客 户端应在短时间内做出回复。为了保护文件系统免受操作不良的客户端的侵害,服务器可以几分钟后驱 逐没有响应的 Lustre 客户端。为了避免无响应的客户端等待数分钟才回复服务器请求,请务必彻底卸 载 Lustre 客户端,尤其是在终止 EC2 竞价型实例之前。

EC2 竞价型实例会在关闭实例前提前 2 分钟发送终止通知。我们建议您在终止 EC2 竞价型实例之前, 自动执行彻底卸载 Lustre 客户端的过程。

Example – 彻底卸载终止 EC2 竞价型实例的脚本

此示例脚本通过执行以下操作彻底卸载终止 EC2 竞价型实例:

- 关注竞价型实例终止通知。
- 当它收到终止通知时, 会:
	- 停止运行正在访问文件系统的应用程序。
	- 在实例终止前卸载文件系统。

您可以根据需要调整脚本,尤其是在正常关闭应用程序时。有关处理竞价型实例中断的最佳实践的更多 信息,请参阅 [Best practices for handling EC2 Spot Instance interruptions](https://aws.amazon.com/blogs/compute/best-practices-for-handling-ec2-spot-instance-interruptions/)。

```
#!/bin/bash
# TODO: Specify below the FSx mount point you are using
*FSXPATH=/fsx*
cd /
TOKEN=$(curl -s -X PUT "http://169.254.169.254/latest/api/token" -H "X-aws-ec2-
metadata-token-ttl-seconds: 21600")
if [ "$?" -ne 0 ]; then 
     echo "Error running 'curl' command" >&2 
     exit 1
fi
# Periodically check for termination
while sleep 5
do 
    HTTP CODE=$(curl -H "X-aws-ec2-metadata-token: $TOKEN" -s -w %{http code} -o /dev/
null http://169.254.169.254/latest/meta-data/instance-action) 
     if [[ "$HTTP_CODE" -eq 401 ]] ; then 
         # Refreshing Authentication Token
```

```
 TOKEN=$(curl -s -X PUT "http://169.254.169.254/latest/api/token" -H "X-aws-ec2-
metadata-token-ttl-seconds: 30") 
         continue 
     elif [[ "$HTTP_CODE" -ne 200 ]] ; then 
         # If the return code is not 200, the instance is not going to be interrupted 
         continue 
     fi 
     echo "Instance is getting terminated. Clean and unmount '$FSXPATH' ..." 
     curl -H "X-aws-ec2-metadata-token: $TOKEN" -s http://169.254.169.254/latest/meta-
data/instance-action 
     echo 
     # Gracefully stop applications accessing the filesystem 
     # 
    # TODO*: Replace with the proper command to stop your application if possible*
     # Kill every process still accessing Lustre filesystem 
     echo "Kill every process still accessing Lustre filesystem..." 
     fuser -kMm -TERM "${FSXPATH}"; sleep 2 
     fuser -kMm -KILL "${FSXPATH}"; sleep 2 
     # Unmount FSx For Lustre filesystem 
     if ! umount -c "${FSXPATH}"; then 
         echo "Error unmounting '$FSXPATH'. Processes accessing it:" >&2 
         lsof "${FSXPATH}" 
         echo "Retrying..." 
         continue 
     fi 
     # Start a graceful shutdown of the host 
     shutdown now
done
```
# 管理文件系统

FSx for Lustre 提供了一组可简化执行管理任务的功能。其中包括能够进行 point-in-time 备份、管理文 件系统存储配额、管理存储和吞吐容量、管理数据压缩,以及设置维护窗口以执行系统的例行软件修 补。

您可以使用亚马逊 FSx 管理控制台 AWS Command Line Interface 、AWS CLI()、亚马逊 FSx API 或 软件开发工具包管理 FSx for Lustre 文件系统。 AWS

主题

- [使用备份](#page-158-0)
- [存储配额](#page-166-0)
- [管理存储容量](#page-171-0)
- [管理元数据性能](#page-178-0)
- [管理吞吐能力](#page-185-0)
- [Lustre 数据压缩](#page-190-0)
- [Lustre 根挤压](#page-194-0)
- [FSx for Lustre 文件系统状态](#page-200-0)
- [标记 Amazon FSx 资源](#page-201-0)
- [Amazon FSx for Lustre 维护时段](#page-203-0)
- [删除文件系统](#page-204-0)

# <span id="page-158-0"></span>使用备份

借助 Amazon FSx for Lustre,您可以对未链接到 Amazon S3 持久数据存储库的持久性文件系统, 进行每日自动备份和用户启动备份。Amazon FSx 备份非常耐用 file-system-consistent,而且是 增量备份。为了确保高持久性,Amazon FSx for Lustre 将备份存储在 Amazon Simple Storage Service(Amazon S3)中,其持久性为 99.999999999%(11 个 9)。

FSx for Lustre 文件系统备份是基于块的增量备份,无论它们是使用每日自动备份还是用户启动备份功 能生成。这意味着,当您进行备份时,Amazon FSx 会将文件系统上的数据与之前的块级备份进行比 较。然后,Amazon FSx 在新备份中存储所有块级更改的副本。自上次备份以来保持不变的块级数据不 会存储在新备份中。备份进程的持续时间取决于自上次备份以来更改了多少数据,且与文件系统的存储 容量无关。以下列表说明了不同情况下的备份时间:

- 数据很少的全新文件系统的初始备份需要几分钟才能完成。
- 加载 TB 数据后对全新文件系统进行的初始备份需要数小时才能完成。
- 块级数据进行最少更改(创建/修改相对较少)的 TB 数据文件系统进行第二次备份,则需要几秒钟 即可完成。
- 在添加和修改了大量数据之后,对同一文件系统的第三次备份需要数小时才能完成。

删除备份时,仅会删除该备份特有的数据。每个 FSx for Lustre 备份都包含通过备份创建新文件系统所 需的所有信息,从而有效地 point-in-time 恢复文件系统的快照。

定期为您的文件系统创建备份是一种最佳实践,可以补充了 Amazon FSx for Lustre 对您的文件系统执 行的复制。Amazon FSx 备份有助于满足您的备份保留和合规需求。使用 Amazon FSx for Lustre 备份 非常简单,无论是创建备份、复制备份、从备份中恢复文件系统还是删除备份。

临时文件系统不支持备份,因为这些文件系统是专为临时存储和短期数据处理而设计。链接 Amazon S3 存储桶的文件系统不支持备份,因为 S3 存储桶充当主数据存储库,而 Lustre 文件系统不一定包含 任何给定时间的完整数据集。

#### 主题

- [FSx for Lustre 的备份支持](#page-159-0)
- [使用每日自动备份](#page-160-0)
- [使用用户启动备份](#page-160-1)
- [AWS Backup 与 Amazon FSx 搭配使用](#page-161-0)
- [复制备份](#page-161-1)
- [在同一空间内复制备份 AWS 账户](#page-163-0)
- [还原备份](#page-164-0)
- [删除备份](#page-165-0)

### <span id="page-159-0"></span>FSx for Lustre 的备份支持

仅 FSx for Lustre 永久文件系统支持未链接 Amazon S3 数据存储库的备份。

Amazon FSx 不支持在临时文件系统上进行备份,因为临时文件系统是专为临时存储和短期数据处理而 设计。Amazon FSx 不支持对链接 Amazon S3 存储桶的文件系统进行备份,因为 S3 存储桶充当主数 据存储库,而文件系统不一定包含任何给定时间的完整数据集。有关更多信息,请参阅 [文件系统部署](#page-28-0) [选项](#page-28-0) 和 [使用数据存储库。](#page-33-0)

## <span id="page-160-0"></span>使用每日自动备份

Amazon FSx for Lustre 可以每天自动备份您的文件系统。这些每日自动备份在您创建文件系统时建立 的每日备份时段内进行。在每日备份时段期间的某个时刻,启动备份进程时可能会短时间暂停存储 I/ O(通常不到几秒)。在选择每日备份时段时,我们建议您选择一天中比较方便的时间。理想情况下, 这个时间是在使用文件系统的应用程序的正常运行时间之外。

每日自动备份会保留一段时间,称为保留期。您可以将保留期设置为 0 到 90 天之间。将保留期设置为 0(零)天会关闭每日自动备份。每日自动备份的默认保留期为 0 天。删除文件系统后,将删除每日自 动备份。

**a** Note

将保留期设置为 0 天意味着文件系统永远不会自动备份。我们强烈建议您对具有任何关键功能 级别的文件系统使用每日自动备份。

您可以使用 AWS CLI 或其中一个 AWS SDK 来更改文件系统的备份窗口和备份保留期。使用 [UpdateFileSystem](https://docs.aws.amazon.com/fsx/latest/APIReference/API_UpdateFileSystem.html) API 操作或 [update-file-system](https://docs.aws.amazon.com/cli/latest/reference/fsx/update-file-system.html) CLI 命令。

### <span id="page-160-1"></span>使用用户启动备份

Amazon FSx for Lustre 允许您随时手动备份文件系统。你可以使用 Amazon FSx for Lustre 控制 台、API 或 (CLI) AWS Command Line Interface 来做到这一点。Amazon FSx 文件系统的用户启动备 份永不过期,您可以将这些备份保留任意长的时间。即使您删除了已备份的文件系统,用户启动备份也 会保留。只有使用 Amazon FSx for Lustre 控制台、API 或 CLI 才能删除用户启动备份,而且 Amazon FSx 永远不会自动删除这些备份。有关更多信息,请参阅 [删除备份。](#page-165-0)

创建用户启动备份

以下过程将指导您如何在 Amazon FSx 控制台中为现有文件系统创建用户启动备份。

创建用户启动文件系统备份

- 1. 通过以下网址打开 Amazon FSx for Lustre 控制台[:https://console.aws.amazon.com/fsx/](https://console.aws.amazon.com/fsx/)。
- 2. 从控制台控制面板中,选择要备份的文件系统的名称。
- 3. 在操作中,选择创建备份。
- 4. 在打开的创建备份对话框中,为备份提供一个名称。备份名称最多可以包含 256 个 Unicode 字 符,以及字母、空格、数字和特殊字符 + - = :/

#### 5. 选择创建备份。

现在,您已经创建了文件系统备份。在左侧导航窗格中选择备份,即可在 Amazon FSx for Lustre 控制 台中找到包含所有备份的表。您可以搜索您为备份提供的名称,通过表格筛选条件仅显示匹配的结果。

按照此过程创建用户启动备份时,其类型为 USER\_INITIATED,Amazon FSx 创建备份时,其状态 为正在创建。当备份传输到 Amazon S3 时,状态会更改为正在传输,直到备份完全可用为止。

### <span id="page-161-0"></span>AWS Backup 与 Amazon FSx 搭配使用

AWS Backup 是一种通过备份 Amazon FSx 文件系统来保护数据的简单且经济实惠的方法。 AWS Backup 是一项统一的备份服务,旨在简化备份的创建、复制、恢复和删除,同时提供更好的报告和审 计。 AWS Backup 可以更轻松地为法律、监管和专业合规制定集中备份策略。 AWS Backup 还提供了 一个可以执行以下操作的中心位置,从而简化了对 AWS 存储卷、数据库和文件系统的保护:

- 配置和审核要备份的 AWS 资源。
- 计划自动备份。
- 设置保留策略。
- 跨 AWS 地区和跨 AWS 账户复制备份。
- 监控所有最近的备份和还原活动。

AWS Backup 使用 Amazon FSx 的内置备份功能。从 AWS Backup 控制台获取的备份与通过 Amazon FSx 控制台进行的备份具有相同级别的文件系统一致性和性能以及相同的还原选项。如果您使用 AWS Backup 管理这些备份,则可以获得其他功能,例如无限的保留选项,以及能够像每小时一样频繁地创 建定时备份。此外,即使在源文件系统被删除之后,也会 AWS Backup 保留不可变的备份。这样有助 于防止意外或恶意删除。

执行的备份被 AWS Backup 视为用户启动的备份,它们计入 Amazon FSx 用户启动的备份配额。您可 以在 Amazon FSx 控制台、CLI 和 API AWS Backup 中查看和还原所做的备份。由创建的备份 AWS Backup 具有备份类型AWS\_BACKUP。但是,您无法删除在 Amazon FSx 控制台、CLI 或 API AWS Backup 中拍摄的备份。有关如何使用 AWS Backup 备份您的 Amazon FSx 文件系统的更多信息,请 参阅《开发人员指南》中的 ["使用亚马逊 FSx 文件系统](https://docs.aws.amazon.com/aws-backup/latest/devguide/working-with-other-services.html#working-with-fsx)"。AWS Backup

### <span id="page-161-1"></span>复制备份

您可以使用 Amazon FSx 将同一 AWS 账户内的备份手动复制到另一个 AWS 区域(跨区域副本)或 同一区域内的备份( AWS 区域内副本)。您只能在同一 AWS 分区内制作跨区域副本。您可以使用

Amazon FSx 控制台 AWS CLI或 API 创建用户启动的备份副本。创建用户启动备份副本时,其类型为 USER\_INITIATED。

您还可以 AWS Backup 使用跨 AWS 区域和跨 AWS 账户复制备份。 AWS Backup 是一项完全托管的 备份管理服务,为基于策略的备份计划提供了一个中央接口。借助跨账户管理,您可以自动使用备份策 略跨组织内的账户应用备份计划。

跨区域备份副本对于跨区域灾难恢复特别有价值。您可以备份并将其复制到另一个 AWS 区域,这样在 主 AWS 区域发生灾难时,您可以从备份中恢复并快速恢复另一个 AWS 区域的可用性。您也可以使用 备份副本将文件数据集克隆到其他 AWS 区域或同一 AWS 区域内。您可以使用 Amazon FSx 控制台或 Amazon FSx for Lustre API 在同一个 AWS 账户(跨区域或区域内)内制作备份副本。 AWS CLI您还 可以使用 [AWS Backup](https://docs.aws.amazon.com/aws-backup/latest/devguide/cross-region-backup.html) 按需或基于策略执行备份副本。

跨账户备份副本对于满足将备份复制到隔离账户的监管合规要求非常重要。它们还提供了额外的数据保 护层,以帮助防止意外或恶意删除备份、证书丢失或 AWS KMS 密钥泄露。跨账户备份支持扇入(将 备份从多个主账户复制到一个隔离的备份副本账户)和扇出(将备份从一个主账户复制到多个隔离的备 份副本账户)。

您可以通过使用 AWS Backup AWS Organizations 支持来制作跨账户备份副本。跨账户副本的账户界 限由 AWS Organizations 政策定义。有关使用 AWS Backup 制作跨账户备份副本的更多信息,请参 阅AWS Backup 开发者指南 AWS 账户中的[跨账户创建备份副本。](https://docs.aws.amazon.com/aws-backup/latest/devguide/create-cross-account-backup.html)

#### 备份副本限制

复制备份时,存在以下一些限制:

- 仅支持任意两个商业区域之间 AWS 区域、中国(北京)和中国(宁夏)区域之间,以及(美国东 部)和 AWS GovCloud AWS GovCloud (美国西部)区域之间的跨区域备份副本,但不支持跨这两 组区域。
- 选择加入区域不支持跨区域备份副本。
- 您可以在任何 AWS 区域内制作区域内备份副本。
- 源备份的状态必须为 AVAILABLE,然后才能进行复制。
- 如果源备份正在复制,则无法将其删除。在目标备份变为可用和允许删除源备份之间可能会有短暂的 延迟。如果您重试删除源备份,则应注意这种延迟。
- 每个账户最多可以向一个目标 AWS 区域提交五个备份副本请求。

#### 跨区域备份副本的权限

您可以使用 IAM policy 声明来授予执行备份复制操作的权限。要与源 AWS 区域通信以请求跨区域备份 副本,请求者(IAM 角色或 IAM 用户)必须有权访问源备份和源 AWS 区域。

您可以使用该策略授予 CopyBackup 备份复制操作权限。您可以在策略的 Action 字段中指定该操 作,并在策略的 Resource 字段中指定资源值,如下面的示例所示。

```
{ 
     "Version": "2012-10-17", 
     "Statement": [ 
         { 
              "Effect": "Allow", 
              "Action": "fsx:CopyBackup", 
              "Resource": "arn:aws:fsx:*:111122223333:backup/*" 
 } 
     ]
}
```
有关 IAM policy 的更多信息,请参阅《IAM 用户指南》中的 [IAM 中的策略与权限。](https://docs.aws.amazon.com/IAM/latest/UserGuide/access_policies.html)

#### 完整和增量拷贝

将备份复制到不同 AWS 区域 于源备份的备份时,第一个副本是完整备份副本。在第一次备份副本之 后,同一 AWS 账户中同一目标区域的所有后续备份副本均为增量备份,前提是您尚未删除该区域中所 有先前复制的备份并且一直在使用相同的 AWS KMS 密钥。如果两个条件都不满足,则复制操作会生 成完整(非增量)备份副本。

### <span id="page-163-0"></span>在同一空间内复制备份 AWS 账户

您可以使用、CLI 和 API 复制 FSx for Lustre 文件系统的 AWS Management Console备份,如以下过 程所述。

使用控制台在同一账户(跨区域或区域内)内复制备份

- 1. 通过以下网址打开 Amazon FSx 控制台[:https://console.aws.amazon.com/fsx/](https://console.aws.amazon.com/fsx/)。
- 2. 在导航窗格中,选择备份。
- 3. 选择备份表中您要复制的备份,然后选择复制备份。
- 4. 在设置部分,执行以下操作:
- 在目标区域列表中,选择要将备份复制到的目标 AWS 区域。目的地可以位于其他 AWS 区域 (跨区域副本)或同一 AWS 区域(区域内副本)。
- (可选)选择复制标签,将标签从源备份复制到目标备份。如果您在步骤 6 中选择复制标签并 添加标签,则会合并所有标签。
- 5. 对于加密,选择 AWS KMS 加密密钥来加密复制的备份。
- 6. 对于标签 可选,输入键和值以将标签添加到您复制的备份。如果您此步骤中添加标签,并在步 骤 4 中选择复制标签,则会合并所有标签。
- 7. 选择复制备份。

您的备份将复制到选定文件中 AWS 区域。 AWS 账户

使用 CLI 在同一账户(跨区域或区域内)内复制备份

• 使用 copy-backup CLI 命令或 [CopyBackup](https://docs.aws.amazon.com/fsx/latest/APIReference/API_CopyBackup.html)API 操作在同一个 AWS 账户内复制备份,无论是在 一个 AWS 区域还是在一个 AWS 区域内。

以下命令从 us-east-1 区域复制 ID 为 backup-0abc123456789cba7 的备份。

aws fsx copy-backup \ --source-backup-id backup-0abc123456789cba7 \ --source-region us-east-1

响应显示了复制备份的描述。

您可以在 Amazon FSx 控制台上查看备份,也可以使用 CLI 命令或 AP describe-backups I 操 作以编程方式查看备份。[DescribeBackups](https://docs.aws.amazon.com/fsx/latest/APIReference/API_DescribeBackups.html)

### <span id="page-164-0"></span>还原备份

您可以使用可用备份来创建新的文件系统,从而有效地恢复另一个文件系统的 point-in-time 快照。您 可以使用控制台 AWS CLI、或其中一个 AWS SDK 恢复备份。将备份还原到新文件系统所需的时间与 创建新文件系统所需的时间相同。从备份中还原的数据会延迟加载到文件系统中,在此期间会经历较高 延迟。

以下过程将指导您如何使用控制台还原备份以创建新的文件系统。

**a** Note

您只能将备份恢复到与原始文件系统相同的 Lustre 版本类型、部署类型、每单位存储吞吐量、 存储容量、数据压缩类型和 AWS 区域的文件系统。您可以在还原的文件系统的存储容量可用 后增加其存储容量。有关更多信息,请参阅 [管理存储容量](#page-171-0)。

从备份中还原文件系统

- 1. 通过以下网址打开 Amazon FSx for Lustre 控制台[:https://console.aws.amazon.com/fsx/](https://console.aws.amazon.com/fsx/)。
- 2. 在控制台控制面板的左侧导航窗格中选择备份。
- 3. 选择备份表中您要还原的备份,然后选择还原备份。

这样做会打开文件系统创建向导。该向导与标准文件系统创建向导相同,唯一不同的是文件系统配 置(例如,部署类型、每单位存储的吞吐量)。但是,您可以更改关联的 VPC 和备份设置。

- 4. 按照创建新文件系统时的操作完成向导。
- 5. 选择审核和创建。
- 6. 查看您为 Amazon FSx for Lustre 文件系统选择的设置,然后选择创建文件系统。

您已从备份中还原,并且正在创建新的文件系统。当其状态更改为 AVAILABLE 时,您可以照常使用文 件系统。

#### <span id="page-165-0"></span>删除备份

删除备份是一项永久性且不可恢复的操作。删除的备份中的所有数据也会被删除。除非您确定将来不再 需要该备份,否则不要删除该备份。您无法删除 AWS Backup 在 Amazon FSx 控制台、CLI 或 API 中 拍摄的备份。

删除备份

- 1. 通过以下网址打开 Amazon FSx for Lustre 控制台[:https://console.aws.amazon.com/fsx/](https://console.aws.amazon.com/fsx/)。
- 2. 在控制台控制面板的左侧导航窗格中选择备份。
- 3. 选择备份表中您要删除的备份,然后选择删除备份。
- 4. 在打开的删除备份对话框中,确认备份 ID 与要删除的备份 ID 一致。
- 5. 确认已选中要删除的备份对应的复选框。

6. 选择删除备份。

<span id="page-166-0"></span>您的备份和所有包含的数据现已永久删除且不可恢复。

# 存储配额

您可以在 FSx for Lustre 文件系统上为用户、组和项目创建存储配额。您可以利用存储配额,限制用 户、组或项目能够占用的磁盘空间量和文件数量。存储配额会自动跟踪用户级别、组级别和项目级别的 使用情况,因此无论您是否选择设置存储限制,都可以监控使用情况。

Amazon FSx 强制执行配额,并阻止超过配额的用户写入存储空间。当用户超过其配额时,必须删除足 够的文件,使其低于配额限制,这样才能再次写入文件系统。

主题

- [配额执行](#page-166-1)
- [配额的类型](#page-166-2)
- [配额限制和宽限期](#page-167-0)
- [设置和查看配额](#page-167-1)
- [配额和 Amazon S3 关联存储桶](#page-170-0)
- [配额和恢复备份](#page-171-1)

### <span id="page-166-1"></span>配额执行

在所有 FSx for Lustre 文件系统上自动启用用户、组和项目配额强制执行。您无法禁用配额强制执行。

#### <span id="page-166-2"></span>配额的类型

拥有 AWS 账户 root 用户凭证的系统管理员可以创建以下类型的配额:

- 适用于个人用户的用户配额。特定用户的用户配额可能与其他用户的配额不同。
- 适用于属于特定组的所有用户的组配额。
- 项目配额适用于与项目关联的所有文件或目录。项目可以包含位于文件系统中的多个目录或不同目录 下的单个文件。

**a** Note

只有适用于 Lustre 文件系统的 FSx 上的 Lustre 版本 2.15 支持项目配额。

• 限制用户、组或项目可以占用的磁盘空间量的块配额。您可以以千字节为单位配置存储大小。

• 限制用户、组或项目可以创建的文件或目录数量的索引节点配额。您可以将最大索引节点数配置为整 数。

**a** Note

不支持默认配额。

如果您为特定用户和组设置了配额,并且该用户是该组的成员,则该用户的数据使用量同时适用这两个 配额。此外,它也受到两个配额的限制。一旦达到任一配额限制,便会阻止用户写入文件系统。

#### **a** Note

为根用户设置的配额不会强制执行。同样,以根用户身份使用 sudo 命令写入数据会绕过配额 的强制执行。

#### <span id="page-167-0"></span>配额限制和宽限期

Amazon FSx 会将用户、组和项目配额作为硬限制或具有可配置宽限期的软限制强制执行。

硬限制是绝对限制。如果用户超出其硬限制,则块或索引节点分配失败,并显示超出磁盘配额消息。达 到配额硬限制的用户必须删除足够的文件或目录,直至其低于配额限制,然后才能再次写入文件系统。 设置宽限期后,只要低于硬限制,则用户可以在宽限期内超出软限制。

对于软限制,您可以配置宽限期(以秒为单位)。软限制必须小于硬限制。

您可以为索引节点和块配额设置不同的宽限期。您还可以为用户配额、组配额和项目配额设置不同的宽 限期。当用户、组和项目配额具有不同的宽限期时,在任何配额宽限期过后,软限制都将转换为硬限 制。

当用户超出软限制时,Amazon FSx 允许他们继续超出其配额,直至宽限期过后或达到硬限制。宽限期 结束后,软限制将转换为硬限制,用户将被禁止进行任何进一步的写入操作,直至其存储使用量恢复为 低于规定的块配额或索引节点配额限制。宽限期开始时,用户不会收到通知或警告。

### <span id="page-167-1"></span>设置和查看配额

您可以在 Linux 终端中使用 Lustre 文件系统 lfs 命令设置存储配额。lfs setquota 命令设置配额 限制,lfs quota 命令显示配额信息。

有关 Lustre 配额命令的更多信息,请参阅 [Lustre 文档网站上](http://lustre.org/documentation/)的 Lustre 操作手册。

#### 设置用户、组和项目配额

用于设置用户、组或项目配额的 setquota 命令语法如下。

```
lfs setquota {-u|--user|-g|--group|-p|--project} username|groupname|projectid
              [-b block_softlimit] [-B block_hardlimit] 
              [-i inode_softlimit] [-I inode_hardlimit] 
              /mount_point
```
其中:

- -u 或 --user 指定要为其设置配额的用户。
- -g 或 --group 指定要为其设置配额的组。
- -p 或 --project 指定要为其设置配额的项目。
- -b 设置具有软限制的块配额。-B 设置具有硬限制的块配额。*block\_softlimit* 和 *block\_hardlimit* 均以千字节表示,最小值为 1024 KB。
- -i 设置具有软限制的索引节点配额。-I 设置具有硬限制的索引节点配额。*inode\_softlimit* 和 *inode\_hardlimit* 均以索引节点数量表示,最小值为 1024 个索引节点。
- *mount\_point* 是挂载文件系统的目录。

用户配额示例:以下命令为挂载到 /mnt/fsx 的文件系统上的 user1 设置了 5000KB 的软块限 制、8000KB 的硬块限制、2000 个软索引节点限制和 3000 个硬索引节点限制配额。

sudo lfs setquota -u user1 -b 5000 -B 8000 -i 2000 -I 3000 /mnt/fsx

组配额示例:以下命令为挂载到 /mnt/fsx 的文件系统上名为 group1 的组设置了 100000 KB 的硬 块限制。

sudo lfs setquota -g group1 -B 100000 /mnt/fsx

项目配额示例:首先,请确保您已使用 project 命令将所需文件和目录与项目关联。例如,以下命令 将 /mnt/fsxfs/dir1 目录的所有文件和子目录与项目 ID 为 100 的项目关联。

sudo lfs project -p 100 -r -s /mnt/fsxfs/dir1

然后使用 setquota 命令设置项目配额。以下命令为挂载到 /mnt/fsx 的文件系统上的项目 250 设 置了 307200 KB 的软块限制、309200 KB 的硬块限制、10000 个软索引节点限制和 11000 个硬索引 节点限制配额。

sudo lfs setquota -p 250 -b 307200 -B 309200 -i 10000 -I 11000 /mnt/fsx

#### 设置宽限期

默认宽限期为一周。您可以使用以下语法调整用户、组或项目的默认宽限期。

```
lfs setquota -t {-u|-g|-p} 
               [-b block_grace] 
               [-i inode_grace] 
               /mount_point
```
其中:

- -t 表示将设置宽限期。
- -u 为所有用户设置宽限期。
- -g 为所有组设置宽限期。
- -p 为所有项目设置宽限期。
- -b 为块配额设置宽限期。-i 为索引节点配额设置宽限期。*block\_grace* 和 *inode\_grace* 均以整 数秒或 XXwXXdXXhXXmXXs 格式表示。
- *mount\_point* 是挂载文件系统的目录。

以下命令为用户块配额设置 1000 秒的宽限期,为用户索引节点配额设置 1 周零 4 天的宽限期。

sudo lfs setquota -t -u -b 1000 -i 1w4d /mnt/fsx

#### 查看配额

quota 命令显示有关用户配额、组配额、项目配额和宽限期的信息。

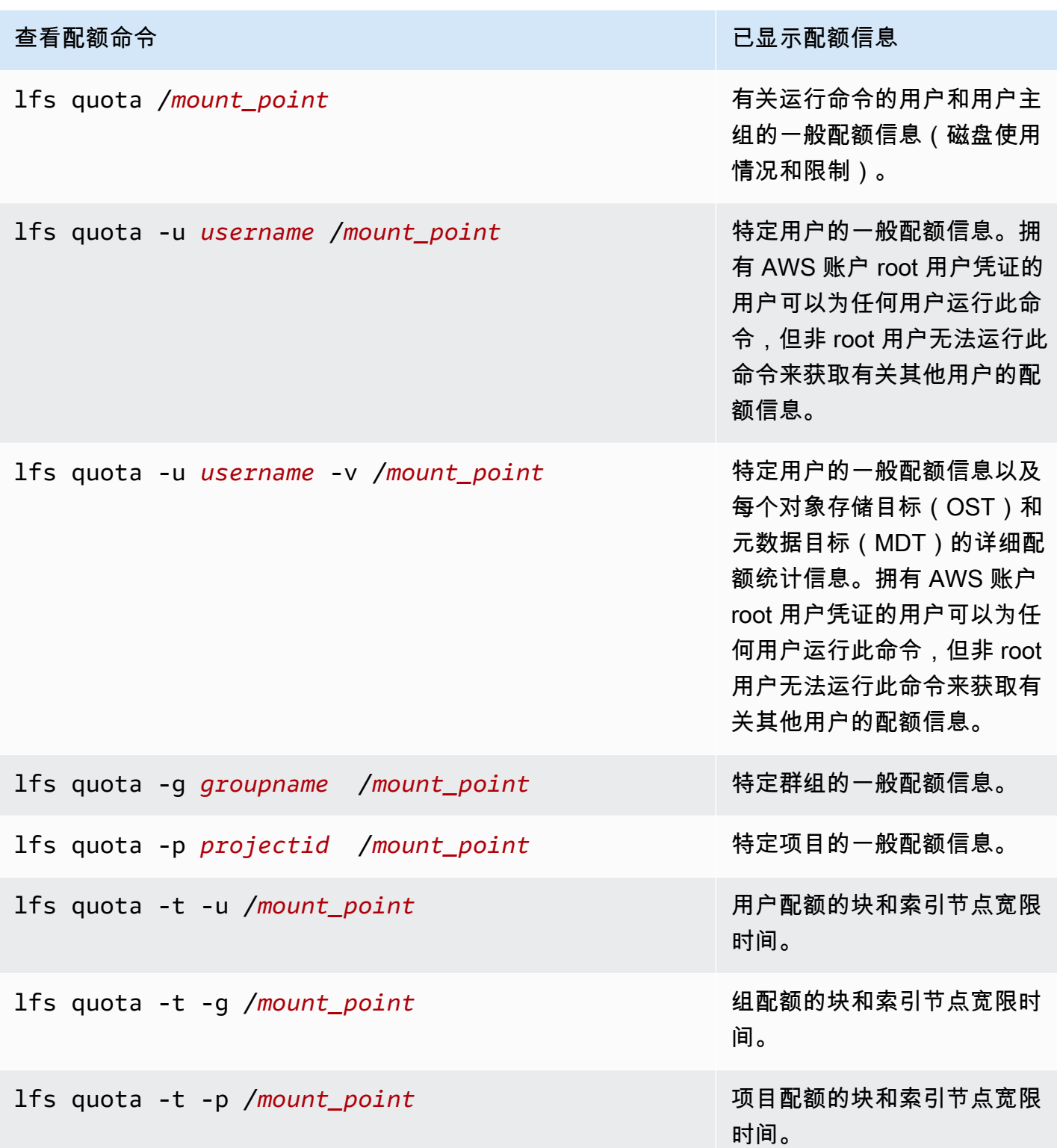

# <span id="page-170-0"></span>配额和 Amazon S3 关联存储桶

您可以将 FSx for Lustre 文件系统关联到 Amazon S3 数据存储库。有关更多信息,请参阅 [将您的文件](#page-40-0) [系统链接到 S3 桶](#page-40-0)。

您可以在关联的 S3 存储桶中选择特定的文件夹或前缀作为文件系统的导入路径。指定 Amazon S3 中 的文件夹并从 S3 导入文件系统时,只有该文件夹中的数据才适用配额。整个存储桶的数据不计入配额 限制。

关联 S3 存储桶中的文件元数据将导入到结构与从 Amazon S3 导入的文件夹匹配的文件夹中。这些文 件计入拥有这些文件的用户和组的索引节点配额。

当用户执行 hsm\_restore 或延迟加载文件时,该文件的完整大小将计入与文件所有者关联的块配 额。例如,如果用户 A 延迟加载用户 B 拥有的文件,则存储量和索引节点使用量将计入用户 B 的配 额。同样,当用户使用 Amazon FSx API 发布文件时,数据将从拥有该文件的用户或组的块配额中释 放出来。

由于 HSM 恢复和延迟加载是通过根访问权限执行的,因此它们会绕过配额强制执行。导入数据后,将 根据在 S3 中设置的所有权计入用户或组,这可能会导致用户或组超出其块限制。如果发生这种情况, 他们需要先释放文件才能再次写入文件系统。

同样,启用自动导入功能的文件系统将自动为添加到 S3 中的对象创建新的索引节点。这些新索引节点 是使用根访问权限创建的,在创建时会绕过配额强制执行。这些新索引节点将根据 S3 中对象的所有者 计入用户和组。如果这些用户和组因自动导入活动而超出其索引节点配额,则他们必须删除文件以释放 更多容量,直至低于配额限制。

### <span id="page-171-1"></span>配额和恢复备份

恢复备份时,原始文件系统的配额设置将在恢复的文件系统中实施。例如,如果在文件系统 A 中设置 了配额,而文件系统 B 是通过文件系统 A 的备份创建的,则文件系统 A 的配额将在文件系统 B 中强制 执行。

## <span id="page-171-0"></span>管理存储容量

当您需要更多存储空间和吞吐量时,可以增加在 FSx for Lustre 文件系统上配置的存储容量。由于 FSx for Lustre 文件系统的吞吐量会随存储容量线性扩展,因此吞吐能力也会相应增加。要增加存储容量, 您可以使用亚马逊 FSx 控制台、 AWS Command Line Interface (AWS CLI) 或亚马逊 FSx API。

当您请求更新文件系统的存储容量时,Amazon FSx 会自动添加新的网络文件服务器并扩展您的元数据 服务器。在扩展存储容量时,文件系统可能会在几分钟内不可用。在文件系统不可用时客户端发出的文 件操作将以透明方式重试,并最终在存储扩展完成后成功。在文件系统不可用期间,文件系统状态设置 为UPDATING。存储扩展完成后,文件系统状态将设置为AVAILABLE。

然后,Amazon FSx 会运行存储优化流程,在现有和新添加的文件服务器间以透明的方式重新平衡数 据。重新平衡在后台执行,不会影响文件系统的可用性。在重新平衡期间,由于数据移动消耗了资源, 您可能会发现文件系统性能降低。对于大多数文件系统,存储优化需要几个小时到几天的时间。在优化 阶段,您可以访问和使用您的文件系统。

您可以随时使用 Amazon FSx 控制台、CLI 和 API 跟踪存储优化进度。有关更多信息,请参阅 [监控存](#page-175-0) [储容量增加](#page-175-0)。

#### 主题

- [增加存储容量时的注意事项](#page-172-0)
- [何时增加存储容量](#page-173-0)
- [如何处理并发存储扩展和备份请求](#page-173-1)
- [如何增加存储容量](#page-173-2)
- [监控存储容量增加](#page-175-0)

#### <span id="page-172-0"></span>增加存储容量时的注意事项

以下是增加存储容量时需要考虑的几个重要事项:

- 仅增加 您可以仅增加文件系统的存储容量;不得减少存储容量。
- 增量增加 增加存储容量时,使用增加存储容量对话框中列出的增量。
- 两次增加的间隔时间 在上次增加请求后 6 小时或存储优化过程完成(以较长的时间为准)之前, 无法进一步增加文件系统的存储容量。
- 吞吐能力 增加存储容量时,会自动增加吞吐能力。对于有 SSD 缓存的持久性 HDD 文件系统,读 取缓存存储容量也同样会增加,确保 SSD 缓存的大小为 HDD 存储容量的 20%。Amazon FSx 计算 存储和吞吐能力单位的新值,并将其列在增加存储容量对话框中。

**a** Note

您可以单独修改基于 SSD 的持久性文件系统的吞吐能力,而无需更新文件系统的存储容 量。有关更多信息,请参阅 [管理吞吐能力](#page-185-0)。

• 部署类型 – 您可以增加所有部署类型的存储容量,scratch 1 文件系统除外。如果您有 scratch 1 文件 系统,可以创建一个存储容量更大的新文件系统。

### <span id="page-173-0"></span>何时增加存储容量

当文件系统的可用存储容量不足时,请增加其存储容量。使用该FreeStorageCapacity CloudWatch 指标来监控文件系统上可用的可用存储量。您可以根据此指标创建 Amazon CloudWatch 警报,并在该指标降至特定阈值以下时收到通知。有关更多信息,请参阅 [使用 Amazon 进行监控](#page-207-0)  [CloudWatch](#page-207-0)。

您可以使用 CloudWatch 指标来监控文件系统的持续吞吐量使用水平。如果您确定文件系统需要更高的 吞吐能力,则可以使用指标信息来帮助您确定增加多少存储容量。有关如何确定文件系统当前吞吐量 的信息,请参阅[如何使用 Amazon FSx for Lustre 指标](#page-215-0)。有关存储容量如何影响吞吐能力的信息,请参 阅[Amazon FSx for Lustre 性能。](#page-109-0)

您还可以在文件系统详细信息页面的摘要面板上查看文件系统的存储容量和总吞吐量。

### <span id="page-173-1"></span>如何处理并发存储扩展和备份请求

您可以在存储扩展工作流程开始前或正在进行时请求备份。Amazon FSx 会按照如下顺序处理上述两项 请求:

- 如果存储扩展工作流程正在进行(存储扩展状态为 IN\_PROGRESS,文件系统状态为 UPDATING), 而您请求备份,则备份请求将排队。当存储扩展处于存储优化阶段(存储扩展状态为 UPDATED\_OPTIMIZING,文件系统状态为 AVAILABLE)时,将启动备份任务。
- 如果备份正在进行(备份状态为 CREATING),而您请求进行存储扩展,则存储扩展请求 将排队。存储扩展工作流程在 Amazon FSx 将备份传输到 Amazon S3 时启动(备份状态为 TRANSFERRING)。

如果存储扩展请求处于待处理状态,而文件系统备份请求也处于待处理状态,则备份任务的优先级更 高。存储扩展任务需等到备份任务完成后启动。

### <span id="page-173-2"></span>如何增加存储容量

您可以使用 Amazon FSx 控制台、或 Amazon FSx API 来增加文件系统的存储容量。 AWS CLI

增加文件系统的存储容量(控制台)

- 1. 通过以下网址打开 Amazon FSx 控制台[:https://console.aws.amazon.com/fsx/](https://console.aws.amazon.com/fsx/)。
- 2. 导航到文件系统,然后选择要增加其存储容量的 Lustre 文件系统。
- 3. 在操作中,选择更新存储容量。或者,在摘要面板中,选择文件系统存储容量旁的更新,以显示增 加存储容量对话框。

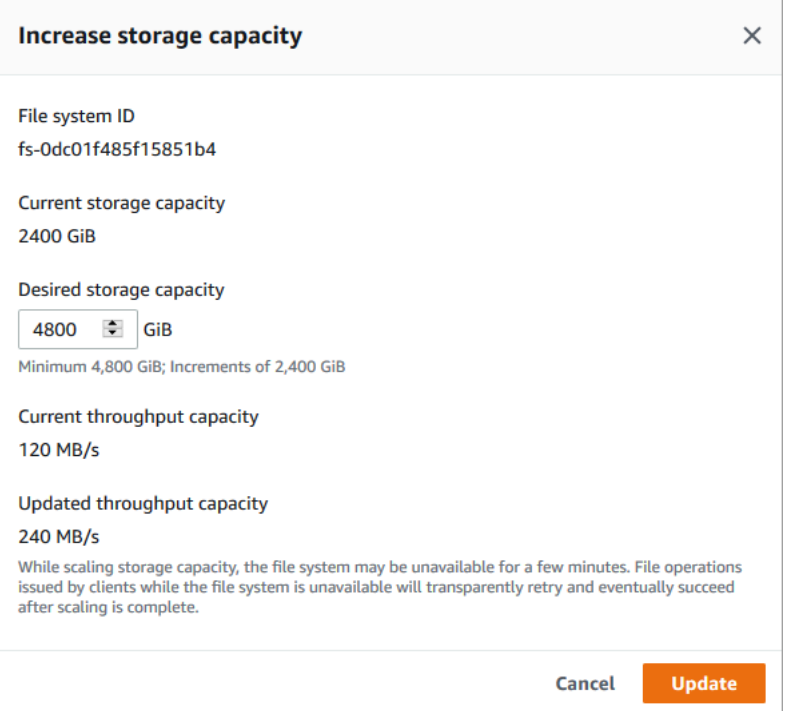

- 4. 对于所需存储容量,请提供一个大于文件系统当前存储容量的新存储容量(以 GiB 为单位):
	- 对于持久性 SSD 或 scratch 2 文件系统,此值必须是 2400 GiB 的倍数。
	- 对于持久性 HDD 文件系统,如果是 12 MB/s/TiB 文件系统,则此值必须是 6000 GiB 的倍数; 而如果是 40 MB/s/TiB 文件系统,则此值必须是 1800 GiB 的倍数。

**a** Note

您无法增加 scratch 1 文件系统的存储容量。

- 5. 选择更新,启动存储容量更新。
- 6. 可以在文件系统详细信息页面的更新选项卡上监控更新进度。

增加文件系统的存储容量(CLI)

1. 要增加 FSx for Lustre 文件系统的存储容量, AWS CLI 请使用命令。[update-file-system设](https://docs.aws.amazon.com/cli/latest/reference/fsx/update-file-system.html)置以下 参数:

将 --file-system-id 设为要更新的文件系统的 ID。

将 - - storage-capacity 设为一个整数值,即存储容量的增加量(以 GiB 为单位)。对于持久 性 SSD 或 scratch 2 文件系统,此值必须是 2400 的倍数。对于持久性 HDD 文件系统,如果是 12 MB/s/TiB 文件系统,则此值必须是 6000 的倍数;而如果是 40 MB/s/TiB 文件系统,则此值必 须是 1800 的倍数。新的目标值必须大于文件系统的当前存储容量。

此命令将持久性 SSD 或 scratch 2 文件系统的存储容量目标值指定为 9600 GiB。

```
$ aws fsx update-file-system \ 
     --file-system-id fs-0123456789abcdef0 \ 
     --storage-capacity 9600
```
2. 您可以使用 AWS CLI 命令监视更新进度[describe-file-systems。](https://docs.aws.amazon.com/cli/latest/reference/fsx/describe-file-systems.html)在输出中,查找 administrative-actions。

有关更多信息,请参阅[AdministrativeAction。](https://docs.aws.amazon.com/fsx/latest/APIReference/API_AdministrativeAction.html)

### <span id="page-175-0"></span>监控存储容量增加

您可以使用 Amazon FSx 控制台、API 或 AWS CLI监控存储容量的增加进度。

在控制台中监控增加

在文件系统详细信息页面中的更新选项卡上,您可以查看每种更新类型的 10 个最近更新。

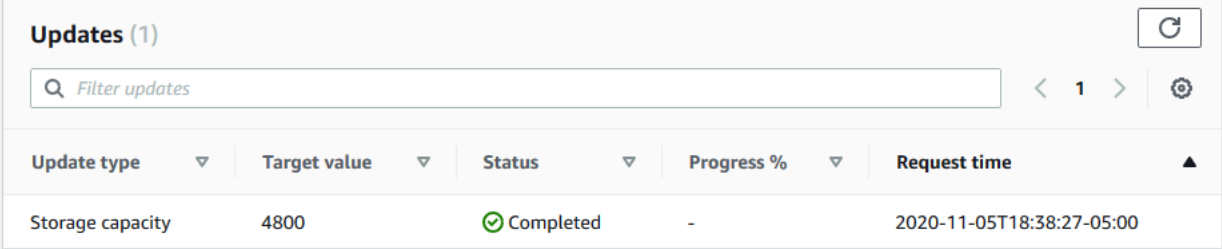

您可以查看以下信息:

更新类型

支持的类型包括存储容量和存储优化。

目标值

要将文件系统存储容量更新到的所需值。

状态

存储容量更新的当前状态。可能的值如下所示:

- 待处理 Amazon FSx 已收到更新请求,但尚未开始处理。
- 正在进行中 Amazon FSx 正在处理更新请求。
- 已更新:正在优化 Amazon FSx 增加了文件系统的存储容量。现在,存储优化流程正在跨文件 服务器重新平衡数据。
- 已完成 存储容量增加成功完成。
- 失败 存储容量增加失败。选择问号(?)可查看关于存储容量更新失败原因的详细信息。

进度百分比

以完成百分比的形式显示存储优化流程的进度。

请求时间

Amazon FSx 收到更新操作请求的时间。

使用 AWS CLI 和 API 可以增加监控

您可以使用[describe-file-systems](https://docs.aws.amazon.com/cli/latest/reference/fsx/describe-file-systems.html) AWS CLI 命令和 [DescribeFileSystemsA](https://docs.aws.amazon.com/fsx/latest/APIReference/API_DescribeFileSystems.html)PI 操作查看和监控文件系统 存储容量增加请求。AdministrativeActions 数组列出每种管理操作类型的 10 个最近更新操作。 增加文件系统的存储容量时,会生成两个 AdministrativeActions:FILE\_SYSTEM\_UPDATE 和 STORAGE\_OPTIMIZATION 操作。

以下示例显示了 CLI 命令 describe-file-systems 的响应摘录。文件系统的存储容量为 4800 GB,有一 个待处理的管理操作要将存储容量增加到 9600 GB。

```
{ 
    "FileSystems": [ 
        { 
            "OwnerId": "111122223333", 
 . 
 . 
 . 
            "StorageCapacity": 4800, 
            "AdministrativeActions": [ 
\overline{a} "AdministrativeActionType": "FILE_SYSTEM_UPDATE", 
                     "RequestTime": 1581694764.757, 
                     "Status": "PENDING",
```

```
 "TargetFileSystemValues": { 
                         "StorageCapacity": 9600 
 } 
                }, 
\overline{a} "AdministrativeActionType": "STORAGE_OPTIMIZATION", 
                    "RequestTime": 1581694764.757, 
                    "Status": "PENDING", 
 } 
. . . . . . . . . . . . <u>.</u>
```
Amazon FSx 首先处理 FILE\_SYSTEM\_UPDATE 操作,向文件系统增加新的文件服务器。当新的存储 空间可供文件系统使用时,FILE\_SYSTEM\_UPDATE 状态将更改为 UPDATED\_OPTIMIZING。存储容 量显示新的更大值,随后 Amazon FSx 开始处理 STORAGE\_OPTIMIZATION 管理操作。如以下 CLI 命 令 describe-file-systems 的响应摘录中所示。

ProgressPercent 属性显示存储优化流程的进度。存储优化流程成功完成 后,FILE\_SYSTEM\_UPDATE 操作的状态将更改为 COMPLETED,并且 STORAGE\_OPTIMIZATION 操 作不再显示。

```
{ 
     "FileSystems": [ 
        { 
            "OwnerId": "111122223333", 
 . 
 . 
 . 
            "StorageCapacity": 9600, 
            "AdministrativeActions": [ 
\overline{a} "AdministrativeActionType": "FILE_SYSTEM_UPDATE", 
                    "RequestTime": 1581694764.757, 
                    "Status": "UPDATED_OPTIMIZING", 
                    "TargetFileSystemValues": { 
                        "StorageCapacity": 9600 
 } 
                }, 
\overline{a} "AdministrativeActionType": "STORAGE_OPTIMIZATION", 
                    "RequestTime": 1581694764.757, 
                    "Status": "IN_PROGRESS", 
                    "ProgressPercent": 50,
```
 } . . . . . . . . . . . . <u>.</u>

#### 如果增加存储容量失败,则 FILE\_SYSTEM\_UPDATE 操作的状态将更改为 FAILED。FailureDetails 属性提供失败相关信息,如以下示例所示。

```
{ 
       "FileSystems": [ 
             { 
                   "OwnerId": "111122223333", 
 . 
 . 
 . 
                   "StorageCapacity": 4800, 
                   "AdministrativeActions": [ 
\overline{a} "AdministrativeActionType": "FILE_SYSTEM_UPDATE", 
                               "FailureDetails": { 
                                      "Message": "string" 
\mathbb{R}, \mathbb{R}, \mathbb{R}, \mathbb{R}, \mathbb{R}, \mathbb{R}, \mathbb{R}, \mathbb{R}, \mathbb{R}, \mathbb{R}, \mathbb{R}, \mathbb{R}, \mathbb{R}, \mathbb{R}, \mathbb{R}, \mathbb{R}, \mathbb{R}, \mathbb{R}, \mathbb{R}, \mathbb{R}, \mathbb{R}, \mathbb{R},  "RequestTime": 1581694764.757, 
                               "Status": "FAILED", 
                               "TargetFileSystemValues": 
                                      "StorageCapacity": 9600 
 } 
 ]
```
# <span id="page-178-0"></span>管理元数据性能

您可以使用 Amazon FSx 控制台、Amazon FSx API 或 () 更新 FSx for Lustre 文件系统的元数据配 置,而不会对最终用户或应用程序造成任何干扰。 AWS Command Line Interface AWS CLI更新过程 会增加您的文件系统预配置的元数据 IOPS 的数量。

#### **a** Note

只能在使用 Persistent\_2 部署类型和指定元数据配置创建的 FSx for Lustre 文件系统上提高元 数据性能。

文件系统提高的元数据性能可在几分钟内使用。只要元数据性能提升请求间隔至少 6 小时,您就可以 随时更新元数据性能。在扩展元数据性能时,文件系统可能会在几分钟内不可用。在文件系统不可用时 客户端发出的文件操作将透明地重试,并最终在元数据性能扩展完成后成功。在新的元数据性能提升可 供您使用后,您需要为其付费。

您可以使用 Amazon FSx 控制台、CLI 和 API 随时跟踪元数据性能提升的进度。有关更多信息,请参 阅 [监控元数据配置更新](#page-183-0)。

主题

- [Lustre 元数据性能配置](#page-179-0)
- [提高元数据性能时的注意事项](#page-180-0)
- [何时提高元数据性能](#page-180-1)
- [如何提高元数据性能](#page-180-2)
- [更改元数据配置模式](#page-181-0)
- [监控元数据配置更新](#page-183-0)

### <span id="page-179-0"></span>Lustre 元数据性能配置

预配置的元数据 IOPS 的数量决定了文件系统可以支持的最大元数据操作速率。

创建文件系统时,您可以选择两种元数据配置模式之一,即自动或用户配置:

- 在自动模式下,Amazon FSx 会根据您的文件系统存储容量自动配置和扩展文件系统的元数据 IOPS 数量。
- 在用户配置模式下,您可以指定要为文件系统配置的元数据 IOPS 数量。

您可以随时从自动模式切换到用户配置模式。如果文件系统上配置的元数据 IOPS 数量与自动模式下预 配置的元数据 IOPS 的默认数量相匹配,则也可以从用户配置模式切换到自动模式。

有效的元数据 IOPS 值为 1500、3000、6000、12000 和 12000 的倍数,最大值为 192000。每个 12000 元数据 IOPS 值都需要在文件系统所在的子网内有一个 IP 地址。

在自动模式下预配置的元数据 IOPS 的默认数量取决于您的文件系统容量。有关基于文件系统存储容量 预配置的元数据 IOPS 的默认数量的信息,请参[阅此表](#page-115-0)。

如果您的工作负载的元数据性能超过了在自动模式下预配置的元数据 IOPS 数量,则可以使用用户配置 模式来增加文件系统的元数据 IOPS 值。
您可以按如下方式查看文件系统元数据服务器配置的当前值:

- 使用控制台-在文件系统详细信息页面的摘要面板上,元数据 IOPS 字段显示已配置的元数据 IOPS 的当前值以及文件系统的当前元数据配置模式(自动或用户配置)。
- [使用 CLI 或 API 使用 desc r](https://docs.aws.amazon.com/fsx/latest/APIReference/API_DescribeFileSystems.html)[ibe-file-sy](https://docs.aws.amazon.com/cli/latest/reference/fsx/describe-file-systems.html) [stems CLI 命令或DescribeFile系统 API 操作,然后查找属](https://docs.aws.amazon.com/fsx/latest/APIReference/API_DescribeFileSystems.html) [性。](https://docs.aws.amazon.com/fsx/latest/APIReference/API_DescribeFileSystems.html) MetadataConfiguration

## 提高元数据性能时的注意事项

以下是提高元数据性能时的一些重要注意事项:

- 仅提高元数据性能-您只能增加文件系统的元数据 IOPS 数量;不能减少元数据 IOPS 的数量。
- 不支持在自动模式下指定元数据 IOPS-您无法在处于自动模式的文件系统上指定元数据 IOPS 的数 量。你必须切换到用户配置模式,然后提出请求。有关更多信息,请参阅 [更改元数据配置模式](#page-181-0)。
- 两次@@ 提高之间的时间-在请求上次提高的 6 小时后,您才能进一步提高文件系统的元数据性能。
- 并行元数据性能和 SSD 存储空间提高 您无法同时扩展元数据性能和文件系统存储容量。

## 何时提高元数据性能

当您需要运行比文件系统默认配置更高的元数据性能级别的工作负载时,请增加元数据 IOPS 的 数量。您可以使用图表 AWS Management Console 来监控您的元数据性能,该Metadata IOPS Utilization图表提供了您在文件系统上消耗的预配置元数据服务器性能的百分比。

您还可以使用更精细的 CloudWatch 指标来监控元数据性能。 CloudWatch 指标包 括DiskReadOperations和DiskWriteOperations,它们提供需要磁盘 IO 的元数据服务器操作 量,以及元数据操作的精细指标,包括文件和目录的创建、统计信息、读取和删除。有关更多信息,请 参阅 [文件系统元数据指标](#page-211-0)。

## 如何提高元数据性能

您可以使用 Amazon FSx 控制台、或 Amazon FSx API 来提高文件系统的元数据性能。 AWS CLI

提高文件系统的元数据性能(控制台)

- 1. 通过以下网址打开 Amazon FSx 控制台[:https://console.aws.amazon.com/fsx/](https://console.aws.amazon.com/fsx/)。
- 2. 在左侧导航窗格中选择文件系统。在文件系统列表中,选择要提高元数据性能的 FSx for Lustre 文 件系统。

3. 对于操作,选择更新元数据 IOPS。或者,在 "摘要" 面板中,选择文件系统的 "元数据 IOPS" 字段 旁边的 "更新"。

将出现 "更新元数据 IOPS" 对话框。

- 4. 选择 "用户配置"。
- 5. 对于所需的元数据 IOPS,请选择新的元数据 IOPS 值。有效值为15003000、6000、12000、和 倍数12000,最大值为。192000您输入的值必须大于或等于当前的元数据 IOPS 值。
- 6. 选择更新。

提高文件系统的元数据性能 (CLI)

要提高 FSx for Lustre 文件系统的元数据性能, AWS CLI 请使用命令 u UpdateFileSystem pdate-filesystem(等[同于](https://docs.aws.amazon.com/cli/latest/reference/fsx/update-file-system.html) API 操作)。设置以下参数:

- 将 --file-system-id 设置为要更新的文件系统的 ID。
- 要提高元数据性能,请使用--lustre-configuration MetadataConfiguration属性。此属 性有两个参数,Mode和Iops。
	- 1. 如果您的文件系统处于 USER\_PROVISIONED 模式,则使用Mode是可选的(如果使用,则设置 为Mode)。USER\_PROVISIONED

如果您的文件系统处于自动模式,请Mode将其设置为USER\_PROVISIONED(除了增加元数据 IOPS 值外,还会将文件系统模式切换到 USER\_PROVISIONED)。

2. 设置Iops为1500、、3000600012000、或倍数的12000值,最大值为。192000您输入的值必 须大于或等于当前的元数据 IOPS 值。

以下示例将预配置的元数据 IOPS 更新为 96000。

```
aws fsx update-file-system \ 
     --file-system-id fs-0123456789abcdef0 \ 
     --lustre-configuration 'MetadataConfiguration={Mode=USER_PROVISIONED,Iops=96000}'
```
## <span id="page-181-0"></span>更改元数据配置模式

您可以使用 AWS 控制台和 CLI 更改现有文件系统的元数据配置模式,如以下过程所述。

从自动模式切换到用户配置模式时,必须提供大于或等于当前文件系统元数据 IOPS 值的元数据 IOPS 值。

如果您请求从用户配置模式切换到自动模式,并且当前的元数据 IOPS 值大于自动默认值,Amazon FSx 会拒绝该请求,因为不支持缩减元数据 IOPS。要解锁模式切换,您必须增加存储容量以匹配自动 模式下的当前元数据 IOPS,才能再次启用模式切换。

您可以使用 Amazon FSx 控制台、或 Amazon FSx API 来更改文件系统的元数据配置模式。 AWS CLI

更改文件系统的元数据配置模式(控制台)

- 1. 通过以下网址打开 Amazon FSx 控制台[:https://console.aws.amazon.com/fsx/](https://console.aws.amazon.com/fsx/)。
- 2. 在左侧导航窗格中选择文件系统。在文件系统列表中,选择要更改元数据配置模式的 FSx for Lustre 文件系统。
- 3. 对于操作,选择更新元数据 IOPS。或者,在 "摘要" 面板中,选择文件系统的 "元数据 IOPS" 字段 旁边的 "更新"。

将出现 "更新元数据 IOPS" 对话框。

- 4. 请执行以下操作之一。
	- 要从用户配置模式切换到自动模式,请选择自动。
	- 要从自动模式切换到用户配置模式,请选择用户配置。然后,为所需的元数据 IOPS 提供一个大 于或等于当前文件系统元数据 IOPS 值的元数据 IOPS 值。
- 5. 选择更新。

更改文件系统的元数据配置模式 (CLI)

要更改 FSx for Lustre 文件系统的元数据配置模式, AWS CLI 请使用命令 u UpdateFileSystem pdatefile-system([等同](https://docs.aws.amazon.com/cli/latest/reference/fsx/update-file-system.html)于 API 操作)。设置以下参数:

- 将 --file-system-id 设置为要更新的文件系统的 ID。
- 要更改元数据配置模式,请使用--lustre-configuration MetadataConfiguration属性。 此属性有两个参数,Mode和Iops。
	- 要从自动模式切换到 USER\_PROVISIONED 模式,Mode请将USER\_PR0VISI0NED和设 置Iops为大于或等于当前文件系统元数据 IOPS 值的元数据 IOPS 值。例如:

```
aws fsx update-file-system \ 
     --file-system-id fs-0123456789abcdef0 \ 
     --lustre-configuration 
  'MetadataConfiguration={Mode=USER_PROVISIONED,Iops=96000}'
```
▪ 要从 USER\_PROVISIONED 模式切换到自动模式,请设置Mode为AUT0MATIC且不要使用参 数。Iops例如:

```
aws fsx update-file-system \ 
     --file-system-id fs-0123456789abcdef0 \ 
     --lustre-configuration 'MetadataConfiguration={Mode=AUTOMATIC}'
```
## 监控元数据配置更新

您可以使用 Amazon FSx 控制台、API 或监控元数据配置更新的进度。 AWS CLI

监控元数据配置更新(控制台)

您可以在文件系统详细信息页面的更新选项卡中监控元数据配置更新。

有关元数据配置更新,您可以查看以下信息:

#### 更新类型

支持的类型包括元数据 IOPS 和元数据配置模式。

目标值

文件系统的元数据 IOPS 或元数据配置模式的更新值。 状态

当前更新状态。可能的值如下所示:

- 待处理 Amazon FSx 已收到更新请求,但尚未开始处理。
- 正在进行中 Amazon FSx 正在处理更新请求。
- 已完成 更新成功完成。
- 已失败 更新请求失败。选择问号 (? ) 以查看有关请求失败原因的详细信息。 请求时间

Amazon FSx 收到更新操作请求的时间。

#### 监控元数据配置更新 (CLI)

[您可以使用 desc r](https://docs.aws.amazon.com/fsx/latest/APIReference/API_DescribeFileSystems.html)[ibe-file-systems AWS CLI 命令和 System](https://docs.aws.amazon.com/cli/latest/reference/fsx/describe-file-systems.html) [s API 操作查看和监控元](https://docs.aws.amazon.com/fsx/latest/APIReference/API_DescribeFileSystems.html) [数据配置更新请求。DescribeFile](https://docs.aws.amazon.com/fsx/latest/APIReference/API_DescribeFileSystems.html)AdministrativeActions 数组列出每种管理操

作类型的 10 个最近更新操作。更新文件系统的元数据性能或元数据配置模式时,会 生FILE\_SYSTEM\_UPDATEAdministrativeActions成。

以下示例显示了 CLI 命令 describe-file-systems 的响应摘录。文件系统有待执行的管理操作是 将元数据 IOPS 提高到 96000,将元数据配置模式增加到 USER\_PROVISIONED。

```
"AdministrativeActions": [ 
     { 
         "AdministrativeActionType": "FILE_SYSTEM_UPDATE", 
         "RequestTime": 1678840205.853, 
         "Status": "PENDING", 
         "TargetFileSystemValues": { 
              "LustreConfiguration": { 
                  "MetadataConfiguration": { 
                      "Iops": 96000, 
                      "Mode": USER_PROVISIONED 
 } 
             } 
         } 
     }
]
```
Amazon FSx 处理该FILE\_SYSTEM\_UPDATE操作,修改文件系统的元数据 IOPS 和元数据配置模式。 当新的元数据资源可供文件系统使用时,FILE\_SYSTEM\_UPDATE状态将更改为COMPLETED。

如果元数据配置更新请求失败,则FILE\_SYSTEM\_UPDATE操作的状态将更改为FAILED,如以下示例 所示。FailureDetails 属性提供失败信息。

```
"AdministrativeActions": [ 
     { 
         "AdministrativeActionType": "FILE_SYSTEM_UPDATE", 
         "RequestTime": 1678840205.853, 
         "Status": "FAILED", 
         "TargetFileSystemValues": { 
             "LustreConfiguration": { 
                 "MetadataConfiguration": { 
                     "Iops": 96000, 
                     "Mode": USER_PROVISIONED 
 } 
 } 
         }, 
         "FailureDetails": {
```
#### "Message": "*failure-message*"

$$
\begin{array}{c} \text{ } & \text{ } \\ \text{ } & \text{ } \\ \text{
$$

# 管理吞吐能力

对于每个 FSx for Lustre 文件系统,在您创建文件系统时都会配置吞吐能力。FSx for Lustre 文件系统 的吞吐量以每 TiB 每秒兆字节(MB/s/TiB)为单位进行衡量。吞吐能力是决定托管文件系统的文件服 务器处理文件数据的速度的一个因素。吞吐能力的级别越高,用于在文件服务器上缓存数据的每秒 I/O 操作次数(IOPS)和内存也就越高。有关更多信息,请参阅 [Amazon FSx for Lustre 性能。](#page-109-0)

对于基于 SSD 的持久性文件系统,可以通过增加或减少其每单位存储的吞吐量值来修改该文件系统的 吞吐量层。有效值取决于文件系统的部署类型,如下所示:

- 对于基于 SSD 的 Persistent\_1 部署类型,有效值为 50MB/s/TiB、100MB/s/TiB 和 200MB/s/TiB。
- 对于基于 SSD 的 Persistent\_2 部署类型,有效值为 125MB/s/TiB、250MB/s/TiB、500MB/s/TiB 和 1000MB/s/TiB。

可以查看文件系统每单位存储吞吐量的当前值,如下所示:

- 使用控制台 在文件系统详细信息页面的摘要面板上,每单位存储的吞吐量字段显示当前值。
- 使用 CLI 或 API-使用 [describe-file-systemsC](https://docs.aws.amazon.com/cli/latest/reference/fsx/describe-file-systems.html)LI 命令或 [DescribeFileSystemsA](https://docs.aws.amazon.com/fsx/latest/APIReference/API_DescribeFileSystems.html)PI 操作,然后查 找PerUnitStorageThroughput属性。

当在后台修改文件系统的吞吐能力时,Amazon FSx 会关闭文件系统的文件服务器。在吞吐能力扩展期 间,您的文件系统将有几分钟不可用。您的文件系统可以使用新的吞吐能力后,您需要为新的吞吐能力 付费。

#### 主题

- [更新吞吐能力时的注意事项](#page-186-0)
- [何时修改吞吐能力](#page-186-1)
- [如何修改吞吐能力](#page-186-2)
- [监控吞吐能力更改](#page-188-0)

### <span id="page-186-0"></span>更新吞吐能力时的注意事项

更新吞吐能力时,需要考虑以下几个重要事项:

- 增加或减少 可以增加或减少文件系统的吞吐能力。
- 更新增量-修改吞吐量容量时,请使用更新吞吐量层对话框中列出的增量。
- 两次增加的间隔时间 在上次请求后 6 小时或吞吐量优化过程完成(以较长的时间为准)之前,无 法进一步更改文件系统的吞吐能力。
- 部署类型 只能更新基于 SSD 的持久部署类型的吞吐能力。

### <span id="page-186-1"></span>何时修改吞吐能力

Amazon FSx 与亚马逊集成 CloudWatch,使您能够监控文件系统的持续吞吐量使用水平。除了文件 系统的吞吐能力、存储容量和存储类型外,您可以通过文件系统驱动的性能(吞吐量和 IOPS)还取决 于特定工作负载的特征。有关如何确定文件系统当前吞吐量的信息,请参阅[如何使用 Amazon FSx for](#page-215-0) [Lustre 指标。](#page-215-0)有关 CloudWatch 指标的信息,请参阅[使用 Amazon 进行监控 CloudWatch。](#page-207-0)

## <span id="page-186-2"></span>如何修改吞吐能力

您可以使用 Amazon FSx 控制台、 AWS Command Line Interface (AWS CLI)或 Amazon FSx API 修改文件系统的吞吐能力。

修改文件系统的吞吐能力(控制台)

- 1. 通过以下网址打开 Amazon FSx 控制台[:https://console.aws.amazon.com/fsx/](https://console.aws.amazon.com/fsx/)。
- 2. 导航到文件系统,然后选择要修改其吞吐能力的 FSx for Lustre 文件系统。
- 3. 在 "操作" 中,选择 "更新吞吐量级别"。或者,在摘要面板中,选择文件系统每单位存储的吞吐 量旁边的更新。

将出现 "更新吞吐量级别" 窗口。

4. 从列表中,为所需的每单位存储吞吐量选择新值。

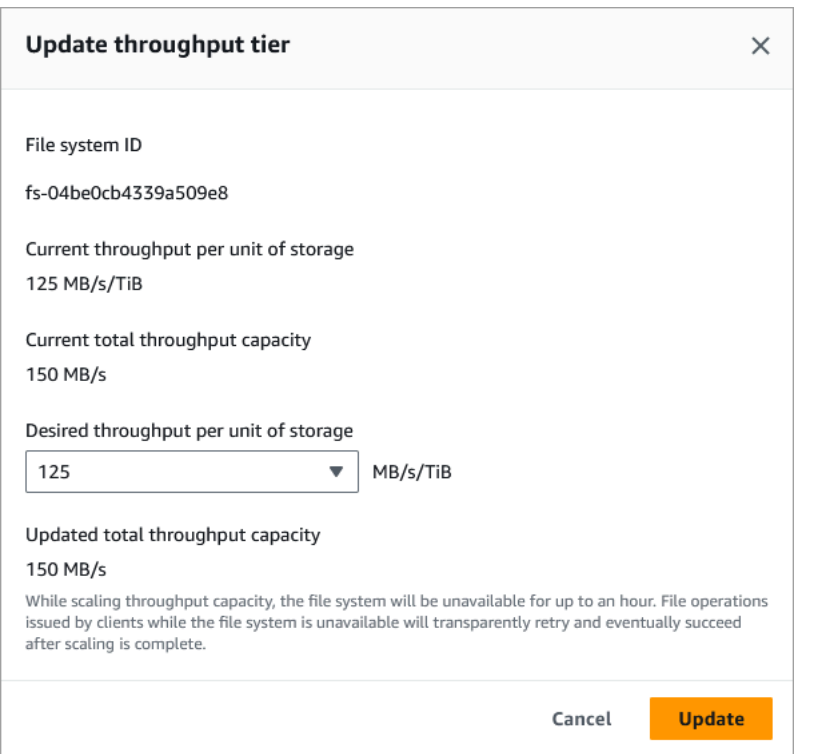

5. 选择更新,启动吞吐能力更新。

**a** Note

更新期间,您的文件系统在非常短的一段时间内可能会不可用。

修改文件系统的吞吐能力(CLI)

- 要修改文件系统的吞吐容量,请使用 [update-file-system](https://docs.aws.amazon.com/cli/latest/reference/fsx/update-file-system.html)CLI 命令(或等效的 [UpdateFileSystemA](https://docs.aws.amazon.com/fsx/latest/APIReference/API_UpdateFileSystem.html)PI 操作)。设置以下参数:
	- 将 --file-system-id 设置为要更新的文件系统的 ID。
	- 将 --lustre-configuration PerUnitStorageThroughput 设置为值 50、100 或 200MB/s/TiB(对于 Persistent\_1 SSD 文件系统)或设置为值 125、250、500 或 1000 MB/s/ TiB(对于 Persistent\_2 SSD 文件系统)。

以下命令指定将文件系统的吞吐能力设置为 1000MB/s/TiB。

```
aws fsx update-file-system \ 
     --file-system-id fs-0123456789abcdef0 \
```
 **--lustre-configuration PerUnitStorageThroughput=1000**

## <span id="page-188-0"></span>监控吞吐能力更改

您可以使用 Amazon FSx 控制台、API 和 AWS CLI监控吞吐能力的修改进度。

#### 监控吞吐量容量变化(控制台)

通过以下网址打开 Amazon FSx 控制台[:https://console.aws.amazon.com/fsx/](https://console.aws.amazon.com/fsx/)。

• 在文件系统详细信息页面中的更新选项卡上,您可以查看每种更新操作类型的 10 个最近更新操 作。

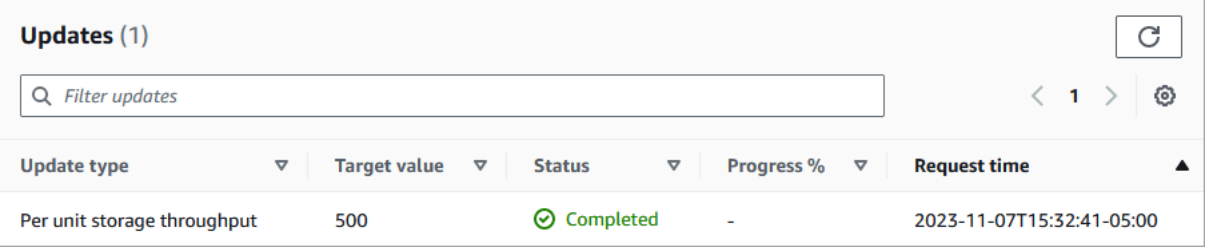

您可以查看关于吞吐能力更新操作的以下信息。

更新类型

支持的类型是每单位存储吞吐量。

目标值

将文件系统的每单位存储吞吐量更改为所需值。

状态

当前更新状态。对于吞吐能力更新,可能出现如下值:

- 待处理 Amazon FSx 已收到更新请求,但尚未开始处理。
- 正在进行中 Amazon FSx 正在处理更新请求。
- 已更新:正在优化 Amazon FSx 已更新文件系统的网络 I/O、CPU 和内存资源。新的磁盘 I/O 性能级别可用于写入操作。对于读取操作,将看到磁盘 I/O 性能介于上一级别和新级别之 间,直到您的文件系统不再处于此状态。
- 已完成 吞吐能力更新已成功完成。
- 失败 吞吐能力更新失败。选择问号(?)可查看关于吞吐量更新失败原因的详细信息。

请求时间

Amazon FSx 收到更新请求的时间。

监视文件系统更新 (CLI)

• 您可以使用 [describe-file-systemsC](https://docs.aws.amazon.com/cli/latest/reference/fsx/describe-file-systems.html)LI 命令和 [DescribeFileSystemsA](https://docs.aws.amazon.com/fsx/latest/APIReference/API_DescribeFileSystems.html)PI 操作查看和监控文件系统 吞吐量容量修改请求。AdministrativeActions 数组列出每种管理操作类型的 10 个最近更新 操作。修改文件系统的吞吐能力时,会生成 FILE\_SYSTEM\_UPDATE 管理操作。

以下示例显示了 CLI 命令 describe-file-systems 的响应摘录。该文件系统的目标每单位存 储吞吐量为 500MB/s/TiB。

```
.
.
.
"AdministrativeActions": [ 
     { 
          "AdministrativeActionType": "FILE_SYSTEM_UPDATE", 
          "RequestTime": 1581694764.757, 
          "Status": "PENDING", 
          "TargetFileSystemValues": { 
            "LustreConfiguration": { 
               "PerUnitStorageThroughput": 500 
            } 
          } 
     }
\mathbf{I}
```
Amazon FSx 成功处理该操作后,状态将变为 COMPLETED。文件系统即可使用新的吞吐能力,并 在 PerUnitStorageThroughput 属性中显示。

如果吞吐能力修改失败,状态将更改为 FAILED 且 FailureDetails 属性中会显示关于失败的 信息。

# Lustre 数据压缩

可以使用 Lustre 数据压缩功能节省 Amazon FSx for Lustre 高性能文件系统和备份存储的成本。启用 数据压缩后,Amazon FSx for Lustre 会在将新写入的文件写入磁盘之前自动对其进行压缩,并在读取 时自动解压缩。

数据压缩使用 LZ4 算法,该算法经过优化,可在不对文件系统性能产生不利影响的情况下提供高级别 的压缩。LZ4 是 Lustre 社区信赖且以性能为导向的算法,可在压缩速度和压缩文件大小之间实现平 衡。启用数据压缩通常不会对延迟产生重大影响。

数据压缩可以减少在 Amazon FSx for Lustre 文件服务器和存储之间传输的数据量。如果您尚未使用压 缩文件格式,则在使用数据压缩时,文件系统的总体吞吐能力将有所增加。在前端网络接口卡饱和后, 与数据压缩相关的吞吐能力增加将受到限制。

例如,如果您的文件系统是 PERSISTENT-50 SSD 部署类型,则您的网络吞吐量基准为每 TiB 存储 250MB/s。您的磁盘吞吐量基准为每 TiB 50MB/s。启用数据压缩后,您的磁盘吞吐量可以从每 TiB 50MB/s 增加到最大值,即每 TiB 250MB/s,这是基准网络吞吐量限制。有关网络和磁盘吞吐量限制 的更多信息,请参阅[聚合文件系统性能](#page-110-0)中的文件系统性能表。有关数据压缩性能的更多信息,请参阅 AWS 存储博客上的文章 [Spend less while increasing performance with Amazon FSx for Lustre data](https://aws.amazon.com/blogs/storage/spend-less-while-increasing-performance-with-amazon-fsx-for-lustre-data-compression/)  [compression](https://aws.amazon.com/blogs/storage/spend-less-while-increasing-performance-with-amazon-fsx-for-lustre-data-compression/)。

主题

- [管理数据压缩](#page-190-0)
- [压缩以前写入的文件](#page-193-0)
- [查看文件大小](#page-193-1)
- [使用 CloudWatch 指标](#page-194-0)

### <span id="page-190-0"></span>管理数据压缩

创建 Amazon FSx for Lustre 新文件系统时,可以启用或禁用数据压缩。当您通过 AWS CLI控制台或 API 创建 Amazon FSx for Lustre 文件系统时,默认情况下会关闭数据压缩。

创建文件系统时启用数据压缩(控制台)

- 1. 通过以下网址打开 Amazon FSx 控制台[:https://console.aws.amazon.com/fsx/](https://console.aws.amazon.com/fsx/)。
- 2. 按照入门部分的[为你的 FSx for Lustre 文件系统创建中](#page-20-0)所述的步骤创建新文件系统。
- 3. 在文件系统详细信息部分中,在数据压缩类型下选择 LZ4。
- 4. 按照创建新文件系统时的操作完成向导。
- 5. 选择审核和创建。
- 6. 查看您为 Amazon FSx for Lustre 文件系统选择的设置,然后选择创建文件系统。

当文件系统变为可用时,数据压缩将启用。

创建文件系统时启用数据压缩(CLI)

• 要创建 FSx for Lustre 文件系统并启用数据压缩,请使用带有 DataCompressionType 参数的 Amazon FSx CLI 命令 [create-file-system](https://docs.aws.amazon.com/cli/latest/reference/fsx/create-file-system.html), 如下所示。相应的 API 操作是 [CreateFileSystem](https://docs.aws.amazon.com/fsx/latest/APIReference/API_CreateFileSystem.html)。

```
$ aws fsx create-file-system \ 
       --client-request-token CRT1234 \ 
       --file-system-type LUSTRE \ 
       --file-system-type-version 2.12 \ 
       --lustre-configuration 
DeploymentType=PERSISTENT_1,PerUnitStorageThroughput=50,DataCompressionType=LZ4 \
       --storage-capacity 3600 \ 
       --subnet-ids subnet-123456 \ 
       --tags Key=Name,Value=Lustre-TEST-1 \ 
       --region us-east-2
```
在成功创建文件系统后,Amazon FSx 以 JSON 形式返回文件系统描述,如以下示例所示。

```
{ 
     "FileSystems": [ 
         \{ "OwnerId": "111122223333", 
              "CreationTime": 1549310341.483, 
              "FileSystemId": "fs-0123456789abcdef0", 
              "FileSystemType": "LUSTRE", 
              "FileSystemTypeVersion": "2.12", 
              "Lifecycle": "CREATING", 
              "StorageCapacity": 3600, 
              "VpcId": "vpc-123456", 
              "SubnetIds": [ 
                   "subnet-123456"
```

```
 ], 
              "NetworkInterfaceIds": [ 
                  "eni-039fcf55123456789" 
              ], 
              "DNSName": "fs-0123456789abcdef0.fsx.us-east-2.amazonaws.com", 
              "ResourceARN": "arn:aws:fsx:us-east-2:123456:file-system/
fs-0123456789abcdef0", 
              "Tags": [ 
\overline{a} "Key": "Name", 
                      "Value": "Lustre-TEST-1" 
 } 
              ], 
              "LustreConfiguration": { 
                  "DeploymentType": "PERSISTENT_1", 
                  "DataCompressionType": "LZ4", 
                  "PerUnitStorageThroughput": 50 
             } 
         } 
    \mathbf{I}}
```
此外,也可以更改现有文件系统的数据压缩配置。为现有文件系统启用数据压缩时,仅压缩新写入的文 件,而不会压缩现有文件。有关更多信息,请参阅 [压缩以前写入的文件](#page-193-0)。

更新现有文件系统上的数据压缩(控制台)

- 1. 通过以下网址打开 Amazon FSx 控制台[:https://console.aws.amazon.com/fsx/](https://console.aws.amazon.com/fsx/)。
- 2. 导航到文件系统,然后选择要为其管理数据压缩的 Lustre 文件系统。
- 3. 对于操作,选择更新数据压缩类型。
- 4. 在更新数据压缩类型对话框中,选择 LZ4 以启用数据压缩,或选择无将其禁用。
- 5. 选择更新。
- 6. 可以在文件系统详细信息页面的更新选项卡上监控更新进度。

更新现有文件系统上的数据压缩(CLI)

要更新现有 FSx for Lustre 文件系统的数据压缩配置, AWS CLI 请使用命令。[update-file-system设](https://docs.aws.amazon.com/cli/latest/reference/fsx/update-file-system.html)置 以下参数:

• 将 --file-system-id 设置为要更新的文件系统的 ID。

• 将 --lustre-confiquration DataCompressionType 设置为 NONE 禁用数据压缩,或设置为 LZ4 启用使用 LZ4 算法的数据压缩。

以下命令指定启用使用 LZ4 算法的数据压缩。

```
$ aws fsx update-file-system \ 
     --file-system-id fs-0123456789abcdef0 \ 
     --lustre-configuration DataCompressionType=LZ4
```
#### 从备份创建文件系统时配置数据压缩

可以使用可用备份创建 Amazon FSx for Lustre 新文件系统。从备份创建新的文件系统时,无需指定 DataCompressionType;将使用备份的 DataCompressionType 设置应用该设置。如果在从备份 创建时选择指定 DataCompressionType,则该值必须与备份的 DataCompressionType 设置一 致。

要查看备份的设置,请从 Amazon FSx 控制台的备份选项卡中选择该备份。备份详细信息将在备 份的摘要页面上列出。您也可以运行该[describe-backups](https://docs.aws.amazon.com/cli/latest/reference/fsx/describe-backups.html) AWS CLI 命令(等效的 API 操作是 [DescribeBackups](https://docs.aws.amazon.com/fsx/latest/APIReference/API_DescribeBackups.html))。

## <span id="page-193-0"></span>压缩以前写入的文件

如果文件是在 Amazon FSx for Lustre 文件系统上禁用数据压缩时创建的,则这些文件未压缩。启用数 据压缩不会自动压缩现有的未压缩数据。

可以使用在 Lustre 客户端安装过程中安装的 1 fs\_miqrate 命令压缩现有文件。有关示例,请参阅上 提供的 [FSXL 压缩。](https://github.com/aws-samples/fsx-solutions/blob/master/FSxL-Compression) GitHub

## <span id="page-193-1"></span>查看文件大小

可以使用以下命令查看文件和目录的未压缩大小和压缩大小。

- du 显示压缩大小。
- du --apparent-size 显示未压缩大小。
- ls -l 显示未压缩大小。

以下示例显示了对同一文件运行每个命令的输出。

```
$ du -sh samplefile
272M samplefile
$ du -sh --apparent-size samplefile
1.0G samplefile
$ ls -lh samplefile
-rw-r--r-- 1 root root 1.0G May 10 21:16 samplefile
```
<span id="page-194-0"></span>-h 选项对这些命令非常有用,因为能够以人类可读的格式输出大小。

## 使用 CloudWatch 指标

您可以使用 Amazon CloudWatch Logs 指标来查看您的文件系统使用情况。LogicalDiskUsage 指 标显示逻辑磁盘总使用量(不含压缩),而 PhysicalDiskUsage 指标显示物理磁盘总使用量(含压 缩)。只有当您的文件系统启用了数据压缩或之前启用了数据压缩时,这两个指标才可用。

可以通过将 LogicalDiskUsage 的 Sum 统计数据除以 PhysicalDiskUsage 的 Sum 统计数据来确 定文件系统的压缩率。有关使用指标数学计算该比率的信息,请参阅[指标数学:数据压缩率](#page-215-1)。

有关监控文件系统性能的更多信息,请参阅[监控 Amazon FSx for Lustre。](#page-207-1)

# Lustre 根挤压

根挤压是一项管理功能,它在当前基于网络的访问控制和 POSIX 文件权限的基础上又增加了一层文件 访问控制。使用 Lustre 根挤压功能,可以限制那些尝试以根用户身份访问 FSx for Lustre 文件系统的 客户端进行根级别的访问。

需要根用户权限才能执行管理操作,例如管理 FSx for Lustre 文件系统的权限。但是,根访问权限为用 户提供了不受限制的访问权限,他们可以绕过权限检查来访问、修改或删除文件系统对象。使用根挤压 功能,可以通过为文件系统指定非根用户 ID(UID)和组 ID(GID),防止对数据进行未经授权的访 问或删除。访问文件系统的根用户将自动转换为权限较低的指定用户/组,仅具有存储管理员设置的有 限权限。

使用根挤压功能,还可以选择提供不受根挤压设置影响的客户端列表。这些客户端能够以根用户身份访 问文件系统,且权限不受限制。

#### 主题

- [根挤压的工作原理](#page-195-0)
- [管理根挤压](#page-195-1)

## <span id="page-195-0"></span>根挤压的工作原理

根挤压功能的工作原理是将根用户的用户 ID(UID)和组 ID(GID)重新映射到 Lustre 系统管理员指 定的 UID 和 GID。使用根挤压功能,还可以选择指定一组 UID/GID 重新映射不适用的客户端。

创建 FSx for Lustre 新文件系统时,根挤压默认处于禁用状态。可以通过为 FSx for Lustre 文件系统配 置 UID 和 GID 根挤压设置,启用根挤压。UID 和 GID 值是范围从 0 到 4294967294 的整数:

- UID 和 GID 为非零值时启用根挤压。UID 和 GID 值可以不同,但每个值都必须是非零值。
- UID 和 GID 的值为 0(零)时表示根,因此禁用根挤压。

在创建文件系统的过程中,您可以使用 Amazon FSx 控制台在 Root Squash 属性中提供根压缩 UID 和 GID 值,如所示。[在创建文件系统时启用 root squash\(控制台\)您](#page-196-0)也可以将RootSquash参数与 AWS CLI 或 API 一起使用,以提供 UID 和 GID 值,如所示。[创建文件系统时启用根挤压\(CLI\)](#page-196-1)

或者,也可以指定根挤压不适用的客户端 NID 列表。客户端 NID 是 Lustre 网络标识符,用于唯一标识 客户端。可以将 NID 指定为单个地址,也可以指定为地址范围:

- 描述单个地址时采用标准 Lustre NID 格式,即指定客户端的 IP 地址,再指定 Lustre 网络 ID(例如 10.0.1.6@tcp)。
- 描述地址范围时用短划线分隔范围(例如 10.0.[2-10].[1-255]@tcp)。
- 如果您没有指定任何客户端 NID,那么根挤压将不会有例外情况。

创建或更新文件系统时,您可以使用 Amazon FSx 控制台中的 Root Squash 异常属性来提供客户端 NID 列表。在 AWS CLI 或 API 中,使用NoSquashNids参数。有关更多信息,请参阅中的步[骤管理](#page-195-1) [根挤压](#page-195-1)。

#### **a** Note

备份和还原不支持根挤压。要使用备份和恢复,您必须禁用 root RootSquash squash,方法 是使用 AWS CLI 或 API 将0:0NoSquashNids参数设置为,或者在 Amazon FSx 控制台的 "更新 Root Squash 设置" 对话框中选择 "禁用"。[]

## <span id="page-195-1"></span>管理根挤压

在创建文件系统期间,root squash 默认处于禁用状态。通过亚马逊 FSx 控制台或 API 为 Lustre 创建 新的 Amazon FSx for Lustre 文件系统时,你可以启用根压缩 AWS CLI。

#### <span id="page-196-0"></span>在创建文件系统时启用 root squash(控制台)

- 1. 通过以下网址打开 Amazon FSx 控制台[:https://console.aws.amazon.com/fsx/](https://console.aws.amazon.com/fsx/)。
- 2. 按照入门部分的[为你的 FSx for Lustre 文件系统创建中](#page-20-0)所述的步骤创建新文件系统。
- 3. 打开 Root Squash-可选部分。

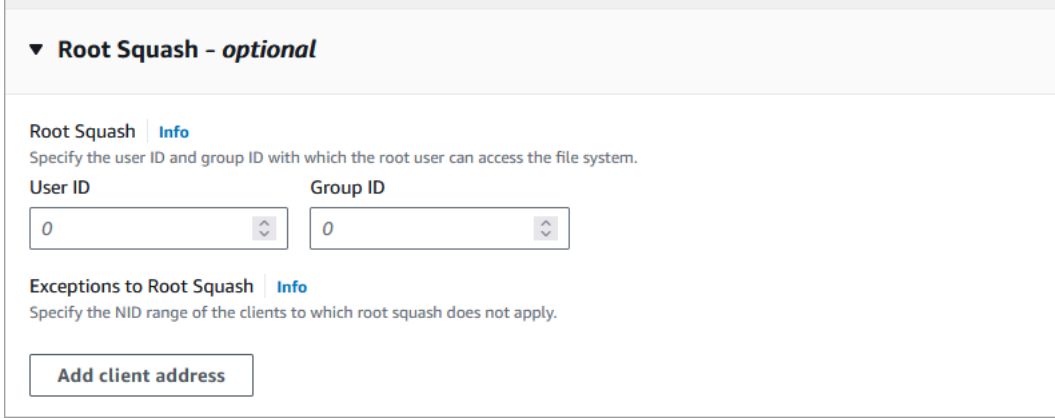

- 4. 对于 Root Squash,请提供 root 用户可以用来访问文件系统的用户和群组 ID。您可以指定 1 范围内的任意整数4294967294:
	- 1. 在 "用户 ID" 中,指定 root 用户要使用的用户 ID。
	- 2. 在 "群组 ID" 中,指定 root 用户要使用的群组 ID。
- 5. (可选)对于 Root Squash 的例外情况,请执行以下操作:
	- 1. 选择 "添加客户地址"。
	- 2. 在 "客户端地址" 字段中,指定不适用 root squash 的客户端的 IP 地址。有关 IP 地址格式的信 息,请参[阅根挤压的工作原理](#page-195-0)。
	- 3. 根据需要重复此操作以添加更多客户端 IP 地址。
- 6. 按照创建新文件系统时的操作完成向导。
- 7. 选择审核和创建。
- 8. 查看您为 Amazon FSx for Lustre 文件系统选择的设置,然后选择创建文件系统。

<span id="page-196-1"></span>当文件系统变为 "可用" 时,将启用 root squash。

创建文件系统时启用根挤压(CLI)

• 要创建启用根挤压的 FSx for Lustre 文件系统,请使用带有 RootSquashConfiguration 参数 的 Amazon FSx CLI 命令 [create-file-system](https://docs.aws.amazon.com/cli/latest/reference/fsx/create-file-system.html)。相应的 API 操作是 [CreateFileSystem。](https://docs.aws.amazon.com/fsx/latest/APIReference/API_CreateFileSystem.html)

对于 RootSquashConfiguration 参数,请设置以下选项:

- RootSquash 以冒号分隔的 UID:GID 值,用于指定根用户要使用的用户 ID 和组 ID。可以为 每个 ID 指定 0–4294967294(0 表示根)范围内的任意整数(例如,65534:65534)。
- NoSquashNids 指定根挤压不适用的客户端的 Lustre 网络标识符(NID)。有关客户端 NID 格式的信息,请参阅[根挤压的工作原理](#page-195-0)。

以下示例创建了一个启用根挤压的 FSx for Lustre 文件系统:

```
$ aws fsx create-file-system \ 
       --client-request-token CRT1234 \ 
       --file-system-type LUSTRE \ 
       --file-system-type-version 2.15 \ 
       --lustre-configuration 
  "DeploymentType=PERSISTENT_2,PerUnitStorageThroughput=250,DataCompressionType=LZ4,
\setminus RootSquashConfiguration={RootSquash="65534:65534",\ 
           NoSquashNids=["10.216.123.47@tcp", "10.216.12.176@tcp"]}" \ 
       --storage-capacity 2400 \ 
       --subnet-ids subnet-123456 \ 
       --tags Key=Name,Value=Lustre-TEST-1 \ 
       --region us-east-2
```
在成功创建文件系统后,Amazon FSx 以 JSON 形式返回文件系统描述,如以下示例所示。

```
 "FileSystems": [ 
     { 
          "OwnerId": "111122223333", 
          "CreationTime": 1549310341.483, 
          "FileSystemId": "fs-0123456789abcdef0", 
          "FileSystemType": "LUSTRE", 
          "FileSystemTypeVersion": "2.15", 
          "Lifecycle": "CREATING", 
          "StorageCapacity": 2400, 
          "VpcId": "vpc-123456", 
          "SubnetIds": [ 
              "subnet-123456" 
         ],
```
{

```
 "NetworkInterfaceIds": [ 
                 "eni-039fcf55123456789" 
             ], 
             "DNSName": "fs-0123456789abcdef0.fsx.us-east-2.amazonaws.com", 
             "ResourceARN": "arn:aws:fsx:us-east-2:123456:file-system/
fs-0123456789abcdef0", 
             "Tags": [ 
\overline{a} "Key": "Name", 
                     "Value": "Lustre-TEST-1" 
 } 
             ], 
             "LustreConfiguration": { 
                 "DeploymentType": "PERSISTENT_2", 
                 "DataCompressionType": "LZ4", 
                 "PerUnitStorageThroughput": 250, 
                 "RootSquashConfiguration": { 
                     "RootSquash": "65534:65534", 
                     "NoSquashNids": "10.216.123.47@tcp 10.216.29.176@tcp" 
 } 
         } 
     ]
}
```
您也可以使用 Amazon FSx 控制台或 API 更新现有文件系统的根压缩设置。 AWS CLI例如,可以更改 根挤压 UID 和 GID 值,添加或删除客户端 NID,或者禁用根挤压。

更新现有文件系统上的 root squash 设置(控制台)

- 1. 通过以下网址打开 Amazon FSx 控制台[:https://console.aws.amazon.com/fsx/](https://console.aws.amazon.com/fsx/)。
- 2. 导航到"文件系统",然后选择要为其管理 root squash 的 Lustre 文件系统。
- 3. 在 "操作" 中,选择 "更新根挤压"。或者,在 "摘要" 面板中,选择文件系统的 "R oot Sq uash" 字段 旁边的 "更新",以显示 "更新 Root Squash 设置" 对话框。

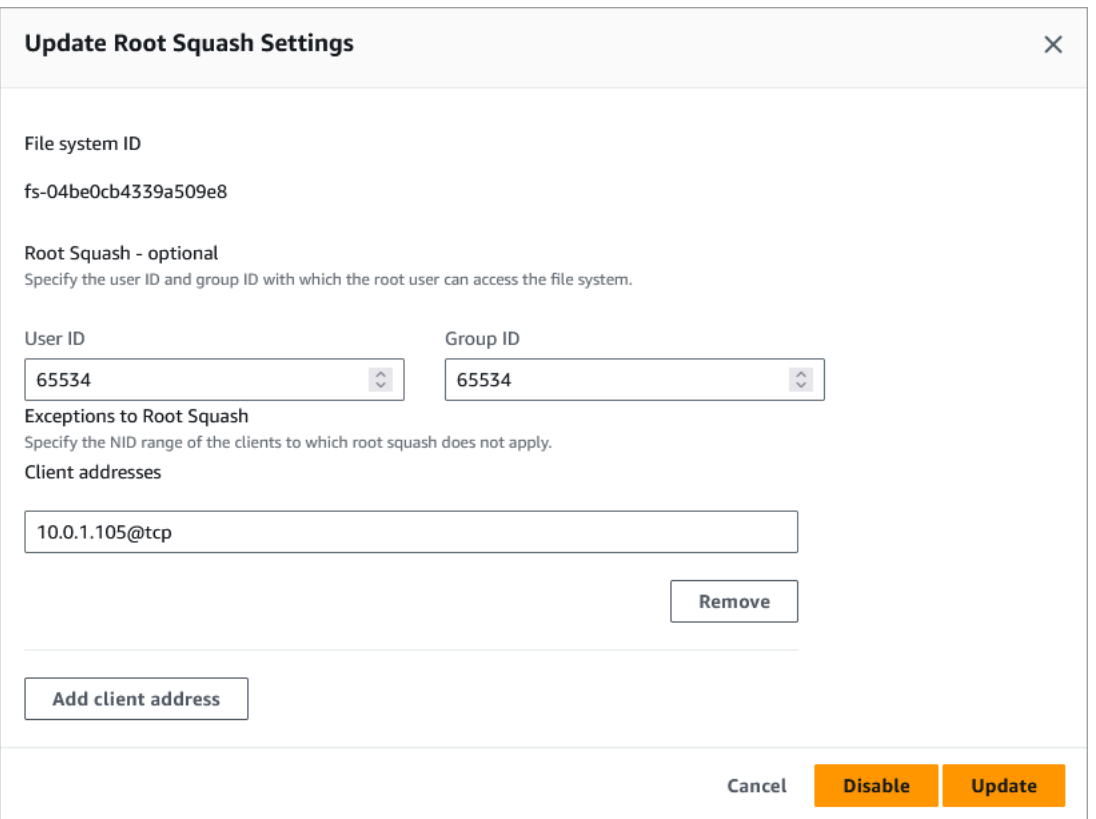

4. 对于 Root Squash,请更新 root 用户可以用来访问文件系统的用户和群组 ID。您可以指定 0 — 范围内的任意整数4294967294。要禁用 root squash,请为两个 ID 指定0(零)。

1. 在 "用户 ID" 中,指定 root 用户要使用的用户 ID。

2. 在 "群组 ID" 中,指定 root 用户要使用的群组 ID。

5. 对于 Root Squash 的例外情况,请执行以下操作:

1. 选择 "添加客户地址"。

2. 在 "客户端地址" 字段中,指定不适用 root squash 的客户端的 IP 地址,

- 3. 根据需要重复此操作以添加更多客户端 IP 地址。
- 6. 选择更新。

**a** Note

如果启用了 root squash 并且您想将其禁用,请选择 "禁用",而不是执行步骤 4-6。

可以在文件系统详细信息页面的更新选项卡上监控更新进度。

更新现有文件系统的根挤压设置(CLI)

要更新现有 FSx for Lustre 文件系统的根压缩设置, AWS CLI 请使用命令。[update-file-system相](https://docs.aws.amazon.com/cli/latest/reference/fsx/update-file-system.html)应的 API 操作是 [UpdateFileSystem。](https://docs.aws.amazon.com/fsx/latest/APIReference/API_UdateFileSystem.html)

设置以下参数:

- 将 --file-system-id 设置为要更新的文件系统的 ID。
- 设置 --lustre-configuration RootSquashConfiguration 选项, 如下所示:
	- RootSquash 设置以冒号分隔的 UID:GID 值,用于指定根用户要使用的用户 ID 和组 ID。可以 为每个 ID 指定 0–4294967294(0 表示根)范围内的任意整数。要禁用根挤压,请将 UID:GID 值指定为 0:0。
	- NoSquashNids 指定根挤压不适用的客户端的 Lustre 网络标识符(NID)。使用 [] 会删除所 有客户端 NID,这意味着根挤压不会有任何例外情况。

以下命令指定启用根挤压并使用 65534 作为根用户的用户 ID 和组 ID 的值。

```
$ aws fsx update-file-system \ 
     --file-system-id fs-0123456789abcdef0 \ 
    --lustre-configuration RootSquashConfiguration={RootSquash="65534:65534", \
           NoSquashNids=["10.216.123.47@tcp", "10.216.12.176@tcp"]}
```
如果该命令成功,Amazon FSx for Lustre 将以 JSON 格式返回响应。

您可以在 Amazon FSx 控制台文件系统详情页面的 "摘要" 面板中或在 CLI 命令的响应(等效的 AP [describe-file-systems](https://docs.aws.amazon.com/cli/latest/reference/fsx/describe-file-systems.html)I 操作是 [DescribeFileSystems](https://docs.aws.amazon.com/fsx/latest/APIReference/API_DescribeFileSystems.html))中查看文件系统的根压缩设置。

## FSx for Lustre 文件系统状态

[您可以使用 Amazon FSx 控制台、d](https://docs.aws.amazon.com/fsx/latest/APIReference/API_DescribeFileSystems.html) [escribe-file-systems AWS CLI 命令或 API 操作系统来查看](https://docs.aws.amazon.com/cli/latest/reference/fsx/describe-file-systems.html) [Amazon FSx 文件](https://docs.aws.amazon.com/cli/latest/reference/fsx/describe-file-systems.html)[系统的状态。DescribeFile](https://docs.aws.amazon.com/fsx/latest/APIReference/API_DescribeFileSystems.html)

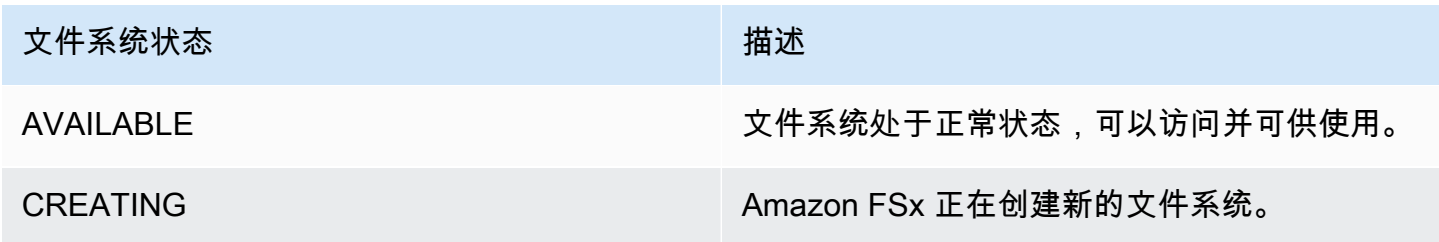

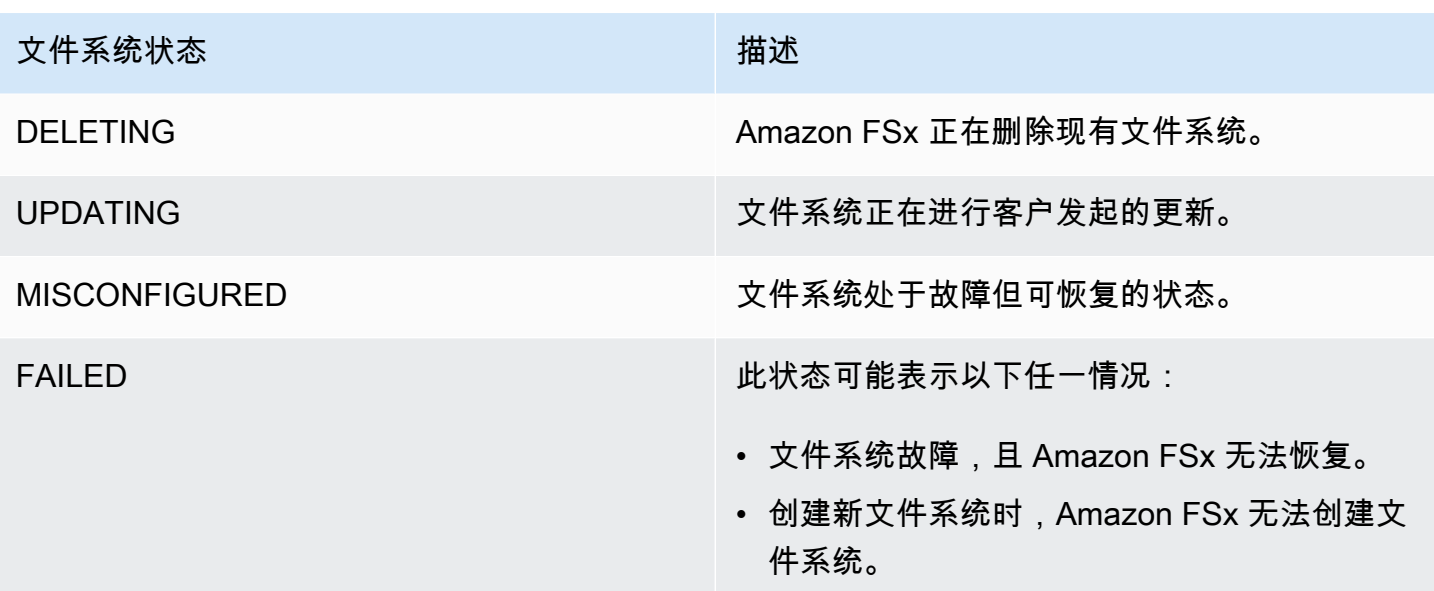

# 标记 Amazon FSx 资源

为了帮助您管理您的文件系统和其他 Amazon FSx for Lustre 资源,您可通过标签的形式为每个资源分 配您自己的元数据。标签使您能够以不同的方式对 AWS 资源进行分类,例如按用途、所有者或环境进 行分类。这在您具有相同类型的很多资源时会很有用 – 您可以根据分配给特定资源的标签快速识别该 资源。本主题介绍标签并说明如何创建标签。

主题

- [标签基本知识](#page-201-0)
- [标记您的资源](#page-202-0)
- [标签限制](#page-202-1)
- [权限和标签](#page-203-0)

## <span id="page-201-0"></span>标签基本知识

标签是您分配给 AWS 资源的标签。每个标签都包含定义的一个密钥和一个可选值。

标签使您能够以不同的方式对 AWS 资源进行分类,例如按用途、所有者或环境进行分类。例如,您可 以为账户中的 Amazon FSx for Lustre 文件系统定义一组标签,以跟踪每个实例的所有者和堆栈级别。

我们建议您针对每类资源设计一组标签,以满足您的需要。使用一组连续的标签键,管理 资源时会更 加轻松。您可以根据添加的标签搜索和筛选资源。

标签对 Amazon FSx 没有任何语义意义,应严格按字符串进行解析。同时,标签不会自动分配至您的 资源。您可以修改标签的密钥和值,还可以随时删除资源的标签。您可以将标签的值设为空的字符串, 但是不能将其设为空值。如果您添加的标签的值与该实例上现有标签的值相同,新的值就会覆盖旧值。 如果删除资源,资源的所有标签也会被删除。

如果您使用的是 Amazon FSx for Lustre API、 AWS CLI AWS 或软件开发工具包,则可 以TagResource使用 API 操作将标签应用于现有资源。此外,某些资源创建操作允许您在创建资源时 为其指定标签。如果无法在资源创建期间应用标签,系统会回滚资源创建过程。这样可确保要么创建 带有标签的资源,要么根本不创建资源,即任何时候都不会创建出未标记的资源。通过在创建时标记资 源,您不需要在资源创建后运行自定义标记脚本。有关允许用户在创建时标记资源的更多信息,请参阅 [在创建过程中授予标记资源的权限](#page-257-0)。

### <span id="page-202-0"></span>标记您的资源

您可以标记您的账户中已存在的 Amazon FSx for Lustre 资源。如果您使用的是 Amazon FSx 控制 台,则您可以使用相关资源屏幕上的"标签"选项卡向资源应用标签。创建资源时,您可以应用带有值 的"名称"键,也可以在创建新文件系统时应用您选择的标签。控制台可能根据"名称"标签组织资源,但 此标签对 Amazon FSx for Lustre 服务没有任何语义意义。

对于支持在创建时进行标记的 Amazon FSx for Lustre API 操作,您可以在 IAM policy 中应用基于标签 的资源级权限,以对可在创建时标记资源的用户和组实施精细控制。您的资源从创建开始会受到适当的 保护 – 标签会立即用于您的资源,因此控制资源使用的任何基于标签的资源级权限都会立即生效。可 以更准确地对您的资源进行跟踪和报告。您可以强制对新资源使用标记,可以控制对资源设置哪些标签 键和值。

此外,您还可以在 IAM policy 中对 TagResource 和 UntagResource Amazon FSx for Lustre API 操作应用资源级权限,从而控制对现有资源设置哪些标签键和值。

<span id="page-202-1"></span>有关标记资源以便于计费的更多信息,请参阅《AWS Billing 用户指南》中的[使用成本分配标签。](https://docs.aws.amazon.com/awsaccountbilling/latest/aboutv2/cost-alloc-tags.html)

#### 标签限制

下面是适用于标签的基本限制:

- 每个资源的标签数上限 50
- 对于每个资源,每个标签键都必须是唯一的,每个标签键只能有一个值。
- 最大键长度 128 个 Unicode 字符(采用 UTF-8 格式)
- 最大值长度 256 个 Unicode 字符(采用 UTF-8 格式)
- 允许在 Amazon FSx for Lustre 标签中使用的字符包括可以使用 UTF-8 表示的字母、数字和空格以 及以下字符 : + - = . : / @。
- 标签键和值区分大小写。
- 该aws:前缀已保留供 AWS 使用。如果某个标签具有带有此标签键,则您无法编辑该标签的键或 值。具有 aws: 前缀的标签不计入每个资源的标签数限制。

您不能仅依据标签删除资源,而必须指定资源标识符。例如,要删除您使用名为 DeleteMe 的 标签键标记的文件系统,您必须将 De1eteFi1eSystem 操作与文件系统的资源标识符(如 fs-1234567890abcdef0)结合使用。

当您为公共资源或共享资源添加标签时,您分配的标签仅供您使用 AWS 账户;其他 AWS 账户 任何人 都无法访问这些标签。要对共享资源进行基于标签的访问控制,每个共享资源都 AWS 账户 必须分配 自己的标签集来控制对资源的访问权限。

#### <span id="page-203-0"></span>权限和标签

有关在创建时标记 Amazon FSx 资源所需的权限的更多信息,请参阅 [在创建过程中授予标记资源的权](#page-257-0) [限](#page-257-0)。有关在 IAM policy 中使用标签限制访问 Amazon FSx 资源的更多信息,请参阅 [使用标签控制对](#page-258-0)  [Amazon FSx 资源的访问权限。](#page-258-0)

# Amazon FSx for Lustre 维护时段

Amazon FSx for Lustre 为其管理的 Lustre 软件执行例行软件修补。您可以通过维护时段,控制软件修 补在一周中的哪一天和什么时间进行。

在 30 分钟的维护时段内,修补只占一小部分时间。在这几分钟内,您的文件系统将暂时不可用。您可 以在创建文件系统期间选择维护时段。如果您没有时间偏好,则会分配一个 30 分钟的默认时段。

FSx for Lustre 允许您根据需要调整维护时段,适应您的工作负载和操作要求。您可以根据需要频 繁更改维护时段,但至少每 14 天安排一次维护时段。如果已发布补丁但您未在 14 天内安排维护时 段,FSx for Lustre 会继续执行文件系统维护,确保其安全性和可靠性。

您可以使用 Amazon FSx 管理控制台、 AWS CLI、 AWS API 或其中一个 AWS 软件开发工具包来更 改文件系统的维护时段。

#### 使用控制台更改维护时段

1. 通过以下网址打开 Amazon FSx 控制台[:https://console.aws.amazon.com/fsx/](https://console.aws.amazon.com/fsx/)。

- 2. 在导航窗格中选择文件系统。
- 3. 选择要更改维护时段的文件系统。随即显示文件系统详细信息页面。
- 4. 选择维护选项卡。系统随即显示维护时段设置面板。
- 5. 选择编辑,然后输入您想要的新维护时段开始日期和时间。
- 6. 选择保存以保存您的更改。新维护开始时间将显示在设置面板中。

您可以使用 [update-file-system](https://docs.aws.amazon.com/cli/latest/reference/fsx/update-file-system.html)CLI 命令更改文件系统的维护时段。运行以下命令,将文件系统 ID 替换 为您文件系统的 ID,并将日期和时间替换为时段开始的时间。

aws fsx update-file-system --file-system-id fs-*01234567890123456* --lustre-configuration WeeklyMaintenanceStartTime=*1:01:30*

# 删除文件系统

您可以使用亚马逊 FSx 控制台 AWS CLI、和亚马逊 FSx API 删除 Amazon FSx for Lustre 文件系统。 在删除 FSx for Lustre 文件系统之前,应该将其从每个连接的 Amazon EC2 实例[中卸载](#page-154-0)。在与 S3 关 联的文件系统上,为了确保在删除文件系统之前将所有数据写回 S3,您可以监控[AgeOfOldestQueued](#page-213-0) [消息](#page-213-0)指标是否为零(如果使用自动导出),也可以运行导[出数据存储库](#page-63-0)任务。如果您启用了自动导出功 能并想使用导出数据存储方法,则必须在执行导出数据存储库任务之前先禁用自动导出功能。

要从每个 Amazon EC2 实例上卸载后再删除文件系统,请执行以下操作:

- 使用控制台 按照[清理资源中](#page-27-0)所述的步骤进行操作。
- 使用 API 或 CLI 使用[DeleteFile系统](https://docs.aws.amazon.com/fsx/latest/APIReference/API_DeleteFileSystem.html) API 操作或[删除文件系统 CLI 命令。](https://docs.aws.amazon.com/cli/latest/reference/fsx/delete-file-system.html)

# 使用 Lustre 迁移到亚马逊 FSx for Lustre AWS DataSync

您可以使用 AWS DataSync 在 FSx for Lustre 文件系统之间传输数据。 DataSync 是一项数据传输服 务,可简化、自动化和加速通过 Internet 或在自我管理的存储系统和 AWS 存储服务之间移动和复制数 据。 AWS Direct Connect DataSvnc 可以传输您的文件系统数据和元数据,例如所有权、时间戳和访 问权限。

# 如何使用 AWS DataSync将现有文件迁移到FSx for Lustre

您可以 DataSync 与 FSx for Lustre 文件系统配合使用来执行一次性数据迁移,定期为分布式工作负载 摄取数据,并安排复制以保护和恢复数据。有关特定传输场景的信息,请参阅《AWS DataSync 用户 指南》中的 [Where can I transfer my data?。](https://docs.aws.amazon.com/datasync/latest/userguide/working-with-locations.html)

## 先决条件

要将数据迁移到你的 FSx for Lustre 设置中,你需要一台符合要求的服务器和网络。 DataSync 要了解 更多信息,请参阅《AWS DataSync 用户指南》 DataSync中[的要求](https://docs.aws.amazon.com/datasync/latest/userguide/requirements.html)。

- 您已经创建了 FSx for Lustre 目标文件系统。有关更多信息,请参阅 [为你的 FSx for Lustre 文件系统](#page-20-0) [创建](#page-20-0)。
- 源文件系统和目标文件系统在同一虚拟私有云(VPC)中进行连接。源文件系统可以位于本地,也 可以位于其他 Amazon VPC 中 AWS 账户,或者 AWS 区域,但它必须位于使用 Amazon VPC 对等 互连、Transit Gateway 或与目标文件系统对等的网络中 AWS Direct Connect。 AWS VPN有关更多 信息,请参阅 Amazon VPC Peering Guide 中的[什么是 VPC 对等连接?。](https://docs.aws.amazon.com/vpc/latest/peering/what-is-vpc-peering.html)

**a** Note

DataSync 只有当另一个转账地点是 Amazon S3 时, AWS 账户 才能在 FSx for Lustre 之间 进行跨境转账。

## 使用迁移文件的基本步骤 DataSync

使用将文件从源传输到目标 DataSync 包括以下基本步骤:

- 在您的环境中下载并部署代理并激活它(如果在两者之间传输,则不需要 AWS 服务)。
- 创建源和目标位置。
- 创建任务。
- 运行任务,将文件从源传输到目标。

有关更多信息,请参阅《 AWS DataSync 用户指南》中的以下主题:

- [在本地存储和之间传输 AWS](https://docs.aws.amazon.com/datasync/latest/userguide/how-datasync-transfer-works.html#onprem-aws)
- 在《用户指南》中@@ [为 Amazon FSx for Lustre 配置 AWS DataSync 传输AWS DataSync。](https://docs.aws.amazon.com/datasync/latest/userguide/create-lustre-location.html)
- [在 Amazon EC2 上部署您的代理](https://docs.aws.amazon.com/datasync/latest/userguide/deploy-agents.html#ec2-deploy-agent)

# <span id="page-207-1"></span>监控 Amazon FSx for Lustre

您可以使用以下自动化监控工具来监控 Amazon FSx for Lustre,并在出现错误时进行报告:

- 使用亚马逊进行监控 CloudWatch CloudWatch 收集来自 Amazon FSx for Lustre 的原始数据并将 其处理为可读的、近乎实时的指标。您可以创建一个 CloudWatch 警报,当警报状态发生变化时,该 警报会发送 Amazon SNS 消息。
- 使用 Lustre 日志记录监控 可以监控文件系统启用的日志记录事件。Lustre 日志将这些事件写入 Amazon CloudWatch 日志。
- AWS CloudTrail 日志监控-在账户之间共享日志文件,通过将 CloudTrail 日志文件发送到 "日志" 来 实时监控 CloudWatch 日志文件,用 Java 编写日志处理应用程序,并验证您的日志文件在传送后是 否未更改 CloudTrail。

#### 主题

- [使用 Amazon 进行监控 CloudWatch](#page-207-0)
- [使用 Amazon CloudWatch 日志进行登录](#page-218-0)
- [使用记录 FSx for Lustre API 调用 AWS CloudTrail](#page-222-0)

# <span id="page-207-0"></span>使用 Amazon 进行监控 CloudWatch

您可以使用 Amazon 监控文件系统 CloudWatch,它会收集来自 Amazon FSx for Lustre 的原始数据, 并将其处理为可读的、近乎实时的指标。这些统计数据会保留 15 个月,从而使您能够访问历史信息, 并能够更好地了解您的 Web 应用程序或服务的执行情况。默认情况下,Amazon FSx for Lustre 指标 数据以 1 分钟为间隔自动 CloudWatch 发送到。有关的更多信息 CloudWatch,请参阅 [Amazon 是什](https://docs.aws.amazon.com/AmazonCloudWatch/latest/monitoring/WhatIsCloudWatch.html) [么 CloudWatch?](https://docs.aws.amazon.com/AmazonCloudWatch/latest/monitoring/WhatIsCloudWatch.html) 在《亚马逊 CloudWatch 用户指南》中。

CloudWatch 指标报告为原始字节。字节数不会舍入到十进制或二进制单位倍数。

## 文件系统指标

FSx for Lustre 将以下指标发布到中的命名空间FSx中。 CloudWatch对于每个指标,FSx for Lustre 每分钟为每个磁盘发出一个数据点。要查看汇总文件系统详细信息,可以使用 Sum 统计数据。请注 意,FSx for Lustre 文件系统背后的文件服务器分布在多个磁盘上。

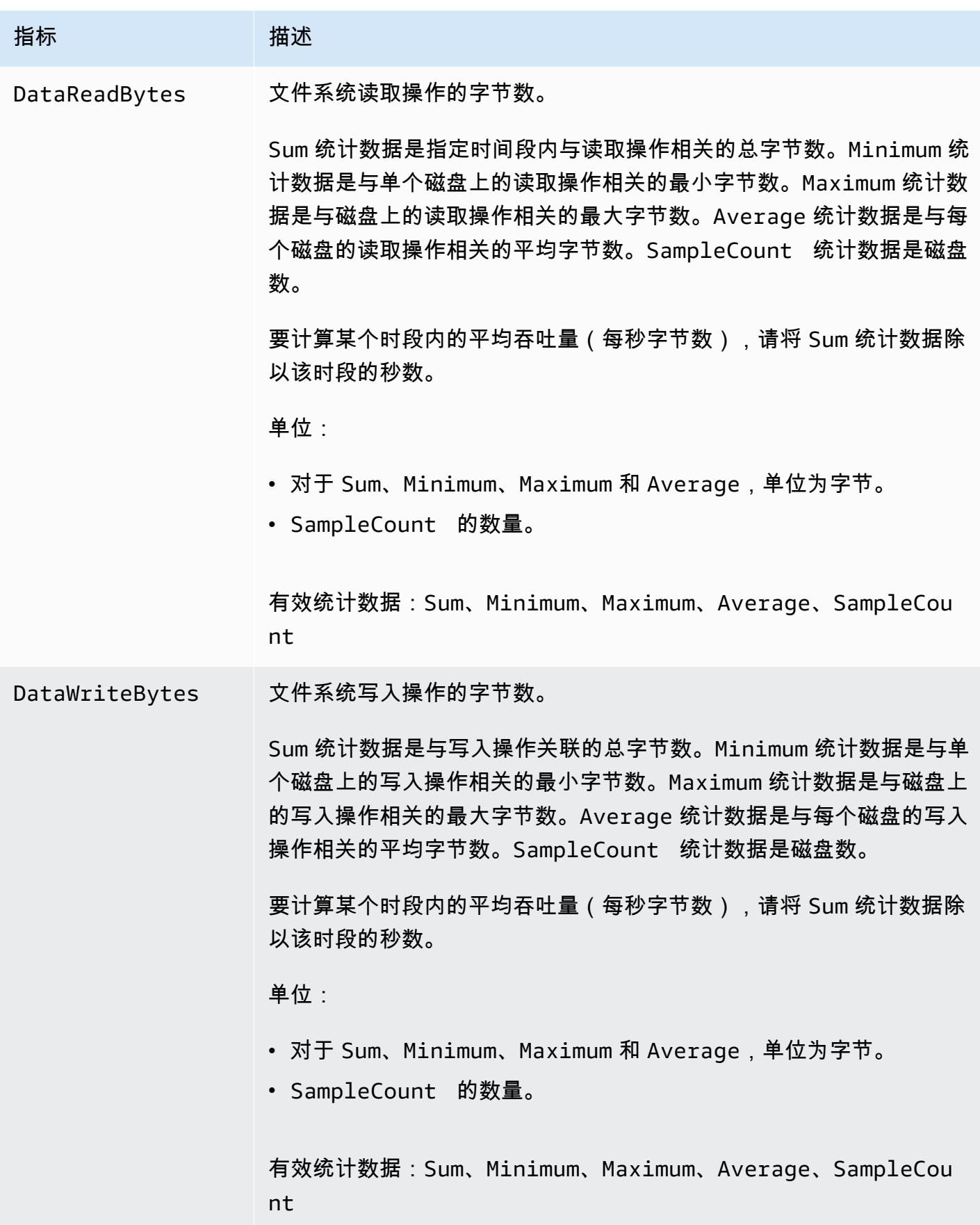

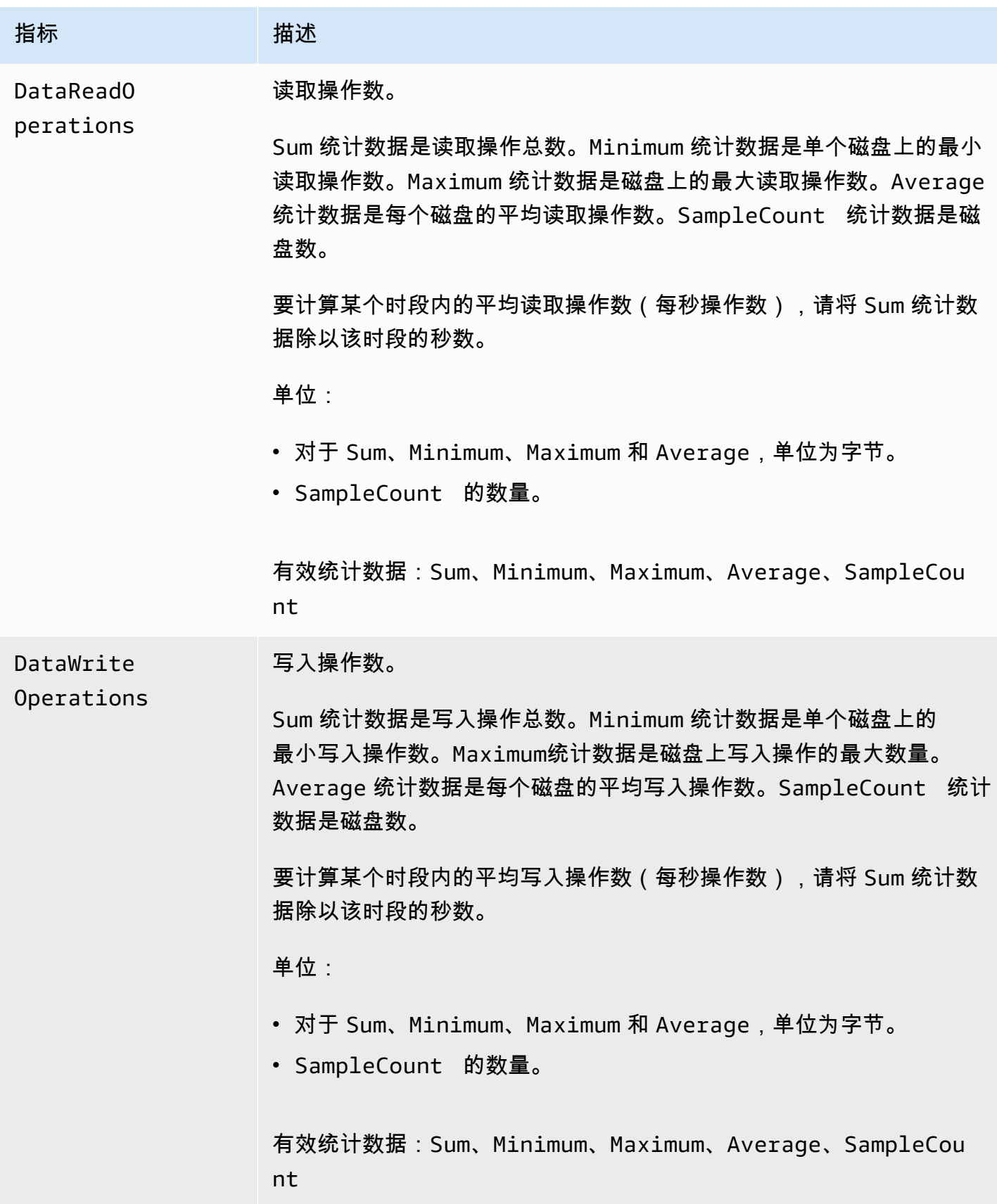

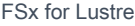

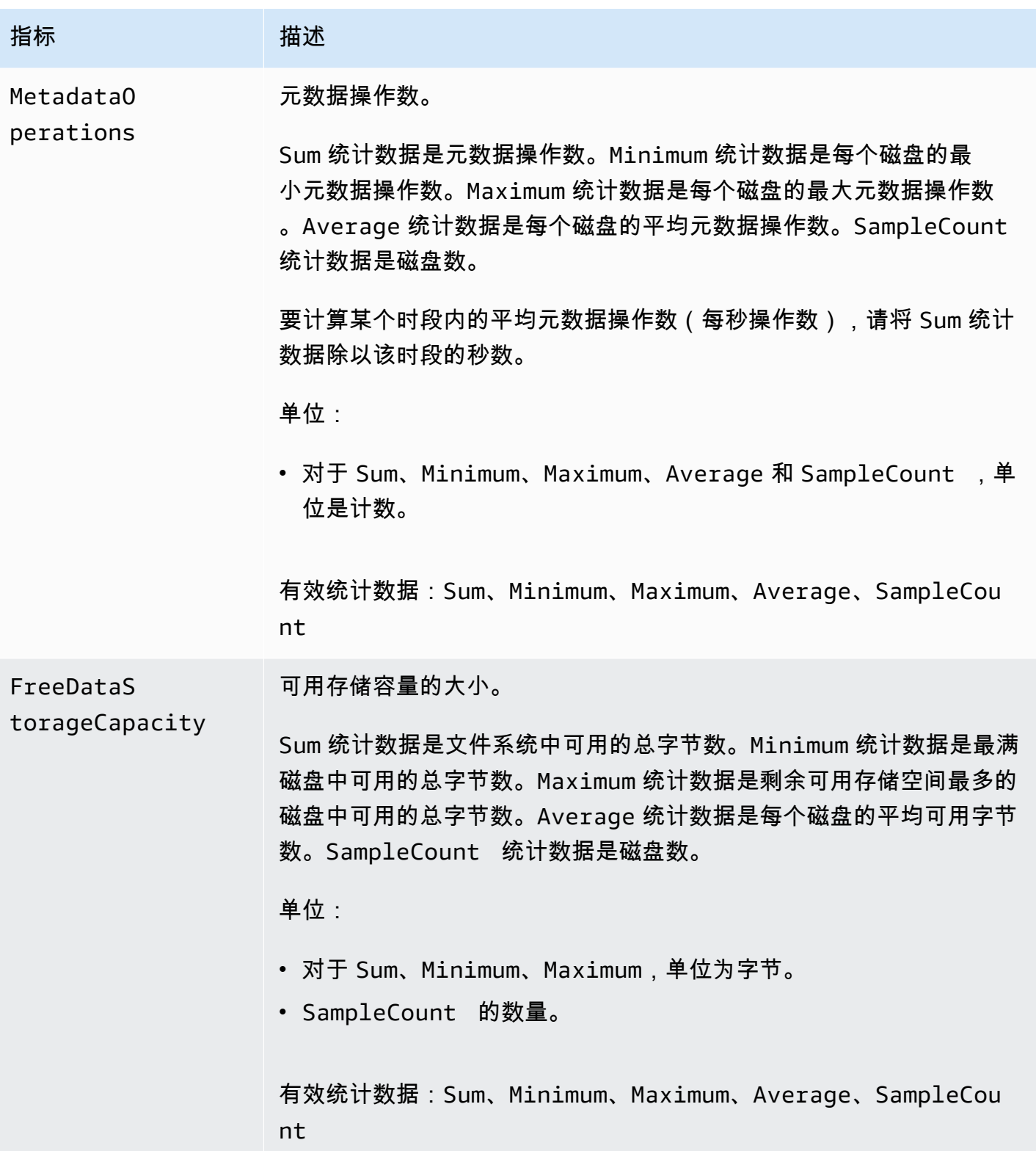

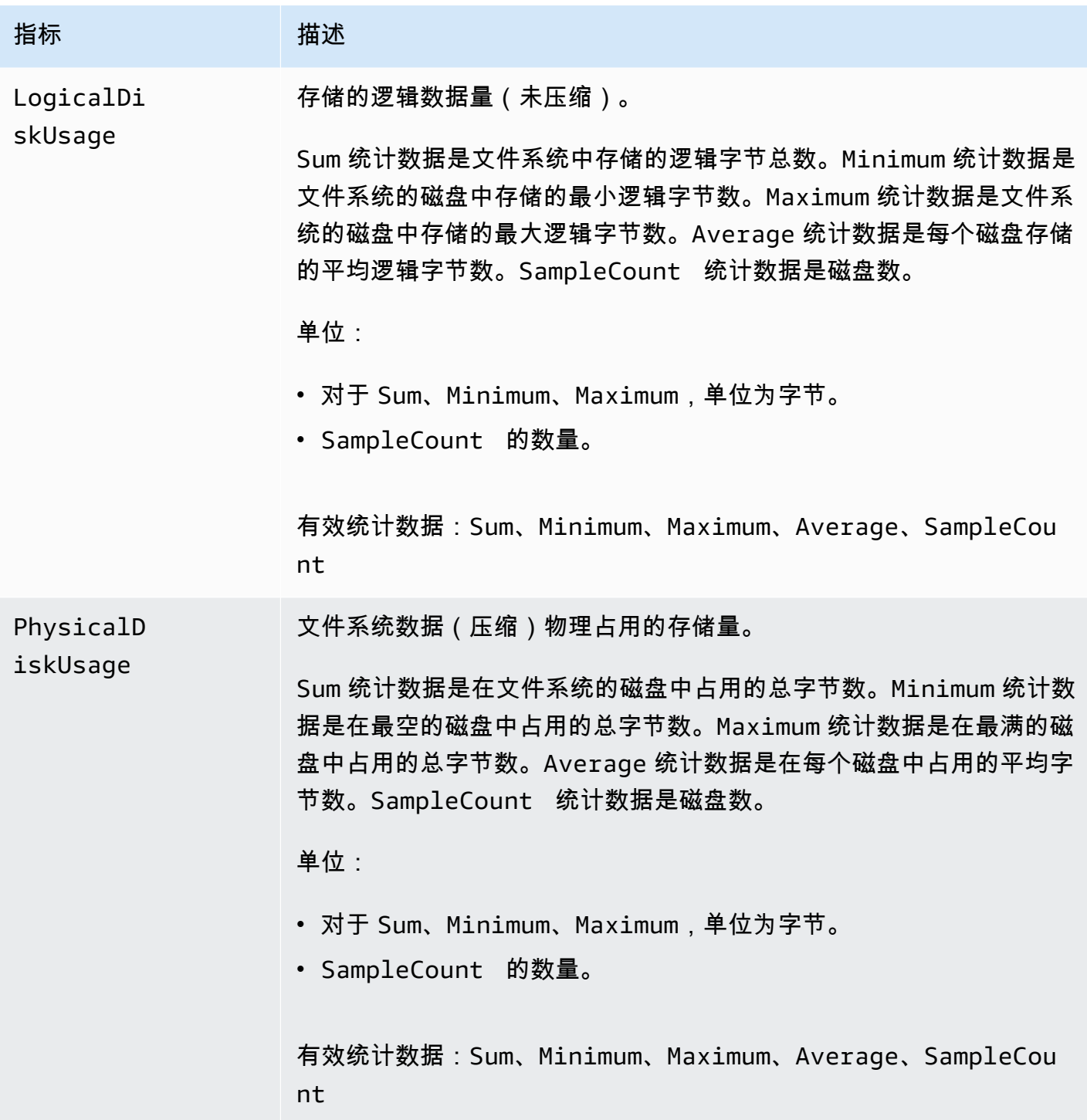

# <span id="page-211-0"></span>文件系统元数据指标

FSx for Lustre 将以下文件系统元数据指标发布到中的命名空间FSx中。 CloudWatch这些指标使用维 度来更精细地衡量您的元数据数据。所有元数据指标都有FileSystemId和StorageTargetId维 度。仅当您的文件系统指定了元数据配置时,才会显示文件系统元数据指标。

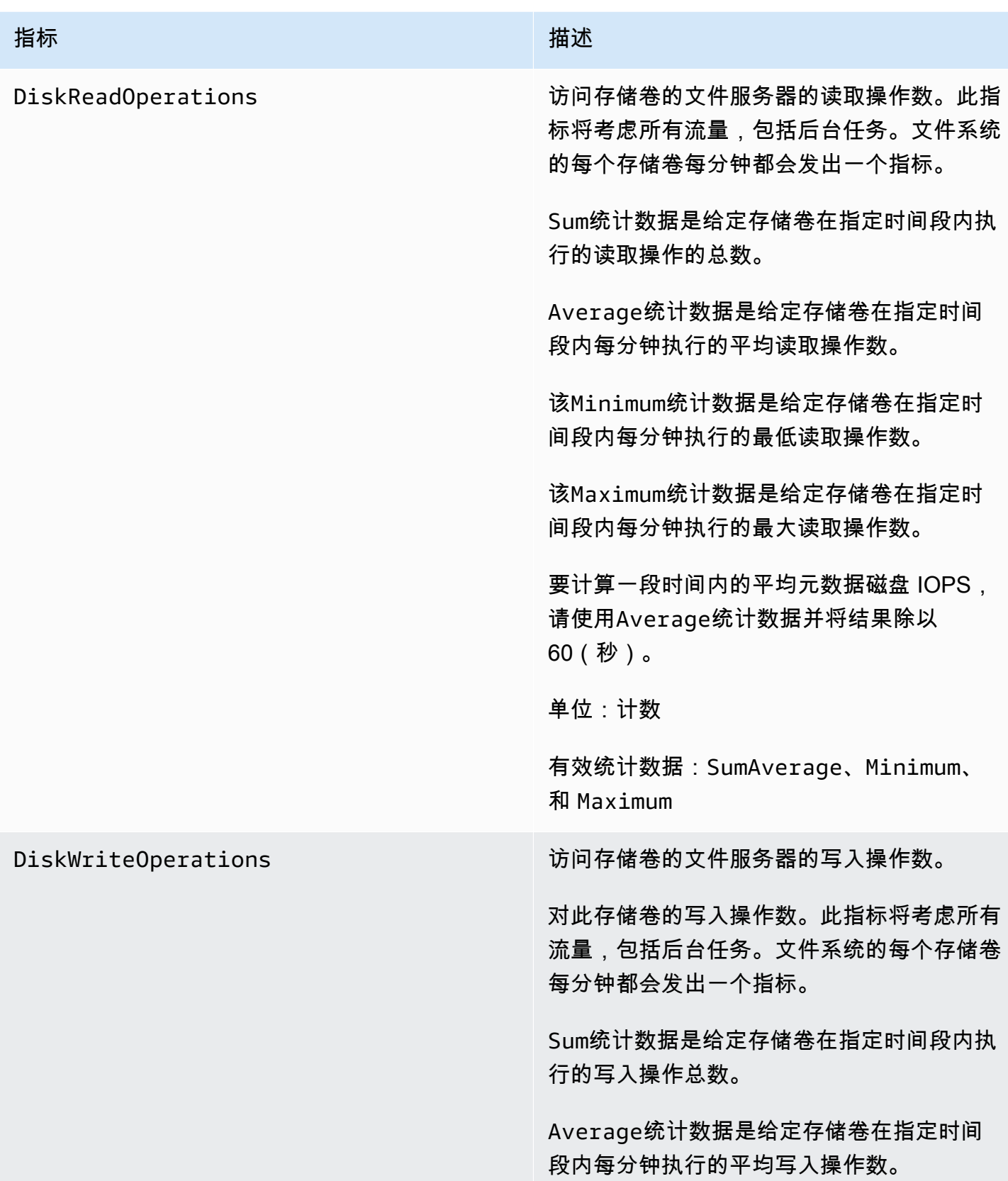

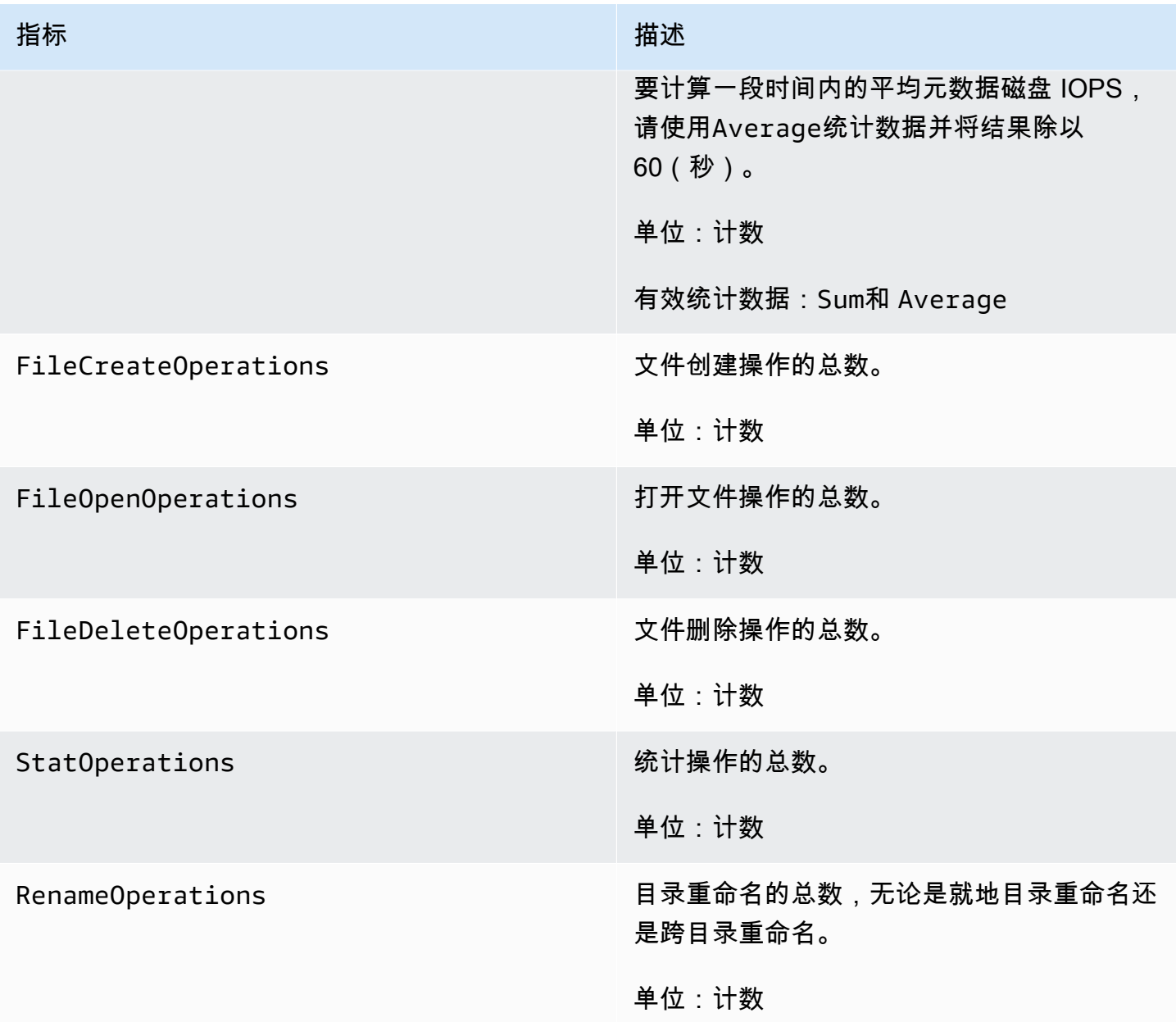

# <span id="page-213-0"></span>AutoImport 和 AutoExport 指标

FSx for Lustre AutoImport 将以下 (自动导入AutoExport)和 (自动导出) 指标发布到中的命名 空间FSx中。 CloudWatch这些指标使用维度对您的数据进行更精细的度量。所有 AutoImport 和 AutoExport 指标都有 FileSystemId 和 Publisher 维度。

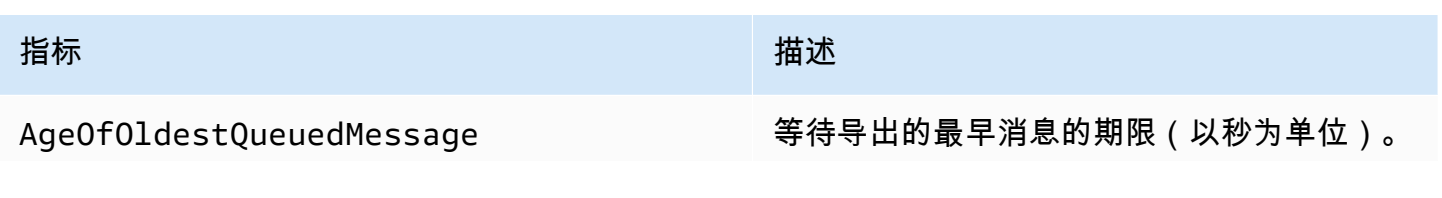

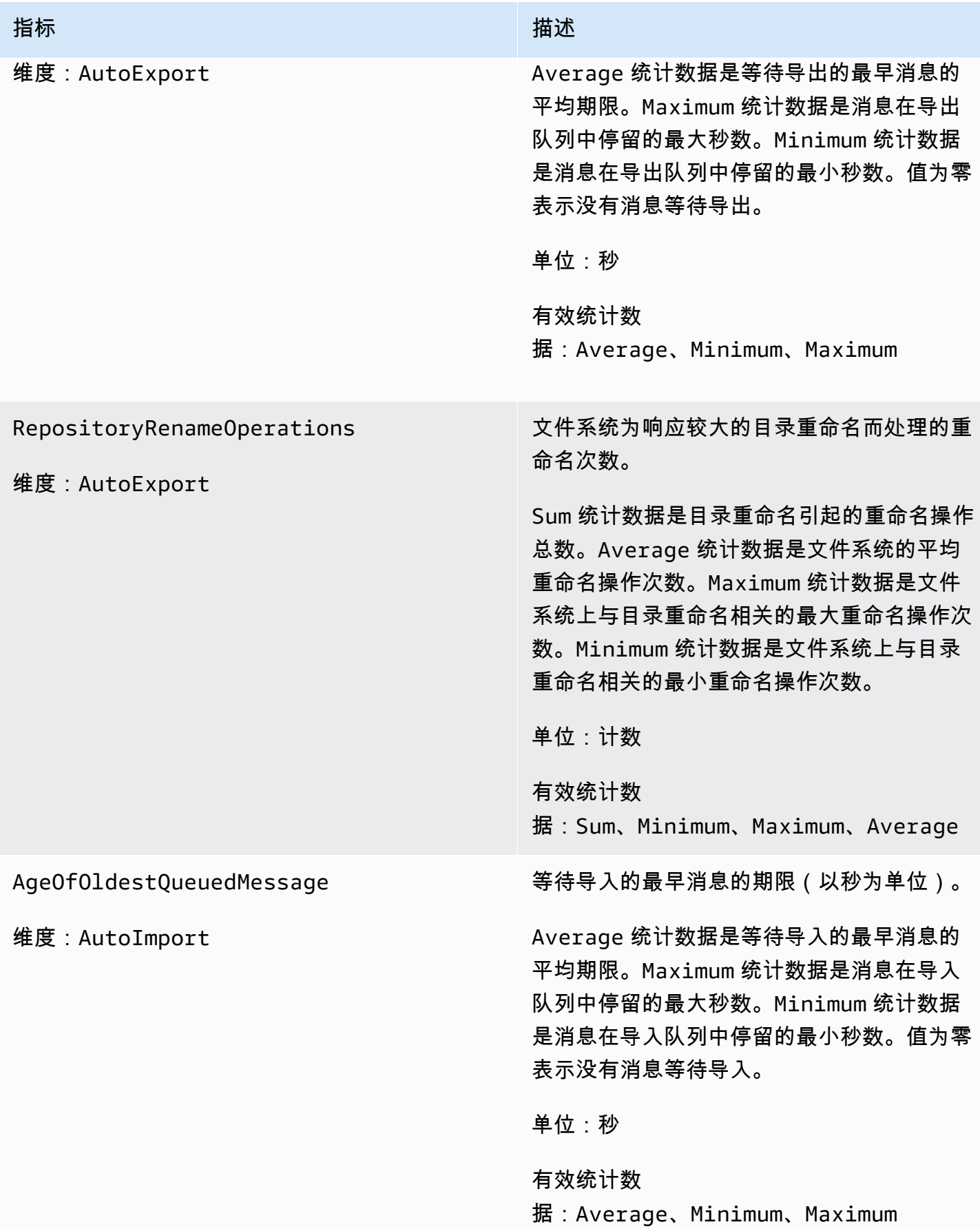

## Amazon FSx for Lustre 维度

Amazon FSx for Lustre 指标使用 FSx 命名空间并为维度 FileSystemId 提供指标。可 以使用describe-file-systems AWS CLI 命令找到文件系统的 ID,其形式为 *fs-0* 1234567890123456。

该StorageTargetId维度可用于表示哪 CloudWatch 个 MDT(元数据目标)发布了文件系统元数据 指标。A 的StorageTargetId形式为MDTxxxx(例如,MDT0001)。

该Publisher维度可在 CloudWatch AutoImport和AutoImport指标中找到, AWS CLI 用于表示 哪个服务发布了这些指标。

## <span id="page-215-0"></span>如何使用 Amazon FSx for Lustre 指标

Amazon FSx for Lustre 报告的指标为您提供了可通过不同方式分析的信息。下面的列表介绍了这些指 标的一些常见用途。这些是入门建议,并不全面。

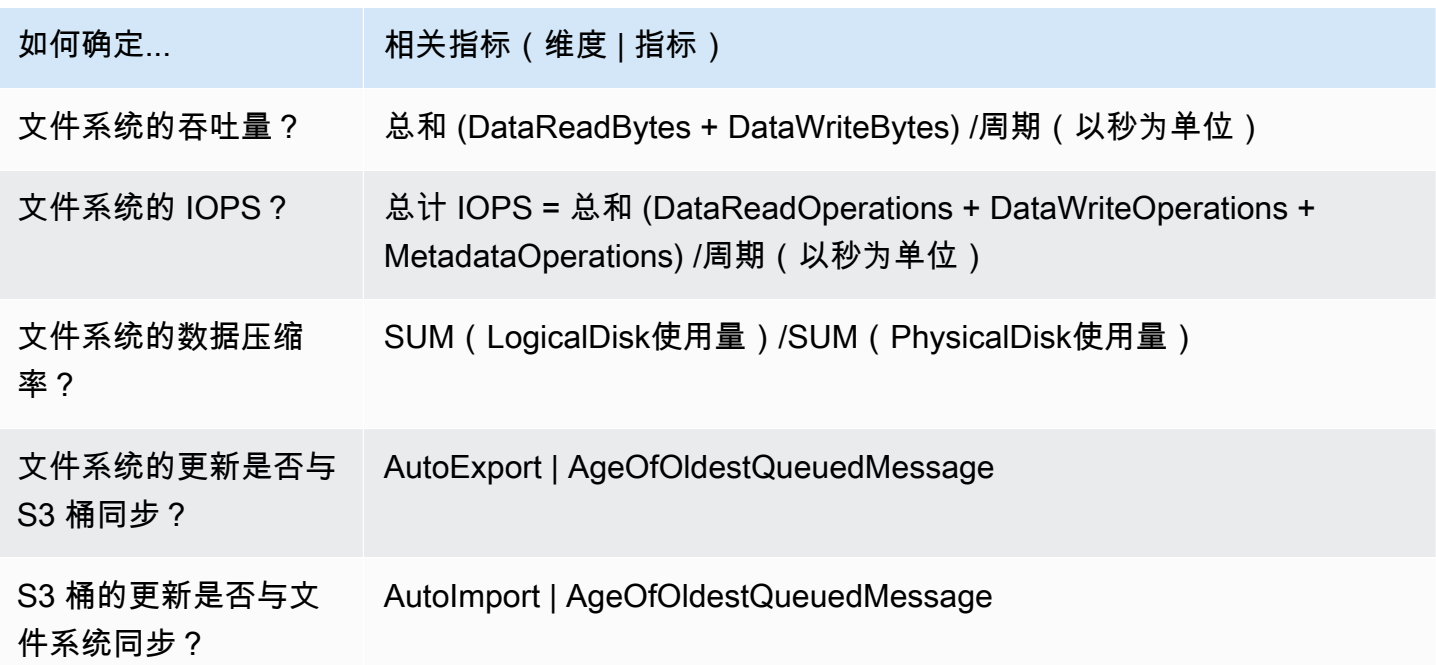

#### <span id="page-215-1"></span>指标数学:数据压缩率

使用指标数学,您可以查询多个 CloudWatch 指标,并使用数学表达式根据这些指标创建新的时间序 列。您可以在 CloudWatch 控制台中可视化生成的时间序列并将其添加到仪表板中。有关指标数学的更 多信息,请参阅 Amazon CloudWatch 用户指南中[的使用指标数学](https://docs.aws.amazon.com/AmazonCloudWatch/latest/monitoring/using-metric-math.html)。
以下指标数学表达式计算Amazon FSx for Lustre 文件系统的数据压缩率。要计算此比率,请先获取 LogicalDiskUsage 指标提供的逻辑磁盘总使用量(未压缩)的 sum 统计数据。然后将该值除以 PhysicalDiskUsage 指标提供的物理磁盘总使用量(压缩)的 sum 统计数据。

因此,如果您的逻辑是这样的:LogicalDiskUsage 的 sum ÷ PhysicalDiskUsage 的 sum

那么您的 CloudWatch 指标信息如下所示。

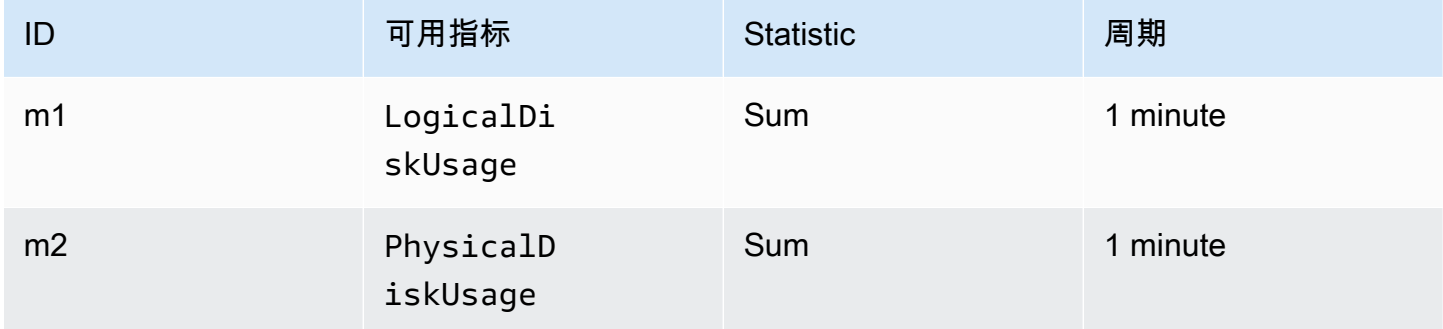

#### 您的指标数学 ID 和表达式如下所示。

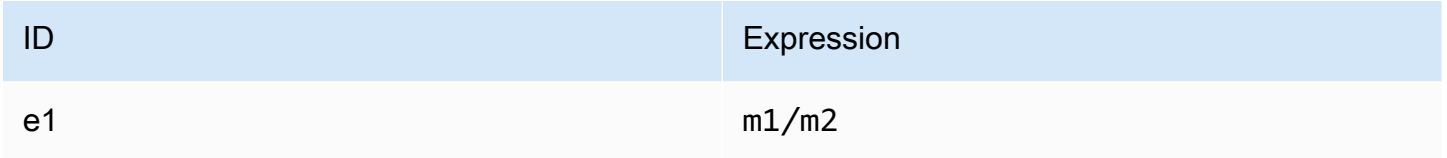

e1 是数据压缩率。

## 访问 CloudWatch 指标

你可以通过多种方式查看 Amazon FSx for Lustre 的 CloudWatch 指标。您可以通过 CloudWatch控制 台查看它们,也可以使用 CloudWatch CLI 或 CloudWatch API 访问它们。以下步骤向您介绍了如何使 用这些不同工具访问指标。

使用 CloudWatch 控制台查看指标

- 1. 打开[CloudWatch 控制台。](https://console.aws.amazon.com/cloudwatch)
- 2. 在导航窗格中,选择指标。
- 3. 选择 FSx 命名空间。
- 4. (可选)要查看某个指标,请在搜索字段中键入其名称。

5. (可选)要按维度筛选,请选择 FileSystemId。

要访问来自的指标 AWS CLI

• 使用带有 --namespace "AWS/FSx" 命名空间的 [list-metrics](https://docs.aws.amazon.com/cli/latest/reference/cloudwatch/list-metrics.html) 命令。有关更多信息,请参阅 [AWS CLI 命令参考。](https://docs.aws.amazon.com/cli/latest/reference/)

从 CloudWatch API 访问指标

• 调用 [GetMetricStatistics](https://docs.aws.amazon.com/AmazonCloudWatch/latest/APIReference/API_GetMetricStatistics.html)。有关更多信息,请参阅 [Amazon CloudWatch API 参考](https://docs.aws.amazon.com/AmazonCloudWatch/latest/APIReference/)。

### 创建 CloudWatch 警报以监控亚马逊 FSx for Lustre

您可以创建一个 CloudWatch 警报,当警报状态发生变化时,该警报会发送 Amazon SNS 消息。警报 会每隔一段时间(由您指定)监控一个指标,并根据相对于给定阈值的指标值每隔若干个时间段执行一 项或多项操作。操作是一个发送到 Amazon SNS 主题或自动扩缩策略的通知。

警报仅针对持续的状态变化调用操作。 CloudWatch 警报不会仅仅因为它们处于特定状态就调用操作; 该状态必须已更改并保持了指定的时间段。

以下过程简要说明了如何为 Amazon FSx for Lustre 创建警报。

使用 CloudWatch 控制台设置警报

- 1. 登录 AWS Management Console 并打开 CloudWatch 控制台,[网址为 https://](https://console.aws.amazon.com/cloudwatch/) [console.aws.amazon.com/cloudwatch/。](https://console.aws.amazon.com/cloudwatch/)
- 2. 选择创建警报。执行此操作将启动创建警报向导。
- 3. 选择 FSx 指标并滚动浏览 Amazon FSx for Lustre 指标,以找到要为其设置警报的指标。要在此 对话框中仅显示 Amazon FSx for Lustre 指标,请搜索文件系统的文件系统 ID。选择要为其创建 警报的指标,然后选择下一步。
- 4. 在条件部分中,选择您希望用于该警报的条件,然后选择下一步。

**a** Note

在文件系统维护期间,可能无法发布指标。为防止不必要和误导性的警报条件更改,并 配置警报,使其能够应对丢失的数据点,请参阅 Amazon CloudWatch 用户指南中[的配置](https://docs.aws.amazon.com/AmazonCloudWatch/latest/monitoring/AlarmThatSendsEmail.html#alarms-and-missing-data) [CloudWatch 警报如何处理丢失的数据。](https://docs.aws.amazon.com/AmazonCloudWatch/latest/monitoring/AlarmThatSendsEmail.html#alarms-and-missing-data)

5. 如果 CloudWatch 要在达到警报状态时向您发送电子邮件,请在 "每当此警报" 中选择 "状态为警 报"。对于发送通知到,选择一个现有 SNS 主题。如果您选择创建主题,则可以为新电子邮件订阅 列表设置名称和电子邮件地址。此列表将被保存,并显示在此框中,以备将来的警报使用。

#### **a** Note

如果您使用创建主题创建一个新 Amazon SNS 主题,请在向电子邮件地址发送通知之前 验证电子邮件地址。当警报进入警报状态时,才会发送电子邮件。如果在验证电子邮件地 址之前此警报状态发生了变化,那么它们不会接收到通知。

6. 在警报预览部分中,预览您即将创建的警报。如果按预期显示,请选择创建警报。

#### 要使用设置警报 AWS CLI

• 调用 [put-metric-alarm](https://docs.aws.amazon.com/cli/latest/reference/put-metric-alarm.html)。有关更多信息,请参阅 [AWS CLI Command Reference](https://docs.aws.amazon.com/cli/latest/reference/)。

使用 CloudWatch API 设置警报

• 调用 [PutMetricAlarm](https://docs.aws.amazon.com/AmazonCloudWatch/latest/APIReference/API_PutMetricAlarm.html)。有关更多信息,请参阅 [Amazon CloudWatch API 参考](https://docs.aws.amazon.com/AmazonCloudWatch/latest/APIReference/)。

# 使用 Amazon CloudWatch 日志进行登录

FSx for Lustre 支持将与您的文件系统关联的数据存储库的错误和警告事件记录到 CloudWatch Amazon Logs 中。

**a** Note

使用亚马逊 CloudWatch 日志记录仅适用于太平洋标准时间 2021 年 11 月 30 日下午 3 点之后 创建的 Lustre 文件系统的亚马逊 FSx。

#### 主题

- [日志记录概述](#page-219-0)
- [日志目标](#page-219-1)
- [管理日志记录](#page-220-0)
- [查看日志](#page-222-0)

## <span id="page-219-0"></span>日志记录概述

如果您的数据存储库链接到您的 FSx for Lustre 文件系统,则可以启用将数据存储库事件记录到 CloudWatch Amazon Logs 中。可以按照以下数据存储库操作对错误和警告事件进行日志记录:

- 自动导出
- 数据存储库任务

有关这些操作以及链接到数据存储库的更多信息,请参阅[将数据存储库与 Amazon FSx for Lustre 结合](#page-33-0) [使用](#page-33-0)。

您可以配置 Amazon FSx 日志的日志级别;即,Amazon FSx 是仅记录错误事件日志、仅记录警告事 件日志,还是同时记录错误和警告事件日志。您还可以随时关闭事件日志记录。

#### **a** Note

我们强烈建议您为具有任何级别关键功能的文件系统启用日志。

## <span id="page-219-1"></span>日志目标

启用日志记录后,必须将 FSx for Lustre 配置为 CloudWatch 亚马逊日志目标。事件日志的目标 是 Amazon CloudWatch 日志组,Amazon FSx 在该日志组中为您的文件系统创建一个日志流。 CloudWatch 日志允许您在 Amazon CloudWatch 控制台中存储、查看和搜索审计事件日志,使用 CloudWatch Logs Insights 对日志进行查询,以及触发 CloudWatch警报或 Lambda 函数。

您可以在创建 FSx for Lustre 文件系统时选择日志目标,也可以在之后对其进行更新。有关更多信息, 请参阅 [管理日志记录](#page-220-0)。

默认情况下,Amazon FSx 将在您的账户中创建并使用默认 CloudWatch 日志组作为事件日志目标。如 果要使用自定义 Log CloudWatch s 日志组作为事件日志目标,则对事件日志目标的名称和位置有以下 要求:

- CloudWatch 日志日志组的名称必须以/aws/fsx/前缀开头。
- 如果您在控制台上创建或更新文件系统时没有现有的 CloudWatch 日志日志组,则 Amazon FSx for Lustre 可以在日志组 CloudWatch 中/aws/fsx/lustre创建和使用默认日志流。使用格式 datarepo\_*file\_system\_id* 创建日志流(例如,datarepo\_fs-0123456789abcdef0)。
- 如果您不想使用默认日志组,则配置用户界面允许您在控制台上创建或更新文件系统时创建 CloudWatch 日志日志组。
- 目标 CloudWatch 日志组必须与您的 Amazon FSx for Lustre 文件系统位于同一个 AWS 分区 AWS 区域、和 AWS 账户 中。

<span id="page-220-0"></span>您可以随时更改事件日志目标。更改后,新的事件日志只会发送到新目标。

### 管理日志记录

您可以在创建新的 FSx for Lustre 文件系统时启用日志记录,也可以在创建之后通过更新来启用。您通 过 Amazon FSx 控制台创建文件系统时,日志记录功能默认处于开启状态。但是,当您使用 AWS CLI 或 Amazon FSx API 创建文件系统时,日志记录功能默认处于关闭状态。

在启用了日志记录的现有文件系统上,您可以更改事件日志记录设置,包括记录事件的日志级别和日志 目标。您可以使用亚马逊 FSx 控制台或 Amazon FSx AP AWS CLI I 执行这些任务。

在创建文件系统时启用日志记录(控制台)

- 1. 通过以下网址打开 Amazon FSx 控制台[:https://console.aws.amazon.com/fsx/](https://console.aws.amazon.com/fsx/)。
- 2. 按照"入门"部分的[为你的 FSx for Lustre 文件系统创建中](#page-20-0)所述的步骤创建新文件系统。
- 3. 打开日志记录 可选部分。默认情况下,日志记录处于启用状态。

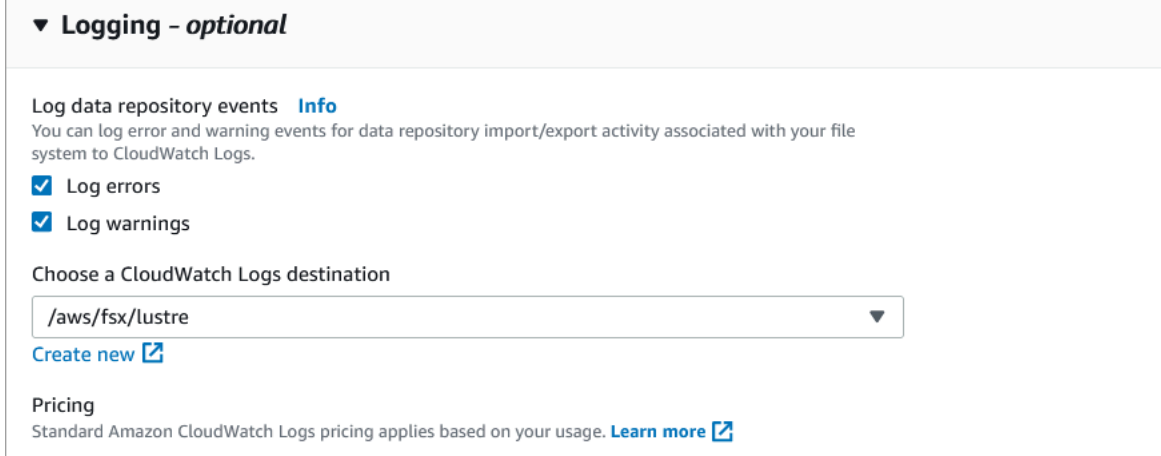

4. 继续执行文件系统创建向导的下一部分。

当文件系统变为可用时,将启用日志记录。

在创建文件系统时启用日志记录(CLI)

1. 创建新文件系统时,使用带有 Syste [CreateFilem](https://docs.aws.amazon.com/fsx/latest/APIReference/API_CreateFileSystem.html) 操作的LogConfiguration属性来启用新文件 系统的日志记录。

```
create-file-system --file-system-type LUSTRE \ 
     --storage-capacity 1200 --subnet-id subnet-08b31917a72b548a9 \ 
     --lustre-configuration "LogConfiguration={Level=WARN_ERROR, \ 
         Destination="arn:aws:logs:us-east-1:234567890123:log-group:/aws/fsx/
testEventLogging"}"
```
2. 当文件系统变为可用时,将启用日志功能。

更改日志记录配置(控制台)

- 1. 通过以下网址打开 Amazon FSx 控制台[:https://console.aws.amazon.com/fsx/](https://console.aws.amazon.com/fsx/)。
- 2. 导航到文件系统,然后选择要管理日志记录的 Lustre 文件系统。
- 3. 选择监控选项卡。
- 4. 在日志记录面板上,选择更新。
- 5. 在更新日志记录配置对话框中,更改所需的设置。
	- a. 选择日志错误,仅记录错误事件;或者选择日志警告,仅记录警告事件;或者两项全选。如果 您未选择任何一项,则将禁用日志记录。
	- b. 选择现有的 CloudWatch 日志日志目标或创建一个新的日志目标。
- 6. 选择保存。

更改日志记录配置(CLI)

• 使用 [update-file-system](https://docs.aws.amazon.com/cli/latest/reference/fsx/update-file-system.html) CLI 命令或等效 [UpdateFileSystem](https://docs.aws.amazon.com/fsx/latest/APIReference/API_UpdateFileSystem.html) API 操作。

```
update-file-system --file-system-id fs-0123456789abcdef0 \ 
     --lustre-configuration "LogConfiguration={Level=WARN_ERROR, \ 
         Destination="arn:aws:logs:us-east-1:234567890123:log-group:/aws/fsx/
testEventLogging"}"
```
## <span id="page-222-0"></span>查看日志

您可以在 Amazon FSx 开始发送日志后进行查看。您可以按照以下步骤查看日志:

- 您可以前往 Amazon CloudWatch 控制台并选择事件日志发送到的日志组和日志流来查看日志。有关 更多信息,请参阅 Amazon Logs 用户指南中的查看发送到 CloudWatch CloudWatch 日志[的日志数](https://docs.aws.amazon.com/AmazonCloudWatch/latest/logs/Working-with-log-groups-and-streams.html) [据](https://docs.aws.amazon.com/AmazonCloudWatch/latest/logs/Working-with-log-groups-and-streams.html)。
- 您可以使用 CloudWatch Logs Insights 以交互方式搜索和分析您的日志数据。有关更多信息,请参 阅 Amazon CloudWatch 日志用户指南中的使用日志见解分析 CloudWatch 日[志数据](https://docs.aws.amazon.com/AmazonCloudWatch/latest/logs/AnalyzingLogData.html)。
- 您还可以将日志导出到 Amazon S3。有关更多信息,请参阅[《亚马逊日志用户指南》中的将日志数](https://docs.aws.amazon.com/AmazonCloudWatch/latest/logs/S3Export.html) [据导出到](https://docs.aws.amazon.com/AmazonCloudWatch/latest/logs/S3Export.html) Amazon CloudWatch S3。

要了解失败原因,请参阅[数据存储库事件日志](#page-86-0)。

## 使用记录 FSx for Lustre API 调用 AWS CloudTrail

Amazon FSx for Lustre 与一项服务 AWS CloudTrail集成,该服务提供用户、角色 AWS 或服务在 Amazon FSx for Lustre 中采取的操作的记录。 CloudTrail 捕获所有 Amazon FSx for Lustre 的 API 调用作为事件。捕获的调用包含来自 Amazon FSx for Lustre 控制台的调用以及对 Amazon FSx for Lustre API 操作的代码调用。

如果您创建跟踪,则可以允许将 CloudTrail 事件持续传输到 Amazon S3 存储桶,包括适用于 Lustre 的 Amazon FSx 的事件。如果您未配置跟踪,您仍然可以在 CloudTrail 控制台的 "事件历史记录" 中查 看最新的事件。使用收集的信息 CloudTrail,您可以确定向亚马逊 FSx 发出的申请 Lustre。还可以确 定发出请求的源 IP 地址、请求方、请求时间以及其他详细信息。

要了解更多信息 CloudTrail,请参阅《[AWS CloudTrail 用户指南》。](https://docs.aws.amazon.com/awscloudtrail/latest/userguide/)

## 亚马逊 FSx for Lustre 中的信息 CloudTrail

CloudTrail 在您创建 AWS 账户时已在您的账户上启用。当 API 活动发生在 Amazon FSx for Lustre 中 时,该活动会与其他服务事件 AWS 一起记录 CloudTrail 在事件历史记录中。您可以在自己的 AWS 账 户中查看、搜索和下载最近发生的事件。有关更多信息,请参阅[使用事件历史记录查看 CloudTrail 事](https://docs.aws.amazon.com/awscloudtrail/latest/userguide/view-cloudtrail-events.html) [件](https://docs.aws.amazon.com/awscloudtrail/latest/userguide/view-cloudtrail-events.html)。

要持续记录您的 AWS 账户中的事件,包括亚马逊 FSx for Lustre 的事件,请创建跟踪。跟踪允许 CloudTrail 将日志文件传输到 Amazon S3 存储桶。默认情况下,当您在控制台中创建跟踪时,该跟踪 将应用于所有 AWS 区域。跟踪记录 AWS 分区中所有 AWS 区域的事件,并将日志文件传送到您指定

的 Amazon S3 存储桶。此外,您可以配置其他 AWS 服务,以进一步分析和处理 CloudTrail 日志中收 集的事件数据。有关更多信息,请参阅《AWS CloudTrail 用户指南》中的以下主题:

- [创建跟踪概述](https://docs.aws.amazon.com/awscloudtrail/latest/userguide/cloudtrail-create-and-update-a-trail.html)
- [CloudTrail 支持的服务和集成](https://docs.aws.amazon.com/awscloudtrail/latest/userguide/cloudtrail-aws-service-specific-topics.html#cloudtrail-aws-service-specific-topics-integrations)
- [配置 Amazon SNS 通知 CloudTrail](https://docs.aws.amazon.com/awscloudtrail/latest/userguide/getting_notifications_top_level.html)
- [接收来自多个区域的 CloudTrail 日志文件](https://docs.aws.amazon.com/awscloudtrail/latest/userguide/receive-cloudtrail-log-files-from-multiple-regions.html)[和接收来自多个账户的 CloudTrail日志文件](https://docs.aws.amazon.com/awscloudtrail/latest/userguide/cloudtrail-receive-logs-from-multiple-accounts.html)

所有 Amazon for Lustre for [Lustre](https://docs.aws.amazon.com/fsx/latest/APIReference/Welcome.html) API 调用都由记录。 CloudTrail例如, 对CreateFileSystem和TagResource操作的调用会在 CloudTrail 日志文件中生成条目。

每个事件或日记账条目都包含有关生成请求的人员信息。身份信息有助于您确定以下内容:

- 请求是使用根证书还是 AWS Identity and Access Management (IAM) 用户凭证发出。
- 请求是使用角色还是联合用户的临时安全凭证发出的。
- 请求是否由其他 AWS 服务发出。

有关更多信息,请参阅《[CloudTrail 用户指南》中的AWS CloudTrail 用户身份元素。](https://docs.aws.amazon.com/awscloudtrail/latest/userguide/cloudtrail-event-reference-user-identity.html)

了解 Amazon FSx for Lustre 日志文件条目

跟踪是一种配置,允许将事件作为日志文件传输到您指定的 Amazon S3 存储桶。 CloudTrail 日志文件 包含一个或多个日志条目。事件代表来自任何来源的单个请求,包括有关请求的操作、操作的日期和时 间、请求参数等的信息。 CloudTrail 日志文件不是公共 API 调用的有序堆栈跟踪,因此它们不会按任 何特定的顺序出现。

以下示例显示了一个 CloudTrail 日志条目,该条目演示了从控制台为文件系统创建标签时 的TagResource操作。

```
{ 
     "eventVersion": "1.05", 
     "userIdentity": { 
          "type": "Root", 
         "principalId": "111122223333", 
          "arn": "arn:aws:sts::111122223333:root", 
          "accountId": "111122223333", 
          "accessKeyId": "AKIAIOSFODNN7EXAMPLE", 
          "sessionContext": {
```

```
 "attributes": { 
                  "mfaAuthenticated": "false", 
                  "creationDate": "2018-11-14T22:36:07Z" 
 } 
         } 
     }, 
     "eventTime": "2018-11-14T22:36:07Z", 
     "eventSource": "fsx.amazonaws.com", 
     "eventName": "TagResource", 
     "awsRegion": "us-east-1", 
     "sourceIPAddress": "192.0.2.0", 
     "userAgent": "console.amazonaws.com", 
     "requestParameters": { 
         "resourceARN": "arn:aws:fsx:us-east-1:111122223333:file-system/fs-
ab12cd34ef56gh789" 
     }, 
     "responseElements": null, 
     "requestID": "aEXAMPLE-abcd-1234-56ef-b4cEXAMPLE51", 
     "eventID": "bEXAMPLE-gl12-3f5h-3sh4-ab6EXAMPLE9p", 
     "eventType": "AwsApiCall", 
     "apiVersion": "2018-03-01", 
     "recipientAccountId": "111122223333"
}
```
以下示例显示了一个 CloudTrail 日志条目,该条目演示了从控制台中删除文件系统的标签时 的UntagResource操作。

```
{ 
     "eventVersion": "1.05", 
     "userIdentity": { 
         "type": "Root", 
         "principalId": "111122223333", 
         "arn": "arn:aws:sts::111122223333:root", 
         "accountId": "111122223333", 
         "accessKeyId": "AKIAIOSFODNN7EXAMPLE", 
         "sessionContext": { 
             "attributes": { 
                  "mfaAuthenticated": "false", 
                  "creationDate": "2018-11-14T23:40:54Z" 
 } 
         }
```

```
 }, 
     "eventTime": "2018-11-14T23:40:54Z", 
     "eventSource": "fsx.amazonaws.com", 
     "eventName": "UntagResource", 
     "awsRegion": "us-east-1", 
     "sourceIPAddress": "192.0.2.0", 
     "userAgent": "console.amazonaws.com", 
     "requestParameters": { 
         "resourceARN": "arn:aws:fsx:us-east-1:111122223333:file-system/fs-
ab12cd34ef56gh789" 
     }, 
     "responseElements": null, 
     "requestID": "aEXAMPLE-abcd-1234-56ef-b4cEXAMPLE51", 
     "eventID": "bEXAMPLE-gl12-3f5h-3sh4-ab6EXAMPLE9p", 
     "eventType": "AwsApiCall", 
     "apiVersion": "2018-03-01", 
     "recipientAccountId": "111122223333"
}
```
# FSx for Lustre 中的安全性

云安全 AWS 是重中之重。作为 AWS 客户,您可以受益于专为满足大多数安全敏感型组织的要求而构 建的数据中心和网络架构。

安全是双方共同承担 AWS 的责任。[责任共担模式将](https://aws.amazon.com/compliance/shared-responsibility-model/)其描述为云的 安全性和云中 的安全性:

- 云安全 AWS 负责保护在 Amazon Web Services 云中运行 AWS 服务的基础设施。 AWS 还为您 提供可以安全使用的服务。作为 [AWS 合规性计划的](https://aws.amazon.com/compliance/programs/)一部分,第三方审核人员将定期测试和验证安全 性的有效性。要了解适用于 Amazon FSx for Lustre 的合规性计划,请参[阅按合规性计划提供的范围](https://aws.amazon.com/compliance/services-in-scope/) [内AWS 服务。](https://aws.amazon.com/compliance/services-in-scope/)
- 云端安全-您的责任由您使用的 AWS 服务决定。您还需要对其他因素负责,包括您的数据的敏感 性、您公司的要求以及适用的法律法规。

该文档帮助您了解如何在使用 Amazon FSx for Lustre 时应用责任共担模式。以下主题说明如何配置 Amazon FSx 以实现您的安全性和合规性目标。您还会了解如何使用其他 Amazon 服务以帮助您监控 和保护 Amazon FSx for Lustre 资源。

您可以在下文中找到有关使用 Amazon FSx 的安全注意事项说明。

#### 主题

- [Amazon FSx for Lustre 中的数据保护](#page-226-0)
- [适用于 Amazon FSx for Lustre 的 Identity and Access Management](#page-232-0)
- [使用 Amazon VPC 进行文件系统访问控制](#page-268-0)
- [Amazon VPC 网络 ACL](#page-273-0)
- [Amazon FSx for Lustre 的合规性验证](#page-273-1)
- [Amazon FSx for Lustre 和接口 VPC 端点\(AWS PrivateLink\)](#page-274-0)

## <span id="page-226-0"></span>Amazon FSx for Lustre 中的数据保护

AWS [分担责任模型分担责任模型适](https://aws.amazon.com/compliance/shared-responsibility-model/)用于 Amazon FSx for Lustre 中的数据保护。如本模型所述 AWS ,负责保护运行所有内容的全球基础架构 AWS Cloud。您负责维护对托管在此基础设施上的内 容的控制。您还负责您所使用的 AWS 服务 的安全配置和管理任务。有关数据隐私的更多信息,请参 阅[数据隐私常见问题](https://aws.amazon.com/compliance/data-privacy-faq)。有关欧洲数据保护的信息,请参阅 AWS 安全性博客 上的 [AWS 责任共担模式和](https://aws.amazon.com/blogs/security/the-aws-shared-responsibility-model-and-gdpr/) [GDPR](https://aws.amazon.com/blogs/security/the-aws-shared-responsibility-model-and-gdpr/) 博客文章。

出于数据保护目的,我们建议您保护 AWS 账户 凭证并使用 AWS IAM Identity Center 或 AWS Identity and Access Management (IAM) 设置个人用户。这样,每个用户只获得履行其工作职责所需的权限。 我们还建议您通过以下方式保护数据:

- 对每个账户使用多重身份验证 (MFA)。
- 使用 SSL/TLS 与资源通信。 AWS 我们要求使用 TLS 1.2,建议使用 TLS 1.3。
- 使用设置 API 和用户活动日志 AWS CloudTrail。
- 使用 AWS 加密解决方案以及其中的所有默认安全控件 AWS 服务。
- 使用高级托管安全服务(例如 Amazon Macie),它有助于发现和保护存储在 Amazon S3 中的敏感 数据。
- 如果您在 AWS 通过命令行界面或 API 进行访问时需要经过 FIPS 140-2 验证的加密模块,请使用 FIPS 端点。有关可用的 FIPS 端点的更多信息,请参[阅《美国联邦信息处理标准\(FIPS\)第 140-2](https://aws.amazon.com/compliance/fips/)  [版》](https://aws.amazon.com/compliance/fips/)。

我们强烈建议您切勿将机密信息或敏感信息(如您客户的电子邮件地址)放入标签或自由格式文本字段 (如名称字段)。这包括您使用控制台、API 或软件开发工具包 AWS 服务 使用 Amazon FSx 或其他 软件开发工具包 AWS CLI的情况。 AWS 在用于名称的标签或自由格式文本字段中输入的任何数据都 可能会用于计费或诊断日志。如果您向外部服务器提供网址,强烈建议您不要在网址中包含凭证信息来 验证对该服务器的请求。

#### 主题

- [Amazon FSx for Lustre 中的数据加密](#page-227-0)
- [互联网络流量隐私保护](#page-231-0)

### <span id="page-227-0"></span>Amazon FSx for Lustre 中的数据加密

Amazon FSx for Lustre 支持两种形式的文件系统加密:静态数据加密和传输中加密。创建 Amazon FSx 文件系统时,系统会自动启用静态数据加密。当您从支持此功能的 [Amazon EC2 实例访](https://docs.aws.amazon.com/AWSEC2/latest/UserGuide/data-protection.html#encryption-transit)问 Amazon FSx 文件系统时,系统会自动启用传输中数据加密功能。

#### 何时使用加密

如果您组织的公司或监管策略要求静态加密数据和元数据,我们建议您创建加密的文件系统并挂载使用 传输中数据加密的文件系统。

有关使用控制台创建静态加密文件系统的更多信息,请参阅[创建 Amazon FSx for Lustre 文件系统](#page-20-0)。

#### 主题

- [加密静态数据](#page-228-0)
- [加密传输中数据](#page-230-0)

#### <span id="page-228-0"></span>加密静态数据

当您通过 AWS CLI、、或 AWS Management Console通过亚马逊 FSx API 或其中一个软件开发工具 包以编程方式创建 Amazon FSx for Lustre 文件系统时,会自动启用静态数据加密。 AWS 您的组织 可能要求加密符合特定分类条件的所有数据,或者加密与特定应用程序、工作负载或环境关联的所有 数据。如果您创建永久文件系统,则可以指定用于加密数据的 AWS KMS 密钥。如果创建临时文件系 统,则会使用 Amazon FSx 管理的密钥对数据进行加密。有关使用控制台创建静态加密文件系统的更 多信息,请参阅[创建 Amazon FSx for Lustre 文件系统](#page-20-0)。

#### **a** Note

AWS 密钥管理基础设施使用经联邦信息处理标准 (FIPS) 140-2 批准的加密算法。该基础设施 符合美国国家标准与技术研究院(NIST)800-57 建议。

有关 FSx for AWS KMS Lustre 如何使用的更多信息,请参阅。[适用于 Lustre 的亚马逊 FSx 是如何使](#page-228-1) [用的 AWS KMS](#page-228-1)

#### 静态加密的工作方式

在加密的文件系统中,在将数据和元数据写入到文件系统之前,将自动对其进行加密。同样,在读取 数据和元数据时,在将其提供给应用程序之前,将自动对其进行解密。这些过程是 Amazon FSx for Lustre 透明处理的,因此,您不必修改您的应用程序。

Amazon FSx for Lustre 使用行业标准 AES-256 加密算法对静态文件系统数据进行加密。有关更多信 息,请参阅《AWS Key Management Service 开发人员指南》中[的加密基础知识](https://docs.aws.amazon.com/kms/latest/developerguide/crypto-intro.html)。

<span id="page-228-1"></span>适用于 Lustre 的亚马逊 FSx 是如何使用的 AWS KMS

Amazon FSx for Lustre 会在数据写入文件系统之前自动对其进行加密,并在读取数据时自动解密。数 据使用 XTS-AES-256 数据块密码进行加密。所有适用于 Lustre 文件系统的 scratch FSx 都使用由管 理的密钥进行静态加密。 AWS KMS适用于 Lustre 的 Amazon FSx 与之 AWS KMS 集成,用于密钥管 理。用于静态加密临时文件系统的密钥在每个文件系统中都是唯一的,并在文件系统删除后销毁。对于 永久性文件系统,您可以选择用于加密和解密数据的 KMS 密钥。在创建持久性文件系统时指定要使用 的密钥。您可以启用、禁用或撤销对该 KMS 密钥的授权。该 KMS 密钥可以是以下两种类型之一:

- AWS 托管式密钥 适用于 Amazon FSx 这是默认 KMS 密钥。您无需为创建和存储 KMS 密钥支付 费用,但需要支付使用费用。有关更多信息,请参阅[AWS Key Management Service 定价](https://aws.amazon.com/kms/pricing/)。
- 客户托管密钥 这是使用最灵活的 KMS 密钥,因为您可以配置其密钥政策以及为多个用户或服务提 供授权。有关创建客户托管密钥的更多信息,请参阅《 AWS Key Management Service 开发人员指 南》中的[创建密钥](https://docs.aws.amazon.com/kms/latest/developerguide/create-keys.html)。

如果将客户托管式密钥作为您的 KMS 密钥加密和解密文件数据,您可以启用密钥轮换。启用密钥轮换 后,每年 AWS KMS 自动轮换密钥一次。此外,对于客户托管密钥,您可以随时选择何时禁用、重新 启用、删除或撤销您客户托管密钥的访问权限。

#### **A** Important

Amazon FSx 仅接受对称加密 KMS 密钥。您不能在 Amazon FSx 上使用非对称 KMS 密钥。

#### Amazon FSx 的关键政策 AWS KMS

密钥政策是控制对 KMS 密钥访问的主要方法。有关密钥政策的更多信息,请参阅《AWS Key Management Service 开发人员指南》中的[使用 AWS KMS中的密钥政策。](https://docs.aws.amazon.com/kms/latest/developerguide/key-policies.html)以下列表描述了 Amazon FSx 针对静态加密文件系统支持的所有 AWS KMS相关权限:

- kms:Encrypt –(可选)将明文加密为加密文字。该权限包含在默认密钥策略中。
- kms:Decrypt –(必需)解密密文。密文是以前加密的明文。该权限包含在默认密钥策略中。
- kms: ReEncrypt —(可选)使用新的 KMS 密钥对服务器端的数据进行加密,而不会在客户端暴露 数据的明文。将先解密数据,然后重新加密。该权限包含在默认密钥策略中。
- kms:GenerateDataKeyWithoutPlaintext —(必填)返回使用 KMS 密钥加密的数据加密密钥。此 权限包含在 k ms: K GenerateData ey\* 下的默认密钥策略中。
- km CreateGrant s: —(必填)向密钥添加授权,以指定谁可以在什么条件下使用该密钥。授权是密 钥政策的替代权限机制。有关授权的更多信息,请参阅《AWS Key Management Service 开发人员 指南》中的[使用授权](https://docs.aws.amazon.com/kms/latest/developerguide/grants.html)。该权限包含在默认密钥策略中。
- kms: DescribeKey —(必填)提供有关指定 KMS 密钥的详细信息。该权限包含在默认密钥策略 中。
- km ListAliases s: —(可选)列出账户中的所有密钥别名。在使用控制台创建加密文件系统时,该权 限将填充列表以选择 KMS 密钥。我们建议您使用该权限以提供最佳的用户体验。该权限包含在默认 密钥策略中。

### <span id="page-230-0"></span>加密传输中数据

Scratch 2 和持久性文件系统可以自动加密传输中数据。在下表中,如果该部署类型的单元格中有一个 复选标记 AWS 区域,则当从支持传输中加密的 Amazon EC2 实例访问文件系统以及文件系统内主机 之间的所有通信时,将在传输中对数据进行加密。要了解哪些 EC2 实例支持传输中的加密,请参阅 Amazon EC2 用户指南[中的传输中加密](https://docs.aws.amazon.com/AWSEC2/latest/UserGuide/data-protection.html#encryption-transit)。

以下 AWS 区域是对 scratch 2 和永久文件系统的数据进行传输加密。

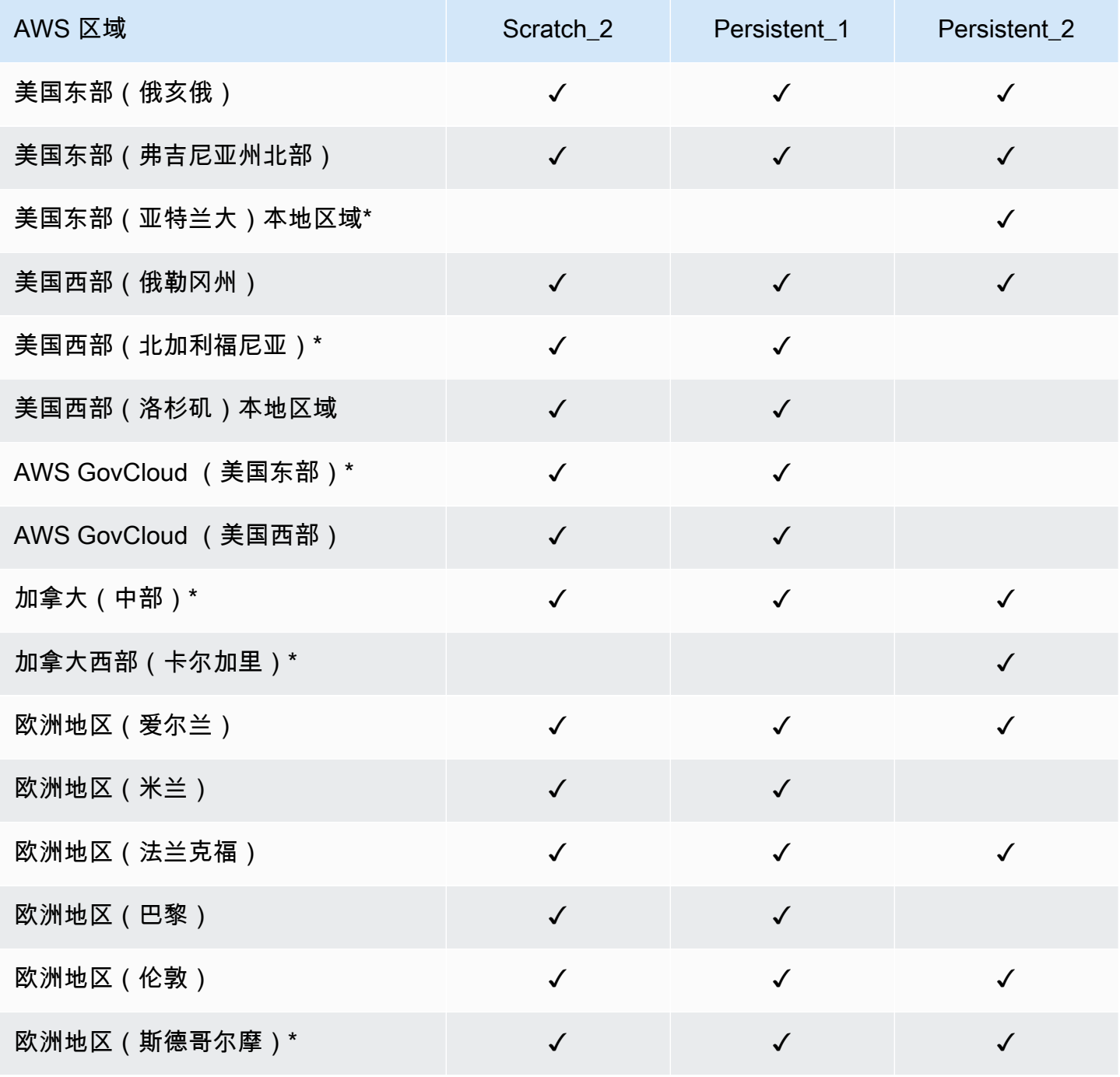

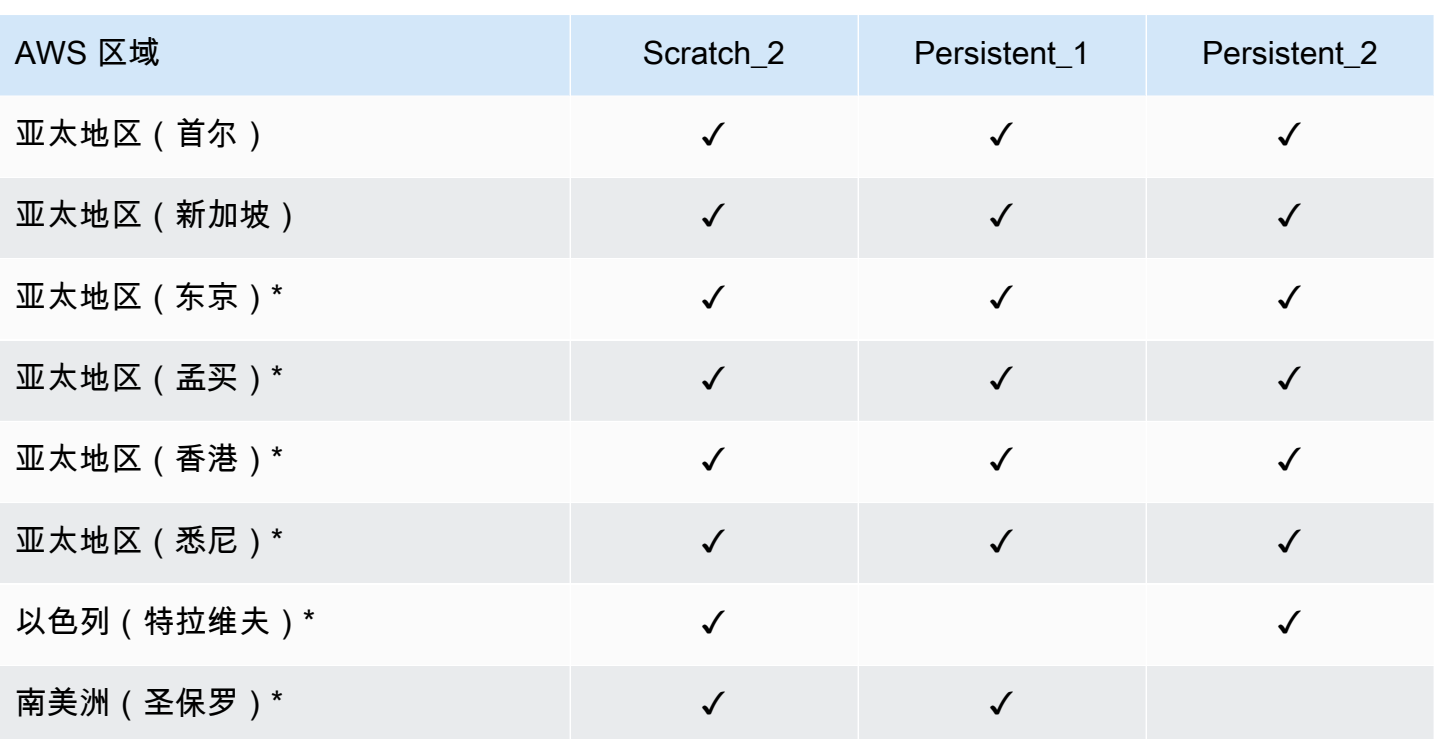

**a** Note

\* 传输中数据加密适用于 2021 年 4 月 11 日之后创建的文件系统。

## <span id="page-231-0"></span>互联网络流量隐私保护

此主题介绍 Amazon FSx 如何保护从服务到其他位置的连接。

Amazon FSx 和本地客户端之间的流量

您的私有网络和以下两种连接方式可供选择 AWS:

- 一个 AWS Site-to-Site VPN 连接。有关更多信息,请参阅[什么是 AWS Site-to-Site VPN?](https://docs.aws.amazon.com/vpn/latest/s2svpn/VPC_VPN.html)
- 一个 AWS Direct Connect 连接。有关更多信息,请参阅[什么是 AWS Direct Connect?](https://docs.aws.amazon.com/directconnect/latest/UserGuide/Welcome.html)

您可以通过网络访问 FSx for Lustre 以访问已发布的 API 操作 AWS以执行管理任务,也可以访问 Lustre 端口以与文件系统交互。

#### 加密 API 流量

要访问 AWS已发布的 API 操作,客户端必须支持传输层安全 (TLS) 1.2 或更高版本。我们要求使 用 TLS 1.2,建议使用 TLS 1.3。客户端还必须支持具有完全向前保密 (PFS) 的密码套件,例如 Ephemeral Diffie-Hellman (DHE) 或 Elliptic Curve Diffie-Hellman Ephemeral (ECDHE)。大多数现代系 统(如 Java 7 及更高版本)都支持这些模式。此外,必须使用访问密钥 ID 和与 IAM 委托人关联的秘 密访问密钥来对请求进行签名。或者,也可以使用 [AWS Security Token Service \(STS\)生](https://docs.aws.amazon.com/STS/latest/APIReference/Welcome.html)成临时安 全凭证来对请求进行签名。

#### 加密数据流量

从 AWS Cloud中访问文件系统的受支持 EC2 实例启用传输中数据加密. 有关更多信息,请参阅 [加密传](#page-230-0) [输中数据](#page-230-0)。FSx for Lustre 本身在本地客户端和文件系统之间不提供传输中加密。

## <span id="page-232-0"></span>适用于 Amazon FSx for Lustre 的 Identity and Access Management

AWS Identity and Access Management (IAM) AWS 服务 可帮助管理员安全地控制对 AWS 资源的访问 权限。IAM 管理员控制谁可以通过身份验证(登录)和获得授权(具有权限)来使用 Amazon FSx 资 源。您可以使用 IAM AWS 服务 ,无需支付额外费用。

#### 主题

- [受众](#page-232-1)
- [使用身份进行身份验证](#page-233-0)
- [使用策略管理访问](#page-236-0)
- [Amazon FSx for Lustre 如何与 IAM 配合使用](#page-237-0)
- [Amazon FSx for Lustre 基于身份的策略示例](#page-243-0)
- [AWS 亚马逊 FSx 的托管策略](#page-246-0)
- [Amazon FSx for Lustre 身份和访问问题排查](#page-255-0)
- [在 Amazon FSx 上使用标签](#page-257-0)
- [使用 Amazon FSx 的服务相关角色](#page-263-0)

## <span id="page-232-1"></span>受众

您的使用方式 AWS Identity and Access Management (IAM) 会有所不同,具体取决于您在 Amazon FSx 中所做的工作。

服务用户 – 如果您使用 Amazon FSx 服务来完成任务,则您的管理员会为您提供所需的凭证和权限。 随着您使用更多 Amazon FSx 功能来完成工作,您可能需要额外权限。了解如何管理访问权限有助于 您向管理员请求适合的权限。如果您无法访问 Amazon FSx 中的功能,请参[阅Amazon FSx for Lustre](#page-255-0)  [身份和访问问题排查](#page-255-0)。

服务管理员 – 如果您在公司负责管理 Amazon FSx 资源,您可能对 Amazon FSx 具有完全访问权限。 您有责任确定您的服务用户应访问哪些 Amazon FSx 功能和资源。然后,您必须向 IAM 管理员提交请 求以更改服务用户的权限。请查看该页面上的信息以了解 IAM 的基本概念。要了解有关您的公司如何 将 IAM 与 Amazon FSx 搭配使用的更多信息,请参阅 [Amazon FSx for Lustre 如何与 IAM 配合使用](#page-237-0)。

IAM 管理员 – 如果您是 IAM 管理员,您可能需要详细了解如何编写策略以管理对 Amazon FSx 的访 问。要查看您可在 IAM 中使用的 Amazon FSx 基于身份的策略示例,请参[阅Amazon FSx for Lustre](#page-243-0)  [基于身份的策略示例](#page-243-0)。

### <span id="page-233-0"></span>使用身份进行身份验证

身份验证是您 AWS 使用身份凭证登录的方式。您必须以 IAM 用户身份或通过担 AWS 账户根用户任 IAM 角色进行身份验证(登录 AWS)。

您可以使用通过身份源提供的凭据以 AWS 联合身份登录。 AWS IAM Identity Center (IAM Identity Center)用户、贵公司的单点登录身份验证以及您的 Google 或 Facebook 凭据就是联合身份的示例。 当您以联合身份登录时,您的管理员以前使用 IAM 角色设置了身份联合验证。当你使用联合访问 AWS 时,你就是在间接扮演一个角色。

根据您的用户类型,您可以登录 AWS Management Console 或 AWS 访问门户。有关登录的更多信息 AWS,请参阅《AWS 登录 用户指南[》中的如何登录到您 AWS 账户](https://docs.aws.amazon.com/signin/latest/userguide/how-to-sign-in.html)的。

如果您 AWS 以编程方式访问,则会 AWS 提供软件开发套件 (SDK) 和命令行接口 (CLI),以便使用您 的凭据对请求进行加密签名。如果您不使用 AWS 工具,则必须自己签署请求。有关使用推荐的方法自 行签署请求的更多信息,请参阅 IAM 用户指南中的[签署 AWS API 请求。](https://docs.aws.amazon.com/IAM/latest/UserGuide/reference_aws-signing.html)

无论使用何种身份验证方法,您可能需要提供其他安全信息。例如, AWS 建议您使用多重身份验证 (MFA) 来提高账户的安全性。要了解更多信息,请参阅《AWS IAM Identity Center 用户指南》中[的多](https://docs.aws.amazon.com/singlesignon/latest/userguide/enable-mfa.html) [重身份验证](https://docs.aws.amazon.com/singlesignon/latest/userguide/enable-mfa.html)和《IAM 用户指南》中的[在 AWS中使用多重身份验证\(MFA\)。](https://docs.aws.amazon.com/IAM/latest/UserGuide/id_credentials_mfa.html)

AWS 账户 root 用户

创建时 AWS 账户,首先要有一个登录身份,该身份可以完全访问账户中的所有资源 AWS 服务 和资 源。此身份被称为 AWS 账户 root 用户,使用您创建账户时使用的电子邮件地址和密码登录即可访问 该身份。强烈建议您不要使用根用户对任务。保护好根用户凭证,并使用这些凭证来执行仅根

用户可以执行的任务。有关要求您以根用户身份登录的任务的完整列表,请参阅《IAM 用户指南》中 的[需要根用户凭证的任务](https://docs.aws.amazon.com/IAM/latest/UserGuide/root-user-tasks.html)。

#### 联合身份

作为最佳实践,要求人类用户(包括需要管理员访问权限的用户)使用与身份提供商的联合身份验证 AWS 服务 通过临时证书进行访问。

联合身份是指您的企业用户目录、Web 身份提供商、Identity C enter 目录中的用户,或者任何使用 AWS 服务 通过身份源提供的凭据进行访问的用户。 AWS Directory Service当联合身份访问时 AWS 账户,他们将扮演角色,角色提供临时证书。

要集中管理访问权限,建议您使用 AWS IAM Identity Center。您可以在 IAM Identity Center 中创建用 户和群组,也可以连接并同步到您自己的身份源中的一组用户和群组,以便在您的所有 AWS 账户 和 应用程序中使用。有关 IAM Identity Center 的信息,请参阅《AWS IAM Identity Center 用户指南》中 的[什么是 IAM Identity Center?。](https://docs.aws.amazon.com/singlesignon/latest/userguide/what-is.html)

#### IAM 用户和群组

I [AM 用户是](https://docs.aws.amazon.com/IAM/latest/UserGuide/id_users.html)您 AWS 账户 内部对个人或应用程序具有特定权限的身份。在可能的情况下,我们建议使 用临时凭证,而不是创建具有长期凭证(如密码和访问密钥)的 IAM 用户。但是,如果您有一些特定 的使用场景需要长期凭证以及 IAM 用户,建议您轮换访问密钥。有关更多信息,请参阅《IAM 用户指 南》中的[对于需要长期凭证的使用场景定期轮换访问密钥](https://docs.aws.amazon.com/IAM/latest/UserGuide/best-practices.html#rotate-credentials)。

[IAM 组是](https://docs.aws.amazon.com/IAM/latest/UserGuide/id_groups.html)一个指定一组 IAM 用户的身份。您不能使用组的身份登录。您可以使用组来一次性为多个 用户指定权限。如果有大量用户,使用组可以更轻松地管理用户权限。例如,您可能具有一个名为 IAMAdmins 的组,并为该组授予权限以管理 IAM 资源。

用户与角色不同。用户唯一地与某个人员或应用程序关联,而角色旨在让需要它的任何人代入。用户具 有永久的长期凭证,而角色提供临时凭证。要了解更多信息,请参阅 IAM 用户指南中的[何时创建 IAM](https://docs.aws.amazon.com/IAM/latest/UserGuide/id.html#id_which-to-choose)  [用户\(而不是角色\)](https://docs.aws.amazon.com/IAM/latest/UserGuide/id.html#id_which-to-choose)。

#### IAM 角色

I [AM 角色是](https://docs.aws.amazon.com/IAM/latest/UserGuide/id_roles.html)您内部具有特定权限 AWS 账户 的身份。它类似于 IAM 用户,但与特定人员不关联。您可 以 AWS Management Console 通过[切换角色在中临时担任 IAM 角色。](https://docs.aws.amazon.com/IAM/latest/UserGuide/id_roles_use_switch-role-console.html)您可以通过调用 AWS CLI 或 AWS API 操作或使用自定义 URL 来代入角色。有关使用角色的方法的更多信息,请参阅《IAM 用户 指南》中的 [使用 IAM 角色](https://docs.aws.amazon.com/IAM/latest/UserGuide/id_roles_use.html)。

具有临时凭证的 IAM 角色在以下情况下很有用:

- 联合用户访问 要向联合身份分配权限,请创建角色并为角色定义权限。当联合身份进行身份验证 时,该身份将与角色相关联并被授予由此角色定义的权限。有关联合身份验证的角色的信息,请参阅 《IAM 用户指南》中的 [为第三方身份提供商创建角色。](https://docs.aws.amazon.com/IAM/latest/UserGuide/id_roles_create_for-idp.html)如果您使用 IAM Identity Center,则需要配 置权限集。为控制您的身份在进行身份验证后可以访问的内容,IAM Identity Center 将权限集与 IAM 中的角色相关联。有关权限集的信息,请参阅《AWS IAM Identity Center 用户指南》中的[权限集。](https://docs.aws.amazon.com/singlesignon/latest/userguide/permissionsetsconcept.html)
- 临时 IAM 用户权限 IAM 用户可代入 IAM 用户或角色,以暂时获得针对特定任务的不同权限。
- 跨账户存取 您可以使用 IAM 角色以允许不同账户中的某个人(可信主体)访问您的账户中的资 源。角色是授予跨账户访问权限的主要方式。但是,对于某些资源 AWS 服务,您可以将策略直接附 加到资源(而不是使用角色作为代理)。要了解用于跨账户访问的角色和基于资源的策略之间的差 别,请参阅《IAM 用户指南》中的 [IAM 角色与基于资源的策略有何不同。](https://docs.aws.amazon.com/IAM/latest/UserGuide/id_roles_compare-resource-policies.html)
- 跨服务访问 有些 AWS 服务 使用其他 AWS 服务服务中的功能。例如,当您在某个服务中进行调 用时,该服务通常会在 Amazon EC2 中运行应用程序或在 Amazon S3 中存储对象。服务可能会使 用发出调用的主体的权限、使用服务角色或使用服务相关角色来执行此操作。
	- 转发访问会话 (FAS) 当您使用 IAM 用户或角色在中执行操作时 AWS,您被视为委托人。使用 某些服务时,您可能会执行一个操作,然后此操作在其他服务中启动另一个操作。FAS 使用调用 委托人的权限以及 AWS 服务 向下游服务发出请求的请求。 AWS 服务只有当服务收到需要与其他 AWS 服务 或资源交互才能完成的请求时,才会发出 FAS 请求。在这种情况下,您必须具有执行 这两个操作的权限。有关发出 FAS 请求时的策略详情,请参阅[转发访问会话。](https://docs.aws.amazon.com/IAM/latest/UserGuide/access_forward_access_sessions.html)
	- 服务角色 服务角色是服务代表您在您的账户中执行操作而分派的 [IAM 角色。](https://docs.aws.amazon.com/IAM/latest/UserGuide/id_roles.html)IAM 管理员可以在 IAM 中创建、修改和删除服务角色。有关更多信息,请参阅《IAM 用户指南》中[的创建向 AWS 服](https://docs.aws.amazon.com/IAM/latest/UserGuide/id_roles_create_for-service.html) [务委派权限的角色](https://docs.aws.amazon.com/IAM/latest/UserGuide/id_roles_create_for-service.html)。
	- 服务相关角色-服务相关角色是一种链接到的服务角色。 AWS 服务服务可以代入代表您执行操作 的角色。服务相关角色出现在您的中 AWS 账户 ,并且归服务所有。IAM 管理员可以查看但不能 编辑服务相关角色的权限。
- 在 A@@ mazon EC2 上运行的应用程序 您可以使用 IAM 角色管理在 EC2 实例上运行并发出 AWS CLI 或 AWS API 请求的应用程序的临时证书。这优先于在 EC2 实例中存储访问密钥。要向 EC2 实例分配 AWS 角色并使其可供其所有应用程序使用,您需要创建附加到该实例的实例配置文 件。实例配置文件包含角色,并使 EC2 实例上运行的程序能够获得临时凭证。有关更多信息,请参 阅《IAM 用户指南》中的 [使用 IAM 角色为 Amazon EC2 实例上运行的应用程序授予权限](https://docs.aws.amazon.com/IAM/latest/UserGuide/id_roles_use_switch-role-ec2.html)。

要了解是使用 IAM 角色还是 IAM 用户,请参阅 IAM 用户指南中的[何时创建 IAM 角色\(而不是用](https://docs.aws.amazon.com/IAM/latest/UserGuide/id.html#id_which-to-choose_role) [户\)](https://docs.aws.amazon.com/IAM/latest/UserGuide/id.html#id_which-to-choose_role)。

### <span id="page-236-0"></span>使用策略管理访问

您可以 AWS 通过创建策略并将其附加到 AWS 身份或资源来控制中的访问权限。策略是其中的一个 对象 AWS ,当与身份或资源关联时,它会定义其权限。 AWS 在委托人(用户、root 用户或角色会 话)发出请求时评估这些策略。策略中的权限确定是允许还是拒绝请求。大多数策略都以 JSON 文档 的 AWS 形式存储在中。有关 JSON 策略文档的结构和内容的更多信息,请参阅《IAM 用户指南》中 的 [JSON 策略概览。](https://docs.aws.amazon.com/IAM/latest/UserGuide/access_policies.html#access_policies-json)

管理员可以使用 AWS JSON 策略来指定谁有权访问什么。也就是说,哪个主体 可以对什么资源执 行操作,以及在什么条件下执行。

默认情况下,用户和角色没有权限。要授予用户对所需资源执行操作的权限,IAM 管理员可以创建 IAM 策略。管理员随后可以向角色添加 IAM 策略,用户可以代入角色。

IAM 策略定义操作的权限,无关乎您使用哪种方法执行操作。例如,假设您有一个允许 iam:GetRole 操作的策略。拥有该策略的用户可以从 AWS Management Console AWS CLI、或 AWS API 获取角色 信息。

#### 基于身份的策略

基于身份的策略是可附加到身份(如 IAM 用户、用户组或角色)的 JSON 权限策略文档。这些策略 控制用户和角色可在何种条件下对哪些资源执行哪些操作。要了解如何创建基于身份的策略,请参阅 IAM 用户指南中的[创建 IAM 策略。](https://docs.aws.amazon.com/IAM/latest/UserGuide/access_policies_create.html)

基于身份的策略可以进一步归类为内联策略或托管式策略。内联策略直接嵌入单个用户、组或角色 中。托管策略是独立的策略,您可以将其附加到中的多个用户、群组和角色 AWS 账户。托管策略包括 AWS 托管策略和客户托管策略。要了解如何在托管式策略和内联策略之间进行选择,请参阅《IAM 用 户指南》中的[在托管式策略与内联策略之间进行选择](https://docs.aws.amazon.com/IAM/latest/UserGuide/access_policies_managed-vs-inline.html#choosing-managed-or-inline)。

#### 基于资源的策略

基于资源的策略是附加到资源的 JSON 策略文档。基于资源的策略的示例包括 IAM 角色信任策略和 Simple Storage Service(Amazon S3)存储桶策略。在支持基于资源的策略的服务中,服务管理员可 以使用它们来控制对特定资源的访问。对于在其中附加策略的资源,策略定义指定主体可以对该资源执 行哪些操作以及在什么条件下执行。您必须在基于资源的策略中[指定主体](https://docs.aws.amazon.com/IAM/latest/UserGuide/reference_policies_elements_principal.html)。委托人可以包括账户、用 户、角色、联合用户或 AWS 服务。

基于资源的策略是位于该服务中的内联策略。您不能在基于资源的策略中使用 IAM 中的 AWS 托管策 略。

### 访问控制列表 (ACL)

访问控制列表(ACL)控制哪些主体(账户成员、用户或角色)有权访问资源。ACL 与基于资源的策 略类似,尽管它们不使用 JSON 策略文档格式。

Amazon S3 和 Amazon VPC 就是支持 ACL 的服务示例。 AWS WAF要了解有关 ACL 的更多信息, 请参阅 Amazon Simple Storage Service 开发人员指南 中的[访问控制列表\(ACL\)概览。](https://docs.aws.amazon.com/AmazonS3/latest/dev/acl-overview.html)

#### 其它策略类型

AWS 支持其他不太常见的策略类型。这些策略类型可以设置更常用的策略类型向您授予的最大权限。

- 权限边界 权限边界是一个高级特征,用于设置基于身份的策略可以为 IAM 实体(IAM 用户或角 色)授予的最大权限。您可为实体设置权限边界。这些结果权限是实体基于身份的策略及其权限边界 的交集。在 Principal 中指定用户或角色的基于资源的策略不受权限边界限制。任一项策略中的显 式拒绝将覆盖允许。有关权限边界的更多信息,请参阅 IAM 用户指南中的 [IAM 实体的权限边界。](https://docs.aws.amazon.com/IAM/latest/UserGuide/access_policies_boundaries.html)
- 服务控制策略 (SCP)-SCP 是 JSON 策略,用于指定组织或组织单位 (OU) 的最大权限。 AWS Organizations AWS Organizations 是一项用于对您的企业拥有的多 AWS 账户 项进行分组和集中管 理的服务。如果在组织内启用了所有特征,则可对任意或全部账户应用服务控制策略 (SCP)。SCP 限制成员账户中的实体(包括每个 AWS 账户根用户实体)的权限。有关 Organizations 和 SCP 的 更多信息,请参阅 AWS Organizations 用户指南中的 [SCP 的工作原理。](https://docs.aws.amazon.com/organizations/latest/userguide/orgs_manage_policies_about-scps.html)
- 会话策略 会话策略是当您以编程方式为角色或联合用户创建临时会话时作为参数传递的高级策 略。结果会话的权限是用户或角色的基于身份的策略和会话策略的交集。权限也可以来自基于资源的 策略。任一项策略中的显式拒绝将覆盖允许。有关更多信息,请参阅 IAM 用户指南中的[会话策略。](https://docs.aws.amazon.com/IAM/latest/UserGuide/access_policies.html#policies_session)

### 多个策略类型

当多个类型的策略应用于一个请求时,生成的权限更加复杂和难以理解。要了解在涉及多种策略类型时 如何 AWS 确定是否允许请求,请参阅 IAM 用户指南中的[策略评估逻辑。](https://docs.aws.amazon.com/IAM/latest/UserGuide/reference_policies_evaluation-logic.html)

## <span id="page-237-0"></span>Amazon FSx for Lustre 如何与 IAM 配合使用

在使用 IAM 管理对 Amazon FSx 的访问之前,了解哪些 IAM 功能可与 Amazon FSx 配合使用。

### 可与 Amazon FSx for Lustre 配合使用的 IAM 功能

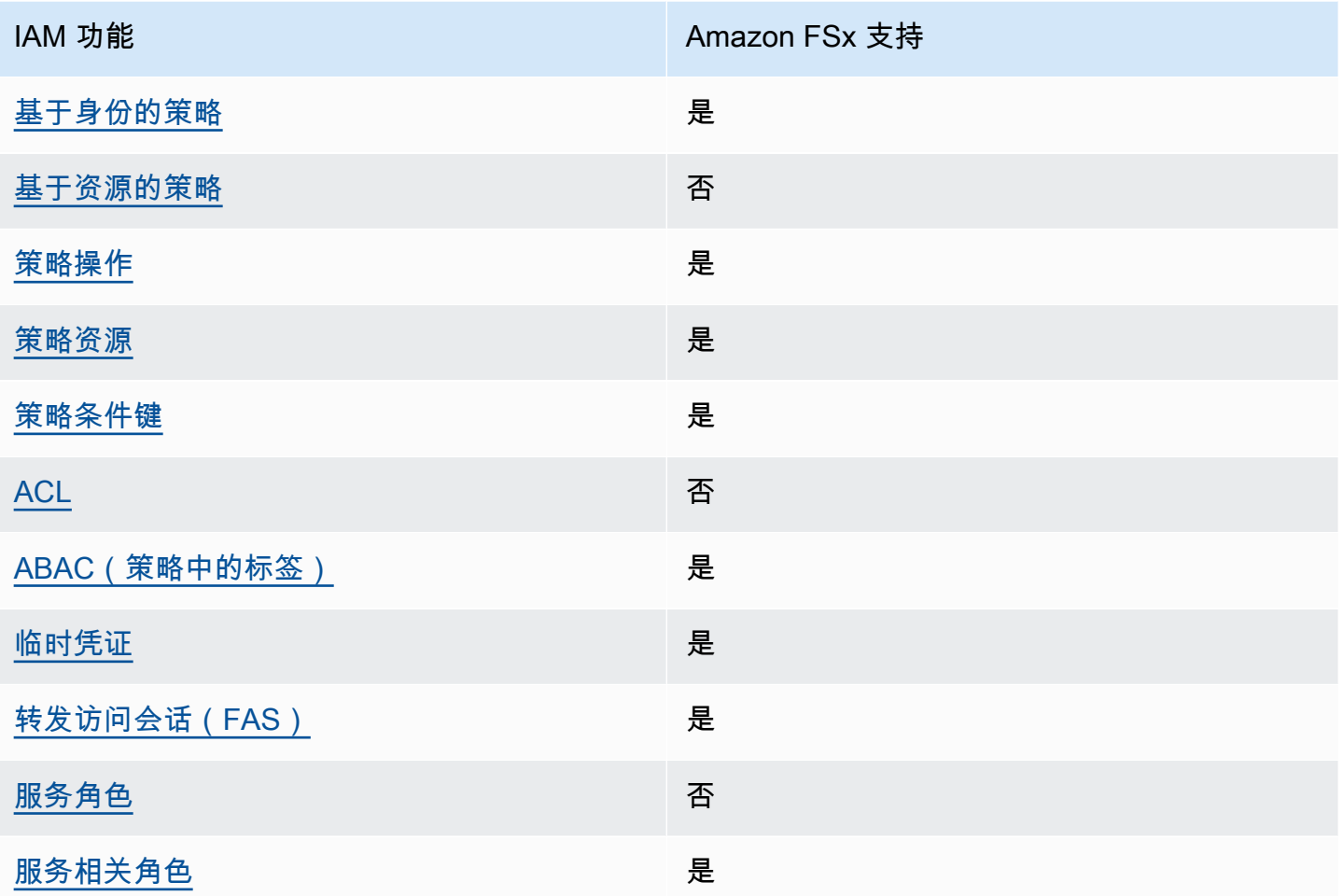

要全面了解 Amazon FSx 和其他 AWS 服务如何与大多数 IAM 功能配合使用,请参阅 IAM 用户指南中 与 IAM 配合使用的AWS [服务。](https://docs.aws.amazon.com/IAM/latest/UserGuide/reference_aws-services-that-work-with-iam.html)

<span id="page-238-0"></span>Amazon FSx 基于身份的策略

支持基于身份的策略 しょうしん いっぽん いっぽん いっぽん かいしょう

基于身份的策略是可附加到身份 ( 如 IAM 用户、用户组或角色 ) 的 JSON 权限策略文档。这些策略 控制用户和角色可在何种条件下对哪些资源执行哪些操作。要了解如何创建基于身份的策略,请参阅 IAM 用户指南中的[创建 IAM 策略。](https://docs.aws.amazon.com/IAM/latest/UserGuide/access_policies_create.html)

通过使用 IAM 基于身份的策略,您可以指定允许或拒绝的操作和资源以及允许或拒绝操作的条件。您 无法在基于身份的策略中指定主体,因为它适用于其附加的用户或角色。要了解可在 JSON 策略中使 用的所有元素,请参阅《IAM 用户指南》中的 [IAM JSON 策略元素引用。](https://docs.aws.amazon.com/IAM/latest/UserGuide/reference_policies_elements.html)

Amazon FSx 基于身份的策略示例

要查看 Amazon FSx 基于身份的策略示例,请参阅 [Amazon FSx for Lustre 基于身份的策略示例。](#page-243-0)

<span id="page-239-0"></span>Amazon FSx 基于资源的策略

**支持基于资源的策略 おおし こうしょう こうしょう** 否

<span id="page-239-1"></span>Amazon FSx 的策略操作

さい 支持策略操作 いっきょう こうしょう こうしょう いっと 是たり かいしょう

管理员可以使用 AWS JSON 策略来指定谁有权访问什么。也就是说,哪个主体 可以对什么资源 执 行操作,以及在什么 条件 下执行。

JSON 策略的 Action 元素描述可用于在策略中允许或拒绝访问的操作。策略操作通常与关联的 AWS API 操作同名。有一些例外情况,例如没有匹配 API 操作的仅限权限 操作。还有一些操作需要在策略 中执行多个操作。这些附加操作称为相关操作。

在策略中包含操作以授予执行关联操作的权限。

要查看 Amazon FSx 操作的列表,请参阅《服务授权参考》中的 [Actions defined by Amazon FSx for](https://docs.aws.amazon.com/service-authorization/latest/reference/list_amazonfsx.html#amazonfsx-actions-as-permissions)  [Lustre](https://docs.aws.amazon.com/service-authorization/latest/reference/list_amazonfsx.html#amazonfsx-actions-as-permissions)。

Amazon FSx 中的策略操作在操作前面使用以下前缀:

#### fsx

要在单个语句中指定多项操作,请使用逗号将它们隔开。

"Action": [

```
 "fsx:action1", 
 "fsx:action2" 
    ]
```
要查看 Amazon FSx 基于身份的策略示例,请参阅 [Amazon FSx for Lustre 基于身份的策略示例。](#page-243-0)

<span id="page-240-0"></span>Amazon FSx 的策略资源

支持策略资源 しょうしょう こうしょう かいしん 是たり かいしょく

管理员可以使用 AWS JSON 策略来指定谁有权访问什么。也就是说,哪个主体 可以对什么资源 执 行操作,以及在什么条件 下执行。

Resource JSON 策略元素指定要向其应用操作的一个或多个对象。语句必须包含 Resource 或 NotResource 元素。作为最佳实践,请使用其 [Amazon 资源名称 \(ARN\)](https://docs.aws.amazon.com/general/latest/gr/aws-arns-and-namespaces.html) 指定资源。对于支持特定资 源类型(称为资源级权限)的操作,您可以执行此操作。

对于不支持资源级权限的操作(如列出操作),请使用通配符 (\*) 指示语句应用于所有资源。

"Resource": "\*"

要查看 Amazon FSx 资源类型及其 ARN 的列表,请参阅《服务授权参考》中的 Resources defined by [Amazon FSx for Lustre。](https://docs.aws.amazon.com/service-authorization/latest/reference/list_amazonfsx.html#amazonfsx-resources-for-iam-policies)要了解可以使用哪些操作指定每个资源的 ARN,请参阅 [Actions defined by](https://docs.aws.amazon.com/service-authorization/latest/reference/list_amazonfsx.html#amazonfsx-actions-as-permissions)  [Amazon FSx for Lustre。](https://docs.aws.amazon.com/service-authorization/latest/reference/list_amazonfsx.html#amazonfsx-actions-as-permissions)

要查看 Amazon FSx 基于身份的策略示例,请参阅 [Amazon FSx for Lustre 基于身份的策略示例。](#page-243-0)

<span id="page-240-1"></span>Amazon FSx 的策略条件键

支持特定于服务的策略条件键 是

管理员可以使用 AWS JSON 策略来指定谁有权访问什么。也就是说,哪个主体可以对什么资源执行操 作,以及在什么条件下执行。

在 Condition 元素(或 Condition 块)中,可以指定语句生效的条件。Condition 元素是可选 的。您可以创建使用[条件运算符](https://docs.aws.amazon.com/IAM/latest/UserGuide/reference_policies_elements_condition_operators.html)(例如,等于或小于)的条件表达式,以使策略中的条件与请求中的值 相匹配。

如果您在一个语句中指定多个 Condition 元素,或在单个 Condition 元素中指定多个键,则 AWS 使用逻辑 AND 运算评估它们。如果您为单个条件键指定多个值,则使用逻辑OR运算来 AWS 评估条 件。在授予语句的权限之前必须满足所有的条件。

在指定条件时,您也可以使用占位符变量。例如,只有在使用 IAM 用户名标记 IAM 用户时,您才能为 其授予访问资源的权限。有关更多信息,请参阅 IAM 用户指南中的 [IAM 策略元素:变量和标签。](https://docs.aws.amazon.com/IAM/latest/UserGuide/reference_policies_variables.html)

AWS 支持全局条件密钥和特定于服务的条件键。要查看所有 AWS 全局条件键,请参阅 IAM 用户指 南中的[AWS 全局条件上下文密钥。](https://docs.aws.amazon.com/IAM/latest/UserGuide/reference_policies_condition-keys.html)

要查看 Amazon FSx 条件键的列表,请参阅《服务授权参考》中的 [Condition keys for Amazon FSx](https://docs.aws.amazon.com/service-authorization/latest/reference/list_amazonfsx.html#amazonfsx-policy-keys)  [for Lustre。](https://docs.aws.amazon.com/service-authorization/latest/reference/list_amazonfsx.html#amazonfsx-policy-keys)要了解可以对哪些操作和资源使用条件键,请参阅 [Actions defined by Amazon FSx for](https://docs.aws.amazon.com/service-authorization/latest/reference/list_amazonfsx.html#amazonfsx-actions-as-permissions) [Lustre](https://docs.aws.amazon.com/service-authorization/latest/reference/list_amazonfsx.html#amazonfsx-actions-as-permissions)。

<span id="page-241-0"></span>要查看 Amazon FSx 基于身份的策略示例,请参阅 [Amazon FSx for Lustre 基于身份的策略示例。](#page-243-0)

Amazon FSx 中的访问控制列表(ACL)

支持 ACL 否

<span id="page-241-1"></span>Amazon FSx 基于属性的访问权限控制(ABAC)

支持 ABAC(策略中的标签) 是

基于属性的访问控制(ABAC)是一种授权策略,该策略基于属性来定义权限。在中 AWS,这些属性 称为标签。您可以向 IAM 实体(用户或角色)和许多 AWS 资源附加标签。标记实体和资源是 ABAC 的第一步。然后设计 ABAC 策略,以在主体的标签与他们尝试访问的资源标签匹配时允许操作。

ABAC 在快速增长的环境中非常有用,并在策略管理变得繁琐的情况下可以提供帮助。

要基于标签控制访问,您需要使用 aws:ResourceTag/*key-name*、aws:RequestTag/*key-name* 或 aws:TagKeys 条件键在策略的[条件元素中](https://docs.aws.amazon.com/IAM/latest/UserGuide/reference_policies_elements_condition.html)提供标签信息。

如果某个服务对于每种资源类型都支持所有这三个条件键,则对于该服务,该值为 Yes(是)。如果某 个服务仅对于部分资源类型支持所有这三个条件键,则该值为 Partial(部分)。

有关 ABAC 的更多信息,请参阅《IAM 用户指南》中[的什么是 ABAC?](https://docs.aws.amazon.com/IAM/latest/UserGuide/introduction_attribute-based-access-control.html)。要查看设置 ABAC 步骤的教 程,请参阅《IAM 用户指南》中的[使用基于属性的访问权限控制\(ABAC\)](https://docs.aws.amazon.com/IAM/latest/UserGuide/tutorial_attribute-based-access-control.html)。

有关标记 Amazon FSx 资源的更多信息,请参[阅标记 Amazon FSx 资源。](#page-201-0)

要查看基于身份的策略(用于根据资源上的标签来限制对该资源的访问)的示例,请参阅[使用标签控制](#page-258-0) [对 Amazon FSx 资源的访问权限](#page-258-0)。

<span id="page-242-0"></span>将临时凭证用于 Amazon FSx

支持临时凭证 是

当你使用临时证书登录时,有些 AWS 服务 不起作用。有关更多信息,包括哪些 AWS 服务 适用于临 时证书,请参阅 IAM 用户指南中的[AWS 服务 与 IA](https://docs.aws.amazon.com/IAM/latest/UserGuide/reference_aws-services-that-work-with-iam.html) M 配合使用的信息。

如果您使用除用户名和密码之外的任何方法登录,则 AWS Management Console 使用的是临时证书。 例如,当您 AWS 使用公司的单点登录 (SSO) 链接进行访问时,该过程会自动创建临时证书。当您以 用户身份登录控制台,然后切换角色时,您还会自动创建临时凭证。有关切换角色的更多信息,请参阅 《IAM 用户指南》中的 [切换到角色\(控制台\)。](https://docs.aws.amazon.com/IAM/latest/UserGuide/id_roles_use_switch-role-console.html)

您可以使用 AWS CLI 或 AWS API 手动创建临时证书。然后,您可以使用这些临时证书进行访问 AWS。 AWS 建议您动态生成临时证书,而不是使用长期访问密钥。有关更多信息,请参阅 [IAM 中的](https://docs.aws.amazon.com/IAM/latest/UserGuide/id_credentials_temp.html) [临时安全凭证](https://docs.aws.amazon.com/IAM/latest/UserGuide/id_credentials_temp.html)。

<span id="page-242-1"></span>亚马逊 FSx 的转发访问会话

支持转发访问会话 (FAS) 是

当您使用 IAM 用户或角色在中执行操作时 AWS,您被视为委托人。使用某些服务时,您可能会执行一 个操作,然后此操作在其他服务中启动另一个操作。FAS 使用调用委托人的权限以及 AWS 服务 向下 游服务发出请求的请求。 AWS 服务只有当服务收到需要与其他 AWS 服务 或资源交互才能完成的请求 时,才会发出 FAS 请求。在这种情况下,您必须具有执行这两个操作的权限。有关发出 FAS 请求时的 策略详情,请参阅[转发访问会话](https://docs.aws.amazon.com/IAM/latest/UserGuide/access_forward_access_sessions.html)。

### <span id="page-243-1"></span>Amazon FSx 的服务角色

支持服务角色 否

服务角色是由一项服务担任、代表您执行操作的 [IAM 角色。](https://docs.aws.amazon.com/IAM/latest/UserGuide/id_roles.html)IAM 管理员可以在 IAM 中创建、修改和删 除服务角色。有关更多信息,请参阅《IAM 用户指南》中的[创建向 AWS 服务委派权限的角色。](https://docs.aws.amazon.com/IAM/latest/UserGuide/id_roles_create_for-service.html)

**A** Warning

更改服务角色的权限可能会破坏 Amazon FSx 的功能。仅当 Amazon FSx 提供相关指导时才 编辑服务角色。

<span id="page-243-2"></span>Amazon FSx 的服务相关角色

支持服务相关角色 しょうしょう こうしょう えんこう 是

服务相关角色是一种链接到的服务角色。 AWS 服务服务可以代入代表您执行操作的角色。服务相关 角色出现在您的中 AWS 账户 ,并且归服务所有。IAM 管理员可以查看但不能编辑服务相关角色的权 限。

有关创建和管理 Amazon FSx 服务相关角色的更多信息,请参[阅使用 Amazon FSx 的服务相关角色。](#page-263-0)

### <span id="page-243-0"></span>Amazon FSx for Lustre 基于身份的策略示例

默认情况下,用户和角色没有创建或修改 Amazon FSx 资源的权限。他们也无法使用 AWS Management Console、 AWS Command Line Interface (AWS CLI) 或 AWS API 执行任务。要授予用 户对所需资源执行操作的权限,IAM 管理员可以创建 IAM 策略。管理员随后可以向角色添加 IAM 策 略,用户可以代入角色。

要了解如何使用这些示例 JSON 策略文档创建基于 IAM 身份的策略,请参阅 IAM 用户指南中的 [创建](https://docs.aws.amazon.com/IAM/latest/UserGuide/access_policies_create-console.html)  [IAM policy](https://docs.aws.amazon.com/IAM/latest/UserGuide/access_policies_create-console.html)。

有关 Amazon FSx 定义的操作和资源类型的详细信息,包括每种资源类型的 ARN 格式,请参阅《服务 授权参考》中的 [Amazon FSx for Lustre 的操作、资源和条件键](https://docs.aws.amazon.com/service-authorization/latest/reference/list_amazonfsx.html)。

主题

- [策略最佳实践](#page-244-0)
- [使用 Amazon FSx 控制台](#page-244-1)
- [允许用户查看他们自己的权限](#page-245-0)

#### <span id="page-244-0"></span>策略最佳实践

基于身份的策略确定某个人是否可以创建、访问或删除您账户中的 Amazon FSx 资源。这些操作可能 会使 AWS 账户产生成本。创建或编辑基于身份的策略时,请遵循以下准则和建议:

- 开始使用 AWS 托管策略并转向最低权限权限 要开始向用户和工作负载授予权限,请使用为许多 常见用例授予权限的AWS 托管策略。它们在你的版本中可用 AWS 账户。我们建议您通过定义针对 您的用例的 AWS 客户托管策略来进一步减少权限。有关更多信息,请参阅《IAM 用户指南》中的 [AWS 托管策略或](https://docs.aws.amazon.com/IAM/latest/UserGuide/access_policies_managed-vs-inline.html#aws-managed-policies)[工作职能的AWS 托管策略](https://docs.aws.amazon.com/IAM/latest/UserGuide/access_policies_job-functions.html)。
- 应用最低权限 在使用 IAM 策略设置权限时,请仅授予执行任务所需的权限。为此,您可以定义 在特定条件下可以对特定资源执行的操作,也称为最低权限许可。有关使用 IAM 应用权限的更多信 息,请参阅《IAM 用户指南》中的 [IAM 中的策略和权限。](https://docs.aws.amazon.com/IAM/latest/UserGuide/access_policies.html)
- 使用 IAM 策略中的条件进一步限制访问权限 您可以向策略添加条件来限制对操作和资源的访问。 例如,您可以编写策略条件来指定必须使用 SSL 发送所有请求。如果服务操作是通过特定 AWS 服 务的(例如)使用的,则也可以使用条件来授予对服务操作的访问权限 AWS CloudFormation。有关 更多信息,请参阅《IAM 用户指南》中的 [IAM JSON 策略元素:条件。](https://docs.aws.amazon.com/IAM/latest/UserGuide/reference_policies_elements_condition.html)
- 使用 IAM Access Analyzer 验证您的 IAM 策略,以确保权限的安全性和功能性 IAM Access Analyzer 会验证新策略和现有策略,以确保策略符合 IAM 策略语言 (JSON) 和 IAM 最佳实践。IAM Access Analyzer 提供 100 多项策略检查和可操作的建议,以帮助您制定安全且功能性强的策略。有 关更多信息,请参阅《IAM 用户指南》中的 [IAM Acess Analyzer 策略验证。](https://docs.aws.amazon.com/IAM/latest/UserGuide/access-analyzer-policy-validation.html)
- 需要多重身份验证 (MFA)-如果 AWS 账户您的场景需要 IAM 用户或根用户,请启用 MFA 以提高安 全性。若要在调用 API 操作时需要 MFA,请将 MFA 条件添加到您的策略中。有关更多信息,请参 阅《IAM 用户指南》中的 [配置受 MFA 保护的 API 访问。](https://docs.aws.amazon.com/IAM/latest/UserGuide/id_credentials_mfa_configure-api-require.html)

<span id="page-244-1"></span>有关 IAM 中的最佳实操的更多信息,请参阅《IAM 用户指南》中的 [IAM 中的安全最佳实操。](https://docs.aws.amazon.com/IAM/latest/UserGuide/best-practices.html)

#### 使用 Amazon FSx 控制台

要访问 Amazon FSx for Lustre 控制台,您必须具有一组最低的权限。这些权限必须允许您列出和查看 有关您的 Amazon FSx 资源的详细信息。 AWS 账户如果创建比必需的最低权限更为严格的基于身份 的策略,对于附加了该策略的实体(用户或角色),控制台将无法按预期正常运行。

对于仅调用 AWS CLI 或 AWS API 的用户,您无需为其设置最低控制台权限。相反,只允许访问与其 尝试执行的 API 操作相匹配的操作。

为确保用户和角色仍然可以使用 Amazon FSx 控制台,还要

将AmazonFSxConsoleReadOnlyAccess AWS 托管策略附加到实体。有关更多信息,请参阅《IAM 用户指南》中的[为用户添加权限](https://docs.aws.amazon.com/IAM/latest/UserGuide/id_users_change-permissions.html#users_change_permissions-add-console)。

可以在[AWS 亚马逊 FSx 的托管策略中](#page-246-0)查看 AmazonFSxConsoleReadOnlyAccess 和其他 Amazon FSx 托管式服务策略。

<span id="page-245-0"></span>允许用户查看他们自己的权限

该示例说明了您如何创建策略,以允许 IAM 用户查看附加到其用户身份的内联和托管式策略。此策略 包括在控制台上或使用 AWS CLI 或 AWS API 以编程方式完成此操作的权限。

```
{ 
     "Version": "2012-10-17", 
     "Statement": [ 
          { 
              "Sid": "ViewOwnUserInfo", 
              "Effect": "Allow", 
              "Action": [ 
                   "iam:GetUserPolicy", 
                   "iam:ListGroupsForUser", 
                   "iam:ListAttachedUserPolicies", 
                   "iam:ListUserPolicies", 
                   "iam:GetUser" 
              ], 
              "Resource": ["arn:aws:iam::*:user/${aws:username}"] 
          }, 
          { 
              "Sid": "NavigateInConsole", 
               "Effect": "Allow", 
              "Action": [ 
                   "iam:GetGroupPolicy", 
                   "iam:GetPolicyVersion", 
                   "iam:GetPolicy", 
                   "iam:ListAttachedGroupPolicies", 
                   "iam:ListGroupPolicies", 
                   "iam:ListPolicyVersions", 
                   "iam:ListPolicies", 
                   "iam:ListUsers" 
              ],
```

```
 "Resource": "*" 
            } 
      ]
}
```
## <span id="page-246-0"></span>AWS 亚马逊 FSx 的托管策略

AWS 托管策略是由创建和管理的独立策略 AWS。 AWS 托管策略旨在为许多常见用例提供权限,以便 您可以开始为用户、组和角色分配权限。

请记住, AWS 托管策略可能不会为您的特定用例授予最低权限权限,因为它们可供所有 AWS 客户使 用。我们建议通过定义特定于您的使用场景的[客户管理型策略](https://docs.aws.amazon.com/IAM/latest/UserGuide/access_policies_managed-vs-inline.html#customer-managed-policies)来进一步减少权限。

您无法更改 AWS 托管策略中定义的权限。如果 AWS 更新 AWS 托管策略中定义的权限,则更新会影 响该策略所关联的所有委托人身份(用户、组和角色)。 AWS 最有可能在启动新的 API 或现有服务可 以使用新 AWS 服务 的 API 操作时更新 AWS 托管策略。

有关更多信息,请参阅《IAM 用户指南》中的 [AWS 托管式策略。](https://docs.aws.amazon.com/IAM/latest/UserGuide/access_policies_managed-vs-inline.html#aws-managed-policies)

AmazonF SxServiceRolePolicy

允许 Amazon FSx 代表您管理 AWS 资源。请参[阅使用 Amazon FSx 的服务相关角色,](#page-263-0)了解更多信 息。

AWS 托管策略:亚马逊 SxDeleteServiceLinkedRoleAccess

您不能将 AmazonFSxDeleteServiceLinkedRoleAccess 附加到自己的 IAM 实体。该策略关联到 服务,仅用于该服务的服务相关角色。您不能附加、分离、修改或删除此策略。有关更多信息,请参 阅[使用 Amazon FSx 的服务相关角色](#page-263-0)。

该策略授予管理权限,允许 Amazon FSx 删除用于访问 Amazon S3 的服务相关角色,仅供 Amazon FSx for Lustre 使用。

权限详细信息

此策略包括允许 Amazon FSx 查看、删除和查看 Amazon S3 访问权限的 FSx 服务关联角色的删除状 态的权限。iam

要查看此策略的权限,请参阅《 AWS 托管策略参考指南》SxDeleteServiceLinkedRoleAccess中的 [AmazonF](https://docs.aws.amazon.com/aws-managed-policy/latest/reference/FSxDeleteServiceLinkedRoleAccess.html)。

### <span id="page-247-0"></span>AWS 托管策略:亚马逊 SxFullAccess

您可以将 AmazonF 附加SxFullAccess 到您的 IAM 实体。Amazon FSx 还会将此策略附加到允许 Amazon FSx 代表您执行操作的服务角色。

提供对 Amazon FSx 的完全访问权限和对相关 AWS 服务的访问权限。

权限详细信息

该策略包含以下权限。

- fsx 允许主体完全访问,可执行所有 Amazon FSx 操作,但 BypassSnaplockEnterpriseRetention 除外。
- ds— 允许委托人查看有关 AWS Directory Service 目录的信息。
- ec2
	- 允许委托人在指定条件下创建标签。
	- 为可用于 VPC 的所有安全组提供增强的安全组验证。
- iam 允许主体代表用户创建 Amazon FSx 服务相关角色。这是必需的,这样 Amazon FSx 才能代 表用户管理 AWS 资源。
- logs 允许主体创建日志组、日志流并将事件写入日志流。这是必需的,这样用户才能通过向日志 发送审核访问日志 CloudWatch 来监控 FSx 的 Windows File Server 文件系统访问权限。
- firehose— 允许委托人向 Amazon Data Firehose 写入记录。这是必需的,这样用户才能通过向 Firehose 发送审核访问日志来监控 FSx 的 Windows 文件服务器文件系统访问权限。

要查看此策略的权限,请参阅《 AWS 托管策略参考指南》SxFullAccess中的 [AmazonF。](https://docs.aws.amazon.com/aws-managed-policy/latest/reference/AmazonFSxFullAccess.html)

<span id="page-247-1"></span>AWS 托管策略:亚马逊 SxConsoleFullAccess

您可以将 AmazonFSxConsoleFullAccess 策略附加到 IAM 身份。

此策略授予管理权限,允许对 Amazon FSx 进行完全访问和通过访问相关 AWS 服务。 AWS Management Console

#### 权限详细信息

该策略包含以下权限。

- fsx 允许主体在 Amazon FSx 管理控制台中执行所有操作,但 BypassSnaplockEnterpriseRetention 除外。
- cloudwatch— 允许委托人在 Amazon FSx 管理控制台中查看 CloudWatch 警报和指标。
- ds— 允许委托人列出有关 AWS Directory Service 目录的信息。
- ec2
	- 允许委托人在路由表上创建标签,列出网络接口、路由表、安全组、子网和与 Amazon FSx 文件 系统关联的 VPC。
	- 允许委托人对可用于 VPC 的所有安全组提供增强的安全组验证。
- kms— 允许委托人列出密钥的别名。 AWS Key Management Service
- s3 允许主体列出 Amazon S3 桶中的部分或全部对象(最多 1000 个)。
- iam 授予创建服务相关角色的权限,允许 Amazon FSx 代表用户执行操作。

要查看此策略的权限,请参阅《 AWS 托管策略参考指南》SxConsoleFullAccess中的 [AmazonF。](https://docs.aws.amazon.com/aws-managed-policy/latest/reference/AmazonFSxConsoleFullAccess.html)

<span id="page-248-0"></span>AWS 托管策略:亚马逊 SxConsoleReadOnlyAccess

您可以将 AmazonFSxConsoleReadOnlyAccess 策略附加到 IAM 身份。

此政策向 Amazon FSx 和相关 AWS 服务授予只读权限,以便用户可以在中查看有关这些服务的信 息。 AWS Management Console

权限详细信息

该策略包含以下权限。

- fsx 允许主体在 Amazon FSx 管理控制台中查看有关 Amazon FSx 文件系统的信息,包括所有标 签。
- cloudwatch— 允许委托人在 Amazon FSx 管理控制台中查看 CloudWatch 警报和指标。
- ds— 允许委托人在 Amazon FSx AWS Directory Service 管理控制台中查看有关目录的信息。
- ec2
	- 允许委托人在 Amazon FSx 管理控制台中查看网络接口、安全组、子网以及与 Amazon FSx 文件 系统关联的 VPC。
	- 为可用于 VPC 的所有安全组提供增强的安全组验证。
- kms— 允许委托人在 Amazon FSx 管理控制 AWS Key Management Service 台中查看密钥的别名。
- log— 允许委托人描述与提出请求的账户关联的 Amazon Logs CloudWatch 日志组。必须具有此权 限,主体才能查看 FSx for Windows File Server 文件系统的现有文件访问审计配置。
- firehose— 允许委托人描述与提出请求的账户关联的 Amazon Data Firehose 传输流。必须具有此 权限,主体才能查看 FSx for Windows File Server 文件系统的现有文件访问审计配置。

要查看此策略的权限,请参阅《 AWS 托管策略参考指南》SxConsoleReadOnlyAccess中的 [AmazonF](https://docs.aws.amazon.com/aws-managed-policy/latest/reference/AmazonFSxConsoleReadOnlyAccess.html)。

<span id="page-249-0"></span>AWS 托管策略:亚马逊 SxReadOnlyAccess

您可以将 AmazonFSxReadOnlyAccess 策略附加到 IAM 身份。

该策略包含以下权限。

- fsx 允许主体在 Amazon FSx 管理控制台中查看有关 Amazon FSx 文件系统的信息,包括所有标 签。
- ec2— 为可用于 VPC 的所有安全组提供增强的安全组验证。

要查看此策略的权限,请参阅《 AWS 托管策略参考指南》SxReadOnlyAccess中的 [AmazonF。](https://docs.aws.amazon.com/aws-managed-policy/latest/reference/AmazonFSxReadOnlyAccess.html)

亚马逊 FSx 更新了托管政策 AWS

查看自该服务开始跟踪这些更改以来对 Amazon FSx AWS 托管政策的更新的详细信息。要获得有关此 页面更改的自动提示,请订阅 Amazon FSx [文档历史记录](#page-296-0)页面上的 RSS 源。

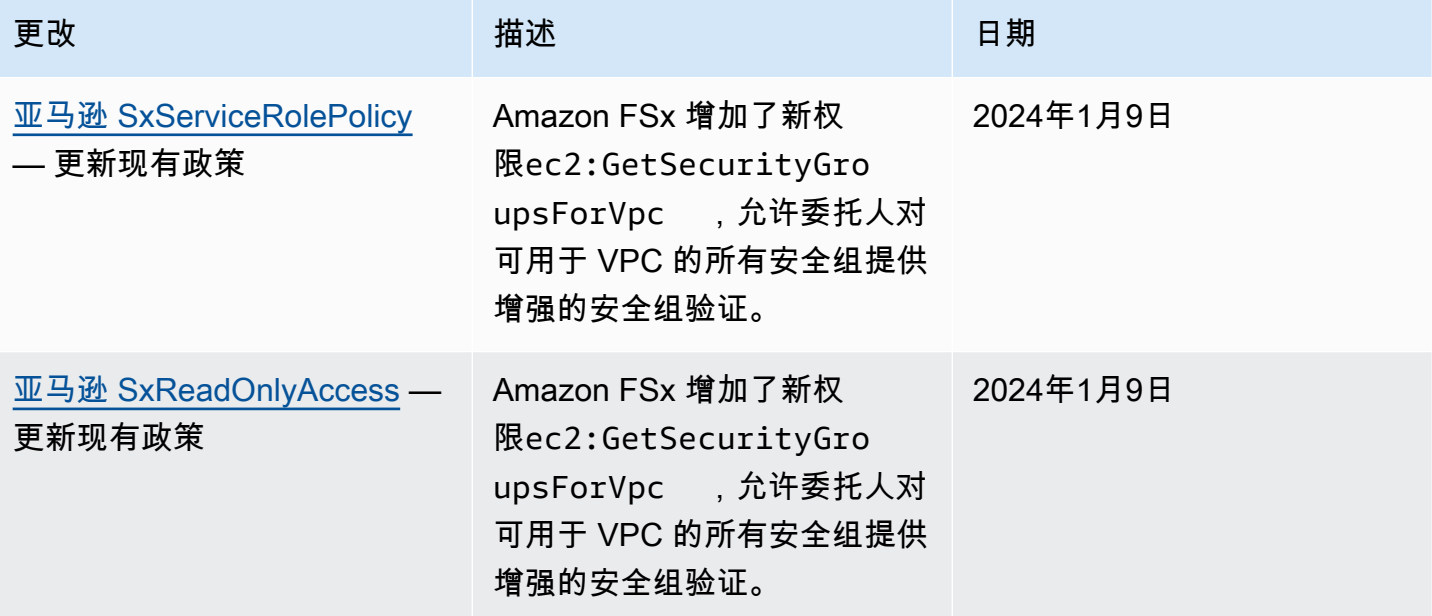

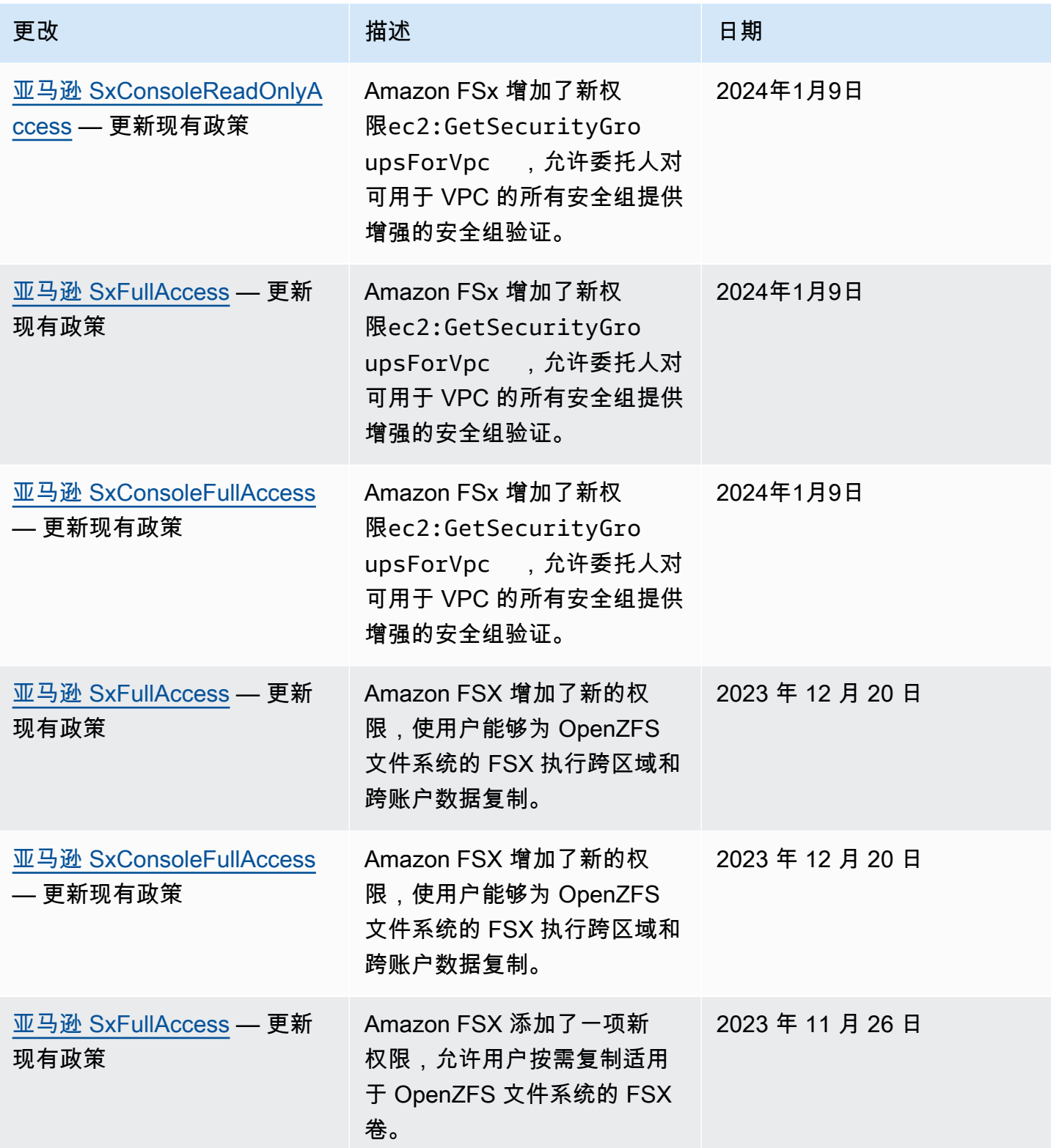

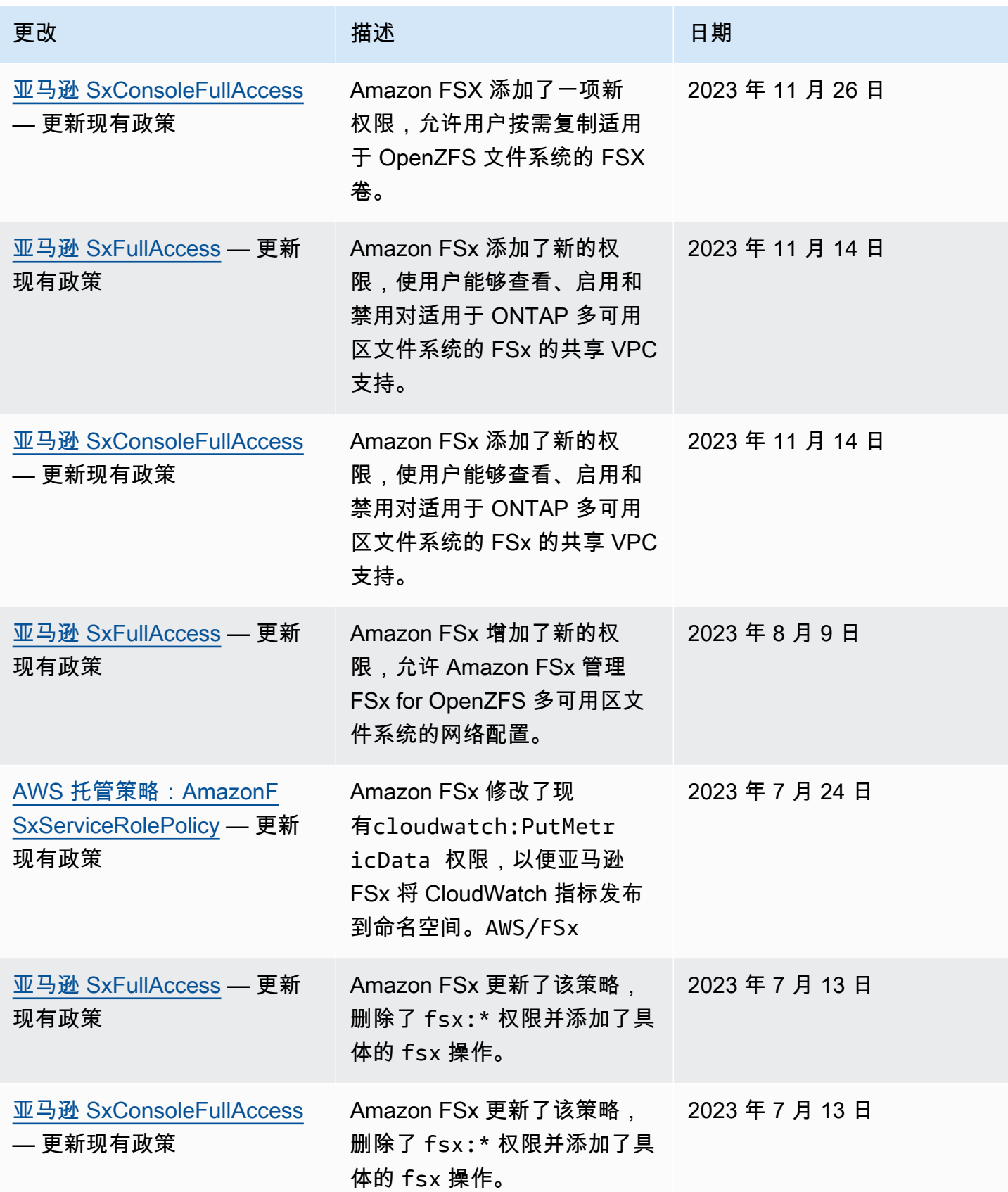
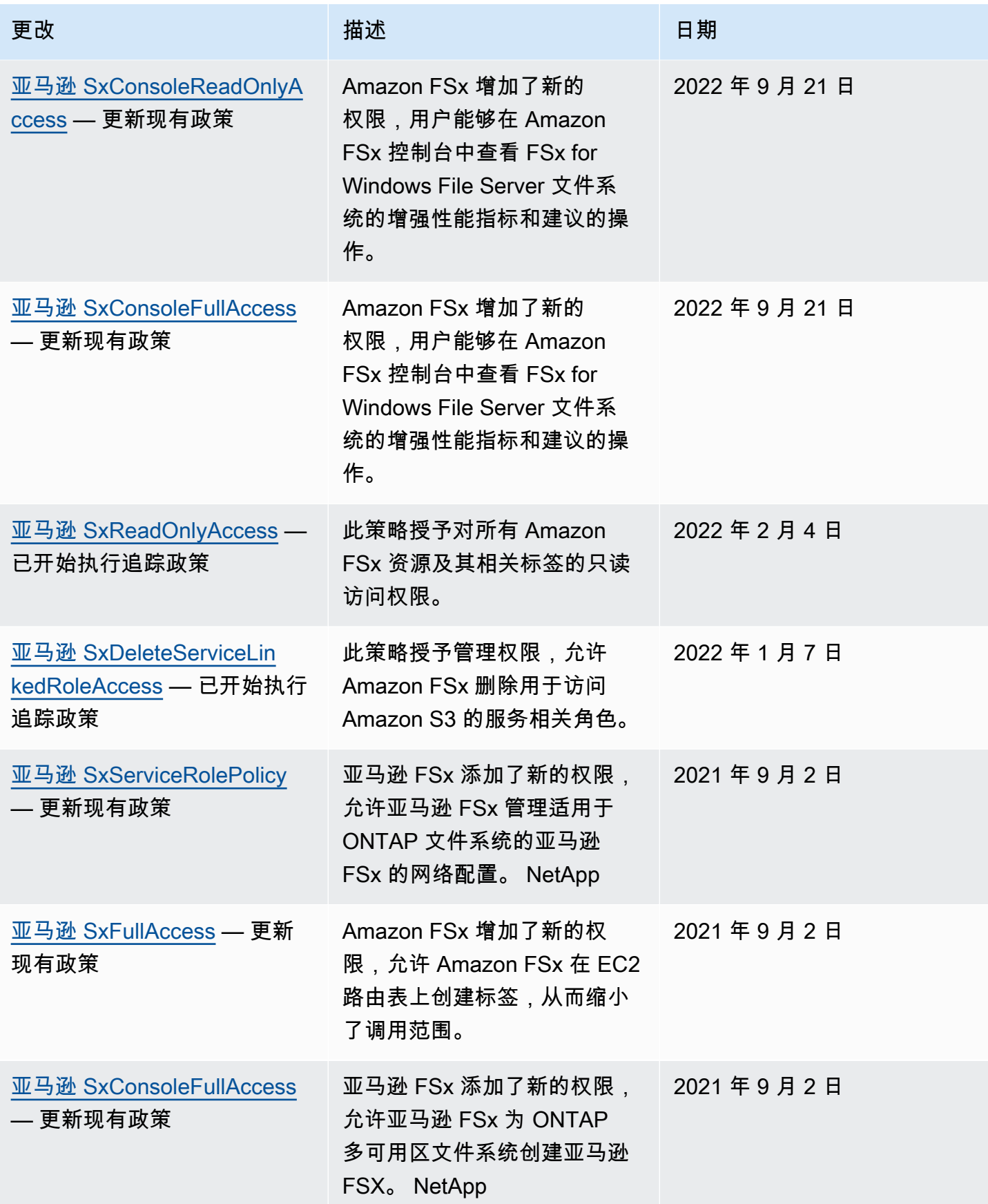

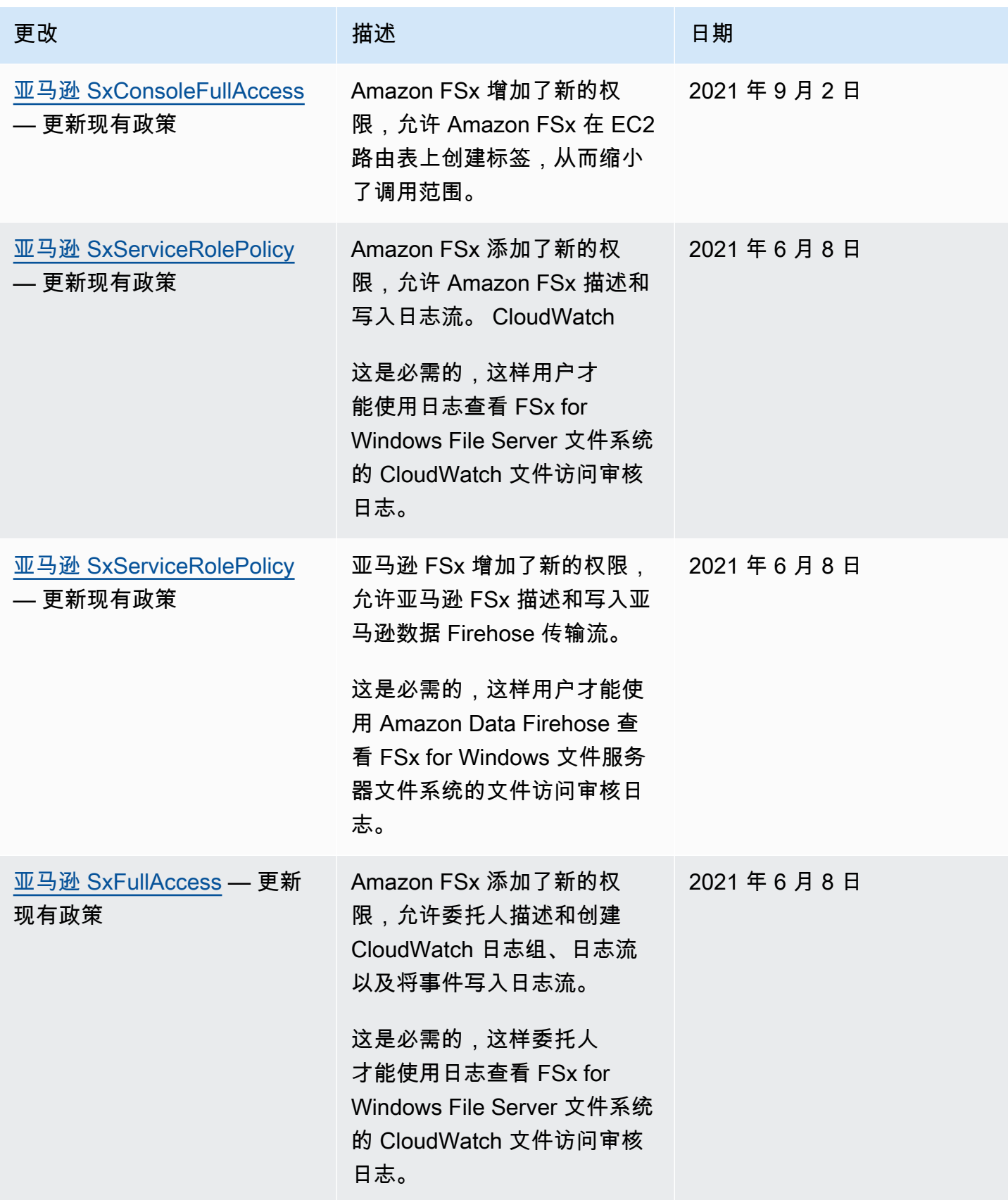

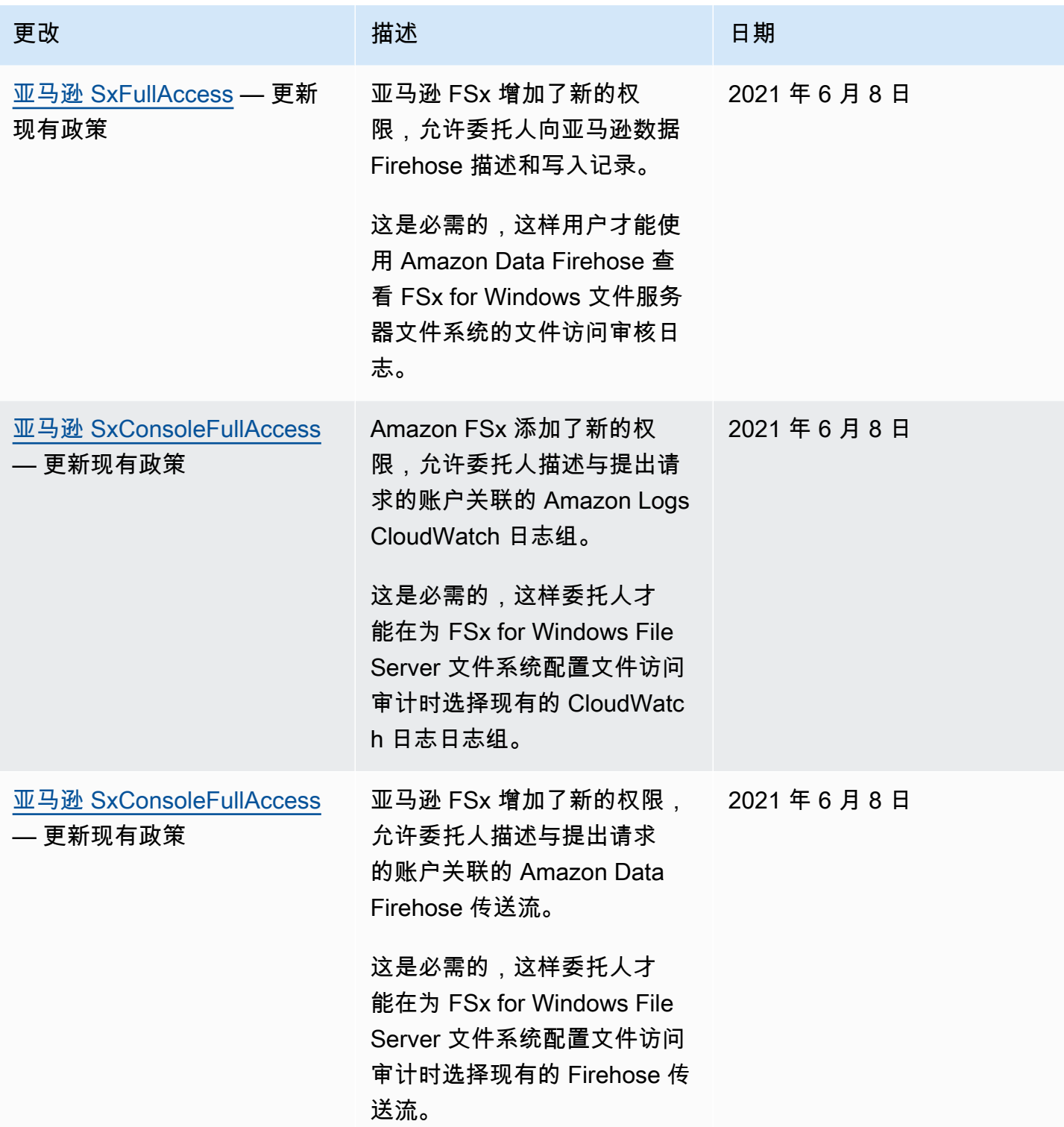

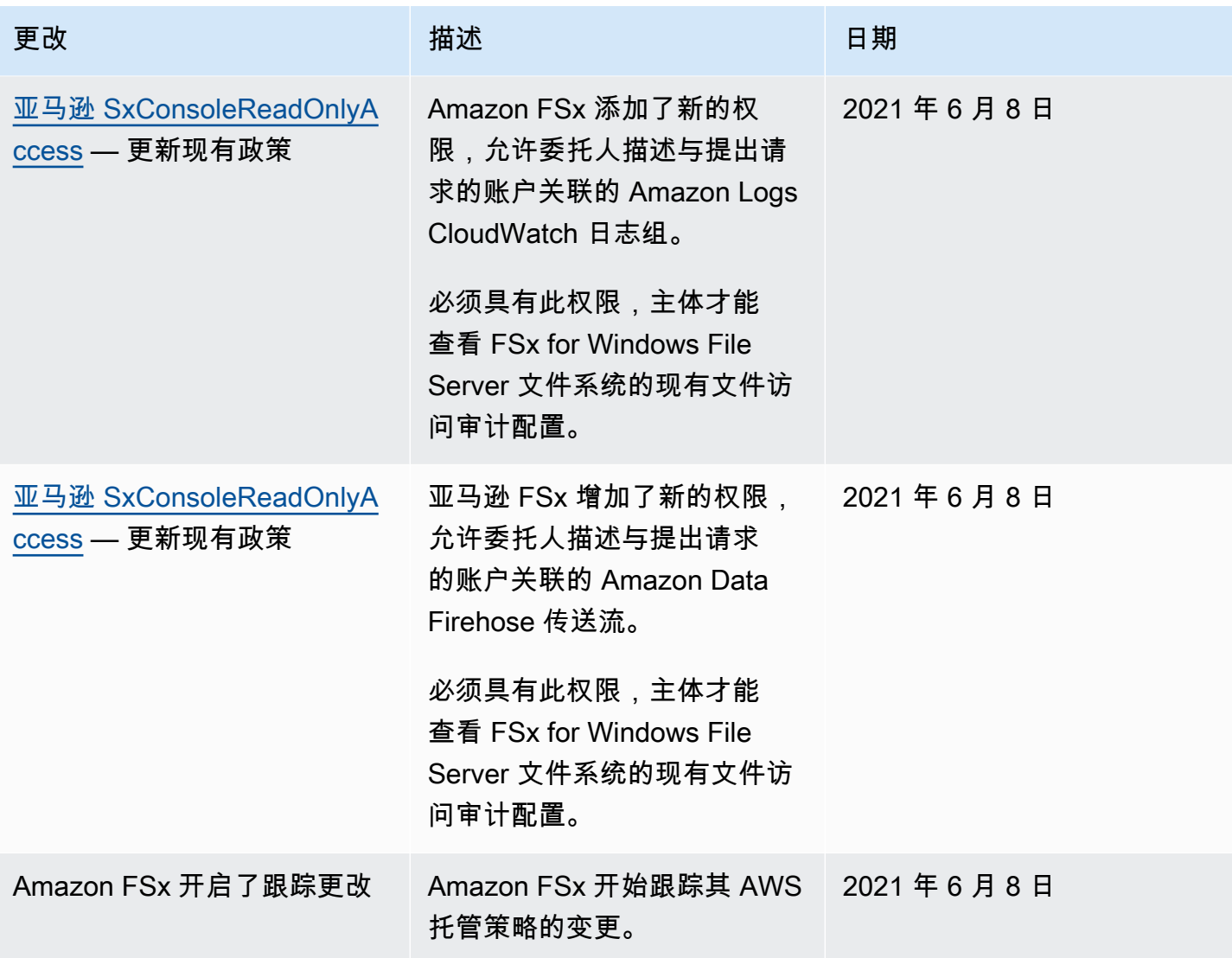

# Amazon FSx for Lustre 身份和访问问题排查

使用以下信息可帮助您诊断和修复在使用 Amazon FSx 和 IAM 时可能遇到的常见问题。

主题

- [我无权在 Amazon FSx 中执行操作](#page-255-0)
- [我无权执行 iam:PassRole](#page-256-0)
- [我想允许我以外的人访问我 AWS 账户 的 Amazon FSx 资源](#page-256-1)

<span id="page-255-0"></span>我无权在 Amazon FSx 中执行操作

如果您收到错误提示,表明您无权执行某个操作,则您必须更新策略以允许执行该操作。

当 mateojackson IAM 用户尝试使用控制台查看有关虚构 *my-example-widget* 资源的详细信息, 但不拥有虚构 fsx:*GetWidget* 权限时,会发生以下示例错误。

User: arn:aws:iam::123456789012:user/mateojackson is not authorized to perform: fsx:*GetWidget* on resource: *my-example-widget*

在此情况下,必须更新 mateojackson 用户的策略,以允许使用 fsx:*GetWidget* 操作访问 *myexample-widget* 资源。

<span id="page-256-0"></span>如果您需要帮助,请联系您的 AWS 管理员。您的管理员是提供登录凭证的人。

我无权执行 iam:PassRole

如果您收到一个错误,指明您无权执行 iam:PassRole 操作,则必须更新策略以允许您将角色传递给 Amazon FSx。

有些 AWS 服务 允许您将现有角色传递给该服务,而不是创建新的服务角色或服务相关角色。为此, 您必须具有将角色传递到服务的权限。

当名为 marymajor 的 IAM 用户尝试使用控制台在 Amazon FSx 中执行操作时,会发生以下示例错 误。但是,服务必须具有服务角色所授予的权限才可执行此操作。Mary 不具有将角色传递到服务的权 限。

User: arn:aws:iam::123456789012:user/marymajor is not authorized to perform: iam:PassRole

在这种情况下,必须更新 Mary 的策略以允许她执行 iam:PassRole 操作。

<span id="page-256-1"></span>如果您需要帮助,请联系您的 AWS 管理员。您的管理员是提供登录凭证的人。

我想允许我以外的人访问我 AWS 账户 的 Amazon FSx 资源

您可以创建一个角色,以便其他账户中的用户或您组织外的人员可以使用该角色来访问您的资源。您可 以指定谁值得信赖,可以担任角色。对于支持基于资源的策略或访问控制列表(ACL)的服务,您可以 使用这些策略向人员授予对您的资源的访问权。

要了解更多信息,请参阅以下内容:

• 要了解 Amazon FSx 是否支持这些功能,请参阅 [Amazon FSx for Lustre 如何与 IAM 配合使用。](#page-237-0)

- 要了解如何提供对您拥有的资源的访问权限 AWS 账户 ,请参阅 [IAM 用户指南中的向您拥有 AWS](https://docs.aws.amazon.com/IAM/latest/UserGuide/id_roles_common-scenarios_aws-accounts.html)  [账户 的另一个 IAM 用户提供访问](https://docs.aws.amazon.com/IAM/latest/UserGuide/id_roles_common-scenarios_aws-accounts.html)权限。
- 要了解如何向第三方提供对您的资源的访问[权限 AWS 账户,请参阅 IAM 用户指南中的向第三方提](https://docs.aws.amazon.com/IAM/latest/UserGuide/id_roles_common-scenarios_third-party.html) [供](https://docs.aws.amazon.com/IAM/latest/UserGuide/id_roles_common-scenarios_third-party.html)访问权限。 AWS 账户
- 要了解如何通过身份联合验证提供访问权限,请参阅 IAM 用户指南中的[为经过外部身份验证的用户](https://docs.aws.amazon.com/IAM/latest/UserGuide/id_roles_common-scenarios_federated-users.html) [\(身份联合验证\)提供访问权限](https://docs.aws.amazon.com/IAM/latest/UserGuide/id_roles_common-scenarios_federated-users.html)。
- 要了解使用角色和基于资源的策略进行跨账户访问之间的差别,请参阅《IAM 用户指南》中的 [IAM](https://docs.aws.amazon.com/IAM/latest/UserGuide/id_roles_compare-resource-policies.html) [角色与基于资源的策略有何不同](https://docs.aws.amazon.com/IAM/latest/UserGuide/id_roles_compare-resource-policies.html)。

## 在 Amazon FSx 上使用标签

您可以使用标签来控制对 Amazon FSx 资源的访问权限并实现基于属性的访问权限控制(ABAC)。 要在创建期间对 Amazon FSx 资源应用标签,用户必须具有某些 AWS Identity and Access Management (IAM) 权限。

<span id="page-257-0"></span>在创建过程中授予标记资源的权限

您通过一些资源创建 Amazon FSx for Lustre API 操作在创建资源时指定标签。您可以使用这些资源标 签来实现基于属性的访问权限控制(ABAC)。有关更多信息,请参阅《IAM 用户指南》中[的什么是适](https://docs.aws.amazon.com/IAM/latest/UserGuide/introduction_attribute-based-access-control.html) [用于 AWS 的 ABAC?](https://docs.aws.amazon.com/IAM/latest/UserGuide/introduction_attribute-based-access-control.html)

为使用户在创建时为资源添加标签,他们必须具有使用创建该资源的操作(如 fsx:CreateFileSystem)的权限。如果在资源创建操作中指定了标签,则 IAM 会对 fsx:TagResource 操作执行额外的授权,以验证用户是否具备创建标签的权限。因此,用户还必须 具有使用 fsx:TagResource 操作的显式权限。

下面的示例策略允许用户创建文件系统并在特定 AWS 账户 中向其应用标签。

```
{ 
   "Statement": [ 
     { 
        "Effect": "Allow", 
        "Action": [ 
            "fsx:CreateFileSystem", 
            "fsx:TagResource" 
        ], 
        "Resource": [ 
            "arn:aws:fsx:region:account-id:file-system/*" 
       \mathbf{I}
```
}

```
 ]
}
```
同样,下面的策略允许用户在特定文件系统上创建备份,并在创建备份的过程中向备份应用任何标签。

```
{ 
   "Statement": [ 
     { 
        "Effect": "Allow", 
        "Action": [ 
            "fsx:CreateBackup" 
        ], 
        "Resource": "arn:aws:fsx:region:account-id:file-system/file-system-id*" 
     }, 
    \mathcal{L} "Effect": "Allow", 
        "Action": [ 
            "fsx:TagResource" 
        ], 
        "Resource": "arn:aws:fsx:region:account-id:backup/*" 
     } 
   ]
}
```
仅当用户在资源创建时应用了标签的情况下,系统才会评估 fsx:TagResource 操作。因此,如 果未在此请求中指定任何标签,则拥有创建资源权限(假定没有标记条件)的用户无需具备使用 fsx:TagResource 操作的权限。但是,如果用户不具备使用 fsx:TagResource 操作的权限而又试 图创建带标签的资源,则请求将失败。

有关标记 Amazon FSx 资源的更多信息,请参[阅标记 Amazon FSx 资源。](#page-201-0)有关如何使用标签控制对 Amazon FSx for Lustre 资源的访问权限的更多信息,请参阅 [使用标签控制对 Amazon FSx 资源的访](#page-258-0) [问权限](#page-258-0)。

<span id="page-258-0"></span>使用标签控制对 Amazon FSx 资源的访问权限

要控制对 Amazon FSx 资源和操作的访问权限,您可以根据标签使用 IAM policy。您可以使用两种方 法提供此类控制 ·

- 您可以根据这些资源上的标签控制对 Amazon FSx 资源的访问权限。
- 您可以控制在 IAM 请求条件中传递哪些标签。

有关如何使用标签控制对 AWS 资源的访问权限的信息,请参阅《IAM 用户指南》中的[使用标签控制](https://docs.aws.amazon.com/IAM/latest/UserGuide/access_tags.html) [访问权限](https://docs.aws.amazon.com/IAM/latest/UserGuide/access_tags.html)。有关在创建时标记 Amazon FSx 资源的更多信息,请参[阅在创建过程中授予标记资源的权](#page-257-0) [限](#page-257-0)。有关标记资源的更多信息,请参阅[标记 Amazon FSx 资源](#page-201-0)。

根据资源上的标签控制访问权限

要控制用户或角色可以对 Amazon FSx 资源执行的操作,您可以使用资源上的标签。例如,您可能希 望根据文件系统资源上的标签的键/值对允许或拒绝对该资源执行特定的 API 操作。

Example 策略示例 – 提供特定标签时在上创建文件系统

只有当用户使用特定标签键值对标记文件系统时,此策略才允许用户创建文件系统,在本示例中为 key=Department, value=Finance。

```
{ 
     "Effect": "Allow", 
     "Action": [ 
          "fsx:CreateFileSystem", 
          "fsx:TagResource" 
     ], 
     "Resource": "arn:aws:fsx:region:account-id:file-system/*", 
     "Condition": { 
          "StringEquals": { 
               "aws:RequestTag/Department": "Finance" 
          } 
     }
}
```
Example 策略示例 – 仅在带有特定标签的文件系统上创建备份

此策略允许用户仅在标有键值对 key=Department, value=Finance 的文件系统上创建备份,并且 将使用该 Deparment=Finance 标签创建备份。

```
{ 
     "Version": "2012-10-17", 
     "Statement": [ 
          { 
               "Effect": "Allow", 
               "Action": [ 
                   "fsx:CreateBackup" 
               ], 
               "Resource": "arn:aws:fsx:region:account-id:file-system/*",
```

```
 "Condition": { 
                 "StringEquals": { 
                     "aws:ResourceTag/Department": "Finance" 
 } 
 } 
         }, 
         { 
             "Effect": "Allow", 
             "Action": [ 
                 "fsx:TagResource", 
                 "fsx:CreateBackup" 
             ], 
             "Resource": "arn:aws:fsx:region:account-id:backup/*", 
             "Condition": { 
                 "StringEquals": { 
                     "aws:RequestTag/Department": "Finance" 
 } 
             } 
         } 
     ]
}
```
Example 策略示例 – 通过带有特定标签的备份创建带有特定标签的文件系统

此策略允许用户仅通过带有 Department=Finance 标签的备份创建带有 Department=Finance 标 签的文件系统。

```
{ 
     "Version": "2012-10-17", 
     "Statement": [ 
         { 
             "Effect": "Allow", 
             "Action": [ 
                 "fsx:CreateFileSystemFromBackup", 
                 "fsx:TagResource" 
             ], 
             "Resource": "arn:aws:fsx:region:account-id:file-system/*", 
             "Condition": { 
                 "StringEquals": { 
                     "aws:RequestTag/Department": "Finance" 
 } 
 }
```

```
 }, 
         { 
              "Effect": "Allow", 
              "Action": [ 
                  "fsx:CreateFileSystemFromBackup" 
              ], 
              "Resource": "arn:aws:fsx:region:account-id:backup/*", 
              "Condition": { 
                  "StringEquals": { 
                      "aws:ResourceTag/Department": "Finance" 
 } 
             } 
         } 
     ]
}
```
Example 策略示例 – 删除带有特定标签的文件系统

此策略允许用户删除带有 Department=Finance 标签的文件系统。如果他们创建了最终备份, 则必须使用 Department=Finance 标记。对于 Lustre 文件系统,用户需要拥有创建最终备份的 fsx:CreateBackup 权限。

```
{ 
     "Version": "2012-10-17", 
     "Statement": [ 
         { 
              "Effect": "Allow", 
              "Action": [ 
                  "fsx:DeleteFileSystem" 
              ], 
              "Resource": "arn:aws:fsx:region:account-id:file-system/*", 
              "Condition": { 
                  "StringEquals": { 
                       "aws:ResourceTag/Department": "Finance" 
 } 
              } 
         }, 
          { 
              "Effect": "Allow", 
              "Action": [ 
                  "fsx:CreateBackup", 
                  "fsx:TagResource" 
              ],
```

```
 "Resource": "arn:aws:fsx:region:account-id:backup/*", 
             "Condition": { 
                 "StringEquals": { 
                     "aws:RequestTag/Department": "Finance" 
 } 
             } 
         } 
     ]
}
```
Example 策略示例 – 在带有特定标签的文件系统上创建数据存储库任务

此策略允许用户创建带有 Department=Finance 标签的数据存储库任务,并且只能在带有 Department=Finance 标签的文件系统上创建该任务。

```
{ 
     "Version": "2012-10-17", 
     "Statement": [ 
         { 
             "Effect": "Allow", 
             "Action": [ 
                 "fsx:CreateDataRepositoryTask" 
             ], 
             "Resource": "arn:aws:fsx:region:account-id:file-system/*", 
             "Condition": { 
                 "StringEquals": { 
                      "aws:ResourceTag/Department": "Finance" 
 } 
             } 
         }, 
         { 
             "Effect": "Allow", 
             "Action": [ 
                 "fsx:CreateDataRepositoryTask", 
                 "fsx:TagResource" 
             ], 
             "Resource": "arn:aws:fsx:region:account-id:task/*", 
             "Condition": { 
                 "StringEquals": { 
                      "aws:RequestTag/Department": "Finance" 
 } 
 } 
         }
```
 $\mathbf{I}$ 

}

# <span id="page-263-1"></span>使用 Amazon FSx 的服务相关角色

Amazon FSx 使用 AWS Identity and Access Management (IAM) [服务相关](https://docs.aws.amazon.com/IAM/latest/UserGuide/id_roles_terms-and-concepts.html#iam-term-service-linked-role)角色。服务相关角色是一种 独特类型的 IAM 角色,与 Amazon FSx 直接相关。服务相关角色由 Amazon FSx 预定义,包括该服务 代表您调用 AWS 其他服务所需的所有权限。

服务相关角色可让您更轻松地设置 Amazon FSx,因为您不必手动添加必要的权限。Amazon FSx 定义 其服务相关角色的权限,除非另外定义,否则只有 Amazon FSx 可以代入该角色。定义的权限包括信 任策略和权限策略,以及不能附加到任何其他 IAM 实体的权限策略。

只有在首先删除相关资源后,您才能删除服务相关角色。这将保护您的 Amazon FSx 资源,因为您不 会无意中删除对资源的访问权限。

有关支持服务相关角色的其他服务的信息,请参阅[与 IAM 配合使用的AWS 服务,](https://docs.aws.amazon.com/IAM/latest/UserGuide/reference_aws-services-that-work-with-iam.html)并查找服务相关角 色列中显示为是的服务。选择是,可转到查看该服务的服务相关角色文档的链接。

### <span id="page-263-0"></span>Amazon FSx 的服务相关角色权限

Amazon FSx 使用两个名为AWSServiceRoleForAmazonFSx和的服务相关角 色AWSServiceRoleForFSxS3Access\_*fs-01234567890*,它们在您的账户中执行某些操作。这些 操作的示例包括为您的 VPC 中的文件系统创建弹性网络接口,以及访问 Amazon S3 桶中您的数据存 储库。对于 AWSServiceRoleForFSxS3Access\_*fs-01234567890*,该服务相关角色为您创建的 每个与 S3 桶关联的 Amazon FSx for Lustre 文件系统而创建。

AWSServiceRoleForAmazonFSx 权限详情

对于AWSServiceRoleForAmazonFSx,角色权限策略允许 Amazon FSx 代表用户在所有适用 AWS 资源上完成以下管理操作**:** 

有关本政策的更新,请参阅 [AmazonF SxServiceRolePolicy](#page-246-1)

**a** Note

所有 Amazon FSx 文件系统类型都使用;列出的某些权限不适用于 FSx for Lustre。 AWSServiceRoleForAmazonFSx

• ds— 允许 Amazon FSx 查看、授权和取消对您目录中的应用程序的授权。 AWS Directory Service

- ec2 允许 Amazon FSx 执行以下操作:
	- 查看、创建与 Amazon FSx 文件系统关联的网络接口以及取消关联。
	- 查看一个或多个与 Amazon FSx 文件系统关联的弹性 IP 地址。
	- 查看与 Amazon FSx 文件系统关联的 Amazon VPC、安全组和子网。
	- 为可用于 VPC 的所有安全组提供增强的安全组验证。
	- 为获得 AWS授权的用户创建在网络接口上执行某些操作的权限。
- cloudwatch— 允许 Amazon FSx 在 AWS/fsX 命名空间 CloudWatch 下发布指标数据点。
- route53 允许 Amazon FSx 将 Amazon VPC 与私有托管区关联。
- logs— 允许 Amazon FSx 描述日志流并写入 CloudWatch 日志流。这样,用户就可以将 FSx for Windows File Server 文件系统的文件访问审核日志发送到日志 CloudWatch 流。
- firehose— 允许 Amazon FSx 描述和写入亚马逊 Data Firehose 传送流。这样,用户就可以将 FSx for Windows File Server 文件系统的文件访问审核日志发布到亚马逊数据 Firehose 传输流。

```
{ 
     "Version": "2012-10-17", 
     "Statement": [ 
          { 
              "Sid": "CreateFileSystem", 
              "Effect": "Allow", 
              "Action": [ 
                   "ds:AuthorizeApplication", 
                  "ds:GetAuthorizedApplicationDetails", 
                   "ds:UnauthorizeApplication", 
                  "ec2:CreateNetworkInterface", 
                  "ec2:CreateNetworkInterfacePermission", 
                  "ec2:DeleteNetworkInterface", 
                  "ec2:DescribeAddresses", 
                  "ec2:DescribeDhcpOptions", 
                   "ec2:DescribeNetworkInterfaces", 
                  "ec2:DescribeRouteTables", 
                  "ec2:DescribeSecurityGroups", 
                   "ec2:DescribeSubnets", 
                  "ec2:DescribeVPCs", 
                  "ec2:DisassociateAddress", 
                   "ec2:GetSecurityGroupsForVpc", 
                   "route53:AssociateVPCWithHostedZone" 
              ], 
              "Resource": "*"
```

```
 }, 
         { 
              "Sid": "PutMetrics", 
              "Effect": "Allow", 
              "Action": [ 
                  "cloudwatch:PutMetricData" 
             ], 
              "Resource": [ 
\mathbf{u} \star \mathbf{u} ], 
              "Condition": { 
                  "StringEquals": { 
                       "cloudwatch:namespace": "AWS/FSx" 
 } 
             } 
         }, 
         { 
              "Sid": "TagResourceNetworkInterface", 
              "Effect": "Allow", 
              "Action": [ 
                  "ec2:CreateTags" 
             ], 
              "Resource": [ 
                  "arn:aws:ec2:*:*:network-interface/*" 
             ], 
              "Condition": { 
                  "StringEquals": { 
                       "ec2:CreateAction": "CreateNetworkInterface" 
                  }, 
                  "ForAllValues:StringEquals": { 
                       "aws:TagKeys": "AmazonFSx.FileSystemId" 
 } 
             } 
         }, 
         { 
              "Sid": "ManageNetworkInterface", 
              "Effect": "Allow", 
              "Action": [ 
                  "ec2:AssignPrivateIpAddresses", 
                  "ec2:ModifyNetworkInterfaceAttribute", 
                  "ec2:UnassignPrivateIpAddresses" 
             ], 
              "Resource": [
```

```
 "arn:aws:ec2:*:*:network-interface/*" 
             ], 
              "Condition": { 
                  "Null": { 
                      "aws:ResourceTag/AmazonFSx.FileSystemId": "false" 
 } 
             } 
         }, 
         { 
              "Sid": "ManageRouteTable", 
              "Effect": "Allow", 
              "Action": [ 
                  "ec2:CreateRoute", 
                  "ec2:ReplaceRoute", 
                  "ec2:DeleteRoute" 
             ], 
             "Resource": [ 
                  "arn:aws:ec2:*:*:route-table/*" 
             ], 
              "Condition": { 
                  "StringEquals": { 
                      "aws:ResourceTag/AmazonFSx": "ManagedByAmazonFSx" 
 } 
             } 
         }, 
         { 
              "Sid": "PutCloudWatchLogs", 
              "Effect": "Allow", 
              "Action": [ 
                  "logs:DescribeLogGroups", 
                  "logs:DescribeLogStreams", 
                  "logs:PutLogEvents" 
             ], 
             "Resource": "arn:aws:logs:*:*:log-group:/aws/fsx/*" 
         }, 
         { 
             "Sid": "ManageAuditLogs", 
              "Effect": "Allow", 
              "Action": [ 
                  "firehose:DescribeDeliveryStream", 
                  "firehose:PutRecord", 
                  "firehose:PutRecordBatch" 
             ], 
              "Resource": "arn:aws:firehose:*:*:deliverystream/aws-fsx-*"
```
 }  $\mathbf{I}$ }

[亚马逊 FSx 更新了托管政策 AWS](#page-249-1) 中介绍了本政策的所有更新。

您必须配置权限,允许 IAM 实体(如用户、组或角色)创建、编辑或删除服务相关角色。有关更多信 息,请参阅《IAM 用户指南》中的[服务相关角色权限。](https://docs.aws.amazon.com/IAM/latest/UserGuide/using-service-linked-roles.html#service-linked-role-permissions)

AWSServiceRoleForFSxS3Access 权限详情

对于AWSServiceRoleForFSxS3Access\_*file-system-id*,角色权限策略允许 Amazon FSx 在 托管 Amazon FSx for Lustre 文件系统数据存储库的 Amazon S3 存储桶上完成以下操作。

- s3:AbortMultipartUpload
- s3:DeleteObject
- s3:Get\*
- s3:List\*
- s3:PutBucketNotification
- s3:PutObject

您必须配置权限,允许 IAM 实体(如用户、组或角色)创建、编辑或删除服务相关角色。有关更多信 息,请参阅《IAM 用户指南》中的[服务相关角色权限。](https://docs.aws.amazon.com/IAM/latest/UserGuide/using-service-linked-roles.html#service-linked-role-permissions)

## 为 Amazon FSx 创建服务相关角色

您无需手动创建服务相关角色。当您在 AWS Management Console、或 AWS API 中创建文件系统时 AWS CLI,Amazon FSx 会为您创建服务相关角色。

### **A** Important

如果您在其他使用此角色支持的功能的服务中完成某个操作,此服务相关角色可以出现在您的 账户中。要了解更多信息,请参阅[我的 IAM 账户中的新角色。](https://docs.aws.amazon.com/IAM/latest/UserGuide/troubleshoot_roles.html#troubleshoot_roles_new-role-appeared)

如果您删除该服务相关角色,然后需要再次创建,您可以使用相同流程在账户中重新创建此角色。当您 创建文件系统时,Amazon FSx 会再次为您创建服务相关角色。

### 为 Amazon FSx 编辑服务相关角色

Amazon FSx 不允许您编辑这些与服务相关的角色。创建服务相关角色后,您将无法更改角色的名称, 因为可能有多种实体引用该角色。但是可以使用 IAM 编辑角色描述。有关更多信息,请参阅《IAM 用 户指南》中的[编辑服务相关角色](https://docs.aws.amazon.com/IAM/latest/UserGuide/using-service-linked-roles.html#edit-service-linked-role)。

删除 Amazon FSx 的服务相关角色

如果不再需要使用某个需要服务相关角色的功能或服务,我们建议您删除该角色。这样就没有未被主动 监控或维护的未使用实体。但是,您必须先删除所有文件系统和备份,然后才能手动删除服务相关角 色。

#### **a** Note

如果当您试图删除资源时 Amazon FSx 服务正在使用该角色,则删除操作可能会失败。如果发 生这种情况,请等待几分钟后重试。

### 使用 IAM 手动删除服务相关角色

使用 IAM 控制台、IAM CLI 或 IAM API 删除 AWSServiceRoleForAmazonFSx服务相关角色。有关更 多信息,请参阅《IAM 用户指南》中的[删除服务相关角色。](https://docs.aws.amazon.com/IAM/latest/UserGuide/using-service-linked-roles.html#delete-service-linked-role)

### Amazon FSx 服务相关角色支持的区域

Amazon FSx 支持在该服务可用的所有区域中使用服务相关角色。有关更多信息,请参阅 [AWS 区域和](https://docs.aws.amazon.com/general/latest/gr/rande.html) [端点](https://docs.aws.amazon.com/general/latest/gr/rande.html)。

# <span id="page-268-0"></span>使用 Amazon VPC 进行文件系统访问控制

Amazon FSx 文件系统可通过虚拟私有云(VPC)中的弹性网络接口访问,该接口基于您与文件系统 关联的 Amazon VPC 服务。您可以通过其 DNS 名称访问您的 Amazon FSx 文件系统,该名称映射到 文件系统的网络接口。只有关联 VPC 或对等 VPC 中的资源才能访问文件系统的网络接口。有关更多 信息,请参阅《Amazon VPC 用户指南》中[的什么是 Amazon VPC?。](https://docs.aws.amazon.com/vpc/latest/userguide/what-is-amazon-vpc.html)

### **A** Warning

您不得修改或删除 Amazon FSx 弹性网络接口。修改或删除该网络接口可能会导致永久丢失您 的 VPC 和文件系统之间的连接。

# <span id="page-269-0"></span>Amazon VPC 安全组

为了进一步控制通过 VPC 内文件系统网络接口的网络流量,您可以使用安全组来限制对文件系统的访 问。安全组充当虚拟防火墙,为其关联的资源控制流量。在这种情况下,关联的资源就是文件系统的网 络接口。您还可以使用 VPC 安全组来控制 Lustre 客户端的网络流量。

使用入站和出站规则控制访问权限

要使用安全组控制对 Amazon FSx 文件系统和 Lustre 客户端的访问权限,您可以添加入站规则和出站 规则以控制来自您的文件系统和 Lustre 客户端的传入和传出流量。确保您的安全组中有正确的网络流 量规则,以便将 Amazon FSx 文件系统的文件共享映射到支持的计算实例上的文件夹。

有关安全组规则的更多信息,请参阅 Amazon EC2 用户指南中[的安全组规则](https://docs.aws.amazon.com/AWSEC2/latest/UserGuide/ec2-security-groups.html#security-group-rules)。

为您的 Amazon FSx 文件系统创建安全组

- 1. 打开 Amazon EC2 控制台[,网址为 https://console.aws.amazon.com/ec2](https://console.aws.amazon.com/ec2)。
- 2. 在导航窗格中,选择安全组。
- 3. 选择创建安全组。
- 4. 为安全组指定名称和描述。
- 5. 对于 VPC,选择与您的 Amazon FSx 文件系统关联的 VPC,以在该 VPC 中创建安全组。
- 6. 选择创建以创建安全组。

接下来,向刚刚创建的安全组添加入站规则,以启用 FSx for Lustre 文件服务器之间的 Lustre 流量。

将入站规则添加到安全组

- 1. 如果尚未选择您刚刚创建的安全组,请选择该安全组。对于操作,请选择编辑入站规则。
- 2. 添加以下入站规则。

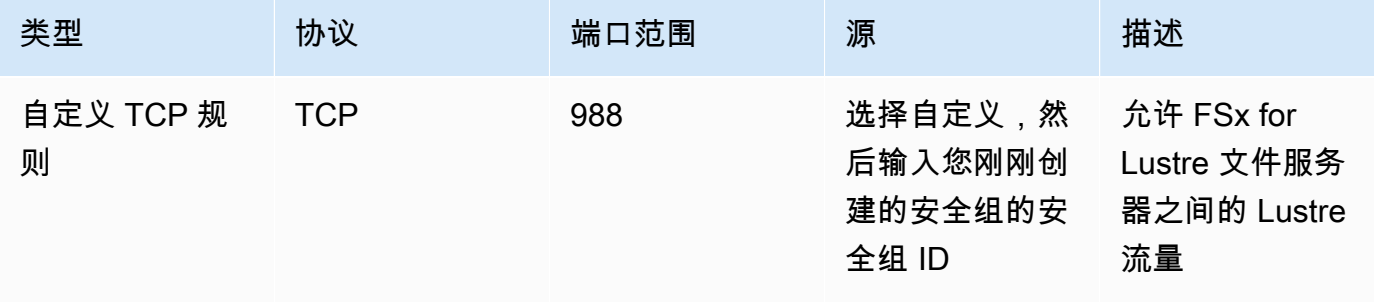

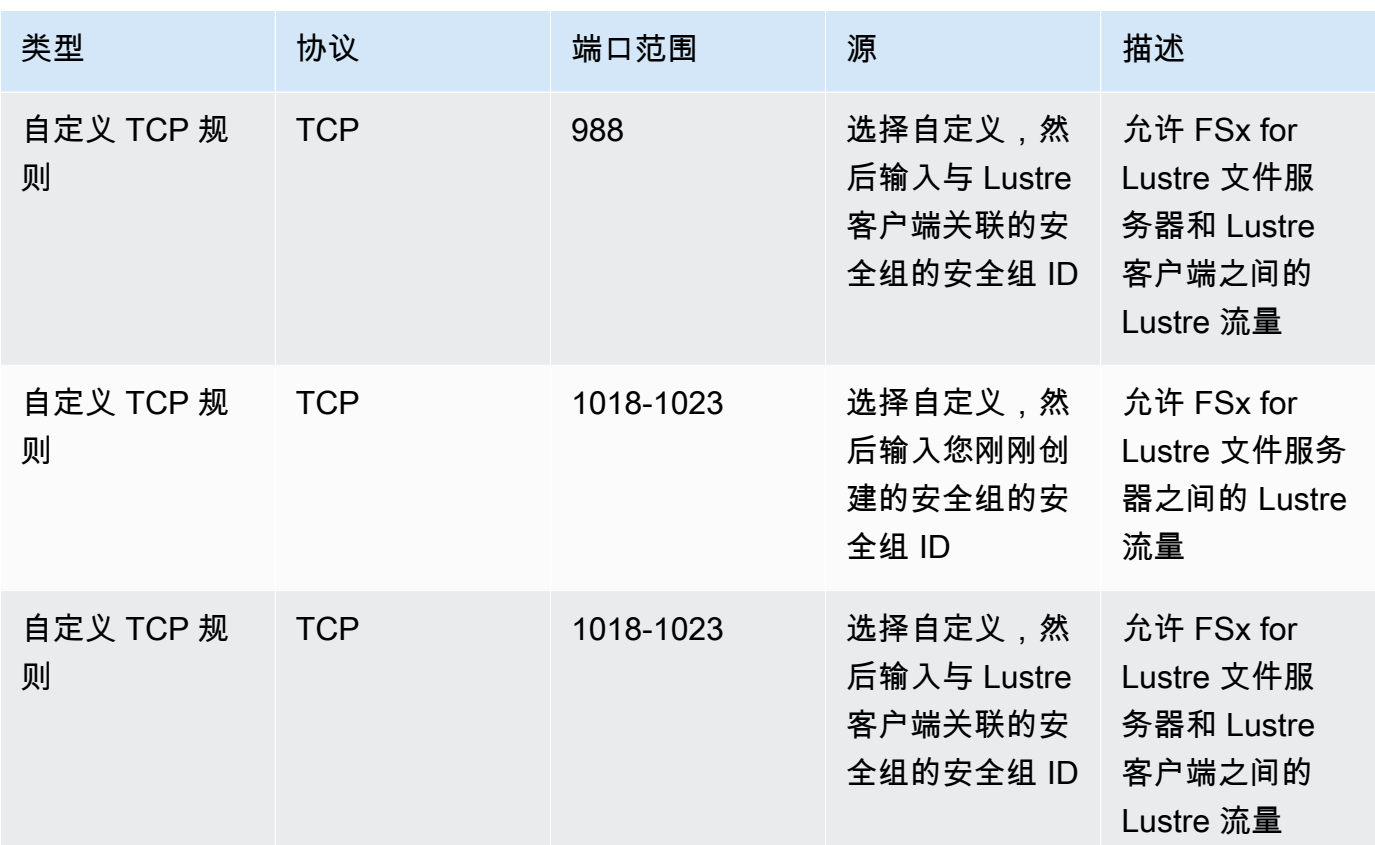

3. 选择保存以保存并应用新的入站规则。

默认情况下,安全组规则允许所有出站流量(所有,0.0.0.0/0)。如果您的安全组不允许所有出站流 量,则将以下出站规则添加到您的安全组。这些规则允许 FSx for Lustre 文件服务器和 Lustre 客户端 之间以及 Lustre 文件服务器之间的流量。

将出站规则添加到安全组

- 1. 选择刚刚向其添加入站规则的同一安全组。对于操作,请选择编辑出站规则。
- 2. 添加以下出站规则。

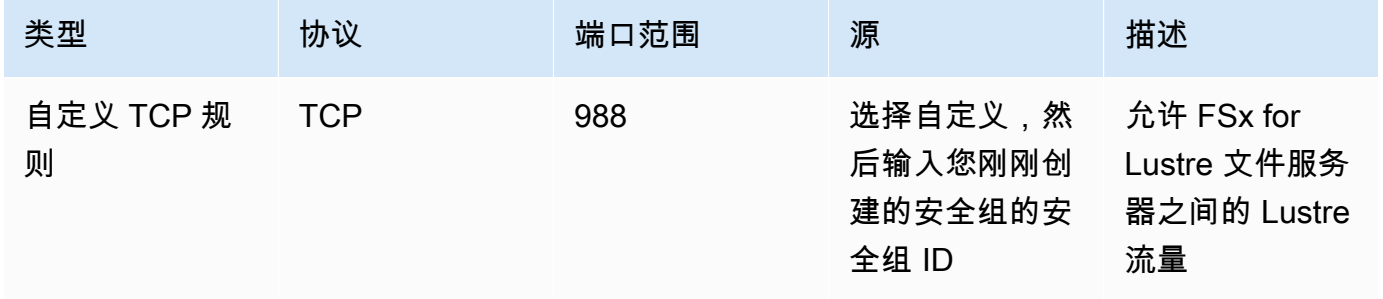

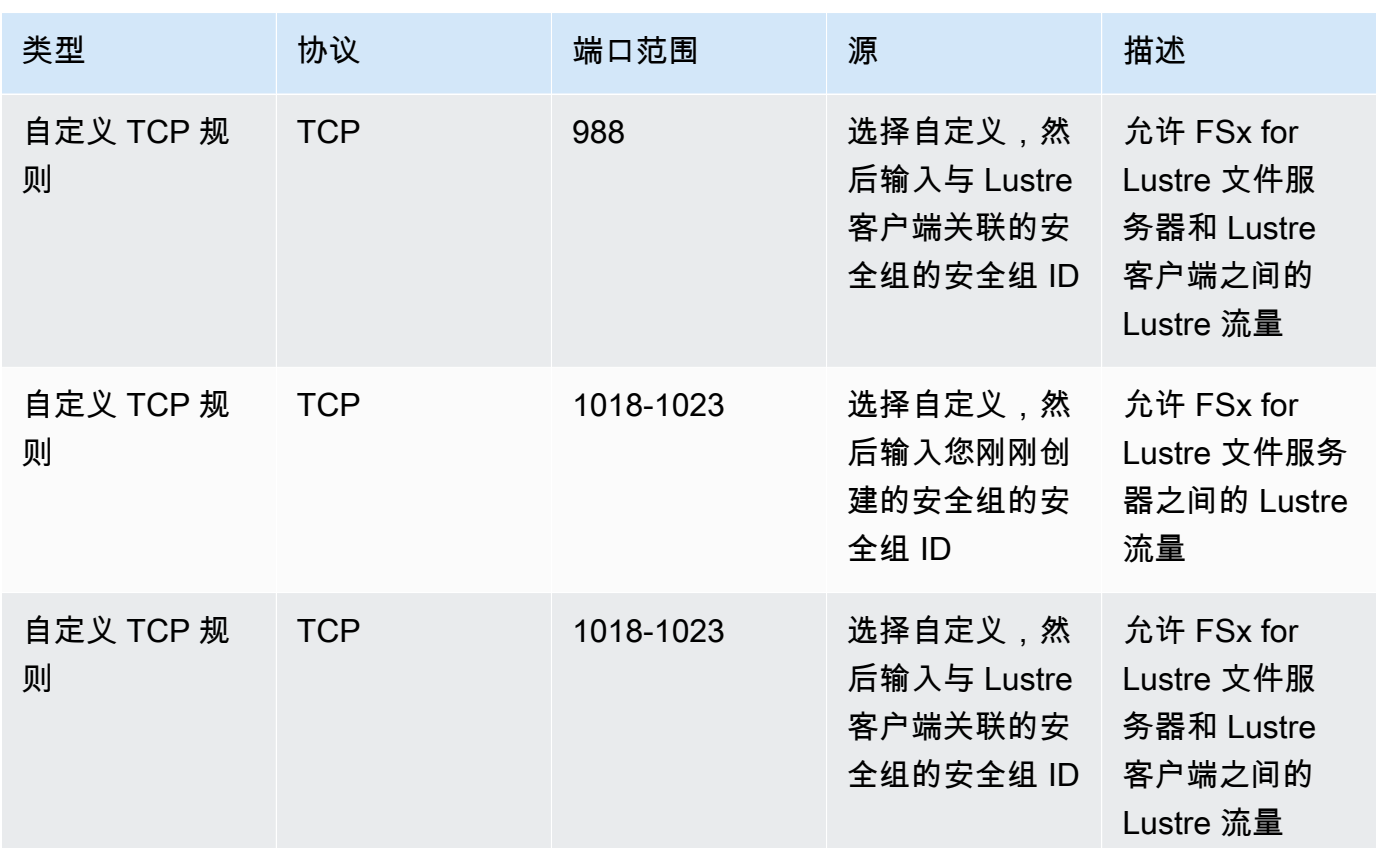

3. 选择保存以保存并应用新的出站规则。

添加与您的 Amazon FSx 文件系统关联的安全组

- 1. 通过以下网址打开 Amazon FSx 控制台[:https://console.aws.amazon.com/fsx/](https://console.aws.amazon.com/fsx/)。
- 2. 在控制台控制面板上,选择您的文件系统以查看其详细信息。
- 3. 在网络与安全选项卡上,选择文件系统的网络接口 ID(例如 ENI-01234567890123456)。这 样可以将您重定向到 Amazon EC2 控制台。
- 4. 选择每个网络接口 ID。每个操作都会在您的浏览器中打开 Amazon EC2 控制台的新实例。对于每 个安全组,操作选择更改安全组。
- 5. 在更改安全组对话框中,选择要使用的安全组,然后选择保存。

Lustre 客户端 VPC 安全组规则

您可以使用 VPC 安全组来控制对 Lustre 客户端的访问权限,方法是添加入站规则和出站规则以控制来 自 Lustre 客户端的传入和传出流量。确保您的安全组中有正确的网络流量规则,以确保 Lustre 流量可 以在您的 Lustre 客户端和 Amazon FSx 文件系统之间流动。

## 将以下入站规则添加到应用于 Lustre 客户端的安全组中。

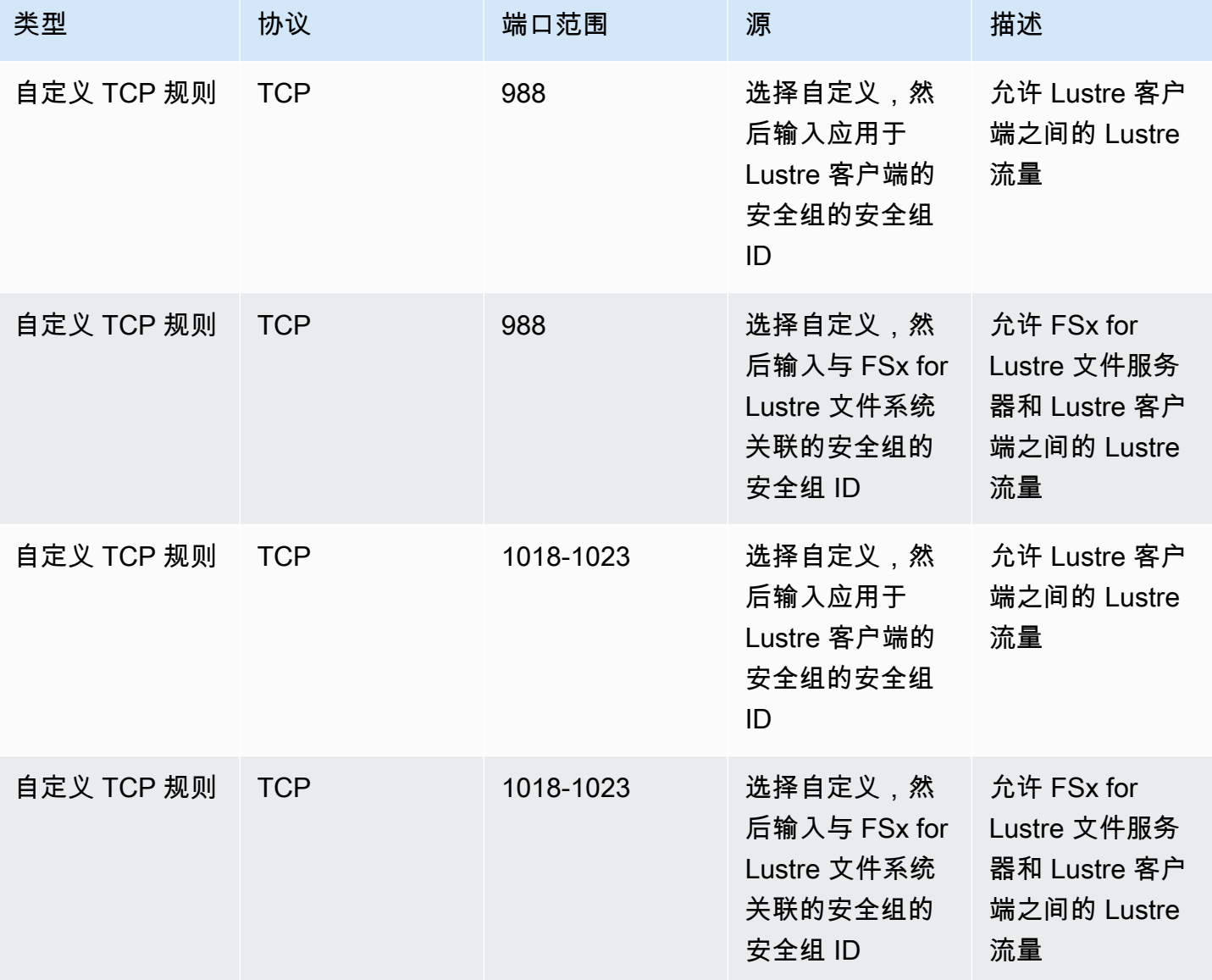

将以下出站规则添加到应用于 Lustre 客户端的安全组中。

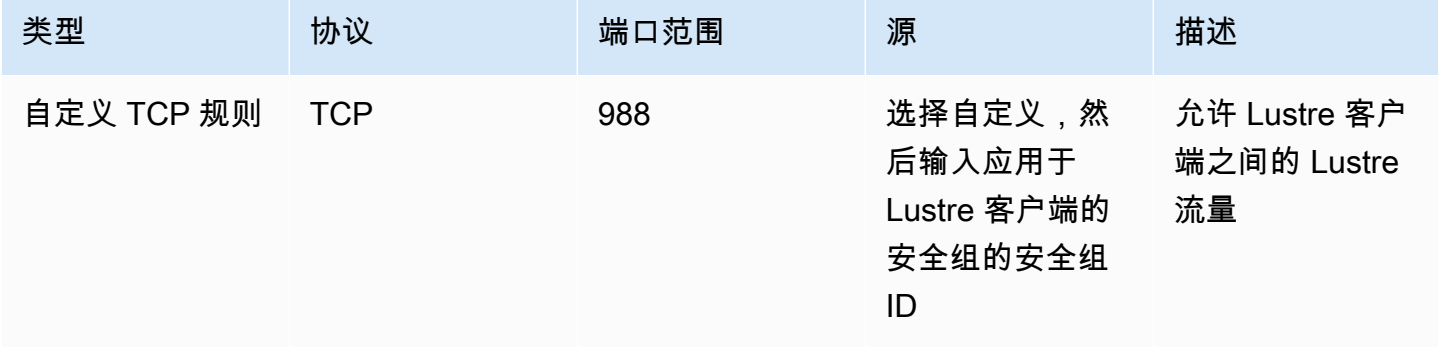

FSx for Lustre Lustre 用户指南

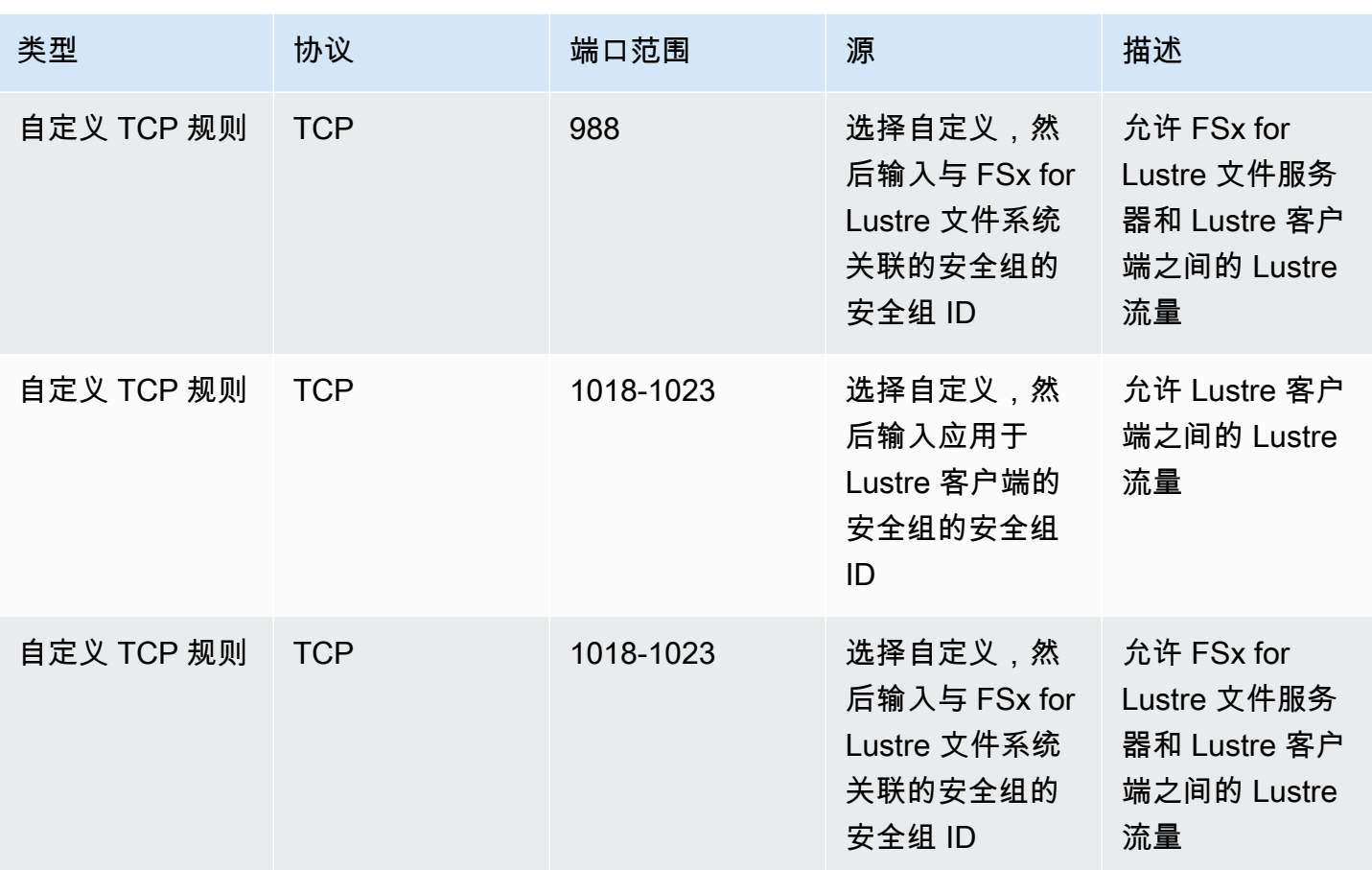

# Amazon VPC 网络 ACL

另一种保护 VPC 内文件系统访问权限的方法是建立网络访问控制列表(网络 ACL)。网络 ACL 与安 全组是分开的,但它们具有相似的功能,可以为 VPC 中的资源添加额外安全层。有关使用网络 ACL 实现访问权限控制的更多信息,请参阅《Amazon VPC 用户指南》中[的使用网络 ACL 控制指向子网的](https://docs.aws.amazon.com/vpc/latest/userguide/vpc-network-acls.html) [流量](https://docs.aws.amazon.com/vpc/latest/userguide/vpc-network-acls.html)。

# Amazon FSx for Lustre 的合规性验证

要了解是否属于特定合规计划的范围,请参阅AWS 服务 "[按合规计划划分的范围"](https://aws.amazon.com/compliance/services-in-scope/) ",然后选择您感兴 趣的合规计划。 AWS 服务 有关一般信息,请参[阅AWS 合规计划AWS](https://aws.amazon.com/compliance/programs/)。

您可以使用下载第三方审计报告 AWS Artifact。有关更多信息,请参阅中的 "[下载报告" 中的 " AWS](https://docs.aws.amazon.com/artifact/latest/ug/downloading-documents.html)  [Artifact](https://docs.aws.amazon.com/artifact/latest/ug/downloading-documents.html)。

您在使用 AWS 服务 时的合规责任取决于您的数据的敏感性、贵公司的合规目标以及适用的法律和法 规。 AWS 提供了以下资源来帮助实现合规性:

- [安全与合规性快速入门指南](https://aws.amazon.com/quickstart/?awsf.filter-tech-category=tech-category%23security-identity-compliance) 这些部署指南讨论了架构注意事项,并提供了在这些基础上 AWS 部 署以安全性和合规性为重点的基准环境的步骤。
- 在 A@@ [mazon Web Services 上构建 HIPAA 安全与合规架构](https://docs.aws.amazon.com/whitepapers/latest/architecting-hipaa-security-and-compliance-on-aws/welcome.html) 本白皮书描述了各公司如何使用 AWS 来创建符合 HIPAA 资格的应用程序。

**a** Note

并非所有 AWS 服务 人都符合 HIPAA 资格。有关更多信息,请参阅[符合 HIPAA 要求的服务](https://aws.amazon.com/compliance/hipaa-eligible-services-reference/) [参考](https://aws.amazon.com/compliance/hipaa-eligible-services-reference/)。

- [AWS 合规资源AWS](https://aws.amazon.com/compliance/resources/)  此工作簿和指南集可能适用于您所在的行业和所在地区。
- [AWS 客户合规指南](https://d1.awsstatic.com/whitepapers/compliance/AWS_Customer_Compliance_Guides.pdf)  从合规角度了解责任共担模式。这些指南总结了保护的最佳实践, AWS 服务 并将指南映射到跨多个框架(包括美国国家标准与技术研究院 (NIST)、支付卡行业安全标准委员会 (PCI) 和国际标准化组织 (ISO))的安全控制。
- [使用AWS Config 开发人员指南中的规则评估资源](https://docs.aws.amazon.com/config/latest/developerguide/evaluate-config.html)  该 AWS Config 服务评估您的资源配置在多大 程度上符合内部实践、行业指导方针和法规。
- [AWS Security Hub](https://docs.aws.amazon.com/securityhub/latest/userguide/what-is-securityhub.html) 这 AWS 服务 提供了您内部安全状态的全面视图 AWS。Security Hub 通过安 全控件评估您的 AWS 资源并检查其是否符合安全行业标准和最佳实践。有关受支持服务及控件的列 表,请参阅 [Security Hub 控件参考](https://docs.aws.amazon.com/securityhub/latest/userguide/securityhub-controls-reference.html)。
- [Amazon GuardDuty](https://docs.aws.amazon.com/guardduty/latest/ug/what-is-guardduty.html) 它通过监控您的 AWS 账户环境中是否存在可疑和恶意活动,来 AWS 服务 检测您的工作负载、容器和数据面临的潜在威胁。 GuardDuty 通过满足某些合规性框架规定的入侵 检测要求,可以帮助您满足各种合规性要求,例如 PCI DSS。
- [AWS Audit Manager—](https://docs.aws.amazon.com/audit-manager/latest/userguide/what-is.html) 这 AWS 服务 可以帮助您持续审计 AWS 使用情况,从而简化风险管理以及 对法规和行业标准的合规性。

# Amazon FSx for Lustre 和接口 VPC 端点(AWS PrivateLink)

您可以将 Amazon FSx 配置为使用接口 VPC 端点以改善 VPC 的安全状况。接口 VPC 终端节点由一 项技术提供支持,该技术使您无需互联网网关[AWS PrivateLink、](https://aws.amazon.com/privatelink)NAT 设备、VPN 连接或 AWS Direct Connect 连接即可私密访问 Amazon FSx API。VPC 中的实例即使没有公有 IP 地址也可与 Amazon FSx API 进行通信。您的 VPC 和 Amazon FSx 之间的流量不会离开网络。 AWS

每个接口 VPC 端点均由子网中的一个或多个弹性网络接口表示。网络接口提供一个私有 IP 地址,此 地址可用作指向 Amazon FSx API 的流量的入口点。

## Amazon FSx 接口 VPC 端点注意事项

请务必先查看《Amazon VPC 用户指南》中[的接口 VPC 端点属性和限制,](https://docs.aws.amazon.com/vpc/latest/privatelink/vpce-interface.html#vpce-interface-limitations)然后再为 Amazon FSx 设 置接口 VPC 端点。

您可以从 VPC 调用任何 Amazon FSx API 操作。例如,您可以通过在您的 VPC 中 CreateFileSystem 调用 API 来为 Lustre 文件系统创建 FSx。有关 Amazon FSx API 的完整列表,请参阅 Amazon FSx API 参考中的[操作。](https://docs.aws.amazon.com/fsx/latest/APIReference/API_Operations.html)

### VPC 对等连接注意事项

可通过 VPC 对等连接,将其他 VPC 连接到有接口 VPC 端点的 VPC。VPC 对等连接是两个 VPC 之 间的网络连接。您可以在自己的两个 VPC 之间建立 VPC 对等连接,或者与其他 AWS 账户中的 VPC 之间建立此连接。这些 VPC 也可以分为两个不同 AWS 区域的。

对等 VPC 之间的流量保留在 AWS 网络上,不会通过公共互联网。建立对等 VPC 连接后,两个 VPC 中的资源,如 Amazon Elastic Compute Cloud(Amazon EC2)实例,可以通过在其中一个 VPC 中创 建的接口 VPC 端点访问 Amazon FSx API。

## 为 Amazon FSx API 创建接口 VPC 端点

您可以使用亚马逊 VPC 控制台或 AWS Command Line Interface ()AWS CLI为 Amazon FSx API 创建 VPC 终端节点。有关更多信息,请参阅《Amazon VPC 用户指南》中[的创建接口 VPC 端点。](https://docs.aws.amazon.com/vpc/latest/userguide/vpce-interface.html#create-interface-endpoint)

有关 Amazon FSx 端点的完整列表,请参阅《Amazon Web Services 一般参考》中的 [Amazon FSx 端](https://docs.aws.amazon.com/general/latest/gr/fsxn.html) [点和限额](https://docs.aws.amazon.com/general/latest/gr/fsxn.html)。

要为 Amazon FSx 创建接口 VPC 端点,请执行以下操作之一:

- **com.amazonaws.***region***.fsx** 为 Amazon FSx API 操作创建端点。
- **com.amazonaws.***region***.fsx-fips** 为 Amazon FSx API 创建符[合美国联邦信息处理标准](https://aws.amazon.com/compliance/fips/) [\(FIPS\)140-2](https://aws.amazon.com/compliance/fips/) 的端点。

要使用私有 DNS 选项,您必须设置 VPC 的 enableDnsHostnames 和 enableDnsSupport 属性。 有关更多信息,请参阅《Amazon VPC 用户指南》中[的查看和更新 VPC 的 DNS 支持。](https://docs.aws.amazon.com/vpc/latest/userguide/vpc-dns.html#vpc-dns-updating)

中国除外 AWS 区域 ,如果您为终端节点启用私有 DNS,则可以使用 VPC 终端节点 向 Amazon FSx 发出 API 请求,例如 AWS 区域,使用其默认 DNS 名称。fsx.useast - 1 . amazonaws . com对于中国(北京)和中国(宁夏) AWS 区域,您可以分别使用f sx -

api.cn-north-1.amazonaws.com.cn和fsx-api.cn-northwest-1.amazonaws.com.cn向 VPC 终端节点发出 API 请求。

有关更多信息,请参阅《Amazon VPC 用户指南》中[的通过接口 VPC 端点访问服务。](https://docs.aws.amazon.com/vpc/latest/userguide/vpce-interface.html#access-service-though-endpoint)

## 为 Amazon FSx 创建 VPC 端点策略

要进一步控制对 Amazon FSx API 的访问权限,您可以选择将 AWS Identity and Access Management (IAM) 策略附加到您的 VPC 终端节点。此策略指定以下内容:

- 可执行操作的主体。
- 可执行的操作。
- 可对其执行操作的资源。

有关更多信息,请参阅《Amazon VPC 用户指南》中[的使用 VPC 端点控制对服务的访问。](https://docs.aws.amazon.com/vpc/latest/userguide/vpc-endpoints-access.html)

# 配额

您可以在下文中找到在使用 Amazon FSx for Lustre 时的配额。

## 主题

- [您可以增加的限额](#page-277-0)
- [每个文件系统的资源限额](#page-278-0)
- [额外注意事项](#page-279-0)

# <span id="page-277-0"></span>您可以增加的限额

以下是每个账户 AWS、每个区域的 Amazon FSx fo AWS r Lustre 配额,您可以提高配额。

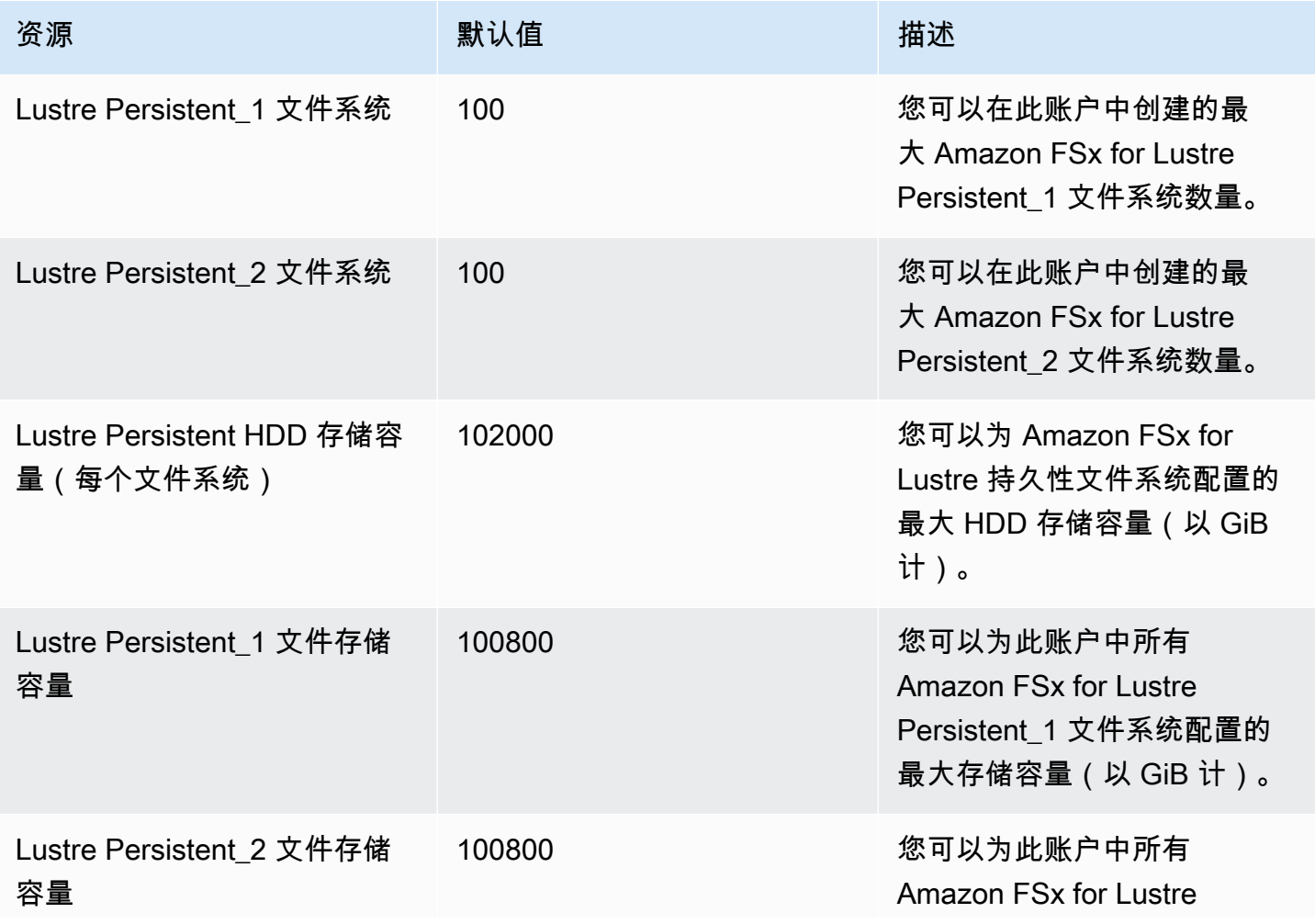

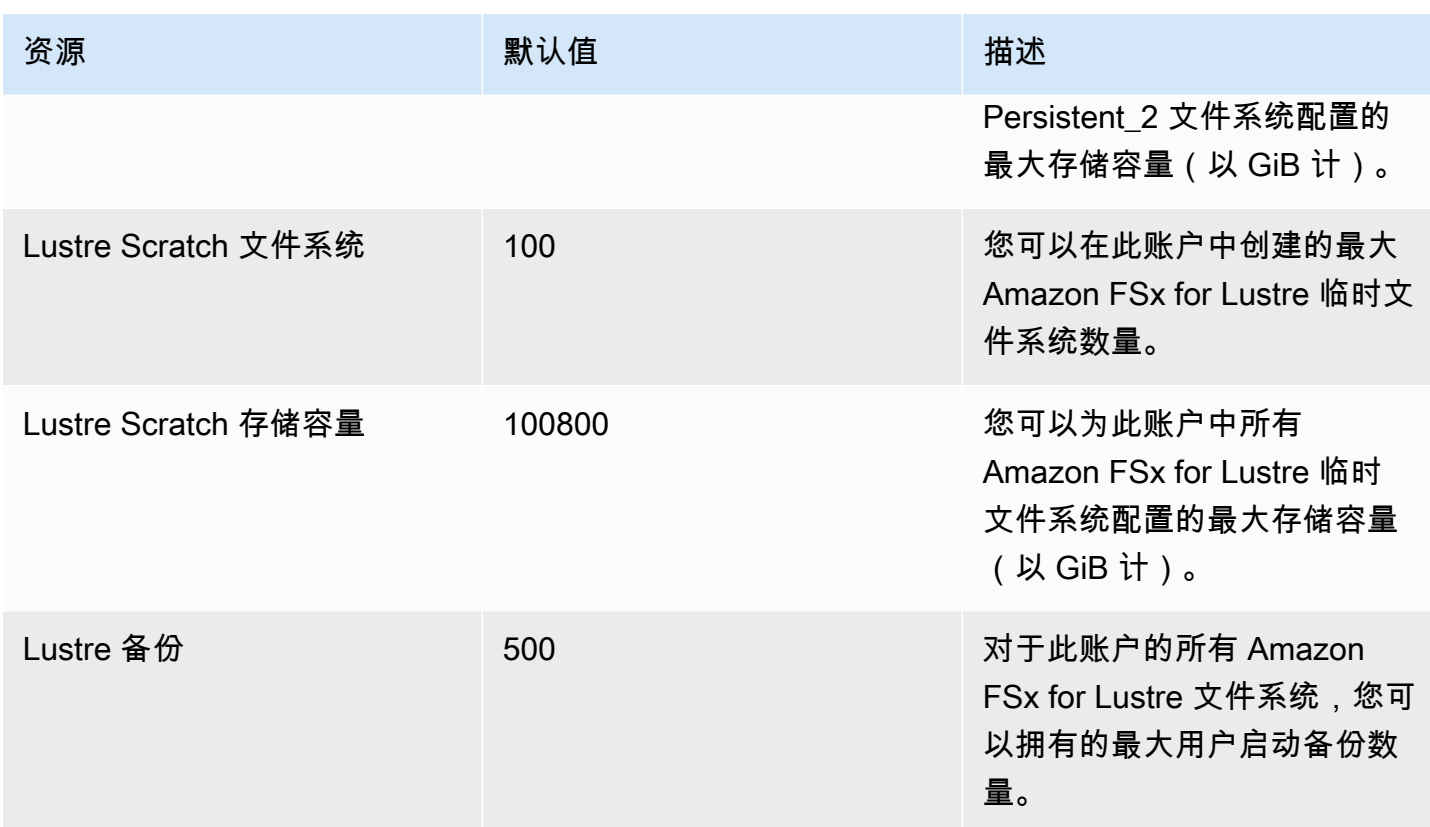

### 请求增加限额

- 1. 打开[服务限额控制台](https://console.aws.amazon.com/servicequotas/home?region=us-east-1#!/dashboard)。
- 2. 在导航窗格中,选择 AWS 服务。
- 3. 选择 Amazon FSx。
- 4. 选择一个限额。
- 5. 选择请求增加限额,然后按照说明请求增加限额。
- 6. 要查看限额申请的状态,请在控制台导航窗格中选择配额请求历史记录。

<span id="page-278-0"></span>有关更多信息,请参阅《服务限额用户指南》中的[请求增加限额](https://docs.aws.amazon.com/servicequotas/latest/userguide/request-quota-increase.html)。

# 每个文件系统的资源限额

以下是 AWS 区域中每个文件系统对 Amazon FSx for Lustre 资源的限额。

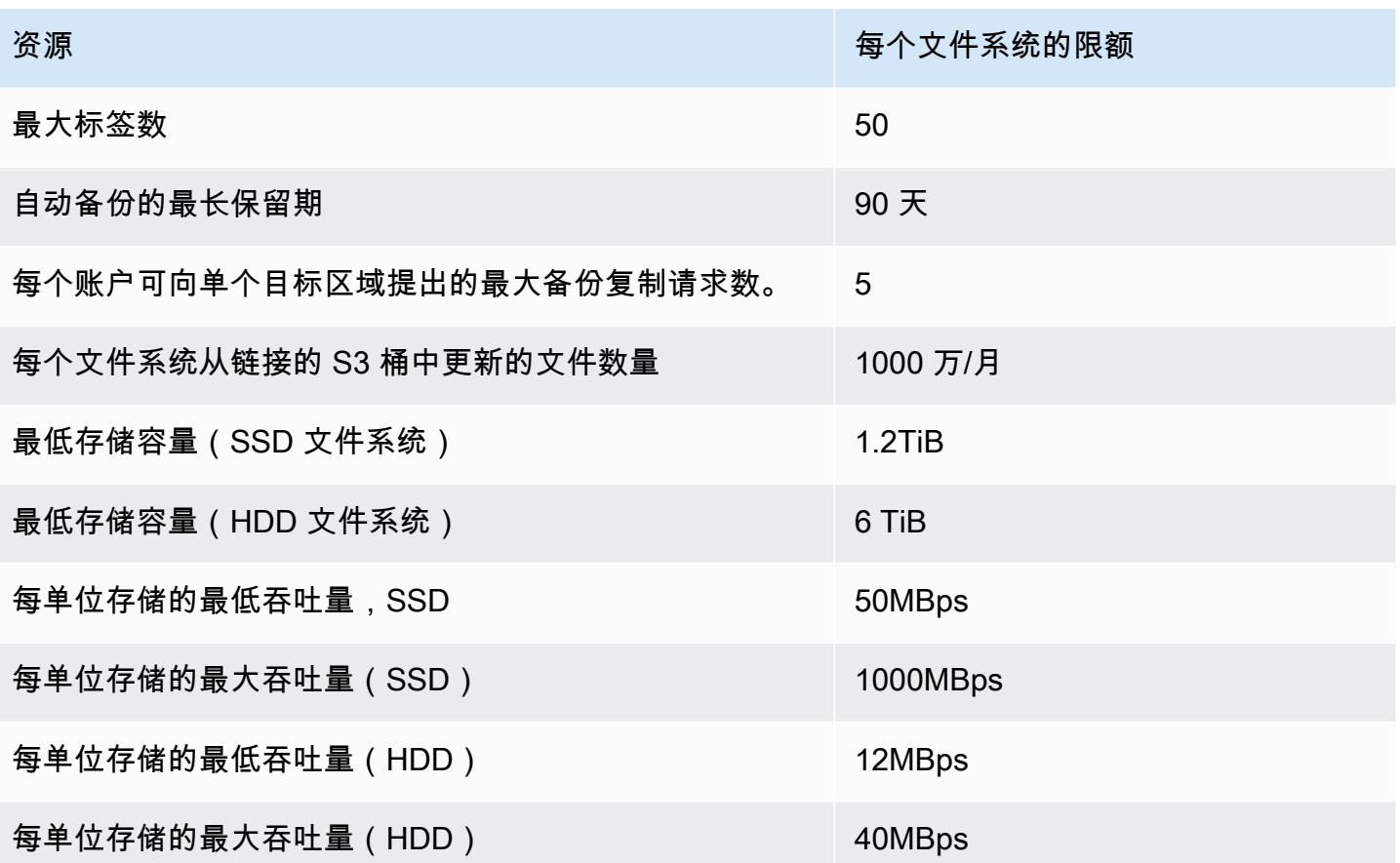

# <span id="page-279-0"></span>额外注意事项

此外,请注意以下情况:

- 每个 AWS Key Management Service (AWS KMS) 密钥最多可以在 125 个 Amazon FSx for Lustre 文件系统上使用。
- 有关可在其中创建文件系统的 AWS 区域列表,请参阅中的 [Amazon FSx 终端节点和配额](https://docs.aws.amazon.com/general/latest/gr/fsxn.html)。AWS 一 般参考

# 问题排查

使用以下信息帮助您解决在使用 Amazon FSx for Lustre 文件系统时可能遇到的问题。

如果您遇到以下未列出的问题,请尝试在 [Amazon FSx for Lustre 论坛](https://forums.aws.amazon.com/forum.jspa?forumID=311)中提问。

#### 主题

- [尝试创建 FSx for Lustre 文件系统失败](#page-280-0)
- [文件系统挂载问题排查](#page-281-0)
- [您无法访问您的文件系统](#page-283-0)
- [创建数据存储库关联时无法验证对 S3 存储桶的访问权限](#page-284-0)
- [重命名目录需要很长时间](#page-285-0)
- [对配置错误的链接 S3 存储桶进行问题排查](#page-286-0)
- [排查存储问题](#page-287-0)
- [对 FSx for Lustre CSI 驱动程序进行问题排查](#page-290-0)

## <span id="page-280-0"></span>尝试创建 FSx for Lustre 文件系统失败

文件系统创建请求失败的原因有很多,如以下主题所述。

## 由于安全组配置错误,无法创建文件系统

创建 FSx for Lustre 文件系统失败,并显示以下错误消息:

The file system cannot be created because the default security group in the subnet provided

or the provided security groups do not permit Lustre LNET network traffic on port 988

### 要采取的操作

确保您用于创建操作的 VPC 安全组已按 [使用 Amazon VPC 进行文件系统访问控制](#page-268-0) 中所述进行配置。 您必须将安全组设置为允许 988 端口和 1018-1023 端口来自安全组本身或完整子网 CIDR 的入站流 量,这样文件系统主机之间才能相互通信。

## 无法创建链接 S3 存储桶的文件系统

如果创建链接 S3 存储桶的新文件系统失败,系统会显示类似于以下内容的错误消息。

```
User: arn:aws:iam::012345678901:user/username is not authorized to perform: 
  iam:PutRolePolicy on resource: resource ARN
```
如果您在没有必要的 IAM 权限的情况下尝试创建链接 Amazon S3 存储桶的文件系统,则可能会发生 此错误。所需的 IAM 权限支持 Amazon FSx for Lustre 服务相关角色,该角色用于代表您访问指定的 Amazon S3 存储桶。

### 要采取的操作

确保您的 IAM 实体(用户、组或角色)具有创建文件系统的适当权限。这样做包括添加支持 Amazon FSx for Lustre 服务相关角色的权限策略。有关更多信息,请参阅 [添加在 Amazon S3 中使用数据存储](#page-16-0) [库的权限](#page-16-0)。

<span id="page-281-0"></span>有关服务相关角色的更多信息,请参阅[使用 Amazon FSx 的服务相关角色](#page-263-1)。

## 文件系统挂载问题排查

文件系统挂载命令失败的原因有很多,如以下主题所述。

## 文件系统挂载立即失败

文件系统挂载命令立即失败。下面的代码显示了一个示例。

```
mount.lustre: mount fs-0123456789abcdef0.fsx.us-east-1.aws@tcp:/fsx at /lustre
failed: No such file or directory
```
Is the MGS specification correct? Is the filesystem name correct?

如果您在使用 mount 命令挂载持久性或 scratch 2 文件系统时未使用正确的 mount.name 值,则可能会 出现此错误。您可以从[describe-file-systems](https://docs.aws.amazon.com/cli/latest/reference/fsx/describe-file-systems.html) AWS CLI 命令或 [DescribeFileSystems](https://docs.aws.amazon.com/fsx/latest/APIReference/API_DescribeFileSystems.html)API 操作的响应中 获取mountname值。

文件系统挂载挂起,然后失败,并显示超时错误

文件系统挂载命令挂起一两分钟,然后失败,并显示超时错误。

下面的代码显示了一个示例。

sudo mount -t lustre *file\_system\_dns\_name*@tcp:/*mountname /mnt/fsx*

*[2+ minute wait here]* Connection timed out

出现该错误的原因可能是 Amazon EC2 实例或文件系统的安全组配置不正确。

要采取的操作

确保文件系统的安全组具有 [Amazon VPC 安全组](#page-269-0) 中指定的入站规则。

**自动挂载失败,并且实例没有响应** 

在某些情况下,文件系统的自动挂载可能会失败,并且您的 Amazon EC2 实例可能会停止响应。

如果未声明该 \_netdev 选项,则可能会出现此问题。如果缺少 \_netdev,您的 Amazon EC2 实例可 能会停止响应。出现该结果是因为,需要在计算实例启动其网络后初始化网络文件系统。

要采取的操作

如果出现此问题,请联系 AWS Support。

系统启动期间文件系统挂载失败

系统启动期间文件系统挂载失败。使用 /etc/fstab 自动挂载。如果未挂载文件系统,则在实例启动 时间范围内的系统日志中会出现以下错误。

```
LNetError: 3135:0:(lib-socket.c:583:lnet_sock_listen()) Can't create socket: port 988 
  already in use
LNetError: 122-1: Can't start acceptor on port 988: port already in use
```
当端口 988 不可用时,可能会发生此错误。将实例配置为挂载 NFS 文件系统时,NFS 挂载可能会将 其客户端端口绑定到端口 988

要采取的操作

```
在可能的情况下,您可以通过调整 NFS 客户端的 noresvport 和 noauto 挂载选项来解决此问题。
```
## 使用 DNS 名称的文件系统挂载失败

错误配置的域名服务(DNS)名称可能会导致文件系统挂载失败,如以下场景所示。

场景 1:使用域名服务(DNS)名称的文件系统挂载失败。下面的代码显示了一个示例。

sudo mount -t lustre *file\_system\_dns\_name*@tcp:/*mountname /mnt/fsx* mount.lustre: Can't parse NID '*file\_system\_dns\_name*@tcp:/*mountname*'

要采取的操作

检查您的虚拟私有云(VPC)配置。如果使用自定义 VPC,请确保已启用 DNS 设置。有关更多信 息,请参阅《Amazon VPC 用户指南》中[的结合使用 DNS 和 VPC](https://docs.aws.amazon.com/vpc/latest/userguide/vpc-dns.html)。

要在 mount 命令中指定一个 DNS 名称,请执行以下操作:

- 确保 Amazon EC2 实例与您的 Amazon FSx for Lustre 文件系统位于同一 VPC 中。
- 在配置为使用由 Amazon 提供的 DNS 服务器的 VPC 内连接您的 Amazon EC2 实例。有关更多信 息,请参阅《Amazon VPC 用户指南》中的 [DHCP 选项集。](https://docs.aws.amazon.com/vpc/latest/userguide/VPC_DHCP_Options.html)
- 确保连接 Amazon EC2 实例的 Amazon VPC 已启用 DNS 主机名。有关更多信息,请参阅 《Amazon VPC 用户指南》中[的更新 VPC 的 DNS 支持。](https://docs.aws.amazon.com/vpc/latest/userguide/vpc-dns.html#vpc-dns-updating)

场景 2:使用域名服务(DNS)名称的文件系统挂载失败。下面的代码显示了一个示例。

mount -t lustre *file\_system\_dns\_name*@tcp:/*mountname /mnt/fsx* mount.lustre: mount *file\_system\_dns\_name*@tcp:/*mountname* at /mnt/fsx failed: Input/ output error Is the MGS running?

#### 要采取的操作

确保客户端的 VPC 安全组应用了正确的出站流量规则。尤其是在您未使用默认安全组或修改了默认安 全组的情况下,此建议仍然适用。有关更多信息,请参阅 [Amazon VPC 安全组。](#page-269-0)

## <span id="page-283-0"></span>您无法访问您的文件系统

导致无法访问您的文件系统的潜在原因有很多,每种原因都有自己的解决方案,如下所示。

连接到文件系统弹性网络接口的弹性 IP 地址已删除

Amazon FSx 不支持从公共互联网访问文件系统。Amazon FSx 会自动分离任何连接到文件系统的弹性 网络接口的弹性 IP 地址,该地址是可从互联网访问的公有 IP 地址。

## 文件系统弹性网络接口已修改或删除

您不得修改或删除文件系统的弹性网络接口。修改或删除该网络接口可能会导致永久丢失您的 VPC 和 文件系统之间的连接。创建新的文件系统,不要修改或删除 FSx 弹性网络接口。有关更多信息,请参 阅 [使用 Amazon VPC 进行文件系统访问控制。](#page-268-0)

# <span id="page-284-0"></span>创建数据存储库关联时无法验证对 S3 存储桶的访问权限

从 Amazon FSx 控制台或使用 CLI 命令(等效的 AP create-data-repository-association I 操作)创建数据存储库关联 [\(CreateDataRepositoryAssociation](https://docs.aws.amazon.com/fsx/latest/APIReference/API_CreateDataRepositoryAssociation.html)DRA) 失败,并显示以下错误消息。

Amazon FSx is unable to validate access to the S3 bucket. Ensure the IAM role or user you are using has s3:Get\*, s3:List\* and s3:PutObject permissions to the S3 bucket prefix.

**a** Note

使用 Amazon FSx 控制台或 CLI 命令(等效的 AP create-file-system I 操作)创建链接 到数据存储库(S3 存储桶或前缀)的 Scratch 1、Scratch 2 或 Persitent 1 文件系统时,您也 可能会遇到上述错误。[CreateFileSystem](https://docs.aws.amazon.com/fsx/latest/APIReference/API_CreateFileSystem.html)

要采取的操作

如果 FSx for Lustre 文件系统与 S3 存储桶位于同一账户,则此错误表示您在创建请求中使用的 IAM 角色没有访问 S3 存储桶所需的权限。确保 IAM 角色具有错误消息中列出的权限。这些权限支持 Amazon FSx for Lustre 服务相关角色,该角色用于代表您访问指定的 Amazon S3 存储桶。

如果 FSx for Lustre 文件系统与 S3 存储桶位于不同账户(跨账户情况),除了确保您使用的 IAM 角色 具有所需的权限外,还应将 S3 存储桶策略配置为允许从创建 FSx for Lustre 的账户访问。以下是存储 桶策略示例。

```
{ 
     "Version": "2012-10-17", 
     "Statement": [ 
          { 
               "Effect": "Allow", 
               "Principal": {
```

```
 "AWS": "*" 
              }, 
              "Action": [ 
                  "s3:AbortMultipartUpload", 
                  "s3:DeleteObject", 
                  "s3:PutObject", 
                  "s3:GetObject", 
                  "s3:GetBucketAcl", 
                  "s3:GetBucketNotification", 
                  "s3:ListBucket", 
                  "s3:PutBucketNotification" 
             ], 
              "Resource": [ 
                  "arn:aws:s3:::bucket_name", 
                  "arn:aws:s3:::bucket_name/*" 
              ], 
              "Condition": { 
                  "StringLike": { 
                      "aws:PrincipalArn": [ 
                           "arn:aws:iam::file_system_account_ID:role/aws-service-role/
s3.data-source.lustre.fsx.amazonaws.com/AWSServiceRoleForFSxS3Access_fs-*" 
 } 
 } 
         } 
     ]
}
```
有关 S3 跨账户存储桶权限的更多信息,请参阅《Amazon Simple Storage Service 用户指南》中[的示](https://docs.aws.amazon.com/AmazonS3/latest/userguide/example-walkthroughs-managing-access-example2.html) [例 2:桶拥有者授予跨账户桶权限。](https://docs.aws.amazon.com/AmazonS3/latest/userguide/example-walkthroughs-managing-access-example2.html)

# <span id="page-285-0"></span>重命名目录需要很长时间

问题

我在链接到 Amazon S3 存储桶的文件系统上重命名了一个目录,并启用了自动导出功能。为什么此目 录中的文件需要很长时间才能在 S3 存储桶上重命名?

回答

在文件系统上重命名目录时,FSx for Lustre 会为已重命名的目录中的所有文件和目录创建新的 S3 对 象。将目录重命名传播到 S3 所花费的时间与重命名目录的子代文件和目录的数量直接相关。

# <span id="page-286-0"></span>对配置错误的链接 S3 存储桶进行问题排查

在某些情况下,FSx for Lustre 文件系统的链接 S3 存储桶可能存在配置错误的数据存储库生命周期状 态。

#### 可能的原因

如果 Amazon FSx 没有访问链接数据存储库所需的必要 AWS Identity and Access Management (IAM) 权限,则可能会发生此错误。所需的 IAM 权限支持 Amazon FSx for Lustre 服务相关角色,该角色用 于代表您访问指定的 Amazon S3 存储桶。

#### 要采取的操作

- 1. 确保您的 IAM 实体(用户、组或角色)具有创建文件系统的适当权限。这样做包括添加支持 Amazon FSx for Lustre 服务相关角色的权限策略。有关更多信息,请参阅 [添加在 Amazon S3 中](#page-16-0) [使用数据存储库的权限](#page-16-0)。
- 2. 使用 Amazon FSx CLI 或 API, 使用 CLI 命令 (等[效UpdateFileSystem](https://docs.aws.amazon.com/fsx/latest/APIReference/API_UpdateFileSystem.html)的 AP update-filesystem I 操作)刷新文件系统,如下所示。AutoImportPolicy

aws fsx update-file-system \ --file-system-id fs-0123456789abcdef0 \ --lustre-configuration AutoImportPolicy=*the\_existing\_AutoImportPolicy*

有关服务相关角色的更多信息,请参阅[使用 Amazon FSx 的服务相关角色](#page-263-1)。

#### 可能的原因

如果链接的 Amazon S3 数据存储库的现有事件通知配置事件类型与 Amazon FSx 事件通知配置 (s3:ObjectCreated:\*, s3:ObjectRemoved:\*)重叠,则会发生此错误。

如果链接的 S3 存储桶上的 Amazon FSx 事件通知配置被删除或修改,也会发生此错误。

#### 要采取的操作

- 1. 移除链接的 S3 存储桶上使用 FSx 事件配置使用的任一或两种事件类型的所有现有事件通 知,s3:ObjectCreated:\* 和 s3:ObjectRemoved:\*。
- 2. 请确保您链接的 S3 存储桶中有 S3 事件通知配置,其中包含名称 FSx、事 件类型 s3:ObjectCreated:\* 和 s3:ObjectRemoved:\*,然后发送到 ARN:*topic\_arn\_returned\_in\_API\_response* 的 SNS 主题。

3. 使用 Amazon FSx CLI 或 API 在 S3 存储桶上重新应用 FSx 事件通知配置,以刷新文件系统的 AutoImportPolicy。update-file-system使用 CLI 命令[\(UpdateFileSystem](https://docs.aws.amazon.com/fsx/latest/APIReference/API_UpdateFileSystem.html)等同于 API 操 作)执行此操作,如下所示。

```
aws fsx update-file-system \
--file-system-id fs-0123456789abcdef0 \
--lustre-configuration AutoImportPolicy=the_existing_AutoImportPolicy
```
# <span id="page-287-0"></span>排查存储问题

在某些情况下,您可能会遇到文件系统存储问题。您可以使用 lfs 命令(例如 lfs migrate 命令) 来解决这些问题。

## 由于存储目标上没有空间而导致写入错误

您可以使用 lfs df -h 命令检查文件系统的存储使用情况,如 [文件系统存储布局](#page-115-0) 中所 述。filesystem\_summary 字段报告文件系统的总存储使用情况。

如果文件系统磁盘使用率为 100%,请考虑增加文件系统的存储容量。有关更多信息,请参阅 [管理存](#page-171-0) [储容量](#page-171-0)。

如果文件系统存储使用率非 100%,但仍然出现写入错误,则您正在写入的文件可能会在已满的 OST 上被条带化。

### 要采取的操作

- 如果多个 OST 均已满,请增加文件系统的存储容量。按照 [OST 上的存储空间不平衡](#page-287-1) 部分的操作检 查 OST 上的存储空间是否不平衡。
- 如果您的 OST 未满,请通过对所有客户端实例应用以下调整来调整客户端脏页缓冲区的大小:

**sudo lctl set\_param osc.\*.max\_dirty\_mb=64**

## <span id="page-287-1"></span>OST 上的存储空间不平衡

Amazon FSx for Lustre 在 OST 上均匀分配新的文件条带。但是,由于 I/O 模式或文件存储布局,您的 文件系统仍可能变得不平衡。因此,有些存储目标可能已满,而另一些则相对较空。
您可以使用 lfs migrate 命令将文件或目录从较满的 OST 移动到不太满的 OST。您可以在屏蔽模 式或非屏蔽模式下使用 lfs migrate 命令。

- 屏蔽模式是 lfs migrate 命令的默认模式。在屏蔽模式下运行时,lfs migrate 会先在数据迁 移之前获取文件和目录的组锁以防止对文件进行修改,迁移完成后再释放锁。屏蔽模式可以通过阻止 其他进程修改文件,防止这些进程中断迁移。缺点是,阻止应用程序修改文件可能会导致应用程序延 迟或错误。
- 带 -n 选项的 lfs migrate 命令启用非屏蔽模式。在非屏蔽模式下运行 lfs migrate 时,其他 进程仍然可以修改正在迁移的文件。如果某个进程在 lfs migrate 完成文件迁移之前对其进行了 修改,则 lfs migrate 将无法迁移该文件,从而使该文件保持其原始条带布局。

我们建议您使用非屏蔽模式,因为它不太可能干扰您的应用程序。

#### 要采取的操作

- 1. 启动一个相对较大的客户端实例(例如 Amazon EC2 c5n.4xlarge 实例类型)以挂载到文件系 统。
- 2. 在运行非屏蔽模式或屏蔽模式脚本之前,请先在每个客户端实例上运行以下命令以加快该进程:

```
sudo lctl set_param 'mdc.*.max_rpcs_in_flight=60'
sudo lctl set_param 'mdc.*.max_mod_rpcs_in_flight=59'
```
- 3. 启动屏幕会话并运行非屏蔽模式或屏蔽模式脚本。请务必在脚本中更改相应变量:
	- 非屏蔽模式脚本 ·

```
#!/bin/bash
# UNCOMMENT THE FOLLOWING LINES:
#
# TRY_COUNT=0
# MAX_MIGRATE_ATTEMPTS=100
# OSTS="fsname-OST0000_UUID"
# DIR_OR_FILE_MIGRATED="/mnt/subdir/"
# BATCH_SIZE=10
# PARALLEL_JOBS=16 # up to max-procs processes, set to 16 if client is 
 c5n.4xlarge with 16 vcpu
# LUSTRE_STRIPING_CONFIG="-E 100M -c 1 -E 10G -c 8 -E 100G -c 16 -E -1 -c 32" # 
  should be consistent with the existing striping setup
#
```

```
if [ -z "$TRY_COUNT" -o -z "$MAX_MIGRATE_ATTEMPTS" -o -z "$OSTS" -o -z 
  "$DIR_OR_FILE_MIGRATED" -o -z "$BATCH_SIZE" -o -z "$PARALLEL_JOBS" -o -z 
  "$LUSTRE_STRIPING_CONFIG" ]; then 
     echo "Some variables are not set." 
     exit 1
fi
echo "lfs migrate starts"
while true; do 
     output=$(sudo lfs find ! -L released --ost $OSTS --print0 
  $DIR_OR_FILE_MIGRATED | shuf -z | /bin/xargs -0 -P $PARALLEL_JOBS -n $BATCH_SIZE 
  sudo lfs migrate -n $LUSTRE_STRIPING_CONFIG 2>&1) 
     if [[ $? -eq 0 ]]; then 
         echo "lfs migrate succeeds for $DIR_OR_FILE_MIGRATED at the $TRY_COUNT 
  attempt, exiting." 
         exit 0 
     elif [[ $? -eq 123 ]]; then 
         echo "WARN: Target data objects are not located on these OSTs. Skipping 
  lfs migrate" 
         exit 1 
     else 
         echo "lfs migrate fails for $DIR_OR_FILE_MIGRATED at the $TRY_COUNT 
  attempt, retrying..." 
         if (( ++TRY_COUNT >= MAX_MIGRATE_ATTEMPTS )); then 
             echo "WARN: Exceeds max retry attempt. Skipping lfs migrate for 
  $DIR_OR_FILE_MIGRATED. Failed with the following error" 
             echo $output 
             exit 1 
         fi 
     fi
done
```
- 屏蔽模式脚本:
	- 将 OSTS 中的值替换为 OST 的值。
	- 为 nproc 提供一个整数值,以设置要并行运行的最大处理进程数。例如,Amazon EC2 c5n.4xlarge 实例类型有 16 个 vCPU,因此 nproc 可以使用 16(或小于 16 的值)。
	- 在 mnt\_dir\_path 中提供您的挂载目录路径。

**<sup>#</sup> find all OSTs with usage above a certain threshold; for example, greater than or equal to 85% full** 

```
for OST in $(lfs df -h |egrep '( 8[5-9]| 9[0-9]|100)%'|cut -d' ' -f1); do echo 
  ${OST};done|tr '\012' ','
# customer can also just pass OST values directly to OSTS variable
OSTS='dzfevbmv-OST0000_UUID,dzfevbmv-OST0002_UUID,dzfevbmv-OST0004_UUID,dzfevbmv-
OST0005_UUID,dzfevbmv-OST0006_UUID,dzfevbmv-OST0008_UUID'
nproc=<Run up to max-procs processes if client is c5n.4xlarge with 16 vcpu, this 
 value can be set to 16>
mnt_dir_path=<mount dir, e.g. '/my_mnt'>
lfs find ${mnt_dir_path} --ost ${OSTS}| xargs -P ${nproc} -n2 lfs migrate -E 100M 
  -c 1 -E 10G -c 8 -E 100G -c 16 -E -1 -c 32
```
备注

- 如果您发现文件系统的读取性能受到影响,则可以随时使用 ctrl-c 或 kill -9 停止迁移,并将线 程数(nproc 值)减少至较低数字(例如 8),然后继续迁移文件。
- 对于同样由客户端工作负载打开的文件,lfs migrate 命令将失败。它将引发错误并移至下一个文 件;因此,如果要访问的文件很多,则脚本可能无法迁移任何文件,并且将反映为迁移进展非常缓 慢。
- 您可以使用以下任一方法来监控 OST 的使用情况
	- 客户端挂载时,运行以下命令监控 OST 的使用情况并找到使用率大于 85% 的 OST:

**lfs df -h |egrep '( 8[5-9]| 9[1-9]|100)%'**

- 查看 Amazon CloudWatch 指标OST FreeDataStorageCapacity,,检查Minimum。如果您 的脚本发现使用率超过 85% 的 OST,则当指标接近 15% 时,请使用 ctrl-c 或 kill -9 停止 迁移。
- 您也可以考虑更改文件系统或目录的条带配置,以便在多个存储目标之间对新文件进行条带化处理。 有关更多信息,请参阅 [对文件系统中的数据进行条带化](#page-116-0)。

### 对 FSx for Lustre CSI 驱动程序进行问题排查

如果您在使用 Amazon EKS 上运行的容器的 FSx for Lustre CSI 驱动程序时遇到问[题,请参阅上提供](https://github.com/kubernetes-sigs/aws-fsx-csi-driver/blob/master/docs/troubleshooting.md) [的 CSI 驱动程序疑难解答\(常见问](https://github.com/kubernetes-sigs/aws-fsx-csi-driver/blob/master/docs/troubleshooting.md)题)。 GitHub

## 其他信息

本节提供了对受支持但已弃用的 Amazon FSx 功能的参考。

#### 主题

• [设置自定义备份计划](#page-291-0)

## <span id="page-291-0"></span>设置自定义备份计划

我们建议使用 AWS Backup 为您的文件系统设置自定义备份计划。如果需要比使用 AWS Backup 时更 频繁地安排备份,则此处提供的信息仅供参考。

启用后,Amazon FSx 每天都会在每日备份时段中自动备份一次您的文件系统。Amazon FSx 会根据您 为这些自动备份设定的保留期实施保留。它还支持用户启动备份,因此您可以随时进行备份。

接下来,您会发现部署自定义备份计划的资源和配置。自定义备份计划按照您定义的自定义计划在 Amazon FSx for Lustre 文件系统上执行用户启动备份。例如,可能每六小时一次、每周一次,等等。 该脚本还可配置删除超过指定保留期的备份。

该解决方案会自动部署所需的所有组件,并接受以下参数:

- 文件系统
- 执行备份的 CRON 计划模式
- 备份保留期(以天为单位)
- 备份名称标签

有关 CRON 计划模式的更多信息,请参阅 Amazon CloudWatch 用户指南中[的规则计划表达式](https://docs.aws.amazon.com/AmazonCloudWatch/latest/events/ScheduledEvents.html)。

### 架构概述

部署此解决方案将在 AWS Cloud 中生成以下资源。

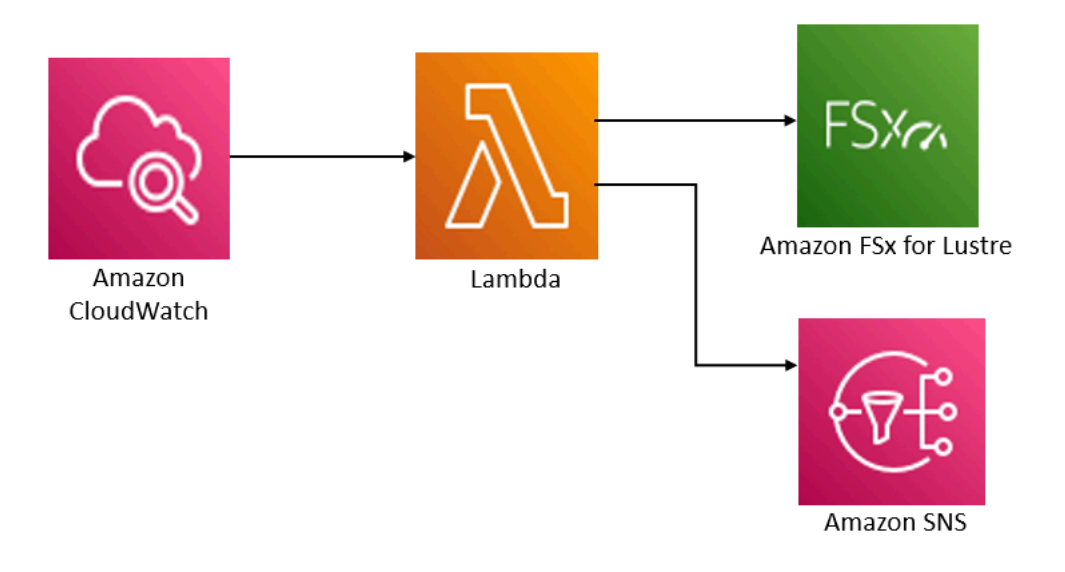

该解决方案会执行以下操作:

- 1. 该AWS CloudFormation模板部署了一个 CloudWatch 事件、一个 Lambda 函数、一个 Amazon SNS 队列和一个 IAM 角色。IAM 角色授予 Lambda 函数调用 Amazon FSx for Lustre API 操作的权 限。
- 2. 在初始部署期间,该 CloudWatch 事件按您定义为 CRON 模式的时间表运行。此事件调用解决方案 的备份管理器 Lambda 函数,该函数调用 Amazon FSx for Lustre CreateBackup API 操作来启动 备份。
- 3. 备份管理器使用 DescribeBackups 检索指定文件系统的现有用户启动备份列表。然后,它会删除 超过保留期的备份,保留期是您于初始部署期间指定的。
- 4. 如果您选择在初始部署期间收到通知的选项,则备份管理器会在成功备份后向 Amazon SNS 队列发 送一条通知消息。如果出现故障,系统会发送通知。

### AWS CloudFormation 模板

此解决方案使用 AWS CloudFormation 自动部署 Amazon FSx for Lustre 自定义备份计划解决方案。要 使用此解决方案,请下载 [fsx-scheduled-backup.template AWS CloudFormation 模板。](https://s3.amazonaws.com/solution-references/fsx/backup/fsx-scheduled-backup.template)

### 自动部署

以下是配置和部署此自定义备份计划解决方案的过程步骤。部署大约需要五分钟。在开始之前,您的 AWS 账户中必须有一个运行于 Amazon Virtual Private Cloud(Amazon VPC)之中的 Amazon FSx for Lustre 文件系统的 ID。有关创建这些资源的更多信息,请参[阅Amazon FSx for Lustre 入门](#page-19-0)。

### **a** Note

实施此解决方案会产生有关 AWS 服务的账单。有关更多信息,请参阅有关这些服务的定价详 细信息页面。

#### 启动自定义备份解决方案堆栈

1. 下载 [fsx-scheduled-backup.template AWS CloudFormation 模板。有](https://s3.amazonaws.com/solution-references/fsx/backup/fsx-scheduled-backup.template)关创建 AWS CloudFormation 堆栈的更多信息,请参阅《AWS CloudFormation 用户指南》中的[在 AWS](https://docs.aws.amazon.com/AWSCloudFormation/latest/UserGuide/cfn-console-create-stack.html)  [CloudFormation 控制台上创建堆栈。](https://docs.aws.amazon.com/AWSCloudFormation/latest/UserGuide/cfn-console-create-stack.html)

#### **a** Note

默认情况下,该模板在美国东部(弗吉尼亚州北部)AWS 区域发布。Amazon FSx for Lustre 目前仅在特定 AWS 区域 可用。您必须在可以使用 Amazon FSx for Lustre 的 AWS 区域启动此解决方案。有关更多信息,请参阅《AWS 一般参考》 中的 [AWS 区域 和端](https://docs.aws.amazon.com/general/latest/gr/rande.html) [点](https://docs.aws.amazon.com/general/latest/gr/rande.html)的 Amazon FSx 部分。

2. 对于参数,请查看模板的参数并根据文件系统的需求对其进行修改。该解决方案使用以下默认值。

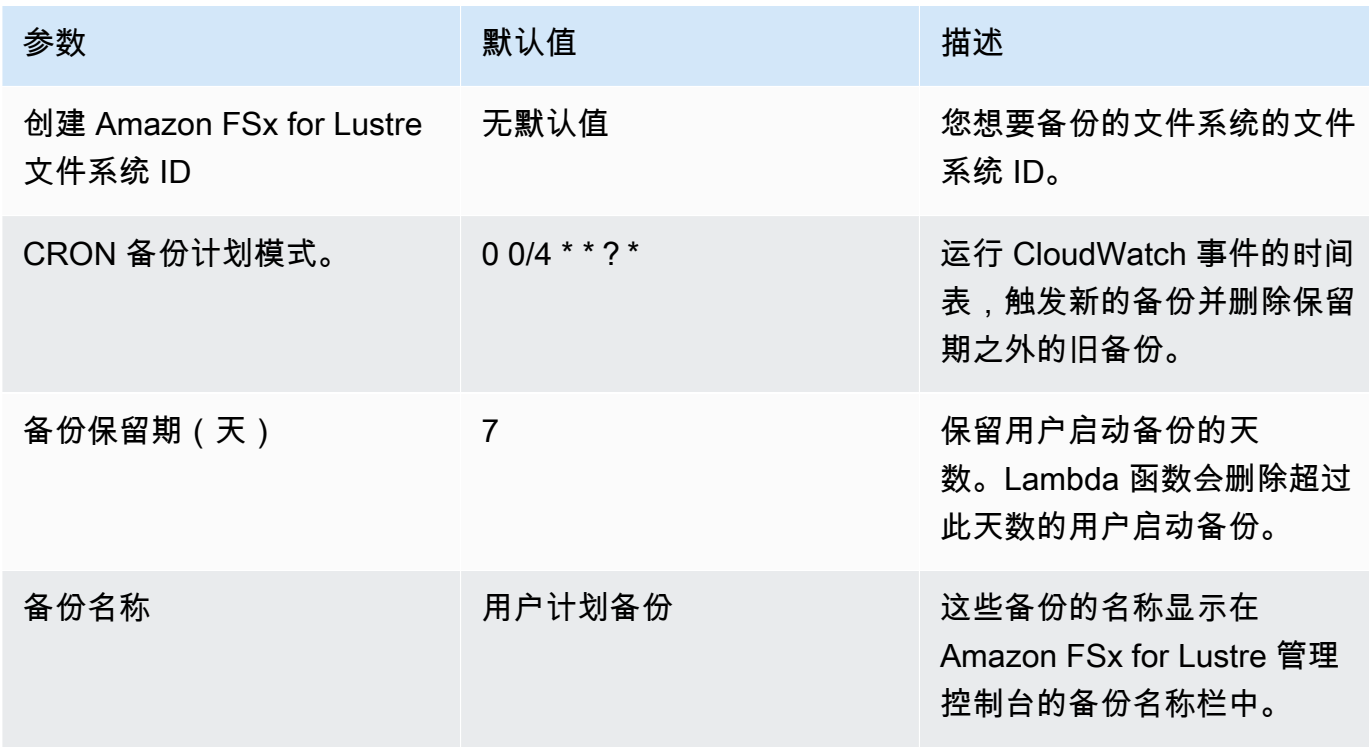

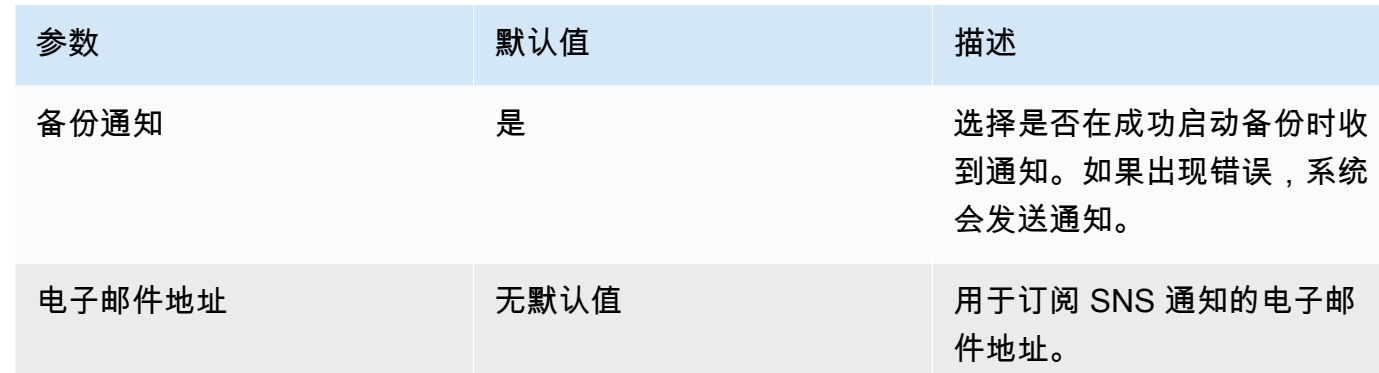

- 3. 选择下一步。
- 4. 在选项中,选择下一步。
- 5. 在审核中,审核并确认设置。必须选择复选框,以确认模板将创建 IAM 资源。
- 6. 选择创建以部署堆栈。

您可以在 AWS CloudFormation 控制台的状态列中查看堆栈的状态。您应该在大约五(5)分钟内看到 CREATE\_COMPLETE 状态。

### 其他选项

您可以使用此解决方案创建的 Lambda 函数对多个 Amazon FSx for Lustre 文件系统执行自定义计划备 份。文件系统 ID 将在事件的输入 J CloudWatch SON 中传递给 Amazon FSx for Lustre 函数。传递给 Lambda 函数的默认 JSON 如下所示,其中 FileSystemId 和 SuccessNotification 的值来自启 动 AWS CloudFormation 堆栈时指定的参数。

```
{ 
  "start-backup": "true", 
  "purge-backups": "true", 
  "filesystem-id": "${FileSystemId}", 
  "notify_on_success": "${SuccessNotification}"
}
```
要为其他 Amazon FSx for Lustre 文件系统安排备份,请 CloudWatch 创建另一条事件规则。您可以使 用 Schedule 事件源执行此操作,并将此解决方案创建的 Lambda 函数作为目标。在配置输入下,选 择常量(JSON 文本)。对于 JSON 输入,只需将要备份的 Amazon FSx for Lustre 文件系统的文件 系统 ID 替换为 \${FileSystemId}。另外,将上述 JSON 中的 \${SuccessNotification} 替换为 Yes 或 No。

您手动创建的任何其他 CloudWatch 事件规则都不包含在 Amazon FSx for Lustre 自定义计划AWS CloudFormation备份解决方案堆栈中。因此,如果您删除堆栈,将不会删除这些规则。

# <span id="page-296-0"></span>文档历史记录

- API 版本:2018-03-01
- 最新文档更新:2024 年 6 月 6 日

下表介绍了《Amazon FSx for Lustre 用户指南》的重要更改。如需有关文档更新的通知,您可以订阅 RSS 源。

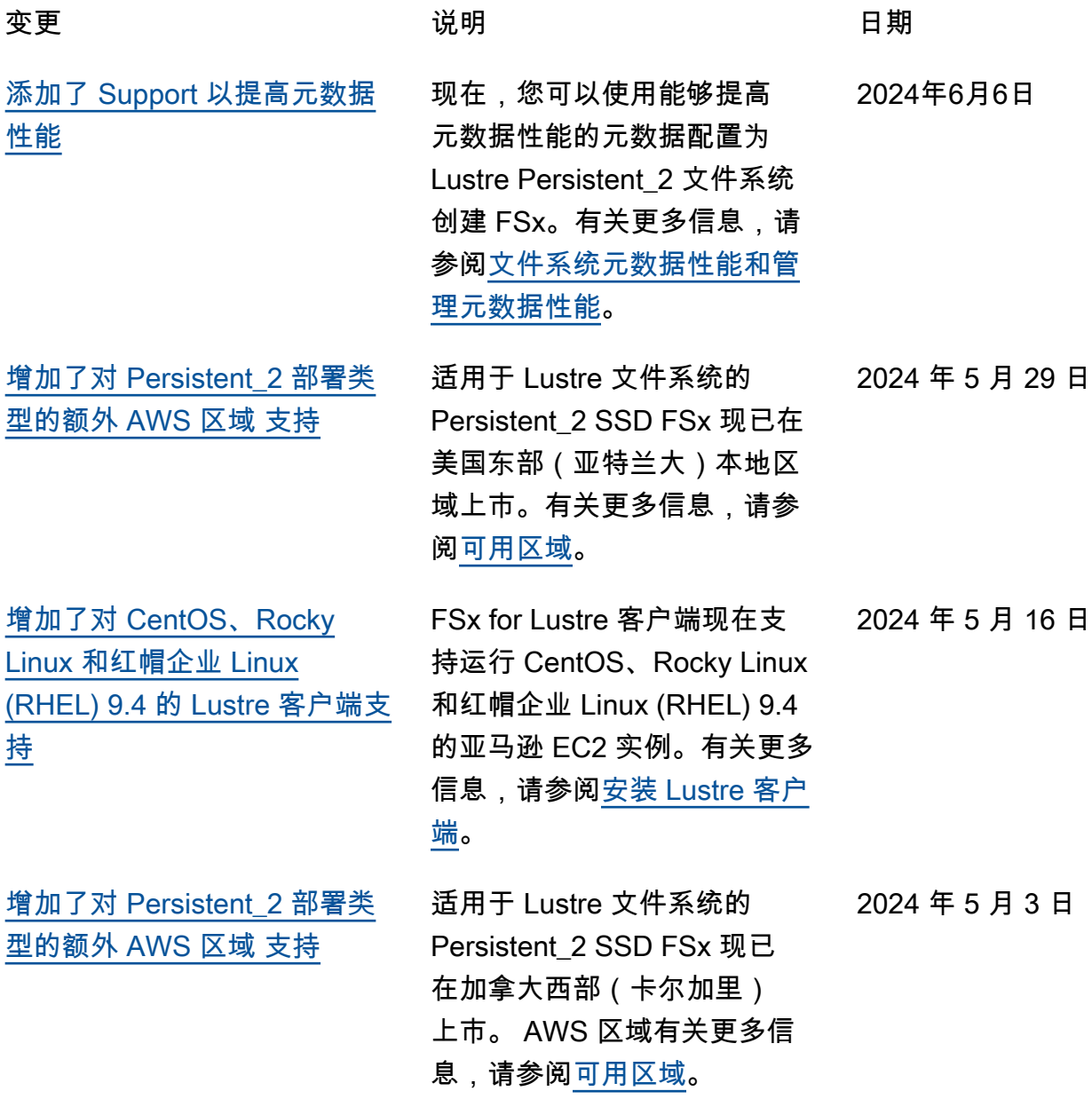

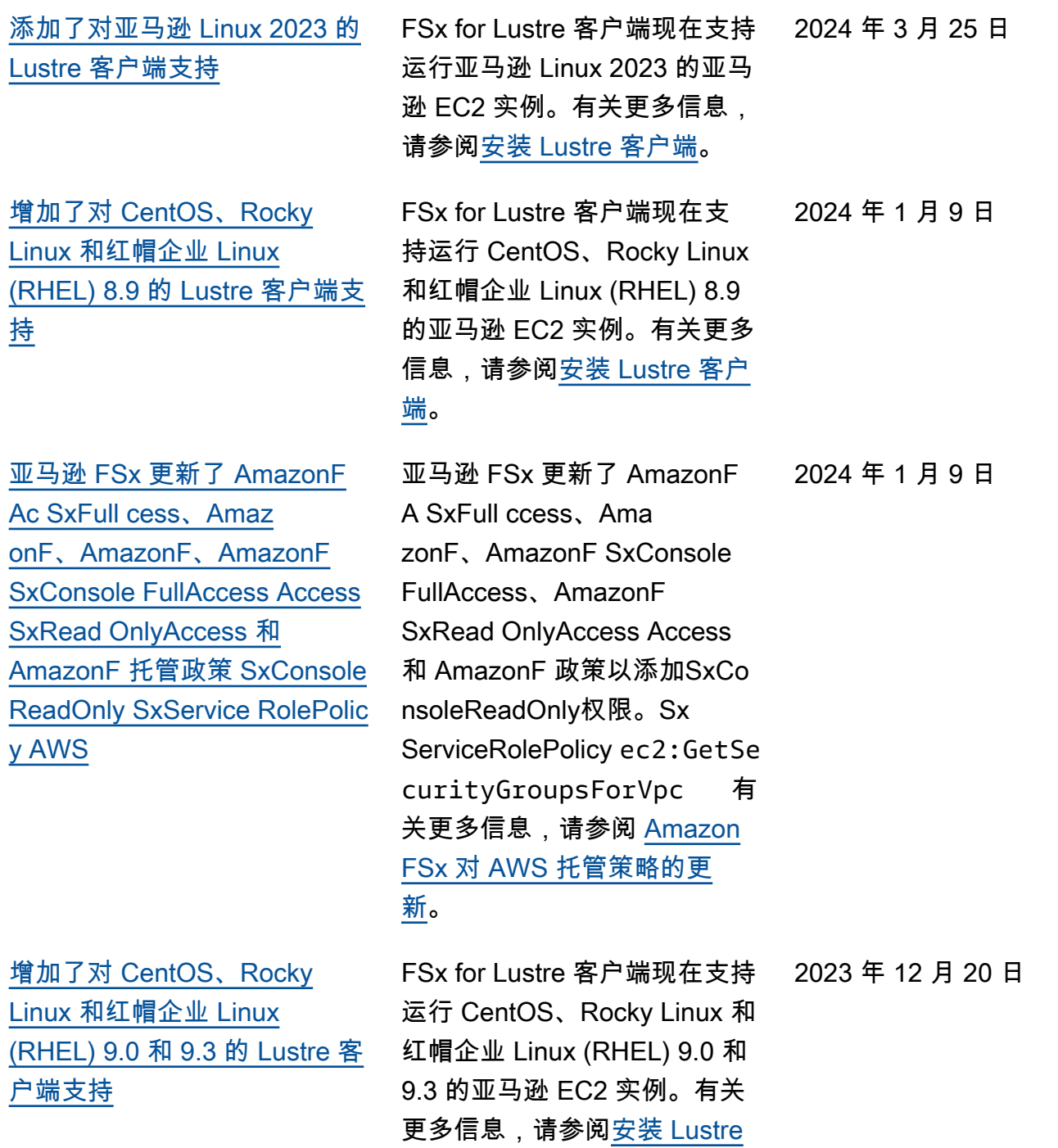

[客户端。](https://docs.aws.amazon.com/fsx/latest/LustreGuide/install-lustre-client.html)

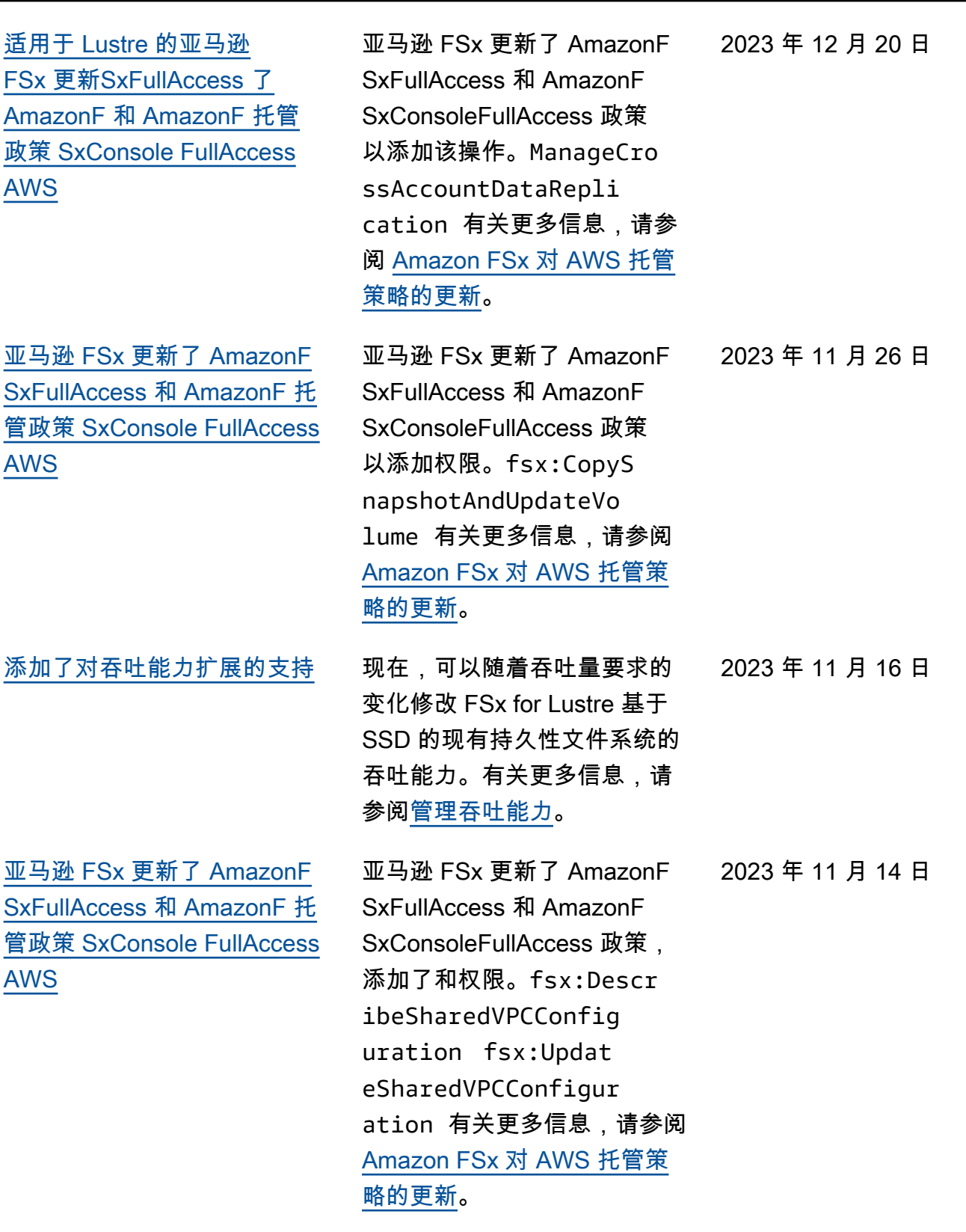

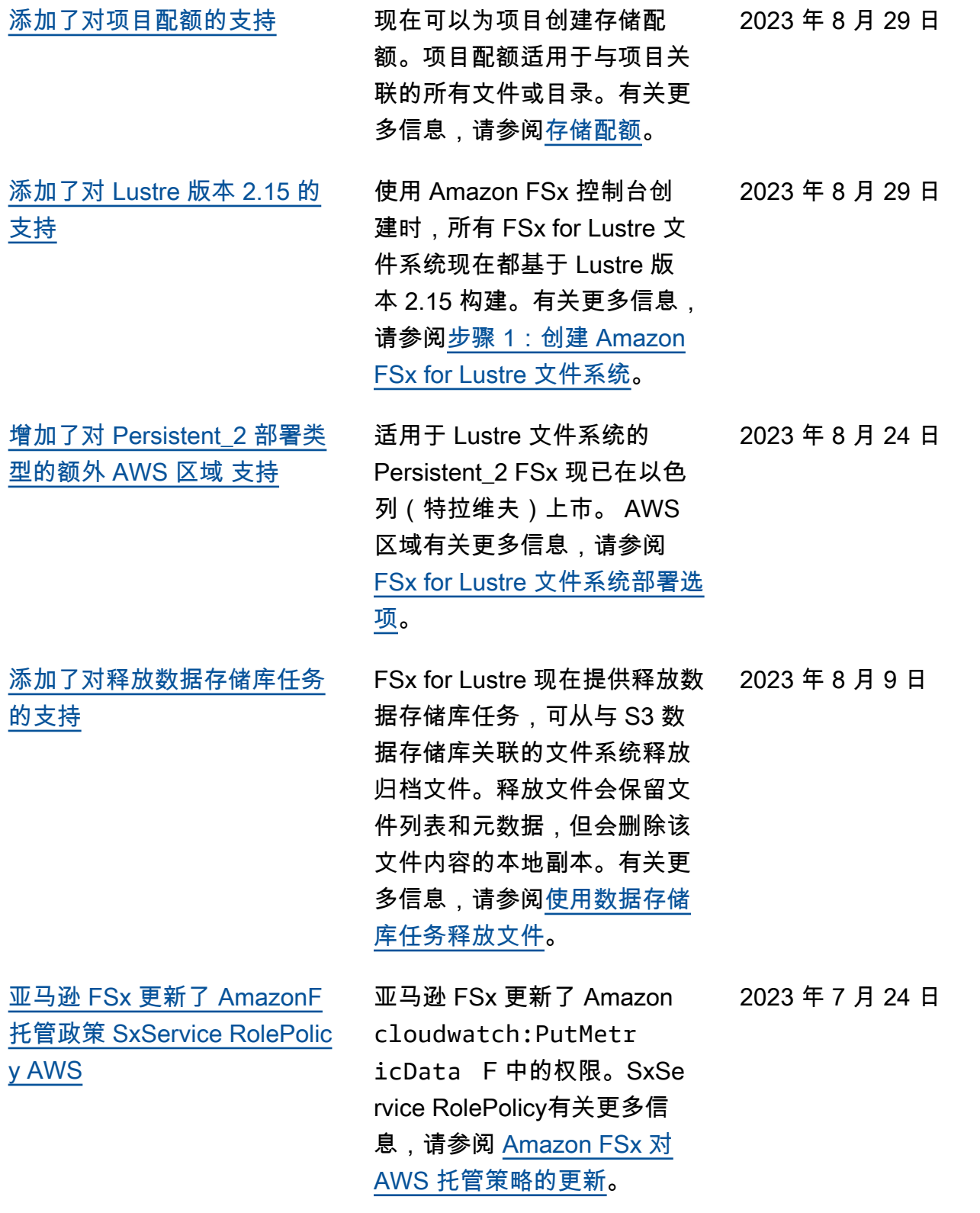

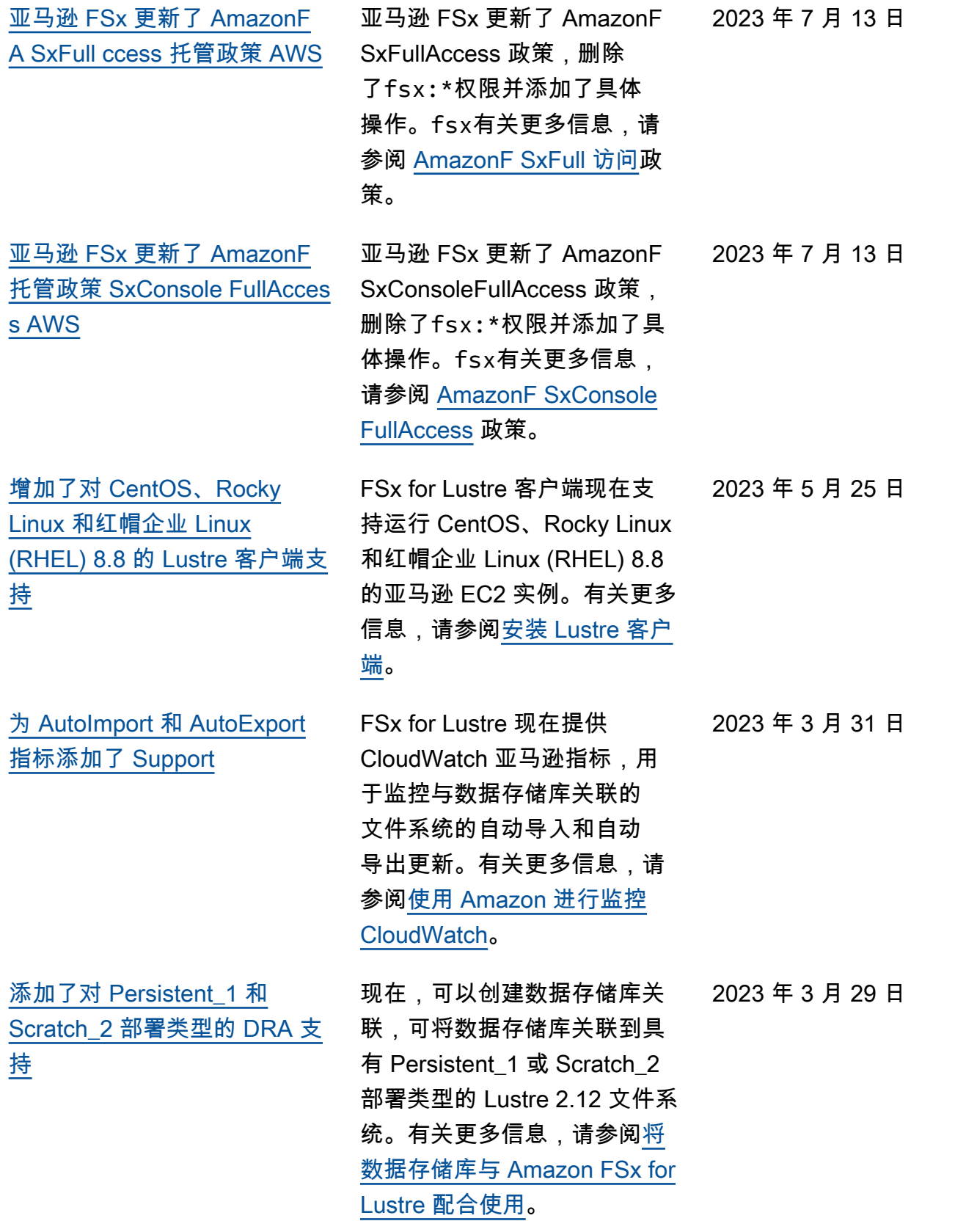

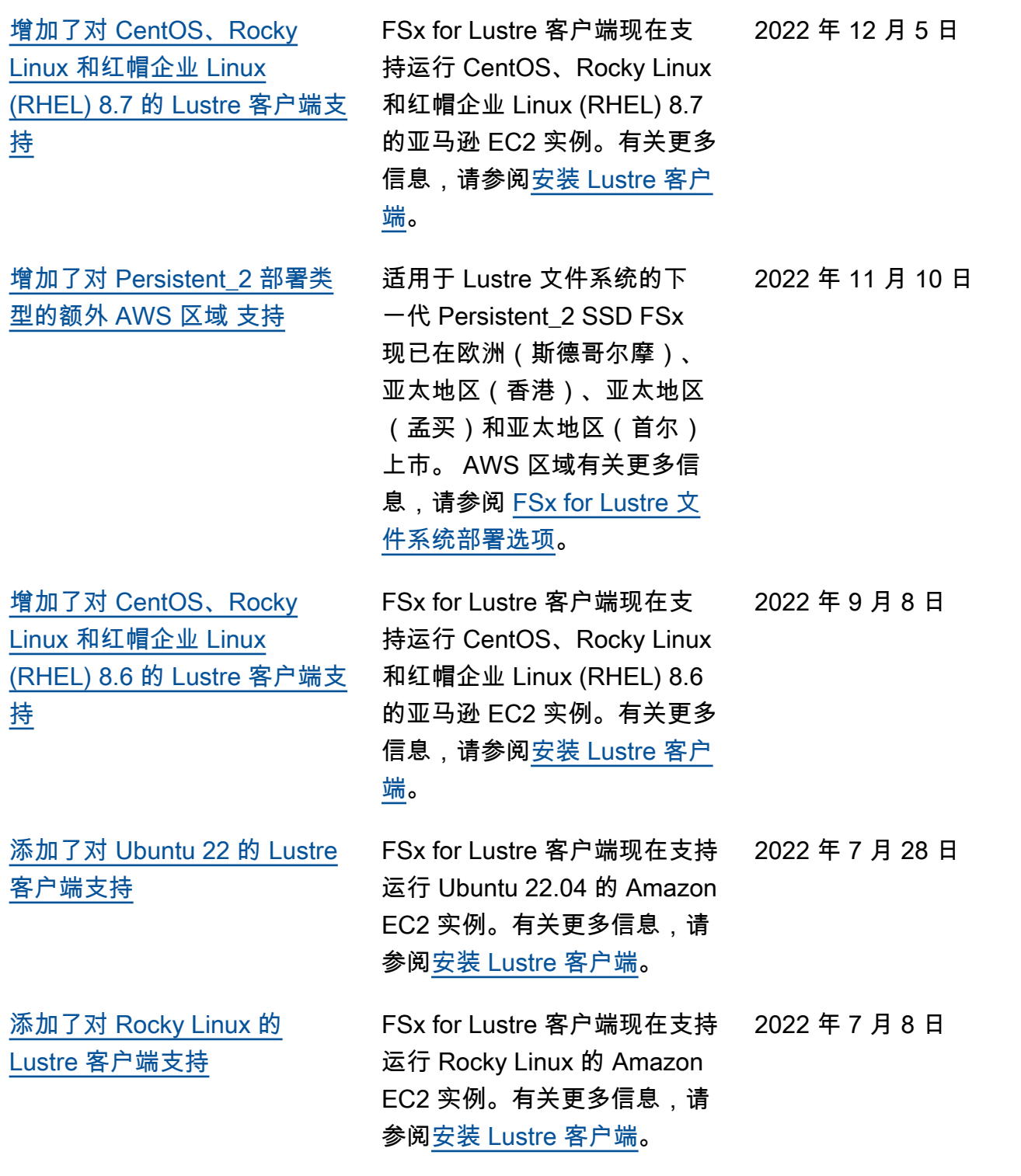

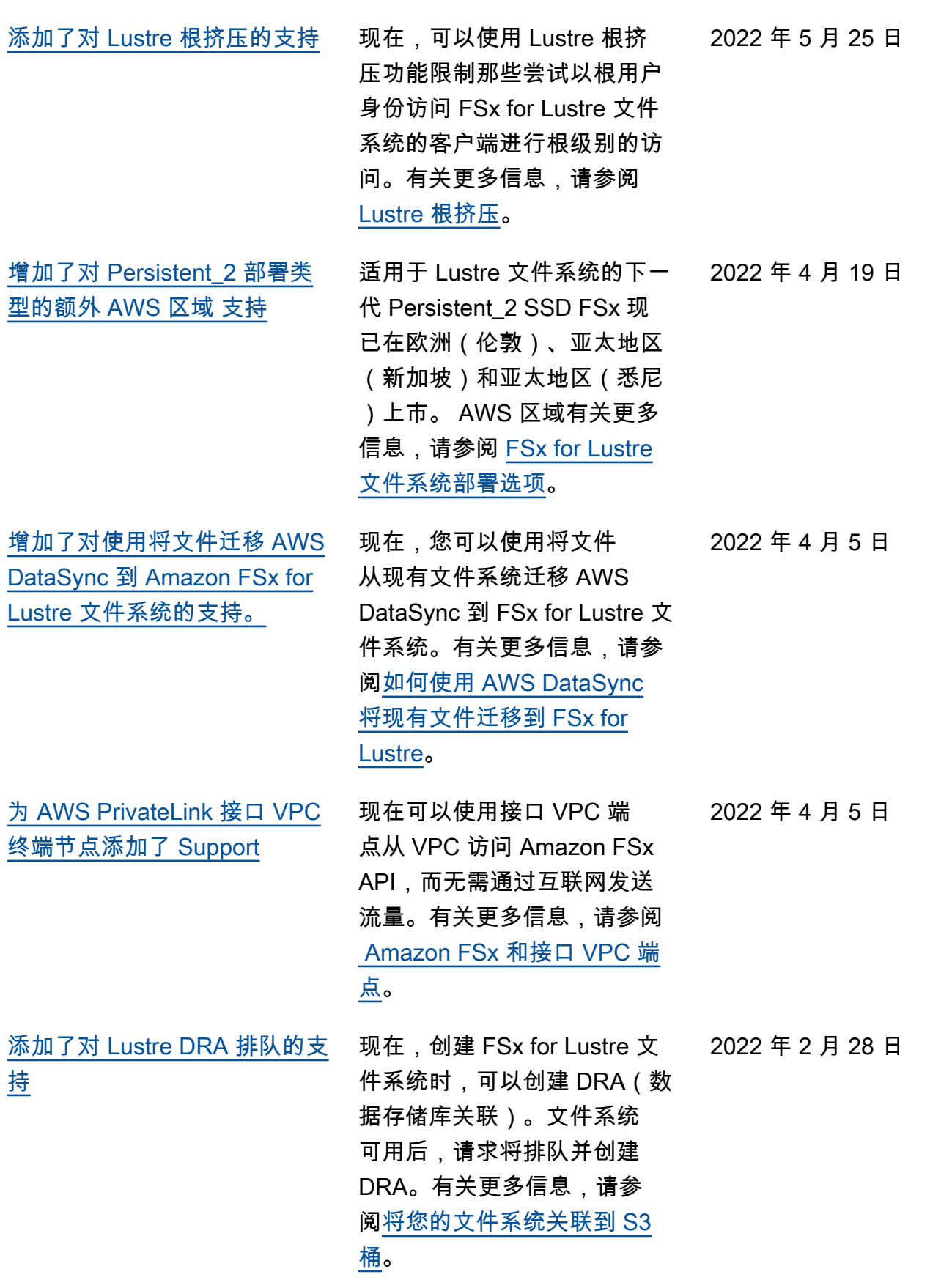

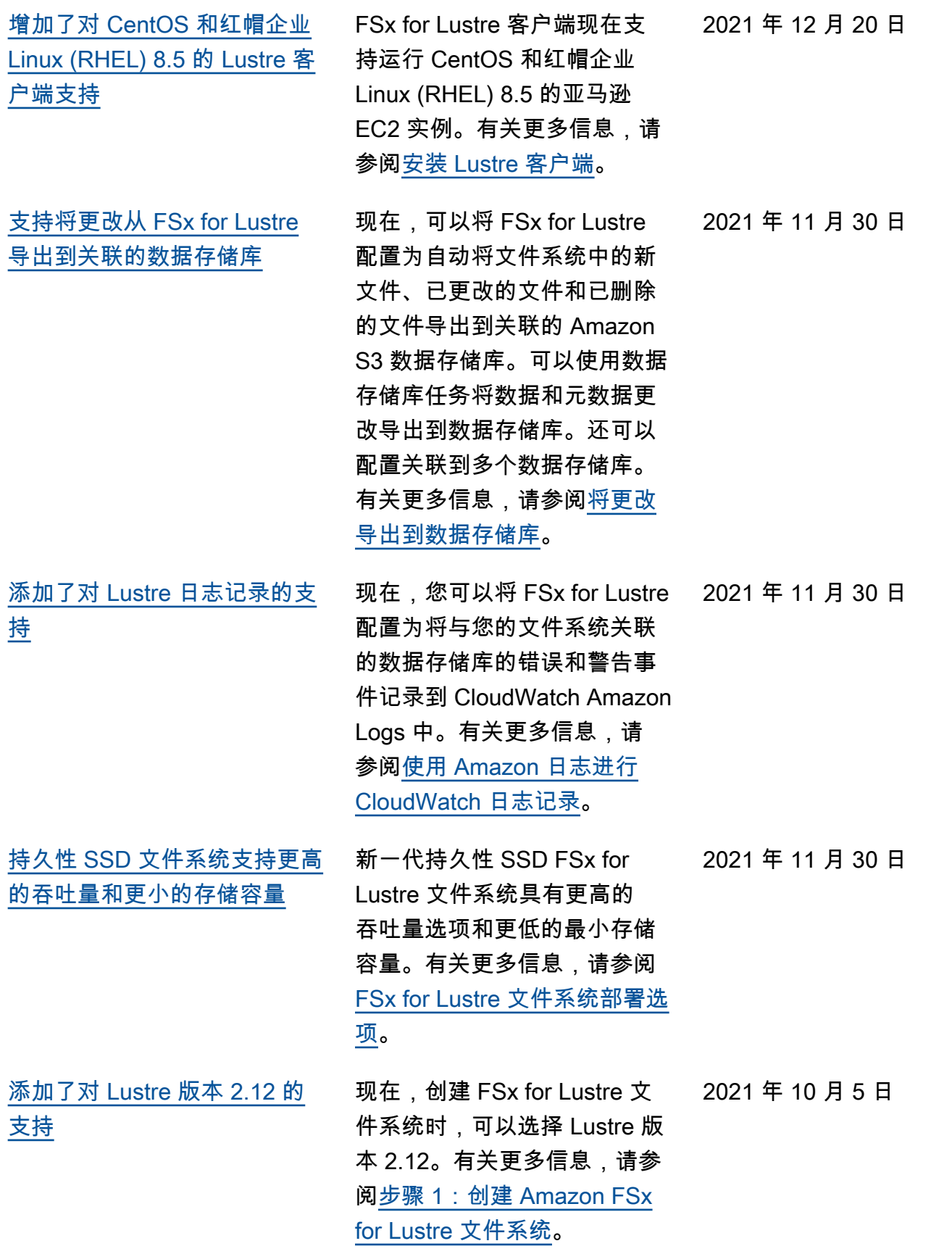

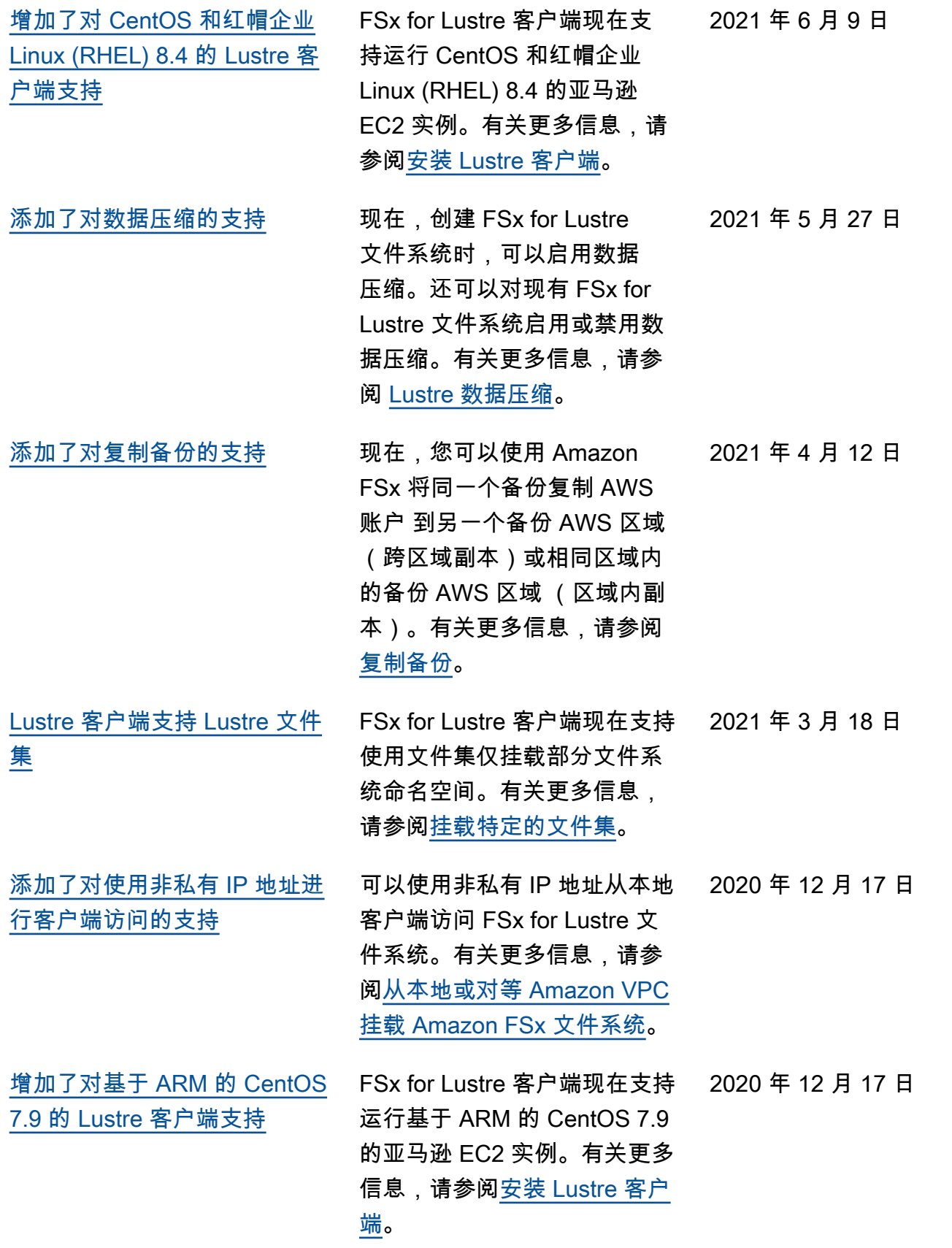

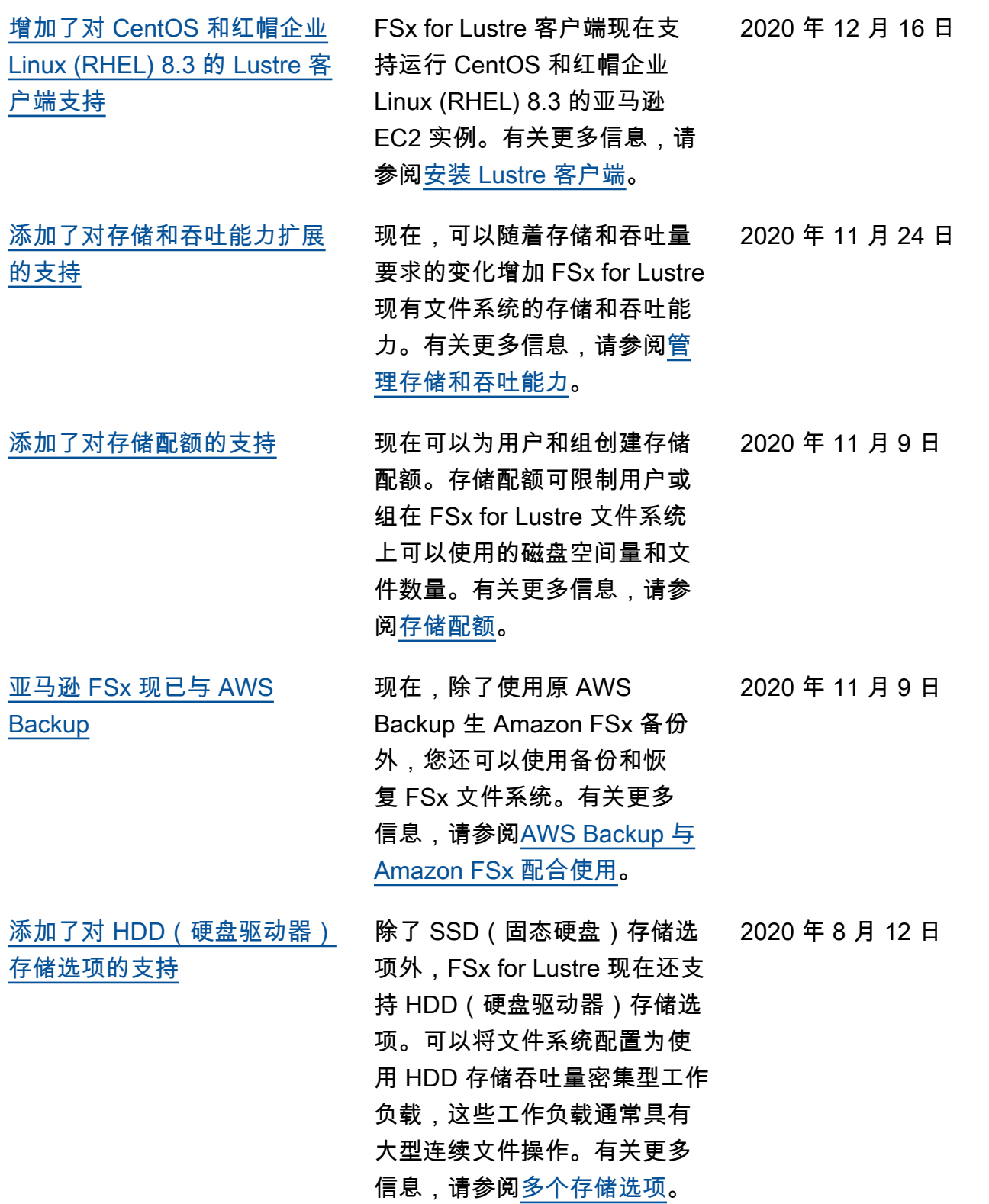

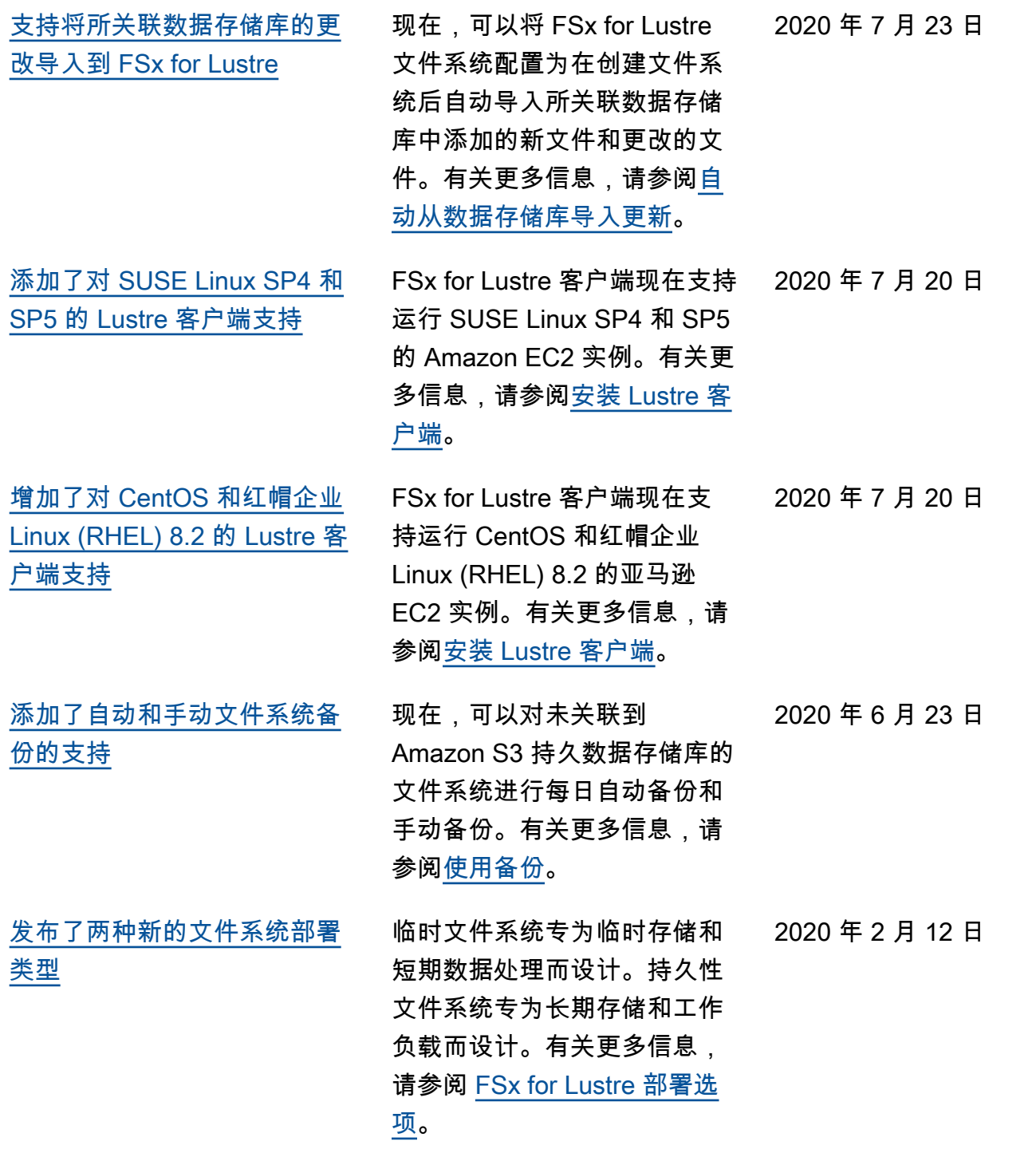

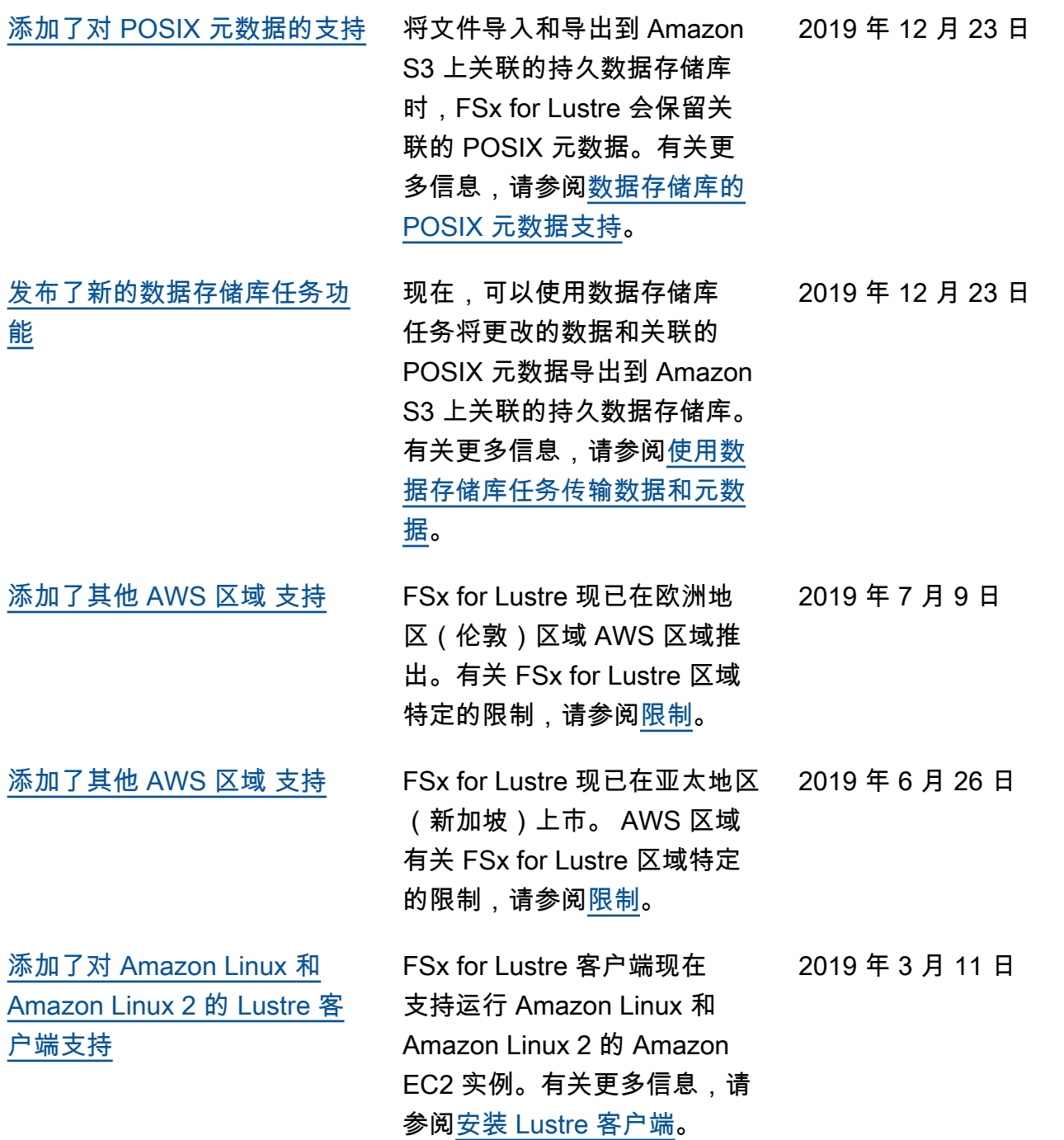

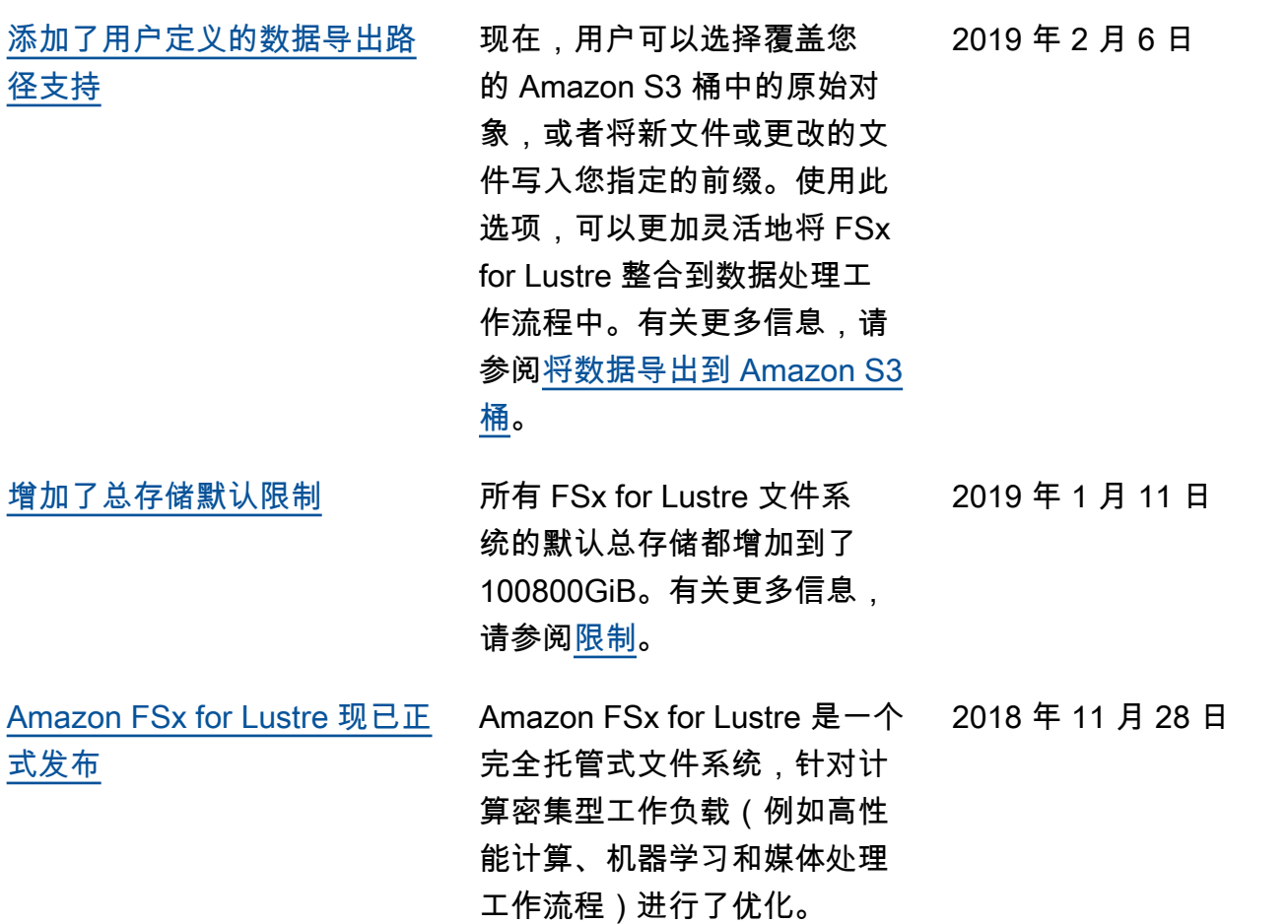

本文属于机器翻译版本。若本译文内容与英语原文存在差异,则一律以英文原文为准。